## Ministerul Educaţiei al Republicii Moldova

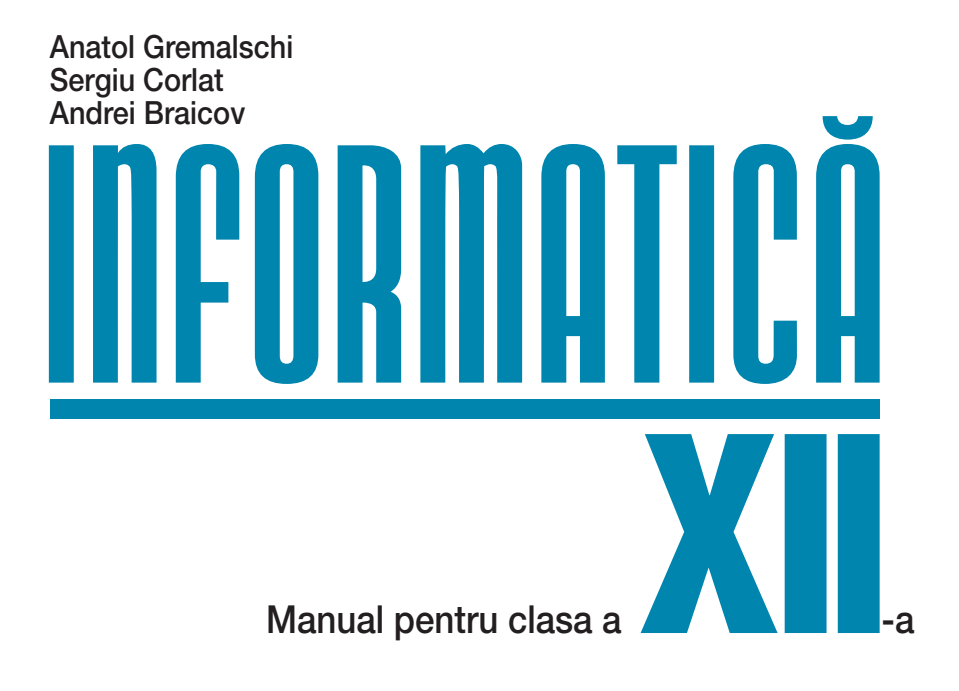

Ştiinţa 2015

CZU 004 (075.3) G 80

Elaborat în baza curriculumului disciplinar în vigoare și aprobat prin Ordinul ministrului educatiei (nr. 399 din 25 mai 2015). Editat din mijloacele financiare ale *Fondului special pentru manuale*.

Comisia de evaluare: Gheorghe Chistrugă, prof. școlar, gr. did. superior, Liceul Teoretic "Mihai Eminescu", Drochia; *Elena Doronina*, prof. şcolar, gr. did. superior, Liceul Teoretic "Natalia Gheorghiu", Chişinău; *Svetlana Rudoi*, prof. școlar, gr. did. superior, Liceul Teoretic "Mihai Eminescu", Chișinău

**Recenzenţi:** *Tatiana Baciu*, dr. în psihologie, Universitatea Pedagogică de Stat "Ion Creangă"; *Alexei Colîbneac*, prof. universitar, şef catedră "Grafică", Academia de Muzică, Teatru şi Arte Plastice, maestru în arte; Tatiana Cartaleanu, dr. în filologie, Universitatea Pedagogică de Stat "Ion Creangă"

#### **Acest manual este proprietatea Ministerului Educaţiei al Republicii Moldova**

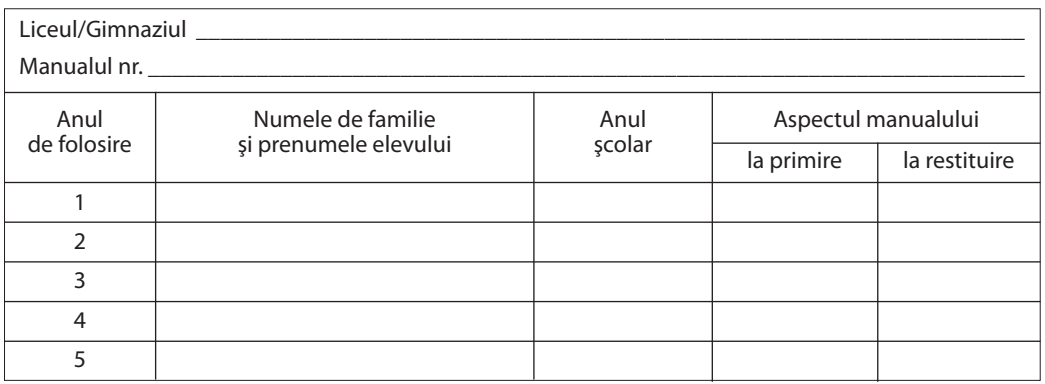

Dirigintele controlează dacă numele elevului este scris corect. Elevul nu trebuie să facă niciun fel de însemnări în manual. Aspectul manualului (la primire şi restituire) se va aprecia cu calificativele: *nou, bun, satisfăcător, nesatisfăcător*.

**Redactor:** *Mariana Belenciuc* **Corector:** *Maria Cornesco* **Redactor tehnic:** *Nina Duduciuc* **Machetare computerizată şi copertă:** *Olga Ciuntu*

#### **Întreprinderea Editorial-Poligrafică** *Ştiinţa***,**

str. Academiei, nr. 3; MD-2028, Chişinău, Republica Moldova; tel.: (+373 22) 73-96-16; fax: (+373 22) 73-96-27; e-mail: prini@stiinta. asm.md; prini\_stiinta@yahoo.com; www.stiinta.asm.md

Toate drepturile asupra acestei ediţii aparţin Întreprinderii Editorial-Poligrafice *Ştiinţa*. Editura se obligă să achite deținătorilor de copyright, care încă nu au fost contactați, costurile de reproducere a imaginilor folosite în prezenta ediție.

#### **Descrierea CIP a Camerei Naţionale a Cărţii** Gremalschi, Anatol

**Informatică:** Manual pentru clasa a 12-a/Anatol Gremalschi, Sergiu Corlat, Andrei Braicov; Min. Educaţiei al Rep. Moldova. – Ch.: Î.E.P. *Știința*, 2015 (Tipografia "BALACRON<sup>"</sup> SRL) – 144 p.

ISBN 978-9975-67-984-8

004 (075.3)

Imprimare la Tipografia "BALACRON" SRL, str. Calea Ieşilor, 10; MD-2069, Chişinău, Republica Moldova Comanda nr. 643

ISBN 978-9975-67-984-8

© *Anatol Gremalschi, Sergiu Corlat, Andrei Braicov*. 2010, 2015 © Î.E.P. *Ştiinţa*. 2010, 2015

### **Cuprins**

## **Partea I. Calcul numeric**

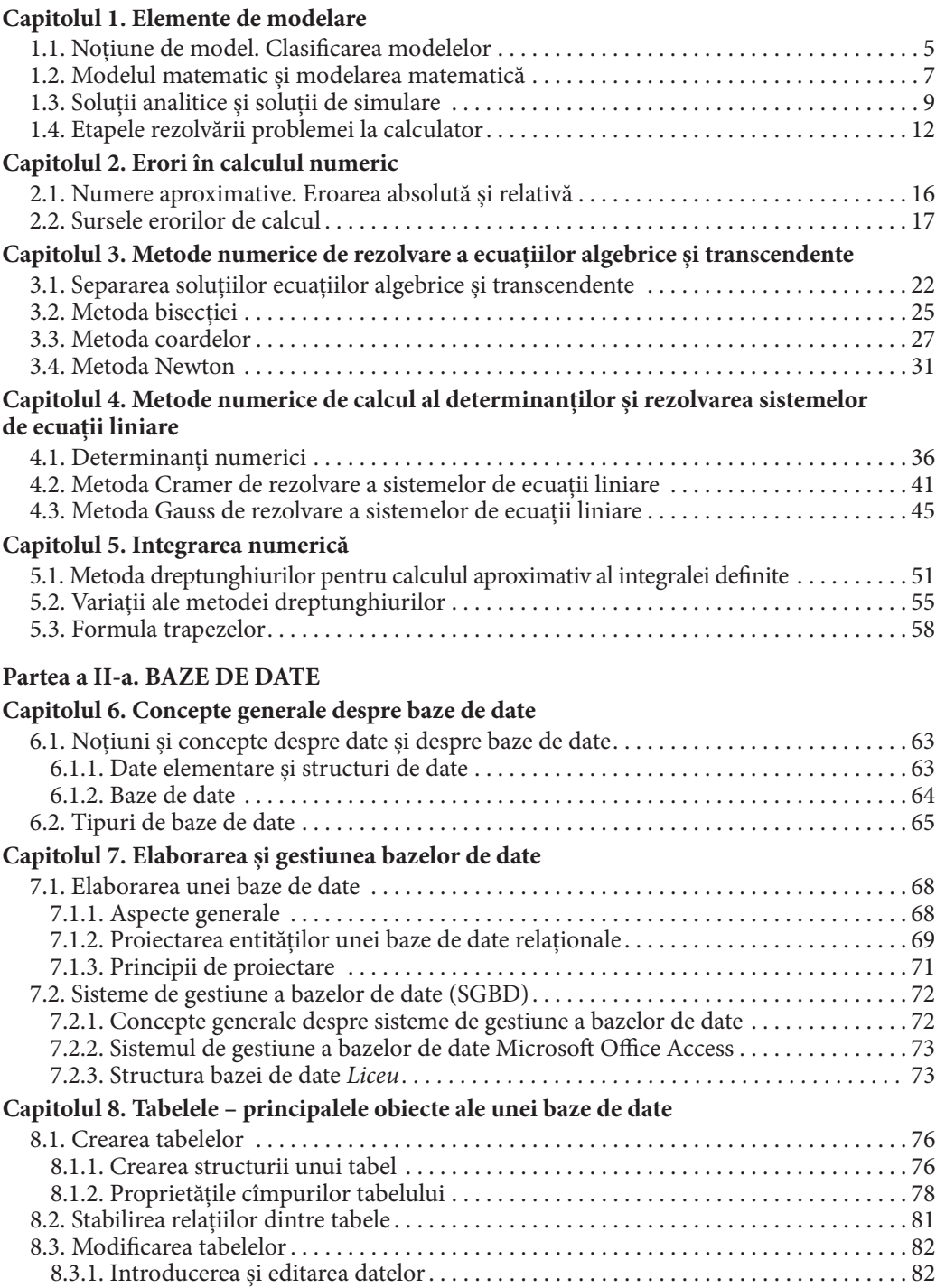

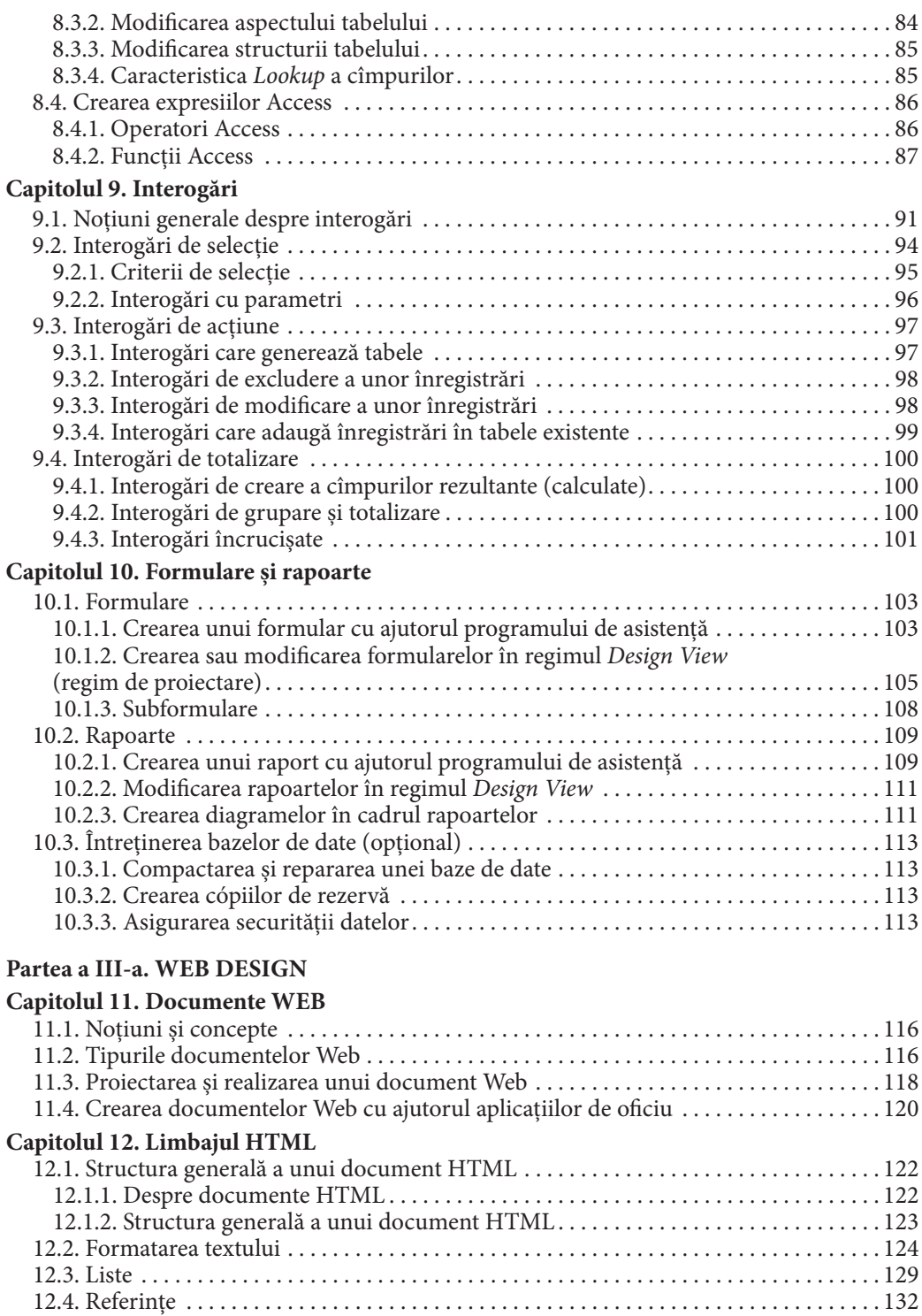

12.5. Imagini. . 136 12.6. Tabele. . 139

# CAPITOLUL 1

# **ELEMENTE DE MODELARE**

#### **După studierea acestui capitol, veţi fi capabili să:**

- descifraţi sensul termenilor *model*, *modelare*;
- clasificaţi modelele obiectelor, proceselor, fenomenelor;
- utilizati și să elaborați modele matematice;
- distingeţi soluţiile analitice şi cele de simulare;
- explicaţi metodele de obţinere a soluţiilor analitice şi a celor de simulare;
- explicaţi interacţiunea dintre modelul matematic, algoritm şi program;
- planificaţi procesul de rezolvare a problemei la calculator.

# **1.1. Noţiune de model. Clasificarea modelelor**

Imitarea unor procese, obiecte sau fenomene este caracteristică societăţii umane pe tot parcursul istoriei sale. Primele desene, realizate de oamenii epocii de piatră pe pereţii peşterilor, erau în acelaşi timp şi primele încercări de a reproduce obiectele şi fenomenele reale prin imagini (*fig. 1.1*).

Globul-machetă al planetei noastre este și el o imitație a unui corp real. El ne aduce la cunoştinţă date despre forma şi mişcarea Terrei, amplasarea continentelor şi oceanelor, a ţărilor şi oraşelor (*fig. 1.2*). Dar elementele machetei nu constituie în întregime obiectul iniţial. Astfel, în cazul globului-machetă avem de-a face doar cu un corp sferic, prin centrul căruia trece o axă, care permite rotirea, iar pe suprafaţă avînd imprimate diverse informaţii despre planeta Pămînt. Globul-machetă redă anumite trăsături ale corpului

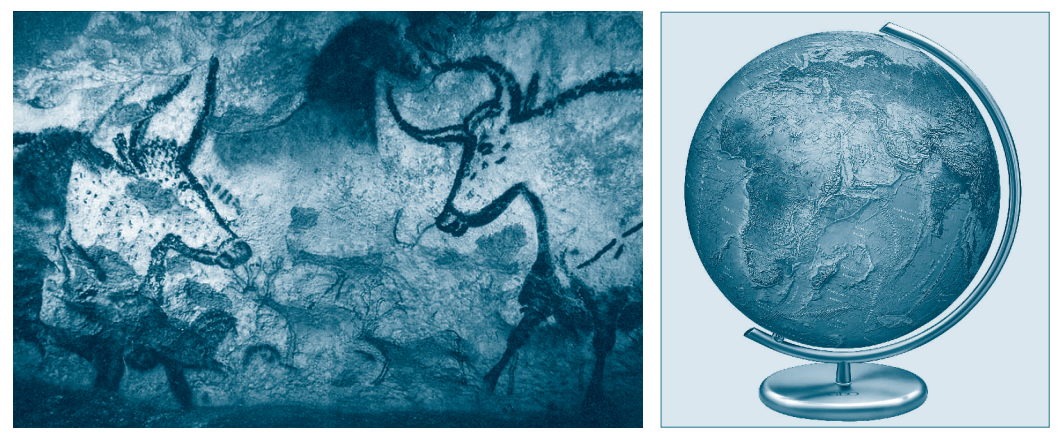

*Fig. 1.1.* Imagine zoomorfă din paleolitic *Fig. 1.2.* Globul-machetă al Pămîntului

cosmic real, dar se deosebeşte de el: diferă dimensiunile, proprietăţile fizice, structura etc. Globul-machetă este o reprezentare simplificată a Terrei, care permite studierea doar a anumitor particularităţi ale ei – este doar un *model*.

**Modelul este un sistem material sau ideal, logico-matematic cu ajutorul căruia pot fi studiate, prin analogie, proprietăţile şi operaţiile efectuate asupra sistemului iniţial, care, în general, este mai complex.** 

Modelele sînt utilizate din cele mai vechi timpuri pentru examinarea fenomenelor şi proceselor complexe, de exemplu, moleculele, atomii, sistemul solar, universul în ansamblu, un reactor atomic, un zgîrie-nor etc. Un model reuşit este mai comod pentru cercetări decît obiectul real. Mai mult chiar, anumite obiecte şi fenomene nici nu pot fi studiate în original. De exemplu, sînt greu de efectuat experimente ce ţin de economia unei țări, sînt imposibile experiențele cu planetele sistemului solar, cele care presupun revenirea în timp etc. Un alt aspect important al modelării îl constituie posibilitatea de a pune în evidență doar acei factori, acele proprietăți ale obiectului real, care sînt esențiale pentru obiectul studiat.

De asemenea, modelul permite instruirea în vederea utilizării corecte a obiectului real, verificînd diferite moduri de a reacționa pe modelul acestui obiect. Experiențele cu obiectul real pot fi imposibile sau foarte periculoase (durata mare a procesului în timp, riscul de a deteriora obiectul). În cazurile cercetării obiectelor dinamice, caracteristicile cărora depind de timp, o importanţă primordială capătă problema prognozării stării obiectului sub acţiunea unor anumiţi factori.

În general, un model bine construit permite obținerea unor cunoștințe noi despre obiectul original supus cercetării.

#### **Procesul de construire a modelului se numeşte modelare.**

Există cîteva tipuri de modelare, ce pot fi unite în două grupe mari: *modelarea materială* şi *modelarea ideală*.

În cazul *modelării materiale*, cercetarea originalului se efectuează prin redarea cu ajutorul unui alt obiect material, mai simplu decît cel real, denumit model, a caracteristicilor geometrice, fizice, dinamice, funcționale de bază ale originalului. Exemple: machetele clădirilor, avioanelor, automobilelor şi ale vehiculelor militare etc.

În cazul *modelării ideale*, cercetarea originalului se efectuează prin reprezentarea proprietăţilor lui cu ajutorul anumitor concepte, scheme, planuri, structuri, care există doar în imaginaţia omului.

În general, *modelarea ideală* se bazează pe o concepţie intuitivă despre obiectul cercetărilor. De exemplu, experienţa de viaţă a fiecărui om poate fi considerată drept un model personificat al lumii înconjurătoare. Atunci cînd modelarea nu este intuitivă şi se folosesc anumite simboluri, cum ar fi diverse scheme, grafice, formule, ea este numită *simboli*că. În categoria modelelor simbolice un loc aparte îl ocupă *modelarea matematică*, în care examinarea obiectului se realizează prin intermediul unui model formulat în termeni şi noţiuni matematice, cu folosirea anumitor metode matematice. Un exemplu clasic al modelării matematice îl constituie descrierea şi cercetarea legilor de bază ale mecanicii lui Newton cu ajutorul instrumentelor matematice.

Pentru studierea unui proces sau fenomen nu este suficient să fie construit modelul respectiv. În general, modelul descrie anumite legităţi, relaţii, caracteristici ale originalului, însă scopul modelării constă în obţinerea, în baza informaţiilor furnizate de model, a unor date noi despre original.

# Întrebări şi exerciţii

- Explicaţi noţiunea de model. Daţi exemple de obiecte ale lumii înconjurătoare şi modele ale acestora. Pentru fiecare exemplu, indicaţi caracteristicile obiectului original, ce sînt redate de model.
- **<sup>●</sup>** Formulați definiția noțiunii de model material. Dați exemple de modele materiale. Argumentați necesitatea utilizării modelării materiale în diferite domenii ale ştiinţei şi tehnicii.
- Formulaţi definiţia noţiunii de model ideal. Exemplificaţi. Motivaţi necesitatea utilizării modelelor ideale.
- $\bullet$  În anul 1911, cercetătorul E. Rutherford a propus "modelul planetar (nuclear) al atomului". Explicați sensul cuvîntului "model" în contextul propunerii lui Rutherford, precum şi motivul pentru care el este numit planetar.
- G Explicați sensul următoarei afirmații: "Pictogramele interfeței grafice a utilizatorului reprezintă modele ale obiectelor prelucrate de produsele software".

# **1.2. Modelul matematic şi modelarea matematică**

Unul dintre scopurile de bază ale informaticii, ca ştiinţă interdisciplinară, constă în elaborarea metodelor de rezolvare a problemelor complicate de cercetare şi de calcul cu ajutorul tehnicii computaţionale. Iniţial, informatica se dezvolta ca o ramură a matematicii aplicate. Primele probleme, abordate în cadrul informaticii, erau, de asemenea, pur matematice, iar soluţionarea lor se reducea la efectuarea unui volum mare de calcule complexe. În prezent însă, informatica a devenit o ştiinţă independentă, cu propriile metode şi obiecte de cercetare, care se bazează pe legităţile matematice. Informatica studiază și soluționează probleme complexe din domeniul matematicii, fizicii, chimiei, biologiei, economiei, ecologiei, filologiei şi al sociologiei. Dar, indiferent de domeniul din care provine problema, în procesul de soluţionare a ei, informatica se bazează pe matematică. În consecinţă, pentru a dezlega o anumită problemă, înainte de a utiliza calculatorul propriu-zis, este necesară descrierea fenomenelor şi proceselor care apar în problema supusă rezolvării cu ajutorul noţiunilor matematice. În particular, acestea pot fi funcţii, ecuaţii, inecuaţii, sisteme de ecuaţii etc.

#### **Modelul matematic reprezintă descrierea unui proces sau a unui fenomen cu ajutorul noţiunilor matematice.**

*Exemplul 1:* Se consideră două automobile. Unul dintre ele se mişcă rectiliniu, traiectoria respectivă fiind definită prin ecuaţia *x =* 1/2*.* Al doilea automobil se deplasează pe o traiectorie circulară, descrisă de o circumferinţă unitară cu centrul în originea sistemului de coordonate. Se cere determinarea coordonatelor punctelor posibile de impact ale automobilelor.

Abstractizînd problema, obţinem următoarea formulare: un punct se mişcă pe o traiectorie dată de ecuaţia *x =* 1/2*.* Al doilea punct se mişcă pe o traiectorie dată de ecuația  $x^2 + y^2 = 1$ . Se cere să se găsească soluţiile sistemului de ecuaţii:

$$
x = \frac{1}{2}
$$

$$
x^2 + y^2 = 1.
$$

Grafic problema este reprezentată de schema alăturată.

Algoritmul de rezolvare e următorul:

**1.** Se consideră *x =* 1/2*.*

**2.** Din ecuaţia a doua a sistemului se calculează

$$
y_1 = \sqrt{1 - \frac{1}{4}}; \qquad y_2 = -\sqrt{1 - \frac{1}{4}}.
$$
  
**3.** Soluția problemei este  $\left(\frac{1}{2}, \frac{\sqrt{3}}{2}\right); \quad \left(\frac{1}{2}, -\frac{\sqrt{3}}{2}\right).$ 

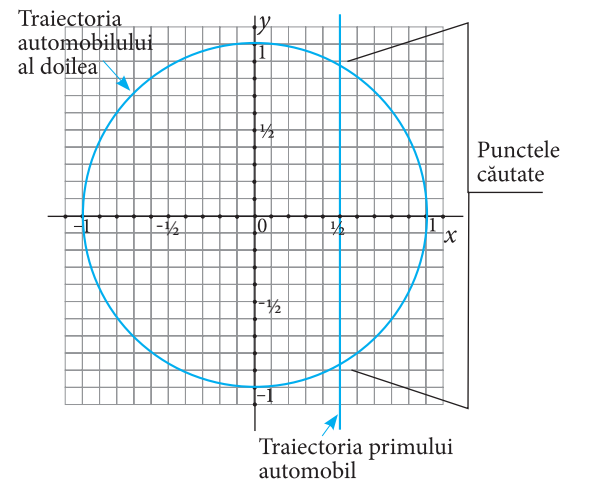

*Exemplul 2:* Pe o masă netedă se află o bilă metalică, fixată de un arc (*fig. 1.3*). Arcul se comprimă, fără a-i deteriora elasticitatea, apoi se eliberează. Se cere determinarea coordonatei bilei peste *t* secunde.

Dacă *k* – coeficientul de elasticitate a arcului, *m –* masa bilei, *x –* mărimea deformaţiei arcului, atunci, în baza *legii lui Hooke* şi a *legii 2 a lui Newton*, modelul matematic al sistemului *bilă–arc* va avea forma:

*ma* = 
$$
-kx
$$
, unde *a* – accelerația.

Poziţia bilei după comprimarea arcului (deformaţia iniţială) se notează prin *x*<sup>0</sup> (*fig. 1.4*). Se cere determinarea poziţiei bilei (mărimea deformaţiei) peste *t* secunde. Pentru aceasta modelul precedent se va transforma astfel încît să fie prezentată dependenţa valorii *x* (a deformaţiei) de timp. Pentru deformări mici şi lipsa forţei de frecare se va folosi legea deplasărilor armonice

$$
x(t) = x_0 \cos \sqrt{\frac{k}{m}}t.
$$

Formula dată permite determinarea poziţiei bilei *x* (deformaţia arcului) în orice moment de timp *t*, în situația în care sînt cunoscute valorile *k*, *m* și  $x_{0}$ .

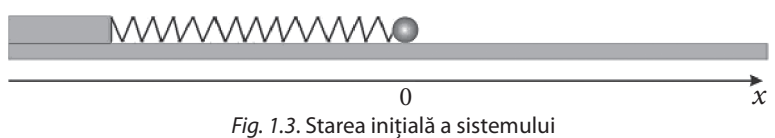

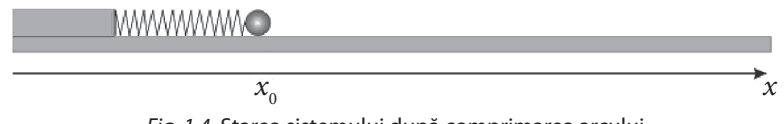

*Fig. 1.4*. Starea sistemului după comprimarea arcului

Folosind formula dedusă mai sus, se poate rezolva problema generală de determinare a deformaţiei în orice moment de timp cu ajutorul următorului program:

```
program cn01;
var
t, x0,k,m,x: real;
begin
  readln(x0,k,m,t);x:=x0*cos(sqrt(k/m*t));
  writeln('x=', x:0:6);
end.
```
# Întrebări şi exerciţii

- Definiţi noţiunea de model matematic. Este el oare un model material?
- <sup>●</sup> Indicați cîteva domenii de utilizare a modelelor matematice. Argumentați necesitatea întrebuintării lor.
- Motivaţi necesitatea transpunerii modelelor matematice în programe de calculator şi a folosirii acestora din urmă.
- Scrieţi un program care, pentru problema din *exemplul 2*, va calcula deformaţia arcului *x* cu intervale de o secundă, din momentul iniţial pînă în momentul *t* (*t* are o valoare întreagă). Valorile *x*<sup>0</sup> , *k*, *m*, *t*se vor introduce de la tastatură.
- $\Theta$  Izotopul radioactiv plutoniu-235 are perioada de înjumătățire de 26 de minute. În această perioadă jumătate din cantitatea iniţială a izotopului dispare prin descompunere în alte elemente chimice. Descrieţi modelul matematic care permite calculul numărului ciclurilor de înjumătăţire necesare pentru dispariţia a *k* procente din cantitatea iniţială a izotopului.
- **O** Efectul unui medicament se calculează conform formulei  $r_k = \alpha r_{k-1} + 0.4^k$ , unde  $r_k$  este concentrația substanțelor active peste *k* ore după administrarea lui. Inițial  $r_0 = 1$ , iar  $0 < \alpha < 1$ . Din formulă rezultă că  $r_k$  atinge valoarea maximă  $r_m$  după ce au trecut *m* ore, ulterior începînd să scadă. Scrieţi un program ce va determina peste cîte ore efectul medicamentului în studiu va atinge valoarea maximă. Numărul real *α* se citeşte de la tastatură.

# **1.3. Soluţii analitice şi soluţii de simulare**

Mai întîi vom examina următoarea problemă:

*Exemplul 1:* Un bazin cu volumul 100 m3 , care iniţial conţine 20 m3 de apă, se umple cu acelaşi lichid folosind pompa ce are capacitatea de pompare de 15 m<sup>3</sup>/oră. Totodată, din bazin în dispozitivul de filtrare se scurg 5 m<sup>3</sup>/oră. Se cere să se determine peste cîte ore va fi umplut bazinul.

Desigur, există mai multe metode de rezolvare a acestei probleme. Una dintre cele mai simple este modelarea procesului de acumulare a apei în bazin peste fiecare oră, cu ajutorul unui tabel.

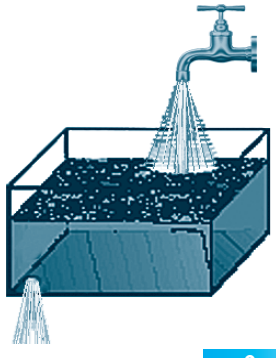

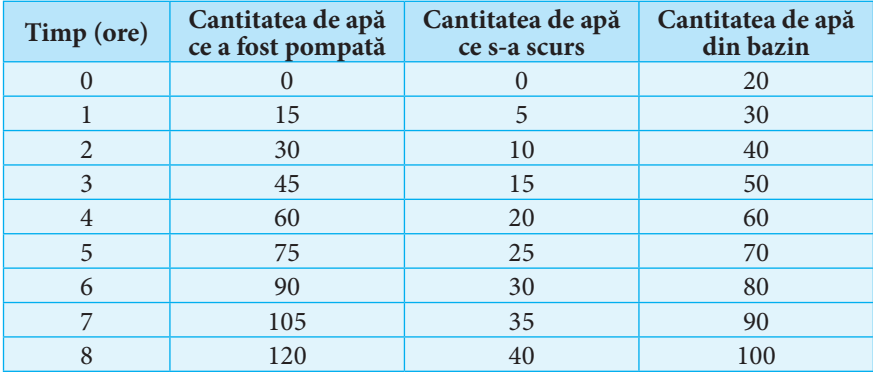

Soluția problemei a fost obținută printr-un număr relativ mare de calcule consecutive, care au reconstruit dinamic volumul de apă în bazin peste fiecare oră. Sigur, nu este cea mai eficientă metodă: se utilizează un număr considerabil de rezultate intermediare, numărul de operaţii realizate este la fel nemotivat de mare.

O altă soluţie se bazează pe o formulă care permite calculul direct al rezultatului final. Timpul necesar pentru umplerea bazinului este determinat de diferenţa dintre volumul total al bazinului şi cantitatea de apă care se conţinea iniţial în el raportată la debitul apei timp de o oră:

$$
t = \frac{100 - 20}{15 - 5} = 8.
$$

Prima dintre metodele efectuate utiliza un proces iterativ, care determina volumul de apă după fiecare interval elementar de timp (1 oră) şi calcula rezultatele noi, folosind datele obţinute la etapa precedentă. Cu alte cuvinte, a fost realizat procesul de modelare a etapelor de umplere a bazinului. Acest proces se numeşte *simulare*.

**Simularea este o tehnică de rezolvare a problemelor, bazată pe utilizarea unor modele matematice şi logice ce descriu comportarea unui sistem real în spaţiu şi/sau în timp.**

**Model de simulare este modelul de rezolvare a problemei în baza tehnicii de simulare. Soluţiile obţinute prin procesul de simulare se numesc soluţii de simulare***.*

De obicei, modelele de simulare se folosesc atunci cînd este necesară determinarea stării sistemului cercetat atît în momentul cînd se obţine soluţia finală, cît şi în momentele intermediare de timp.

Cea de a doua metodă din exemplul de mai sus a realizat calculul direct al soluţiei prin utilizarea unei formule:

, unde *Vbazin* – volumul total al bazinului, *Viniţial* – cantitatea iniţială de apă în bazin, *Cpompă* – capacitatea de pompare a pompei, *C scurgere* – capacitatea găurii de scurgere.

Formula permite calculul timpului necesar pentru umplerea *oricărui bazin*, cu *orice cantitate iniţială* de apă şi *cu orice capacitate de pompare a pompei,* depăşind *capacitatea de scurgere,* care de asemenea poate varia.

**Metoda de rezolvare a problemelor bazată pe utilizarea unor formule ce permit calculul direct al rezultatului final, fără a cerceta stări şi rezultate intermediare, se numeşte metodă analitică. Soluţiile obţinute cu ajutorul acestei metode sînt numite soluţii analitice***.*

*Exemplul 2:* Să se scrie un program care calculează suma primilor *n* termeni ai progresiei geometrice, avînd primul termen cu valoarea  $a_{1}$ ,  $(a_{1} > 0)$  și rația  $q$ ,  $(q < 1)$ .

Din matematică este cunoscută formula  $S_n = \frac{a_1(q^n - 1)}{q - 1}$ , care permite determinarea directă a sumei, fără a calcula valoarea fiecărui termen al progresiei. Totodată se ştie că termenul cu indicele *n*, (*n*  $\geq$  2) poate fi calculat folosind formula recurentă  $a_n = q \times a_{n-1}$ . Atunci rezultatul poate fi calculat iterativ, prin calculul recurent al termenilor progresiei și adunarea lor consecutivă  $S_n = a_1 + a_2 + ... + a_{n-1} + a_n$ .

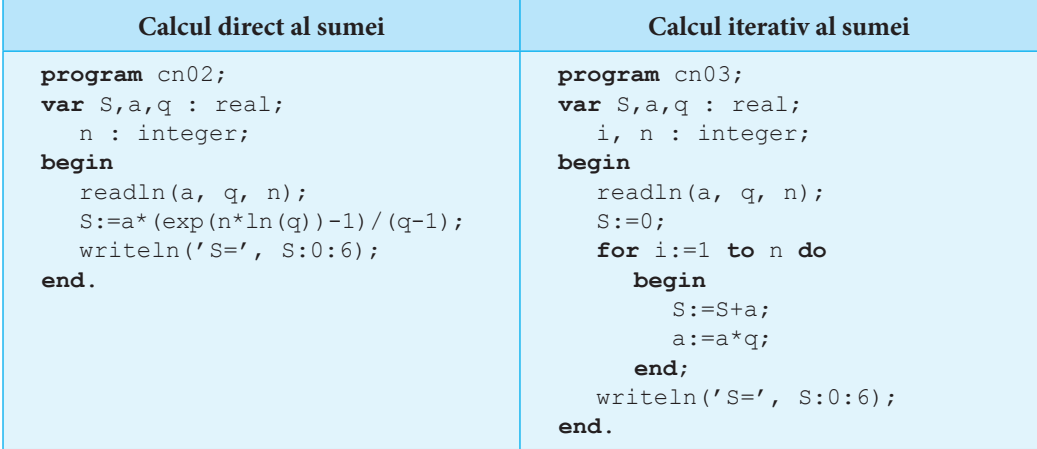

Fiecare dintre metodele prezentate mai sus are avantajele şi neajunsurile sale. Pentru unele probleme este foarte complicat sau practic imposibil de determinat formula analitică (de exemplu, coordonatele unei comete sau ale unui asteroid în funcţie de timp), pentru altele este destul de dificil de simulat un model adecvat, chiar şi folosind un număr foarte mare de calcule intermediare.

Soluția analitică permite calculul imediat al rezultatului final, dar nu permite cercetarea dinamicii construirii acestuia. Utilizarea unui proces iterativ (a solutiei de simulare) permite construirea dinamică a rezultatului în functie de datele folosite în problemă şi controlul soluţiei la fiecare iteraţie realizată. În acelaşi timp, pentru obţinerea soluţiilor de simulare este necesar un număr mai mare de operaţii decît în cazul soluţiilor analitice.

Alegerea modului de determinare a soluției este influențată de mai mulți factori, principalii dintre ei fiind:

- posibilitatea de determinare a soluției analitice;
- • necesitatea cercetării soluţiilor (stărilor) intermediare;
- • timpul necesar pentru realizarea calculelor (în cazul soluţiilor de simulare);
- • eroarea soluţiei de simulare (diferenţa dintre mărimea calculată şi cea exactă).

## Întrebări şi exerciţii

- Definiţi noţiunea de simulare. Ce este o soluţie de simulare?
- Ce înţelegeţi prin metodă analitică de rezolvare a unei probleme? Ce reprezintă o soluţie analitică? Care sînt proprietăţile soluţiilor analitice?
- Enumeraţi proprietăţile soluţiilor de simulare. Care dintre aceste proprietăţi implică utilizarea calculatorului pentru a găsi astfel de soluţii?
- Determinaţi o metodă de simulare pentru calcularea elementului cu numărul *n* din şirul de numere 1, 2, 3, 5, 8, 13, 21, ... . Există oare o metodă analitică pentru determinarea elementului cu numărul *n*?
- Rezolvaţi problemele ce urmează prin metoda simulării:
	- a) În timpul zilei o buburuză urcă pe un stîlp 5 m, iar în timpul nopții coboară 3 m. Ascensiunea începe dimineaţa. Înălţimea stîlpului este de 15 m. Peste cîte zile va ajunge buburuza în vîrful stîlpului?
	- b) În condiţiile punctului precedent, ascensiunea începe dimineaţa de la înălţimea de 6 m.
	- c) În condiţiile punctului precedent, ascensiunea începe odată cu căderea nopţii.
- **G** Elaborați un program care calculează suma primilor *n* termeni ai progresiei aritmetice, avînd primul termen cu valoarea  $a_{1}$ ,  $(a_{1} > 0)$  și rația  $r$ ,  $(r > 0)$ .

## **1.4. Etapele rezolvării problemei la calculator**

Instrumentele informatice permit rezolvarea problemelor atît prin metode analitice, cît şi prin metode de simulare. Indiferent de metoda aplicată, rezolvarea oricărei probleme include mai multe etape, fiecare dintre ele avînd acelaşi grad de importanţă.

**Analiza problemei.** Este etapa de studiu al conţinutului problemei. Se stabileşte setul de date iniţiale, se determină care este rezultatul ce urmează să fie obţinut, care sînt relaţiile dintre datele iniţiale şi rezultat. Tot la această etapă sînt stabilite restricţiile suplimentare asupra datelor initiale si a rezultatului.

**Elaborarea modelului matematic al problemei.** La această etapă datele inițiale sînt descrise prin structuri matematice. Folosind limbajul matematic, se descriu relaţiile care permit obţinerea rezultatului din datele iniţiale. În funcţie de problemă, aceste relaţii pot fi recurente (este creat un model de simulare) sau să permită calculul direct al rezultatului (model analitic). Tot aici are loc (dacă este necesar) divizarea problemei în *subprobleme* şi elaborarea separată a modelelor matematice pentru fiecare din ele.

**Elaborarea algoritmului.** În cazul rezolvării informatice a unei probleme, algoritmul conţine setul de instrucţiuni necesare pentru soluţionarea problemei, descrise într-o formă prestabilită (pseudocod, schemă logică etc.), precum şi ordinea executării acestora (paşii algoritmului). Dacă problema a fost divizată în subprobleme, algoritmul, suplimentar la descrierea subalgoritmilor, stabileşte modul şi condiţiile de apel al acestora.

**Scrierea programului.** Pentru rezolvarea automatizată a problemei, cu ajutorul calculatorului algoritmul trebuie transpus într-o formă înţeleasă de calculator – *program*, folosind un *limbaj de programare*. Paşii algoritmului sînt prezentaţi cu ajutorul instrucţiunilor limbajului de programare, iar ordinea executării lor – de consecutivitatea şi structura instructiunilor limbajului. Datele inițiale și intermediare sînt descrise folosind structurile de date, acceptate de limbajul de programare. În procesul de scriere a programului pot să apară erori sintactice şi/sau semantice. Procesul de corectare a lor este de

asemenea o parte a etapei de scriere a programului. Etapa se consideră încheiată atunci cînd compilarea sau interpretarea programului finalizează fără erori.

**Testarea programului.** O compilare reuşită nu garantează rezolvarea corectă a problemei. Pentru verificarea corectitudinii programului se execută o serie de teste care stabilesc corectitudinea rezultatelor generate de program în funcție de seturi de date inițiale simple, medii şi extreme. Dacă pentru toate testele efectuate programul prezintă rezultate corecte, se poate presupune că problema a fost rezolvată corect. Dacă în procesul de testare se obţin rezultate care diferă de cele corecte, urmează ca rezolvarea problemei să fie reluată, începînd cu etapa de *analiză a problemei*.

Procesul de rezolvare a unei probleme la calculator poate fi ilustrat cu ajutorul următoarei scheme:

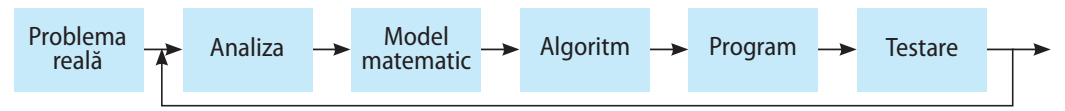

#### *Exemplu:*

#### **Problemă:**

În condiţii de laborator, o populaţie de viruşi, formată iniţial din *N* unităţi şi plasată într-un mediu steril, se micşorează în fiecare oră cu 50 de procente, dacă numărul viruşilor la începutul orei este par, sau creşte cu o unitate, dacă numărul viruşilor la începutul orei este impar. În momentul cînd numărul viruşilor devine mai mic decît cantitatea critică de supravieţuire *C*, populaţia dispare integral.

*Cerinţă:* Scrieţi un program care va stabili timpul necesar, în ore, pentru distrugerea în laborator a unei populaţii din *N* (*N* < 32 000) viruşi, avînd cantitatea critică de supravietuire  $C$  ( $1 < C < N$ ).

#### **Analiza problemei**

Populaţia formată dintr-un număr par de viruşi în fiecare oră se micşorează de două ori. Populaţia formată dintr-un număr impar creşte cu o unitate şi se transformă într-o populaţie pară. Creşterea repetată este imposibilă, înjumătăţirea se repetă însă cel puţin o dată la două ore. Prin urmare, valoarea *C* (*C* > 1) va fi atinsă într-un număr finit de ore.

#### **Modelul matematic**

Numărul populației în momentul de timp  $t = 0$  este dat de numărul  $N_0 = N$ . Numărul populaţiei după *t* ore de sterilizare (*t* > 0) este dat de formula recurentă:

$$
N_{t} = \begin{cases} \frac{N_{t-1}}{2}, & \text{dacă } N_{t-1} \text{ este par} \\ N_{t-1} + 1, & \text{dacă } N_{t-1} \text{ este impar} \end{cases}
$$

#### **Algoritm**

*Pasul 0. Inițializare:* Se introduc valorile *N*, *C.*  $t \Leftarrow 0$ .

<sup>✳</sup> Aici şi în continuare expresia *a* ⇐ *b* semnifică: *a* primeşte valoarea lui *b*.

#### *Pasul 1.*

a) Trecerea unei ore:  $t \leftarrow t+1$ .

b) Remodelarea populatiei: dacă *N* mod 2 = 0,  $N \leftarrow N$  div 2, altfel  $N \leftarrow N+1$ .

*Pasul 2.* Verificarea condiţiei de supravieţuire: dacă *N* < *C*, se afişează valoarea *t*. SFÎRŞIT. În caz contrar, se revine la *pasul 1*.

#### **Program**

```
program cn04;
var N,C,t: integer;
begin
  readln(N, C); t:=0;while (N>=C) do begin
     t:=t+1;if N mod 2 = 1 then N:=N+1 else N:= N div 2;
      end;
  writeln(t);
end.
```
#### **Testare**

Pentru verificarea corectitudinii rezolvării problemei au fost folosite următoarele seturi de date:

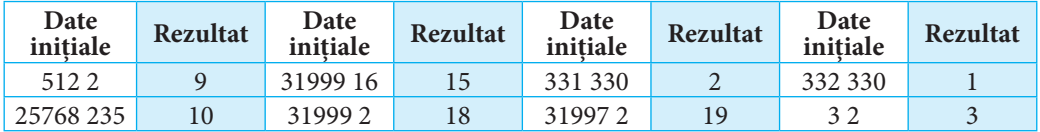

# Întrebări şi exerciţii

- Enumeraţi etapele rezolvării unei probleme la calculator. Explicaţi necesitatea fiecărei etape.
- Care sînt metodele de descriere a algoritmului unei probleme? Exemplificaţi.
- **<sup>●</sup> Care este impactul divizării unei probleme în subprobleme elementare? Dați exemple de** probleme ce pot fi divizate în subprobleme. Indicati două sau mai multe probleme ce contin subprobleme identice.

**O** Pentru următoarele probleme realizați modelul matematic:

- a) Sînt cunoscute coordonatele a trei vîrfuri ale unui dreptunghi cu laturile paralele axelor de coordonate. Se cere determinarea coordonatelor celui de-al patrulea vîrf.
- b) În condiţiile punctului precedent, laturile dreptunghiului pot fi poziţionate arbitrar faţă de axele de coordonate.
- Pentru următoarele probleme descrieţi un algoritm de rezolvare, folosind metodele de descriere cunoscute:
	- a) Este dat un şir din cel mult 100 de numere întregi. Se cere să se aranjeze elementele şirului în ordine crescătoare.
	- b) Este dat un şir din cel mult 100 de numere întregi. Se cere determinarea elementului cu valoare maximă din şir şi a numărului de repetări ale lui printr-o singură parcurgere a şirului.
- **O** Elaborati programe pentru rezolvarea problemelor din exercitiile 4 si 5.
- Alcătuiţi seturi de teste pentru programele realizate în exerciţiul 6.

# **Test de evaluare**

#### **I Stabiliţi valoarea de adevăr a următoarelor afirmaţii:**

- **1.** Modelul este o copie fidelă a originalului, care păstrează toate proprietăţile acestuia:
	- a) adevărat; b) fals.
- **2.** Modelul matematic este un model ideal:
	- a) adevărat; b) fals.
- **3.** Modelul matematic poate fi utilizat în exclusivitate pentru rezolvarea problemelor matematice:
	- a) adevărat; b) fals.
- **4.** Soluția de simulare a unei probleme permite calculul direct al rezultatului din datele inițiale ale problemei:
	- a) adevărat; b) fals.
- **5.** În procesul de rezolvare a unei probleme la calculator, elaborarea modelului matematic al problemei precede elaborarea algoritmului:

a) adevărat; b) fals.

- **6.** Rezultatul corect, obţinut pentru un set de date de intrare, garantează corectitudinea rezultatelor furnizate de program pentru orice alt set de date:
	- a) adevărat; b) fals.

#### **II Selectaţi varianta corectă a definiţiei:**

- **1.** Modelarea este procesul de:
	- a) utilizare a modelului;
	- b) construcție a modelului;
	- c) prezentare a modelului;
	- d) descompunere a originalului în componente elementare.

#### **2.** Modelul matematic este:

- a) descrierea unei noțiuni matematice prin intermediul limbajului uman;
- b) totalitatea de caracteristici geometrice ale unui model material;
- c) descrierea unui proces sau fenomen prin intermediul noţiunilor matematice;
- d) modelul material al unui corp sau figuri geometrice.
- **3.** Metoda analitică de rezolvare a problemelor este metoda de rezolvare:
	- a) care permite calculul rezultatului final, prin cercetarea stărilor şi rezultatelor intermediare;
	- b) prin identificarea rezultatului corect dintr-o listă finită de soluţii posibile;
	- c) care permite calculul direct al rezultatului final, fără a cerceta stări şi rezultate intermediare;
	- d) prin selectarea aleatorie a unui rezultat posibil.

#### **III Descrieţi pe etape procesul de rezolvare la calculator a problemei de determinare a valorii** *ab*  **pentru 0 <** *a***,** *b* **< 10, întregi.**

# CAPITOLUL 2

# **ERORI ÎN CALCULUL NUMERIC**

#### **După studierea acestui capitol, veţi fi capabili să:**

- identificaţi mărimile exacte şi cele aproximative;
- calculaţi erorile absolute şi relative;
- determinaţi sursele de erori în problemele de modelare;
- identificaţi tipurile de erori posibile în funcţie de natura problemei rezolvate.

## **2.1. Numere aproximative. Eroarea absolută şi relativă**

Numărul *a* se numeşte aproximare a numărului *A* dacă valorile lor se deosebesc neînsemnat şi *a* poate înlocui *A* în calcule numerice. Dacă este adevărată relaţia *a* < *A*, *a* este numit aproximare prin lipsă, dacă *a* > *A* – aproximare prin adaos. De exemplu, pentru π numărul 3,14 va fi aproximare prin lipsă, iar 3,142 – aproximare prin adaos. Într-adevăr 3,14 < π < 3,142. Valorile aproximative apar în procesul măsurărilor realizate, iar diferenta valorii aproximative de cea exactă se poate datora unei varietăți de factori: condiţiilor de temperatură, presiunii, umidităţii, calităţii instrumentelor de măsurare, calificării persoanei care execută măsurarea etc.

#### **Info+**

Reprezentarea numerelor în calculator implică utilizarea numerelor aproximative cu un număr finit de cifre. Cifrele reţinute se numesc *cifre semnificative*, prima fiind obligatoriu diferită de 0.

*Exemplu:*0,04708 are patru cifre semnificative. Primele două zerouri doar fixează poziţia virgulei zecimale.

Aproximarea  $a(a_n a_{n-1} a_{n-2} \cdots a_0)$  a numărului exact *A* are *k* cifre semnificative exacte  $a_i a_{i-1} \cdots a_{i-k+1}$  dacă:

$$
|A-a| \leq \frac{1}{2} 10^{i-k+1}.
$$

Prin eroare Δ*a* se înţelege diferenţa *A*–*a* (uneori şi *a*–*A*). În funcţie de valorile *a* şi *A*, Δ*a* poate fi negativă sau pozitivă. Pentru a obţine numărul exact *A*, se adaugă la *a* valoarea erorii Δ*a*:

$$
A=a+\Delta_a.
$$

De multe ori este cunoscută valoarea aproximativă *a* fără a se cunoaşte semnul erorii. În aceste cazuri se utilizează *eroarea absolută*, care se defineşte în felul următor:

**Eroare absolută Δ a valorii aproximative** *a* **se consideră modulul diferenţei dintre valoarea exactă** *A* **şi valoarea aproximativă** *a***:**  $\Delta = |A - a|$ .

Eroarea absolută nu este un indice suficient pentru estimarea exactităţii calculelor sau a măsurărilor. Fie că în urma măsurării lungimii a două bare, cu lungimi de 20 m şi 6 m, respectiv, au fost obtinute rezultatele de măsurare 20,5 m și 6,2 m.

Cu toate că valoarea absolută a erorii în primul caz este mai mare, este evident că prima măsurare a fost realizată mult mai exact decît a doua. Pentru a determina calitatea măsurării (a calculului), se raportează mărimea erorii absolute la o unitate de lungime (sau, în caz general, la o unitate de măsură respectivă).

**Eroare relativă δ a valorii aproximative se consideră raportul dintre eroarea absolută Δ şi modulul numărului exact**  $A(A \neq 0)$ :

 $\delta = \frac{\Delta}{|A|}.$ 

*Exemplu:* O bară are lungimea de 100 cm. În urma unei măsurări a fost stabilită o valoare a lungimii egală cu 101 cm. Distanţa dintre punctele *A* şi *B* este de 3 000 m. Ca rezultat al măsurării s-a obţinut distanţa de 2 997 m. Se cere determinarea erorii relative a fiecărei măsurări şi măsurarea mai exactă.

*Rezolvare:*

pentru prima măsurare  $\Delta = |100 - 101| = 1$  cm,  $\delta = \frac{1}{100} = 0.01$ ; pentru măsurarea a doua  $\Delta = |3000 - 2997| = 3$  m,  $\delta = \frac{3}{3000} = 0,001$ .

Deoarece eroarea relativă a celei de-a doua măsurări este mai mică, această măsurare este mai exactă.

## Întrebări şi exerciţii

- Explicaţi noţiunea de eroare. Daţi exemple de apariţie a erorilor în situaţii reale.
- Definiţi noţiunea de eroare absolută. Exemplificaţi.
- **■** Definiți noțiunea de eroare relativă. Exemplificați. Cum se va modifica formula de calcul a erorii relative, dacă eroarea trebuie indicată în % de la valoarea exactă a mărimii cercetate?
- **O** Lungimea traseului dintre două localități, afișată pe indicatorul de drum, este de 230 km. Parcurgînd acest traseu cu autovehiculul, aţi fixat variaţia indicaţiilor dispozitivului de măsurare a distanţei – 230,7 km. Considerînd datele indicatorului ca fiind exacte, determinaţi eroarea absolută şi eroarea relativă a măsurării.
- O bară cu lungimea exactă de 100 cm a fost măsurată cu o eroare absolută de 2 cm. Care sînt valorile posibile, obţinute în procesul de măsurare?
- Volumul exact al unui vas este de 20 l. Măsurările de volum au fost efectuate cu o eroare relativă de 0,001. Care sînt valorile posibile ale volumului măsurat?

# **2.2. Sursele erorilor de calcul**

Erorile care apar în timpul rezolvării problemelor pot proveni din diferite surse. Cunoaşterea surselor de apariţie a erorilor permite ocolirea lor şi minimizarea efectului cumulativ al erorilor. Cele mai des întîlnite tipuri de erori sînt:

a) *erori de problemă*;

b) *erori de metodă*; c) *erori ale datelor de intrare*;

d) *erori de aproximare*;

e) *erori de rotunjire*.

*Erori de problemă.* Această categorie de erori apare în situaţiile cînd modelul matematic ales pentru rezolvarea problemei nu descrie complet procesul real cercetat. Astfel, în *exemplul 2* (1.2. Modelul matematic şi modelarea matematică), pentru a construi modelul matematic al sistemului *bilă–arc*, s-a utilizat ecuaţia oscilaţiilor armonice pentru *deformaţii mici* şi *în lipsa forţei de frecare*. Prin urmare, rezultatul obţinut prin utilizarea formulei va fi diferit de cel exact, diferenta fiind cu atît mai semnificativă, cu cît e mai mare forta de frecare și deformarea arcului în sistemul real.

*Erori de metodă.* Este o categorie de erori generată de imposibilitatea determinării unei metode exacte de rezolvare a problemei sau de restrictiile care impun utilizarea unei metode mai puţin exacte. În acest caz problema iniţială este rezolvată printr-o metodă euristică, care poate genera diferenţe esenţiale între rezultatul calculat şi cel exact.

Un exemplu elocvent este utilizarea metodei Greedy pentru rezolvarea *problemei rucsacului*.

*Erori ale datelor de intrare.* Deseori procesul de modelare matematică se bazează pe rezultatele unor experienţe, adică pe nişte seturi de mărimi numerice, obţinute în urma măsurărilor. Aceste mărimi nu sînt exacte (ex.: distanţa, masa, viteza).

Fie că un corp se mișcă pe o traiectorie descrisă pe segmentul [0,1] de funcția $f(x) = x^2 + x + 1$ . Se ştie că valoarea argumentului *x* se calculează cu o eroare absolută care nu depăşeşte 0,01. Prin urmare, dacă *z* este valoarea exactă a argumentului, atunci |*z* – *x*| < 0,01.

#### **Ne amintim!**

#### *Problema rucsacului:*

Fie un rucsac de volum *x S* şi *n* obiecte de volume  $v_i$ ,  $i = 1...n$  și costuri *ci*, *i* = 1...*n*. Se cere să se pună în rucsac obiecte din setul propus astfel, încît costul total al obiectelor puse în rucsac să fie maxim posibil. Dacă pentru rezolvare este folosită metoda Greedy, în majoritatea cazurilor soluţia obţinută va fi diferită de cea optimă. Astfel, pentru un set din cinci obiecte cu volumele 5, 7, 13, 20, 10, costurile respective de 4, 8, 15, 23, 5 şi un rucsac cu volumul de 30 de unităţi va genera soluţia cu valoarea 27 (obiectele 3, 2, 1). (Sortarea obiectelor este realizată în descreşterea raportului cost/volum.) În realitate soluția optimă are valoarea 31 (obiectele 2 şi 4).

În conditiile date se poate stabili în ce măsură eroarea la măsurarea valorilor lui *x* influențează rezultatul calculului:

$$
|f(x) - f(z)| = |x2 + x + 1 - z2 - z - 1| =
$$
  
=  $|x2 + x - z2 - z| = |(x - z)(x + z + 1)|.$ 

Deoarece  $x + z + 1 \le 3$  și  $|z - x| < 0, 01$ , rezultă  $|f(x)-f(z)| \le 0, 03.$ 

Diferenţa dintre valoarea funcţiei de argument exact (*z*) şi valoarea funcţiei de argument măsurat (*x*) este o mărime constantă. De aici reiese că erorile de calcul nu depind de *x*, ci numai de exactitatea cu care acesta este măsurat, iar funcţia este stabilă la erori.

*Erori de aproximare.* Este o categorie de erori generate de anumite definiţii şi noţiuni matematice. Prezenţa lor este acceptată în special în problemele care folosesc noţiunea de limită, convergenţă etc. Apariţia acestui tip de erori este motivată de însăşi structura definiţiei care conţine elemente de aproximare.

*Exemplu:* Şirul {*xn*} este convergent şi are limita *x* dacă pentru orice ε > 0, ε → 0, există un rang  $n(n_{\varepsilon})$ , astfel încît  $\forall n > n_{\varepsilon}, |x - x_{n}| < \varepsilon$ .

Din punctul de vedere al analizei numerice, ε indică precizia cu care *xn* aproximează *x*.

În procesul de calcul al limitei se utilizează o aproximare consecutivă, care se apropie tot mai mult de limita exactă, fără a o atinge. Stoparea procesului de calcul are loc atunci cînd deviatia (eroarea) devine mai mică decît eroarea maximă admisibilă (ε).

De reţinut că rezultatele obţinute prin calcul numeric sînt acceptate doar ca rezultate cantitative şi nu pot servi drept demonstraţie pentru anumite afirmaţii matematice.

*Erori de rotunjire***.** Este un tip aparte de erori, generate de faptul că în procesul prelucrării mărimilor numerice în calculator ele pot fi păstrate doar cu un anumit număr de semne zecimale după virgulă. Drept exemplu poate servi constanta π, valorile funcțiilor trigonometrice etc.

Fie  $A = \{a_1, a_2, a_3, \ldots, a_n\}$  multimea tuturor numerelor care pot fi reprezentate în calculator. (Se consideră că  $a_1 < a_2 < a_3 < ... < a_n$ .)

Oricare din numerele  $\frac{a_i + a_{i+1}}{2}$  lipsește în mulțimea iniţială *A*. În cazul apariţiei unei asemenea situații de calcul, apare eroarea legată de înlocuirea rezultatului real prin numărul cel mai apropiat de el din mulţimea *A*. Această procedură este numită *rotunjire*.

*Funcţia de rotunjire* aplicată la calculatoare se defineşte în felul următor:

$$
\forall x \in R, a_i \in A, a_{i+1} \in A \quad x \in (a_i, a_{i+1})
$$

$$
rd(x) = a_i \operatorname{dac\check{a}} x \in \left(a_i, \frac{a_i + a_{i+1}}{2}\right)
$$

$$
rd(x) = a_{i+1} \operatorname{dac\check{a}} x \in \left[\frac{a_i + a_{i+1}}{2}, a_{i+1}\right).
$$

Utilizarea funcţiei de rotunjire generează abateri de la legile de bază ale operaţiilor aritmetice, care nu mai sînt asociative, distributive.

#### **Ne amintim!**

Se consideră că funcția  $f(x): I \rightarrow R$ posedă proprietatea Lipschits dacă există o constantă *m* > 0, astfel încît: |*f*(*x*) – *f*(*z*)| ≤ *m* |*z–x*|, ∀ *x*, *z* ∈ *I*.

Se consideră că determinarea valorilor funcţiei *f*(*x*) este stabilă la erori, dacă *f*(*x*) posedă proprietatea Lipschits.

În alți termeni, stabilitatea funcției la erori presupune variaţii mici ale valorilor funcţiei la variaţii mici ale argumentului.

#### **Info+**

Apropierea valorilor termenilor şirului 1/*n* de limita şirului – 0.  $n = 1$   $1/n = 1$  $n = 2$   $1/n = 0.5$ …  $n = 501$   $1/n = 0,001996$  $n = 502$   $1/n = 0,001992$  $n = 503$   $1/n = 0.001988$ …  $n = 999$   $1/n = 0,001001$  $n = 1000$   $1/n = 0,001000$  $n = 1001$   $1/n = 0,000999$ ...

*Exemplu:* Fie că în procesul de calcul se poate opera cu cel mult 3 cifre după virgulă. În acest caz pentru numerele *a* = 0,2334, *b* = 0,2331, *c* = 0,233 se obține  $rd(rd(a+b)+c) =$  $= rd(rd(0,4665)+0,233) =$  $= rd(0,467+0,233) = 0,7;$  $rd(a+rd(b+c)) =$  $= rd(0, 2334 + rd(0, 4661)) =$  $= rd(0, 2334+0, 466) =$  $= rd(0,6994) = 0,699.$ 

În cazul rotunjirii rezultatelor de calcul, erorile nu depăşesc după modúl valoarea de 0,5 × 10–*<sup>n</sup>* (aceste erori se numesc *erori de rotunjire absolute*), unde *n* este numărul de semne semnificative (care pot fi percepute) în procedura de calcul. Erorile de rotunjire pot fi atît pozitive, cît şi negative. În cazul alternării lor, are loc procesul de compensare, ca rezultat eroarea finală nu creşte odată cu numărul de calcule.

## Întrebări și exerciții

- Identificaţi principalele surse de erori. Exemplificaţi.
- <sup>2</sup> Dați exemple de erori generate de imposibilitatea formulării exacte a problemei. Motivați imposibilitatea formulării exacte.
- Care funcţii posedă proprietatea de stabilitate a calculului valorilor faţă de erori?
- $\bullet$  Este oare stabil față de erori calculul valorilor funcției liniare? Dar al funcției  $y = \sqrt{x}, x \in [1,2]$ ?
- Explicaţi esenţa erorilor de aproximare.
- **O** Soluția unei probleme se calculează iterativ după formula:  $x_0 = 0$ ,  $x_{i+1} = \sqrt{2} + x_i$ .

Va atinge oare şirul soluțiilor calculate valoarea soluției exacte? Stabiliți experimental sau analitic soluția exactă. După cîte iterații eroarea absolută a soluției calculate va deveni mai mică de 0,0001?

- Din care motiv rezultatele obţinute prin metode numerice nu pot servi drept demonstraţii ale afirmaţiilor matematice?
- Care este cauza apariţiei erorilor de rotunjire? Exemplificaţi.
- Scrieţi un program care determină produsul şi cîtul numerelor 1,00000001 şi 0,999999999. Valorile vor fi stocate în variabile, avînd tipul xeal. Analizați rezultatele obținute. Explicați cauzele apariţiei erorii.

# **Test de evaluare**

- **1.** Eroarea absolută Δ a mărimii aproximative *a* pentru valoarea exactă *A* este dată de formula:
	-
	- b)  $\Delta = |A| |a|$ ;
	- a)  $\Delta = |A a|;$ <br>
	b)  $\Delta = |A| |a|;$ <br>
	c)  $\Delta = |a| |A|;$ <br>
	d)  $\Delta = a A.$
- **2.** Frecvenţa pe care emite un post de radio este de 105,2 MHz. În procesul de scanare a frecvenţelor, staţia de radio a stabilit pentru postul dat frecvenţa de 105,25 MHz. Determinaţi eroarea absolută și eroarea relativă cu care a fost stabilită frecvența de stația de radio. Care este efectul real al erorii, observat în procesul de lucru al staţiei?
- **3.** Determinaţi cîte cifre semnificative are fiecare din următoarele numere:
	-
	- a)  $0,375$ ; d)  $-0,0022222$ ; b) 0,000672; e) 0,010101.
	- c) –0,1233;
- **4.** Erorile de aproximare sînt erorile care apar din cauza:
	- a) modelului matematic incomplet;
	- b) insuficientei datelor de intrare;
	- c) specificului reprezentării numerelor în calculator;
	- d) metodei aproximative de rezolvare;
	- e) definitiilor și noțiunilor matematice care conțin elemente de aproximare.
- **5.** În rezultatele calculelor realizate pentru procesarea tranzacţiilor financiare se poate opera cu cel mult 2 cifre după virgulă. Pentru numerele  $a = 0.113$ ,  $b = 0.162$ ,  $c = 0.21$  calculati:
	-
	- a)  $rd(rd(a+b)+c);$  b)  $rd(a+rd(b+c)).$

Care tip de erori este cauza diferenţelor rezultatelor obţinute?

# Studiu de caz

Fie un container cu volum de 250 de unități și 5 obiecte avînd volumele de 120, 40, 40, 100, 150 de unități și costurile respective de 150, 60, 80, 120, 180. Se cere să se pună în container obiecte din setul propus astfel, încît costul total al obiectelor puse în container să fie maxim posibil.

- a) Determinati solutia problemei, utilizînd metoda Greedy. (Ordonarea obiectelor va fi realizată după descreşterea raportului cost/volum.)
- b) Determinati solutia exactă a problemei, folosind metoda trierii.
- c) Determinați eroarea absolută și eroarea relativă ale soluției particulare, obținute prin metoda Greedy.
- d) Explicaţi cauzele apariţiei erorilor.

# CAPITOLUL 3

# **METODE NUMERICE DE REZOLVARE<br>A ECUAȚIILOR ALGEBRICE ȘI TRANSCENDENTE**

#### **După studierea acestui capitol, veţi fi capabili să:**

- recunoaşteţi prezenţa soluţiilor unei ecuaţii algebrice sau transcendente pe un interval dat;
- separaţi intervalele domeniului de definiţie a unei funcţii *f*(*x*), care vor conţine exact o soluţie a ecuaţiei *f*(*x*) = 0;
- utilizati algoritmii de rezolvare a ecuatiilor algebrice și transcendente prin metoda bisecţiei, metoda coardelor şi metoda tangentelor;
- elaboraţi programe de rezolvare a ecuaţiilor algebrice şi transcendente prin metoda bisecţiei, metoda coardelor şi metoda tangentelor;
- combinaţi metodele studiate pentru elaborarea algoritmilor eficienţi de rezolvare a ecuaţiilor algebrice şi transcendente şi a programelor care realizează aceşti algoritmi.

# **3.1. Separarea soluţiilor ecuaţiilor algebrice şi transcendente**

A rezolva ecuaţia algebrică sau transcendentă (în continuare *ecuaţia*) *f*(*x*) *=* 0 înseamnă a determina acele valori ale variabilei *x* pentru care egalitatea *f*(*x*) *=* 0 este una adevărată. În cazul cînd ecuaţia are o structură simplă, soluţiile ei pot fi determinate exact şi relativ uşor prin metodele analitice, care se studiază în cadrul cursului liceal de matematică. Dacă însă structura ecuaţiei este complicată, procedura de determinare a soluţiilor devine destul de anevoioasă. Mai mult decît atît, atunci cînd ecuaţia modelează anumite situaţii, fenomene care depind de mai mulţi parametri, iar valoarea acestora este cunoscută doar aproximativ, noţiunea de soluţie exactă îşi pierde în general sensul. Din acest motiv, este

#### **Ne amintim!**

Dacă funcţia *f*(*x*) are forma unui polinom sau poate fi adusă la această formă, ecuația  $f(x) = 0$  se numește *algebrică*.

*Exemplu:* 3*x*–7=0.

În caz contrar – cînd *f*(*x*) nu este una polinomială –, ecuaţia se numeşte *transcendentă*. *Exemplu:*  $\sin(2x) + \sqrt{\cos^2 x + e^x} = 0$ .

util de a cunoaşte şi metodele de calcul aproximativ al soluţiilor ecuaţiilor şi algoritmii care realizează aceste metode.

Fie dată ecuația

$$
f(x) = 0,\t(1)
$$

 $f(x)$  fiind definită și continuă pe un oarecare interval  $a \leq x \leq b$ .

**Orice valoare ξ, pentru care expresia** *f***(ξ) = 0 este adevărată, se numeşte zerou al funcţiei** *f***(***x***) sau soluție a ecuației**  $f(x) = 0$ .

În cele ce urmează se va presupune că ecuaţia (1) are soluţii distincte (izolate), adică pentru fiecare soluție a ecuației există o vecinătate a sa, care nu conţine alte soluţii.

Astfel, rezolvarea prin metode numerice a unei ecuaţii se divide în două etape:

**1.** Separarea intervalelor pe care ecuaţia are o singură soluţie.

**2.** Micşorarea pe cît mai mult posibil a fiecărui din aceste intervale (dacă se pune problema determinării tuturor soluţiilor) sau a unuia din ele (dacă trebuie de determinat doar una din solutii).

#### **Ne amintim!**

**Teoremă.** Dacă funcția  $f(x)$ , continuă pe segmentul [*a*, *b*], primeşte la extremitățile lui valori de semn diferit  $(f(a) \times f(b) < 0)$ , atunci pe acest segment există cel puţin un punct ξ, astfel încît *f*(ξ) = 0. Dacă pe [*a*, *b*] există derivata *f '*(*x*), continuă, care are un semn constant, atunci ξ este soluţie unică a ecuaţiei *f* (*x*) = 0 pe acest segment.

**Metoda analitică.** Pentru separarea analitică a soluţiilor vor fi folosite proprietăţile derivatei.

Dacă soluţiile ecuaţiei *f*´(*x*)=0 pot fi uşor calculate, atunci, pentru a separa soluţiile  $f(x)=0$ , este necesar:

**1.** să se determine soluțiile distincte  $a \le x_1 \le x_2 \le ...$ ,  $\le x_n \le b$  ale ecuației  $f'(x)=0$ ;

**2.** considerînd  $a = x_0$  și  $b = x_{n+1}$ , să se calculeze valorile  $f(x_0), f(x_1), ..., f(x_{n+1})$ . Segmentele  $[x_i, x_{i+1}], i = 0, ..., n$ , pentru care  $f(x_i) \times f(x_{i+1}) < 0$  vor conține cîte cel puțin o soluție a ecuației  $f(x)=0$ .

*Exemplul 1:* Să se determine numărul de soluţii ale ecuaţiei *ex + x =* 0

*f*<sup>′</sup>(*x*) =  $e^x$  + 1; *f*<sup>′</sup>(*x*) >0 ∀ *x*∈*R*.

Întrucît  $\lim_{x\to\infty} f(x) = -\infty$ ,  $\lim_{x\to\infty} f(x) = \infty$ , ecuația inițială are o singură soluție.

*Exemplul 2: Să se separe rădăcinile ecuației*  $x^3 - 9x^2 + 24x - 19 = 0$  *pe segmentul [0, 8].*  $Rezolver:$ 

$$
f(x) = x3 - 9x2 + 24x - 19;
$$
  

$$
f'(x) = 3x2 - 18x + 24.
$$

Rezolvînd ecuația  $f'(x) = 0$ , se obțin soluțiile  $x_1 = 2$ ,  $x_2 = 4$ .

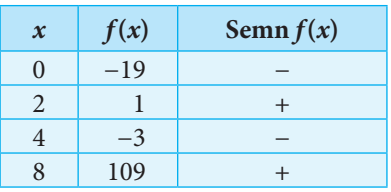

Deci ecuația va avea trei soluții, cîte una pe fiecare din segmentele [0, 2], [2, 4], [4, 8]. **Metoda grafică.** O altă posibilitate de separare a rădăcinilor ecuației  $f(x) = 0$  este cercetarea directă a graficului funcţiei *f*(*x*). Pentru construcţia acestuia pot fi folostie atît aplicații software specializate<sup>1</sup>, cît și programe simple, elaborate cu ajutorul instrumentelor unui limbaj de programare.

<sup>&</sup>lt;sup>1</sup> MatCAD, Matematica, Derive etc.

Separarea grafică a soluțiilor unei ecuații pe un segment dat poate fi realizată și local, cu ajutorul unei aplicații de calcul tabelar. Este suficient să se construiască un tabel cu două coloane. Prima coloană va reprezenta o divizare a segmentului în segmente elementare de lungimi egale. Cea de-a doua coloană va conține o formulă care calculează valoarea funcției *f*(*x*) pentru valorile respective din prima coloană. În baza datelor din coloana cu valorile *f*(*x*) se construiește o diagramă liniară, care reprezintă graficul funcției analizate.

*Exemplu:*  $f(x) = x^{\cos(2x)} + 3\sin(x)$ . Soluțiile se caută pe segmentul [0,2, 10] (*fig. 3.1 a, 3.1 b*).

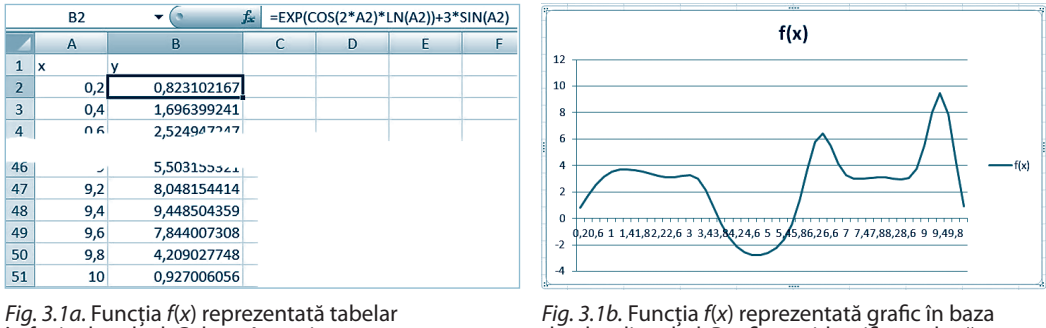

în foaia de calcul. Colana A conține valorile *x* de la 0,2 la 10 cu *pasul 0,2*. Coloana B conține valorile *f*(*x*)

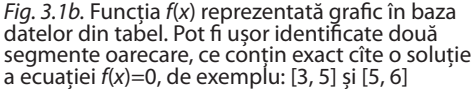

# Întrebări şi exerciţii

- O Ce numim solutie a unei ecuatii?
- $\bullet$  Ce condiții trebuie să satisfacă funcția  $f(x)$ , pentru ca pe un segment dat să fie cel puțin o rădăcină a ecuaţiei *f*(*x*)=0? Dar pentru existenţa exact a unei soluţii?
- Determinaţi analitic numărul de soluţii reale ale ecuaţiei:

a) 
$$
x^5 - 5x + 7 = 0
$$
; b)  $x^3 - 9x^2 + 24x - 13 = 0$ .

 $\bullet$  Elaborați un program, care pentru funcția  $f(x)$ , continuă pe  $[a, b]$ , realizează o divizare a segmentului în *n* segmente de lungime egală și afișează toate segmentele la extremitățile cărora funcţia are valori de semn opus:

a) 
$$
f(x) = x^3 - 7x^2 + 12x - 37
$$
   
pe [-10, 10],  $n = 100$ ;

b) 
$$
f(x) = sin(3x) + 3cos(x) - 1
$$
   
pe [-2, 2],  $n = 100$ .

**S** Separați, folosind cea mai potrivită metodă, soluțiile ecuațiilor:

a) 
$$
\frac{x^3}{4} + x^3 - \frac{x^2}{2} - 3x - 8 = 0;
$$
  
\nb)  $2x^3 - 6x^2 - 48x + 17 = 0;$   
\ne)  $e^x(x^2 - 2x + 2) = 0;$   
\nb)  $2x^3 - 6x^2 - 48x + 17 = 0;$   
\nf)  $x[\sin(\ln(x)) - \cos(\ln(x))] = 0;$   
\nc)  $x^4 - 14x^2 - 24x - 4 = 0;$   
\ng)  $\ln(x) + \sqrt{\sin(3x) + 7} - x^2 = 0.$ 

## **3.2. Metoda bisecţiei**

Fie dată funcția  $f(x)$ , continuă pe segmentul [a, b], și  $f(a) \times f(b) < 0$ . Se cere să se determine pe segmentul [*a*, *b*] o soluţie a ecuaţiei

$$
f(x) = 0.\tag{1}
$$

Proprietăţile funcţiei asigură existenţa a cel puţin unei soluţii pe acest segment.

Una dintre cele mai simple metode de determinare a unei soluții a ecuației  $f(x) = 0$ este *metoda bisecţiei*. Metoda presupune determinarea punctului de mijloc *c* al segmentului [ $a$ ,  $b$ ], apoi calculul valorii  $f(c)$ . Dacă  $f(c) = 0$ , atunci  $c$  este soluția exactă a ecuației. În caz contrar, soluţia este căutată pe unul dintre segmentele [*a*, *c*] şi [*c*, *b*]. Ea va aparţine segmentului pentru care semnul funcției în extremități este diferit (*fig. 3.2*).

Dacă  $f(a) \times f(c) > 0$ , atunci soluția e căutată în continuare pe segmentul  $[a_1, b_1]$ , unde  $a_1$  primește valoarea *c*, iar  $b_1$  – valoarea *b*. În caz contrar,  $a_1$  primește valoarea  $a_2$ , iar  $b_1$  – valoarea *c*. Procesul de divizare se reia pe segmentul [a<sub>1</sub>, b<sub>1</sub>], repetîndu-se pînă cînd nu se obţine soluţia exactă sau (în majoritatea absolută a cazurilor!) devierea soluţiei calculate *ci* de la cea exactă nu devine suficient de mică.

În urma divizărilor succesive se obţine consecutivitatea segmentelor

$$
[a_0, b_0], [a_1, b_1], [a_2, b_2], ..., [a_i, b_i], ...
$$

Pentru fiecare dintre ele are loc relaţia  $f(a_i) \times f(b_i) < 0, i = 0, 1, 2, \dots$  . (2)

*Estimarea erorii.* Deoarece soluţia exactă ξ a ecuației este un punct al segmentului [ $a_i$ ,  $b_i$ ], rezultă că diferenţa dintre soluţia exactă şi cea calculată nu depăşeşte lungimea acestui segment. Prin urmare, localizarea soluţiei pe un segment cu lungimea ε asigură o eroare de calcul a soluţiei ce nu depăşeşte valoarea ε:

$$
|\xi - c_i| < \varepsilon = |b_i - a_i|.
$$

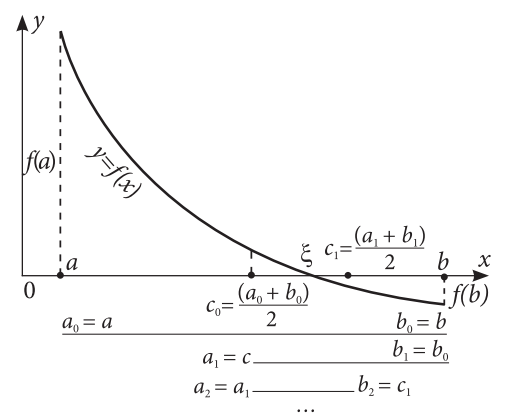

*Fig. 3.2.* Calculul consecutiv al segmentelor, care conţin soluţia ecuaţiei *f*(*x*)=0

#### **Algoritmizarea metodei**

Pornind de la descrierea matematică a metodei, putem separa două cazuri distincte de oprire a procesului de calcul al soluției ecuației  $f(x) = 0$  pentru metoda bisecției:

# **A1.** *Algoritmul de calcul pentru un număr prestabilit n de divizări consecutive:*

*Pasul 0. Inițializare:*  $i \leftarrow 0$ . *Pasul 1.* Determinarea mijlocului segmentului  $c \leftarrow \frac{a+b}{2}$ . *Pasul 2.* Reducerea segmentului ce conţine soluţia: dacă *f*(*c*) = 0, atunci soluţia calculată este *x* = *c*. SFÎRŞIT. În caz contrar, dacă *f*(*a*) × *f*(*c*) > 0, atunci *a* ⇐ *c*; *b* ⇐ *b*, altfel *a* ⇐ *a*; *b* ⇐ *c*.

*Pasul 3.*  $i \leftarrow i + 1$ . Dacă  $i = n$ , atunci soluția calculată este  $x = \frac{a+b}{2}$ . SFÎRȘIT. În caz contrar, se revine la *pasul 1*.

## **A2.** *Algoritmul de calcul pentru o precizie***<sup>2</sup>**  *ε dată:*

*Pasul 1.* Determinarea mijlocului segmentului  $c \Leftarrow \frac{a+b}{2}$ .

*Pasul 2.* Dacă  $f(c) = 0$ , atunci soluția calculată este  $x = c$ . SFÎRȘIT. În caz contrar, dacă *f*(*a*) × *f*(*c*) > 0, atunci *a* ⇐ *c*; *b* ⇐ *b*, altfel *a* ⇐ *a*; *b* ⇐ *c*.

*Pasul 3.* Dacă  $|b - a| < \varepsilon$ , atunci soluția calculată este  $x = \frac{a+b}{2}$ . SFÎRȘIT. În caz contrar, se revine la *pasul 1*.

*Exemplul 1:* Să se determine o rădăcină a ecuaţiei *x*<sup>4</sup>  *+* 2*x*<sup>3</sup>  *– x –*1 *=* 0 pe segmentul [0, 1] pentru 16 divizări consecutive.

Deoarece numărul de aproximări succesive este fixat, iar extremităţile segmentului cunoscute, atribuirile se realizează nemijlocit în program.

```
program cn05;
var a,b,c: real;
       i,n:integer;
function f(x:real):real;begin f:=\text{sqrt}(sqr(x))+2*x*sqrt(x)-x-1; end;
begin a:=0; b:=1; n:=16;
        for i:=1 to n do
        begin c:=(b+a)/2;
           writeln('i=',i:3,' x=',c:10:8,' f(x) = f(f(c):12:8);if f(c)=0 then break<sup>3</sup>
            else if f(c)*f(a)>0 then a:=c else b:=c;
         end;
end.
```
*Rezultate:*  $i= 1$   $x=0.50000000$   $f(x) = -1.18750000$  $i= 2$  x=0.75000000  $f(x) = -0.58984375$ ...  $i= 15$  x=0.86679077  $f(x) = 0.00018565$  $i= 16$  x=0.86677551  $f(x) = 0.00009238$ 

*Exemplul 2:* Să se determine o rădăcină a ecuației  $6cos(x) + 8sin(x) = 0$  pe segmentul [2, 4] cu precizia ε=0,00017.

```
program cn06;
var a,b,c,eps: real;
function f(x:real):real;
begin f:=6*cos(x)+8*sin(x); and;
begin a:=2; b:=4; eps:=0.00017;
       repeat
        c:=(b+a)/2; writeln('x=',c:10:8,' f(x)=',f(c):12:8);
         if f(c)=0 then break
        else if f(c) * f(a) > 0 then a := c else b := c;
     until abs(b-a)<eps;
end.
```
#### <sup>2</sup> În contextul dat precizia ε semnifică o eroare de calcul, care nu depășește valoarea ε.

<sup>3</sup> Instrucţiune de salt necondiţionat care întrerupe execuţia instrucţiunii ciclice în care se conţine.

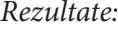

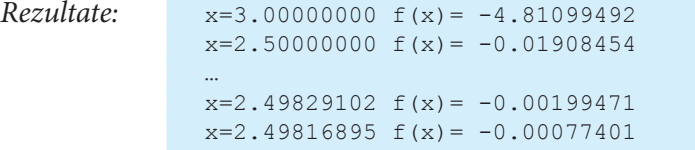

# Întrebări şi exerciţii

- În ce cazuri se folosesc metode aproximative de determinare a soluţiilor ecuaţiilor algebrice? Descrieţi metoda bisecţiei. Care sînt priorităţile ei? Dar neajunsurile? Formula pentru estimarea erorii, dedusă în paragraful curent, este $|\xi - c_i| < \varepsilon = |b_i - a_i|$ . Exprimați diferența dintre valoarea exactă şi cea calculată printr-o formulă care depinde doar de extremităţile segmentului iniţial şi numărul de divizări realizate.
- Descrieţi algoritmul metodei bisecţiei.

Determinaţi prin metoda bisecţiei soluţiile ecuaţiilor:

1.  $e^x - x^2 = 0$ pe  $[-1, -0.5]$ ; 2.  $x^3 - x - 1 = 0$  pe [1, 2];<br>3.  $x^3 + 3x^2 - 3 = 0$  pe [-3, -2];  $3. x<sup>3</sup> + 3x<sup>2</sup> - 3 = 0$ 

4.  $x^5 - x - 2 = 0$  pe [1, 2].

a) pentru 10, 20, 40 de divizări ale segmentului iniţial;

b) cu precizia  $\varepsilon = 0.001$ ; 0.0001; 0.00001;

- c) în condiţiile punctului precedent determinaţi numărul de divizări necesare pentru a obţine precizia cerută.
- Determinaţi prin metoda bisecţiei soluţiile ecuaţiilor de pe intervalele separate în exerciţiile 3,

4, 5, p. 24, pentru 10, 20, 30 de divizări consecutive.

# **3.3. Metoda coardelor**

Metoda bisecţiei, cu toată simplitatea ei, nu este eficientă în cazurile cînd rezultatul trebuie obţinut printr-un număr redus de iteraţii, cu o exactitate înaltă. Astfel stînd lucrurile, este mai potrivită *metoda coardelor*, care constă în divizarea segmentului în părţi proporţionale, proporţia fiind dată de punctul de intersecţie al coardei care uneşte extremităţile segmentului cu axa 0*x*.

Fie dată funcţia *f*(*x*), care posedă următoarele proprietăţi:

- **1.**  $f(x)$  continuă pe segmentul [a, b] și  $f(a) \times f(c) < 0$ .
- **2.** Pe segmentul [*a*, *b*] există  $f'(x) \neq 0$ ;  $f''(x) \neq 0$ , continui, iar semnul lor pe [*a*, *b*] este constant.

Proprietăţile enumerate garantează existenţa soluţiei unice a ecuaţiei *f*(*x*) = 0 pe [*a*, *b*]. Metoda coardelor presupune alegerea în calitate de aproximare a soluţiei punctul determinat de intersecţia dreptei ce trece prin punctele (*a*, *f*(*a*)) şi (*b*, *f*(*b*)) cu axa 0*x*.

Pentru realizarea metodei se stabileşte extremitatea *e* a segmentului [*a*, *b*] prin care se va duce o serie de coarde (*fig. 3.3*). Această extremitate este determinată de conditia:

$$
f(e) \times f''(e) > 0.
$$

Cealaltă extremitate a segmentului [*a, b*] se consideră aproximare inițială a soluției:  $x_{_0}$ . Prin punctele (*e, f*(*e*)) și ( $x_{_0}$ , *f*( $x_{_0}$ )) se construiește o coardă. Se determină punctul  $x_{_1}$ 

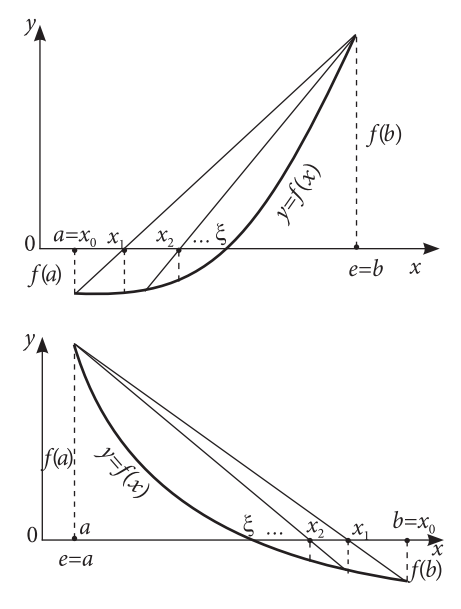

*Fig. 3.3.* Apropierea succesivă de soluţia ecuaţiei prin metoda coardelor

# **Teorema Lagrange Ne amintim!**

Fie *f*:[*a*, *b*] → *R*, continuă şi derivabilă, pe [*a*, *b*]. Atunci există *c*∈(*a*, *b*), astfel încît:

 $f(b) - f(a) = (b-a) f'(c).$ 

în care coarda intersectează axa 0*x*. Punctul *x*<sup>1</sup> este considerat următoarea aproximare a soluţiei.

Procesul se repetă, coarda următoare fiind dusă prin punctele  $(e, f(e))$  și  $(x_1, f(x_1))$ . Astfel se obține şirul de aproximări *x*0, *x*1, *x*2, ... *xi*, *xi*+1, ... *xn* ..., limita căruia este soluţia exactă a ecuaţiei *f*(*x*) = 0.

Punctele *e* și  $x_0$  sînt cunoscute. Folosind ecuația dreptei ce trece prin două puncte, putem determina aproximarea  $x_1(f(x_1) = 0)$ :

$$
\frac{x - x_0}{e - x_0} = \frac{y - f(x_0)}{f(e) - f(x_0)},
$$

de unde

$$
x_1 = x_0 - \frac{f(x_0)}{f(e) - f(x_0)}(e - x_0).
$$

In general, avînd calculată aproximarea  $x_{i-1}$ , putem determina următoarea aproximare *xi* prin formula recurentă:

$$
x_{i} = x_{i-1} - \frac{f(x_{i-1})}{f(e) - f(x_{i-1})}(e - x_{i-1}),
$$
 (3)  

$$
i = 1, 2, ...
$$

Se demonstrează că șirul de valori  $x_1, x_2, \ldots x_i$ *xi*+1, … *xn* ... calculate după formula (3) converge către soluția ξ a ecuației  $f(x) = 0$ .

#### **Eroarea metodei**

Faptul că şirul aproximărilor succesive prin metoda coardelor converge către soluţia exactă implică următoarea concluzie: eroarea soluţiei calculate va fi invers proporţională cu numărul de iteraţii efectuate. Totuşi se poate determina şi formula care permite estimarea erorii de calcul.

Fie *f*(*x*) satisface condițiile (1), (2). Dacă ξ – soluția exactă a ecuației *f*(*x*) = 0 pe segmentul [*a*, *b*], iar *M*<sub>1</sub> și *m*<sub>1</sub> – marginea superioară și inferioară a  $f'(x)$  pe același segment, din teorema Lagrange şi formula recurentă pentru calculul aproximărilor succesive rezultă:

$$
\left|\xi - x_i\right| \le \left|\frac{M_1 - m_1}{m_1}\right| \times \left|x_i - x_{i-1}\right| \text{ sau } \left|\frac{M_1 - m_1}{m_1}\right| \times \left|x_i - x_{i-1}\right| \le \varepsilon. \tag{4}
$$

Prin urmare, dacă se cere calculul soluţiei cu o exactitate dată ε, calculele se vor repeta conform formulei (3) pînă cînd inegalitatea (4) nu va deveni una adevărată.

#### **Algoritmizarea metodei**

Aplicarea metodei coardelor necesită o cercetare prealabilă a funcţiei *f*(*x*), pentru stabilirea extremităţii fixe, din care vor fi trasate coardele. Numărul *n* de aproximări succesive ale soluției poate fi indicat în enunțul problemei sau determinat de o condiție. În ambele cazuri calculul se realizează conform formulei (3). Conditia de oprire în primul caz va fi aplicarea repetată de *n* ori a formulei (3); în cel de al doilea – îndeplinirea conditiei (4).

**Determinarea extremităţii fixe.** Pentru a evita calculul *f* ′′(*x*), se va folosi următorul procedeu: se determină semnul *f*(*x*) în punctul *c* de intersecţie cu axa 0*x* al dreptei care trece prin punctele  $(a, f(a))$  și  $(b, f(b))$ . **Fixă va fi acea extremitate** *e* a segmentului  $[a, b]$ , **pentru care se îndeplinește condiția:**  $f(e) \times f(c) < 0$ .

**A1.** *Algoritmul de calcul pentru un număr prestabilit n de aproximări succesive: Pasul 1.* Determinarea extremităţii fixe *e* şi a aproximării *x*<sup>0</sup> :

$$
c \Leftarrow a - \frac{f(a)}{f(b) - f(a)}(b - a);
$$

dacă  $f(c) \times f(a) < 0$ , atunci  $e \leftarrow a$ ,  $x_0 \leftarrow b$ , altfel  $e \leftarrow b$ ,  $x_0 \leftarrow a$ ;  $i \leftarrow 0$ .

*Pasul 2.* Calculul  $x_{i+1}$  conform formulei  $x_{i+1} = x_i - \frac{f(x_i)}{f(e) - f(x_i)}(e - x_i)$ .

*Pasul 3.* Dacă *i* + 1 = *n*, atunci soluţia calculată *x* ⇐ *xi* . SFÎRŞIT. În caz contrar, *i* ⇐ *i*+1 şi se revine la *pasul 2*.

#### **A2.** *Algoritmul de calcul pentru o exactitate ε dată:*

Deoarece în formula de estimare a erorii figurează mărimile  $M_1$  și  $m_1$ , atunci cînd valorile lor nu sînt indicate în enunţul problemei, este necesară descrierea analitică a *f* ′(*x*) şi calcularea *M*<sup>1</sup> şi *m*<sup>1</sup> .

*Pasul 1.* Determinarea extremităţii fixe *e* şi a aproximării *x*<sup>0</sup> :

$$
c \Leftarrow a - \frac{f(a)}{f(b) - f(a)}(b - a);
$$

dacă  $f(c) \times f(a) < 0$ , atunci  $e \leftarrow a$ ,  $x_0 \leftarrow b$ , altfel  $e \leftarrow b$ ,  $x_0 \leftarrow a$ ;  $i \leftarrow 0$ .

*Pasul 2.* Calculul *xi*+1 conform formulei **Pasul 3.** Dacă  $\left|\frac{m_1 - m_1}{m}\right| \times |x_{i+1} - x_i| \leq \varepsilon$ , atunci soluția calculată  $x \Leftarrow x_i$ . SFÎRȘIT.

În caz contrar, *i* ⇐ *i*+1 şi se revine la *pasul 2*.

*Exemplul 1*: Fie dată funcția  $f(x) = \ln(x \sin x)$ . Să se calculeze soluția aproximativă a ecuației  $f(x) = 0$  pe segmentul [0,5; 1,5] pentru 10 aproximări succesive, utilizînd metoda coardelor.

Pentru acest exemplu, preprocesarea matematică nu este necesară.

Deoarece numărul de aproximări succesive este fixat, iar extremităţile segmentului cunoscute, atribuirile respective vor fi realizate direct în corpul programului.

```
program cn07;
var a,b,e,c,x: real;
      n,i: integer;
function f(x:real):real;begin f:=ln(x*sin(x));end;
```

```
begin a:=0.5; b:=1.5; n:=10;
       	 	 {determinarea extremitatii fixe e si a aproximarii initiale x0}
       c:=a-(f(a))/(f(b)-f(a))*(b-a);
       if f(c) * f(a) > 0 then begin e:=b; x:=a; end
        else begin e:=a; x:=b; end;
         	 	 	 {calculul iterativ al solutiei}
         for i:=1 to n do
           begin x := x - (f(x)) / (f(e) - f(x)) * (e-x);
         writeln(x:10:8,' ',f(x):12:8);
            end;
end.
```
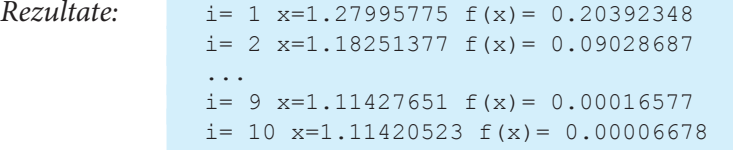

*Exemplul 2: Fie dată funcția f* $(x) = x^4 - 3x^2 + 7.5x - 1$ *. Să se calculeze soluția aproxima*tivă a ecuației  $f(x) = 0$  pe segmentul  $[-0.5; 0.5]$  cu exactitatea  $\varepsilon = 0.0001$ , utilizînd metoda coardelor. Pentru funcția dată pe  $[-0.5; 0.5]$  *M*<sub>1</sub> și *m*<sub>1</sub> sînt, respectiv, egale cu 10 și 5. Pentru simplitate, atribuirile necesare vor fi realizate direct în corpul programului.

```
program cn08;
var
  Msup,minf,a,b,e,x,xnou,xvechi,eps: real;
function f(x:real):real;begin
  f:=\sqrt{(sqr(x))-3*sqrt(x)+7.5*x-1};end;
begin
  a:=-0.5; b:=0.5; eps:=0.0001;Msup:=10; minf:=5;
  	 {determinarea extremitatii fixe si a aproximarii initiale}
  x:=a-(f(a))/(f(b)-f(a))*(b-a);if f(x)*f(a)>0 then begin e:=b; xnou:=a; end
  else begin e:=a; xnou:=b; end;
  	 {calculul iterativ al solutiei}
  repeat
  xvechi:=xnou;
  xnou:= xvechi-(f(xvechi))/(f(e)-f(xvechi))*(e-xvechi);
  writeln(' x=', xnou:10:8,' f(x)=', f(xnou):12:8);
  until abs((Msup-minf)/minf*(xnou-xvechi))<eps;
end.
Rezultate: x=0.22500000 f(x)= 0.53818789
              x=0.15970438 f(x) = 0.12191694
```
 $x=0.14130134$   $f(x) = 0.00026052$  $x=0.14127062$   $f(x) = 0.00005579$ 

...

# Întrebări şi exerciţii

- Explicaţi esenţa metodei coardelor. Descrieţi metoda grafic.
- $\bullet$  Cum depinde extremitatea fixă de semnul  $f''(x)$ ?
- $\Theta$  Descrieți procesul de determinare a extremității fixe. Cum poate fi omis calculul  $f''(x)$ ?
- Descrieţi pe paşi algoritmul metodei coardelor pentru un număr fix de iteraţii.
- Determinaţi soluţiile ecuaţiilor, utilizînd metoda coardelor, pentru 10, 20, 30 de iteraţii:

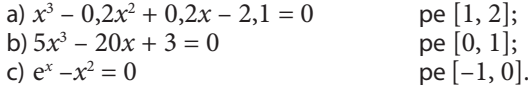

- Separaţi soluţiile ecuaţiilor care urmează. Rezolvaţi ecuaţiile folosind metoda coardelor:
	- a)  $tg(0,55x + 0,1) x^2 = 0$ pentru 5, 25 de iterații;
	- b)  $x^3 0, 2x^2$ pentru 3, 9, 27 de iterații.
- Determinaţi prin metoda coardelor soluţiile ecuaţiilor de pe intervalele separate în exerciţiile 3, 4, 5, p. 24, pentru 10, 20, 30 de iteraţii. Comparaţi rezultatele cu cele obţinute în exerciţiul 4, p. 27. Explicaţi diferenţele.
- $\bullet$  Fie dată functia  $f(x) = x[\sin(\ln(x)) \cos(\ln(x))]$ . Determinați soluția ecuației  $f(x) = 0$  pe segmentul [2, 3] cu exactitatea  $\varepsilon = 0.0001$ , utilizînd metoda coardelor.

## **3.4. Metoda Newton**

Fie dată funcţia *f* (*x*), care posedă următoarele proprietăţi:

- **1.**  $f(x)$ , continuă, pe segmentul [a, b] și  $f(a)f(b) < 0$ .
- **2.** Pe segmentul [*a*, *b*] există  $f'(x) \neq 0$ ,  $f''(x) \neq 0$ , continui, și semnul lor pe [*a*, *b*] este constant.

Urmează să se rezolve ecuația  $f(x) = 0$  pentru  $x \in [a, b]$ . Se va încerca rezolvarea problemei prin trasarea consecutivă a unor tangente la graficul funcției, prima dintre ele fiind construită prin extremitatea $\mathrm{E}_0(x_0,y_0)$ a segmentului  $[a,b],$  extremitate pentru care se respectă condiția:  $f(x_0) \times f''(x_0) > 0$ .

Fie că tangenta cu numărul *i* intersectează axa 0*x* în punctul *xi* (*fig. 3.4*). Următoarea tangentă (*i*+1) va fi trasată prin punctul E<sub>*i*+1</sub> cu coordonatele ( $x_i$ ,  $f(x_i)$ ) și va intersecta axa absciselor în punctul *xi*+1. Şirul de valori *x*0, *x*1, *x*2, ..., *xi*, *xi*+1, ... va converge către soluţia ecuaţiei *f* (*x*) = 0. Această metodă de calcul al soluţiei ecuaţiei *f* (*x*)=0 este numită *metoda tangentelor* sau *Newton*, după numele matematicianului care a introdus-o.

Pentru a calcula valorile  $x_1, x_2, \ldots x_i, \ldots$ , se va folosi ecuaţia tangentei la funcţia ce trece printr-un punct dat:

$$
y - f(x_i) = f'(x_i)(x - x_i).
$$
 (5)

În caz general ecuaţia (5) reprezintă tangenta la funcția  $f(x)$ , care trece prin punctul  $(x_i, f(x_i))$ . Ea va intersecta axa absciselor în punctul cu coordonatele ( $x_{i+1}$ ,0). În consecință se obține:

$$
x_{i+1} = x_i - \frac{f(x_i)}{f'(x_i)}.
$$
 (6)

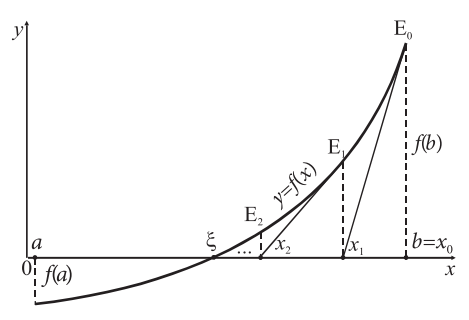

(6) *Fig. 3.4.* Convergenţa şirului de valori *x*0, *x*1, *x*2, ..., *xi*, *xi*+1, ... către soluţia exactă ξ

#### **Eroarea metodei**

Procesul iterativ de calcul poate fi oprit fie după repetarea unui număr prestabilit de ori, fie după atingerea unei exactităţi cerute.

Eroarea se va estima conform formulei:

$$
\varepsilon = \left| \xi - x_{i+1} \right| \le \frac{M_2}{2m_1} (x_{i+1} - x_i)^2,\tag{7}
$$

unde

*xi* , *xi*+1 – două aproximări succesive ale soluţiei calculate, *M*2 – supremul *f* ′′(*x*) pe [*a, b*],  $m_{1}$  – infimul  $f'(x)$  pe [*a*, *b*].

#### **Algoritmizarea metodei**

Numărul de aproximări succesive în procesul de calcul poate fi stabilit apriori sau determinat de o condiție. Mai întîi se stabilește extremitatea segmentului care va servi drept aproximare iniţială. Calculul aproximării următoare se realizează în ambele cazuri conform formulei (6). Condiția de oprire a calculelor va fi în primul caz generarea aproximării cu indicele cerut; în cel de al doilea – îndeplinirea condiţiei (7).

#### **A1.** *Algoritmul de calcul pentru un număr dat de aproximări succesive:*

Pentru a realiza acest algoritm, este suficient să fie cunoscute descrierile analitice pentru  $f(x)$  și  $f'(x)$ . Dacă descrierea  $f'(x)$  nu este indicată în enunț, urmează să fie calculată. Aproximarea iniţială se deduce utilizînd procedeul similar determinării extremităţii fixe pentru metoda coardelor.

*Pasul 1.* Determinarea aproximării iniţiale *x*<sup>0</sup> : dacă  $f(c) \times f(a) < 0$ , atunci  $x_0 \Leftarrow a$ , altfel  $x_0 \Leftarrow b$ ;  $i \Leftarrow 0$ . *Pasul 2.* Se calculează  $x_{i+1}$  conform formulei  $x_{i+1} = x_i - \frac{f(x_i)}{f'(x_i)}$ . *Pasul 3. Dacă i*+1 = *n*, atunci soluția calculată  $x \leftarrow x_{i+1}$ . SFÎRȘIT.

În caz contrar, *i*  $∈$  *i*+1, apoi se revine la *pasul* 2.

#### **A2.** *Algoritmul de calcul pentru o exactitate ε dată:*

În formula de estimare a erorii figurează mărimile *M*2 şi *m*1. Atunci cînd valorile lor nu sînt indicate în enunţul problemei, este necesară o preprocesare matematică pentru stabilirea *M*<sub>2</sub> și *m*<sub>1</sub>. Suplimentar sînt necesare descrierile analitice pentru  $f(x)$  și  $f'(x)$ .

**Pasul 1.** Determinarea aproximării inițiale  $x_0$ :  $c \Leftarrow a - \frac{f(a)}{f(b) - f(a)} (b - a)$ ; dacă  $f(c) \times f(a) < 0$ , atunci  $x_0 \leftarrow a$ , altfel  $x_0 \leftarrow b$ ;  $i \leftarrow 0$ . *Pasul 2.* Se calculează  $x_{i+1}$  conform formulei  $x_{i+1} = x_i - \frac{f(x_i)}{f'(x_i)}$ . *Pasul 3.* Dacă  $\frac{M_2}{2m_1}(x_{i+1} - x_i)^2 \leq \varepsilon$ , atunci soluția calculată  $x \Leftarrow x_{i+1}$ . SFÎRȘIT. În caz contrar, *i*  $\Leftarrow$  *i*+1 și se revine la *pasul* 2.

*Exemplul 1*<sup>3</sup> *:* Fie dată funcţia *f*(*x*) = *x*<sup>3</sup> – 2*x*<sup>2</sup> + *x* – 3. Să se scrie un program care va calcula soluţia ecuaţiei *f*(*x*) = 0 pe segmentul [2; 15] pentru 10 aproximări succesive, utilizînd metoda Newton.

*Preprocesarea matematică:* Se determină *f* ′(*x*):

 $f(x) = x^3 - 2x^2 + x - 3$ ;  $f'(x) = 3x^2 - 4x + 1$ .

Deoarece numărul de aproximări succesive este fixat, iar extremităţile segmentului cunoscute, atribuirile necesare se vor realiza direct în corpul programului.

```
program cn09;
var a, b, x, c : real;
  i, n: integer;
function f(z:real):real; begin f:=z*z*z-2*z*z+z-3; end;
function fd1(z:real):real;
      begin fd1:=3*z*z-4*z+1; end;
begin a:=2.1; b:=15; n:=10; i:=0;
        c:=a-(f(a)) / (f(b) - f(a)) * (b-a);
        if f(c)*f(a) < 0 then x:=a else x:=b;
         while i<n do
         begin i:=i+1; 
                x:=x-f(x)/fd1(x);writeln('i=',i:2,' x=',x:15:12, ' f=',f(x):15:12);
         end;
end.
```
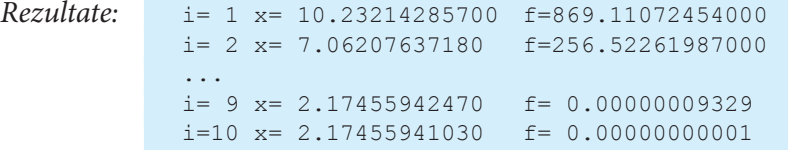

*Exemplul 2:* Fie dată funcția  $f(x) = \cos^2(x) - \frac{x}{4}$ . Să se scrie un program care va calcula soluția aproximativă a ecuației  $f(x) = 0$  pe segmentul [2,4; 3] cu exactitatea  $\varepsilon$  = 0,0001, utilizînd metoda Newton. Pentru funcția dată pe segmentul [2,4; 3]  $M_2$  și *m*1 sînt, respectiv, egale cu 2 şi 0,03.

*Preprocesarea matematică:*  $f(x) = cos^2(x) - \frac{x}{4}$ ;  $f'(x) = -sin(2x) - \frac{1}{4}$ .

Deoarece ε este dat, extremităţile segmentului şi valorile *M*2, *m*1 – cunoscute, atribuirile vor fi realizate direct în program.

```
program cn10;
var a, b, xn, xv, M2, m1, e, c : real;
function f(z:real):real;
  begin f:=cos(z) * cos(z) - z/4; end;
```
<sup>3</sup> Pentru toate exemplele şi exerciţiile propuse se presupune îndeplinirea condiţiilor 1. şi 2. (p. 31) de *f* (*x*).

```
function fd1(z:real):real;
  begin fd1:=-\sin(2*z)-1/4; end;
begin a:=2.4; b:=3; M2:=2; m1:=0.03; e:=0.0001;
        c:=a-(f(a))/(f(b)-f(a))*(b-a);
         if f(c)*f(a)<0 then begin
         xn:=a; xv:=b;
         end
         else begin xn:=b; xv:=a; end;
  while M2*sqr(xn-xv)/(2*m1)>e do
  begin xv:=xn;
          xn:=xv-f(xv)/fd1(xv); writeln(' x=',xn:15:12, ' f=',f(xn):15:12);
  end;
end.
```
*Rezultate:* x= 2.47538619170 f= -0.00078052066  $x= 2.47646766320$   $f=-0.00000027700$ x= 2.47646804730 f= 0.00000000000

# Întrebări şi exerciţii

- Descrieţi sensul geometric al metodei Newton.
- **O** Cum poate fi stabilită aproximarea initială a metodei?
- Explicaţi de ce, la alegerea corectă a punctului iniţial, şirul aproximărilor obţinute prin metoda Newton converge către soluția exactă a ecuației.

Scrieţi un program care va determina pe fiecare din intervalele propuse soluţiile ecuaţiilor care urmează, pentru 2, 4, 6 iteraţii, utilizînd metoda Newton:

a) 
$$
4x^4 + 8x^3 - 3x^2 - 7x + 3 = 0
$$
  
\n $\Rightarrow 4x^4 + 8x^3 - 3x^2 - 7x + 3 = 0$   
\n $\Rightarrow x + \sqrt{x + \sqrt{x}} - 12 = 0$   
\n $\Rightarrow (2 - x^2) \cos(x) + 2x \sin(x) = 0$   
\n $\Rightarrow p = [100; 150];$   
\n $\Rightarrow p = [100; 150];$   
\n $\Rightarrow p = [-4,5; -4] [4; 4,5];$   
\n $\Rightarrow d \ln\left(\frac{1}{x} + \ln\left(\frac{1}{x} + \ln\frac{1}{x}\right)\right) - 2 = 0$   
\n $\Rightarrow p = [0,1; 0,5].$   
\n $\Rightarrow \text{Modificați programul elaborat în exercițiul 4, pentru a calcula soluțiile ecuajilor, utilizînd metoda\nNewton, pentru  $\varepsilon = 0,00001$ :$ 

- a)  $2\cos^2(x) e^{x/2} = 0$  pe [0,1; 0,74],  $M_2=4$ ,  $m_1 = 0.5$ ;
- b)  $x^5 4x + 9 = 0$ pe  $[-2; -1]$ ,  $M_2 = 150$ ,  $m_1 = 1$ .
- **G** Fie dată funcția  $f(x) = \sin^2(x) \frac{x}{2}$ . Calculați soluția aproximativă a ecuației  $f(x) = 0$  pe segmentul [0,5; 0,7] cu exactitatea  $\varepsilon = 0.00001$ , utilizînd metoda Newton.
- Separaţi soluţiile, apoi calculaţi soluţiile ecuaţiilor, folosind metoda Newton, pentru ε = 0,00001:
	- a)  $x^5 80x^2 + 89 = 0$ ; b)  $e^x$ b)  $e^x - x^2 = 0$ .

# **Test de evaluare**

#### **I Selectaţi răspunsul corect:**

- **1.** A rezolva ecuatia  $f(x) = 0$  înseamnă a determina punctele:
	- a) de intersecţie *f*(*x*) cu axa 0*y*;
	- b) de intersecţie *f*(*x*) cu axa 0*x*;
	- c) în care *f*(*x*) nu este definită.
- **2.** A separa soluțiile ecuației  $f(x) = 0$  înseamnă a determina:
	- a) un interval pe axa  $0x$ , care va conține toate soluțiile ecuației  $f(x) = 0$ ;
	- b) toate intervalele pe axa 0*x*, care au proprietatea de a conţine exact cîte o soluţie a ecua- $\text{tiei } f(x) = 0;$
	- c) toate intervalele pe axa 0x, care au proprietatea de a nu contine nicio soluție a ecuației  $f(x) = 0;$
	- d) domeniul de valori al funcţiei *f*(*x*).
- **3.** Metoda bisecției de rezolvare a ecuațiilor algebrice și transcendente se bazează pe divizarea intervalului pe care este căutată soluţia ecuaţiei în părţi:
	- a) egale;
	- b) proporţionale, determinate de coarde, trasate consecutiv;
	- c) proporţionale, determinate de tangente, trasate consecutiv;
	- d) proporţionale, determinate de coarde şi tangente, trasate consecutiv.
- **4.** Formula recurentă de calcul a aproximării *x* a soluției ecuației  $f(x) = 0$  prin metoda coardelor este:

a) 
$$
x_{i+1} = x_i + \frac{f(x_i)}{f(e) - f(x_i)}
$$
  $(e - x_i);$   
\nb)  $x_{i+1} = x_i - \frac{f(x_i)}{f(e) - f(x_i)}$   $(e - x_i);$   
\nc)  $x_{i+1} = x_i - \frac{f(x_i)}{f(x_i)}$   $(e - x_i);$   
\nd)  $x_{i+1} = x_i - \frac{f(x_i)}{f(e) + f(x_i)}$   $(e - x_i).$ 

- **5.** Aproximarea iniţială în cazul aplicării metodei tangentelor este acea extremitate *e* a intervalului [*a*, *b*] pe care este căutată soluţia, pentru care este adevărată relaţia:
	- a)  $f(e) \times f''(e) < 0;$  c)  $f(e) \times f''(e) = 0;$ b)  $f(e) \times f''(e) > 0$ ; d)  $f(e) \times f''(e) \neq 0$ .

#### **II Calculaţi folosind programele elaborate anterior:**

- **1.** Soluția ecuației  $\frac{-6x^2 + 3^{x-\ln(3x^2-2x+7)}}{4x^2-x+12} = 0$  pe [10; 15] prin metoda bisecției, pentru 5, 10, 20 de divizări ale segmentului iniţial şi prin metoda coardelor, pentru 5, 10, 20 de iteraţii. Explicaţi diferenta dintre rezultatele obtinute.
- **2.** Soluția ecuației  $x^2$   $\sin 5x = 0$  pe [0,5; 0,6] prin metoda tangentelor, pentru 2, 4, 6 divizări ale segmentului iniţial şi cu exactitatea ε: 0,001; 0,00001; 0,0000001. Considerați:  $m_1 = 1, 2; M_2 = 6, 2.$

# CAPITOLUL 4

# **METODE NUMERICE DE CALCUL AL DETERMINANŢILOR ŞI REZOLVAREA SISTEMELOR DE ECUAŢII LINIARE**

#### **După studierea acestui capitol, veţi fi capabili să:**

- descrieti metodele numerice de calcul al determinantilor și algoritmii pentru implementarea acestor metode;
- descrieţi metodele numerice de rezolvare a sistemelor de ecuaţii liniare;
- descrieţi algoritmii de rezolvare a sistemelor de ecuaţii liniare prin metoda Cramer şi metoda Gauss;
- elaborati programe pentru calculul determinantilor de ordinul *n*;
- elaboraţi programe pentru rezolvarea sistemelor de ecuaţii liniare de ordinul *n*;
- combinaţi metodele studiate pentru elaborarea algoritmilor eficienţi de rezolvare a sistemelor de ecuaţii liniare şi a programelor care realizează aceşti algoritmi.

## **4.1. Determinanţi numerici**

Fie dată o matrice pătratică arbitrară de ordinul *n*:

$$
A = \begin{pmatrix} a_{1,1} & a_{1,2} & \dots & a_{1,n} \\ a_{2,1} & a_{2,2} & \dots & a_{2,n} \\ & \dots & & \\ a_{n,1} & a_{n,2} & \dots & a_{n,n} \end{pmatrix}.
$$
 (1)

Fiecărei din matricele de acest tip îi este asociată o valoare numerică numită *determinant*. Determinantul poate fi definit în mod inductiv. Notaţia folosită pentru determinantul matricei *A* este det(*A*).

Pentru a defini determinantul unei matrice de ordinul *n*, se va folosi notiunea de *minor*.

**Se numeşte** *minor de ordinul n***–1 al elementului** *ai,j* **al matricei** *A* **de rang** *n***(***n***>1) determinantul matricei de rang** *n***–1, obţinută din matricea** *A* **prin excluderea rîndului** *i* **şi a coloanei** *j***. Vom nota minorul elementului** *ai,j* **prin** *Ai,j***, unde** *i* **indică rîndul, iar** *j* **– coloana la intersecţia cărora se află elementul** *ai,j***.**

Astfel, pentru a calcula în matricea din exemplu minorul  $A_{12}$  al elementului  $a_{12}$ , se exclude din matrice linia 1 şi coloana 2:

$$
A = \begin{pmatrix} 1 & 3 & 7 \\ 0 & 0 & 2 \\ -1 & 2 & 1 \end{pmatrix}; A_{1,2} = \det \begin{pmatrix} 0 & 2 \\ -1 & 1 \end{pmatrix} = 2
$$
**Se numeşte determinant al matricei** *A* **de rang** *n* **valoarea expresiei**  $\sum_{i=1}^{\infty} (-1)^{1+j} a_{i,j} A_{i,j}$ .

Conform definiției

$$
\Delta = \det(A) = \begin{vmatrix} a_{1,1} & a_{1,2} & \dots & a_{1,n} \\ a_{2,1} & a_{2,2} & \dots & a_{2,n} \\ \dots & \dots & \dots & \dots \\ a_{n,1} & a_{n,2} & \dots & a_{n,n} \end{vmatrix} = \sum_{j=1}^{n} (-1)^{1+j} a_{1,j} A_{1,j}.
$$

Astfel, pentru matricea de ordinul 4:

$$
A = \begin{pmatrix} a_{1,1} & a_{1,2} & a_{1,3} & a_{1,4} \\ a_{2,1} & a_{2,2} & a_{2,3} & a_{2,4} \\ a_{3,1} & a_{3,2} & a_{3,3} & a_{3,4} \\ a_{4,1} & a_{4,2} & a_{4,3} & a_{4,4} \end{pmatrix},
$$
  
det(*A*) =  $a_{1,1}A_{1,1} - a_{1,2}A_{1,2} + a_{1,3}A_{1,3} - a_{1,4}A_{1,4}.$ 

Fiecare dintre minorii  $A_{1,j}$ ,  $j = 1, ..., 4$  este determinantul unei matrice de ordinul 3 şi poate fi calculat direct.

# **Algoritmul de calcul al determinanţilor numerici**

Fie dată matricea (1).

Algoritmul de calcul al determinantului unei matrice de ordinul *n* se bazează direct pe definiția determinantului:

$$
\det(A) = \sum_{j=1}^{n} (-1)^{1+j} a_{1,j} A_{1,j}.
$$

În această formulă elementele necunoscute sînt minorii elementelor din prima linie. Fie un minor arbitrar A1,*<sup>j</sup>* . El este determinantul unei matrice de ordinul *n*–1. Pentru a-l calcula, urmează să fie rezolvată o problemă echivalentă cu problema inițială, dar de dimensiune mai mică. Deoarece la un moment dat se ajunge la calculul unui determinant de ordinul 1, 2 sau 3, care se calculează direct, se respectă regula de consistenţă şi poate fi aplicat un algoritm recursiv:

Fie matricea *A* are ordinul R.

# **Algoritm CRD (A, R)**

{Calcul recursiv determinant al matricei *A* de ordin R.}

### *Cazul elementar*

Dacă ordinul matricei *A* este 1, (R = 1), atunci  $CRD \Leftarrow a_{1,p}$  altfel:

#### **Ne amintim!**

Pentru matricea *A* de ordinul 1, formată dintr-un singur element  $a_{11}$ , determinantul va fi chiar valoarea acestui element.

*Exemplu:*  $A = (7)$ ;  $det(A) = 7$ . Pentru o matrice de ordinul 2,

$$
A = \begin{pmatrix} a_{11} & a_{12} \\ a_{21} & a_{22} \end{pmatrix}
$$

determinantul va fi egal cu valoarea expresiei  $a_{1,1}a_{2,2} - a_{1,2}a_{2,1}$ .

**Exemplu:** 
$$
A = \begin{pmatrix} 2 & 5 \\ 1 & 7 \end{pmatrix}
$$
; det $(A) = 9$ .

Pentru o matrice de ordinul 3,

$$
A = \begin{pmatrix} a_{11} & a_{12} & a_{13} \\ a_{21} & a_{22} & a_{23} \\ a_{31} & a_{32} & a_{33} \end{pmatrix}
$$

determinantul poate fi calculat folosind regula lui Sarrus (regula diagonalelor şi a triunghiurilor). Astfel, pentru o matrice de ordinul 3 determinantul poate fi calculat direct după formula:

$$
\det(A) = a_{1,1}a_{2,2}a_{3,3} + a_{1,3}a_{2,1}a_{3,2} + a_{1,2}a_{2,3}a_{3,1} - a_{1,3}a_{2,2}a_{3,1} - a_{2,1}a_{1,2}a_{3,3} - a_{1,1}a_{2,3}a_{3,2}.
$$

*Exemplu:*

$$
A = \begin{pmatrix} 1 & 3 & 7 \\ 0 & 0 & 2 \\ -1 & 2 & 1 \end{pmatrix}; \det(A) = -10.
$$

### **Regula de consistenţă:**

1. Există un caz elementar: matricea ce corespunde minorului curent are ordinul 1.

2. La nivelul *k* se fac *k* apeluri pentru calculul determinantilor de ordinul *k*–1. Prin urmare, procesul converge spre un caz elementar.

#### *Cazul de reducere*

- **1.** Valoarea determinantului ∆ se inițializează cu 0 ( $\Delta \Leftarrow 0$ ).
- **2.** Pentru toţi *j* de la 1 la R:
	- a) Se formează matricea *M*1,*<sup>j</sup>* prin excluderea din matricea curentă *A* a liniei 1 şi a coloanei *j*. (Ordinul *M*1,*<sup>j</sup>* este R–1. Matricea dată corespunde minorului *A*1,*<sup>j</sup>* .)
	- b) Se calculează determinantul D $_{_{1,j}}$ al matricei  $M_{_{1,j}}$  prin apelul CRD ( $M_{_{1,j}}$ , R–1).
	- c) Se actualizează valoarea  $\Delta \Leftarrow \Delta + (-1)^{1+j} \times D_{1,j}$ .
- **3.** CRD  $\Leftarrow \Delta$ . SFÎRȘIT.

#### **Implementarea algoritmului**

Fie date declaratiile:

**const** nmax=10; **type** matrice=array[1..nmax,1..nmax] of real;

Matricea pentru care se calculează determinantul va fi stocată în tabloul X de tip mat. Ordinul maxim al matricei pentru care se calculează determinantul este limitat de constanta nmax. Minorul *M*1,*<sup>j</sup>* , care se generează în cadrul apelului curent, este stocat în variabila minor, de tip mat. Semnul valorii (–1)1+*<sup>j</sup>* CRD (*M*1,*<sup>j</sup>* , R–1) este determinat de paritatea variabilei *j*, prin urmare, valoarea calculată va fi adăugată pentru *j* impar şi scăzută pentru *j* par.

O realizare posibilă în limbajul Pascal a funcţiei recursive de calcul al determinanţilor este următoarea:

```
function cdet(var x:matrice; t:integer) : real;
  var
  i, j, k: integer;
  s : real;
  minor : matrice;
begin
  if t=1 then cdet:=x[1,1] {caz elementar}
  else begin
     s:=0; for k:=1 to t do
           begin
      {Se exclude linia 1 si coloana k pentru a forma matricea, 
     	 	 care corespunde minorului elementului x[1,k]}
      for i:=1 to t-1 do
         for j:=1 to k-1 do
        minor[i,j]:=x[i+1,j]; for i:=1 to t-1 do
         for j:=k to t-1 do
        minor[i,j]:=x[i+1,j+1];	 {apelul recursiv}
  if \text{ odd}(k) then s:=s+x[1,k]*cdet(\text{minor}, t-1)else s:=s-x[1,k]*cdet(minor, t-1);
  end;
         cdet:=s;
         end;
end;
```
Numărul de operații necesare pentru calculul recursiv al determinantului unei matrice de ordinul *n* este determinat de numărul de apeluri recursive, precum şi de numărul de operaţii în cadrul unui apel.

Dezvoltarea unei matrice de ordinul *n* după o linie presupune formarea a *n* minori de ordinul *n*–1. Consecutiv, la dezvoltarea fiecăruia dintre ei vor apare *n*–1 minori de ordinul  $n-2$  și așa mai departe. Numărul total de apeluri va fi determinat de valoarea  $n \times (n-1) \times$  $\times$  (*n*–2)  $\times$  ...  $\times$  3  $\times$  2  $\times$  1 = *n*! Numărul de operații în cadrul fiecărui apel este proporțional cu *n*<sup>2</sup> . Prin urmare, complexitatea finală a subprogramului recursiv este *O*(*n*<sup>2</sup> *n*!), ceea ce face ca algoritmul să fie puţin eficient pentru valori mari ale lui *n*.

Există şi un algoritm de complexitate polinomială, care permite calculul iterativ al determinantilor. Algoritmul foloseste transformările elementare aplicate consecutiv asupra matricei iniţiale pentru a o transforma într-o matrice triunghiulară. Determinantul acesteia din urmă este egal cu produsul valorilor elementelor de pe diagonala principală.

Pentru a obţine elemente cu valoare nulă sub elementul diagonal din coloana *j* (*j* =1, ..., *n*–1), elementele liniei *i* (*i* = *j*+1, ..., *n*) se vor aduna cu elementele respective ale liniei *j* înmulțite cu coeficientul  $\frac{-a_{i,j}^2}{a_{j,j}}$ . Dacă elementul  $a_{j,j}$  are valoarea 0, se încearcă permutarea liniei *j* și a liniei *k* (*j* < *k*), astfel încît  $a_{i} \neq 0$ . Dacă o asemenea linie nu există, se poate spune cu certitudine că determinantul matricei este zero.

Neajunsul metodei este numărul considerabil de împărtiri efectuate, care în cazul oscilaţiilor mari ale valorilor elementelor matricei pot genera erori, ceea ce nu se întîmplă în cazul algoritmului recursiv.

O posibilă implementare a acestui algoritm este realizată în funcţia CID:

```
function CID(x:matrice; r:integer): real;
  var i,j,k:integer;
         q:real;
begin {CID}
  for i: =1 to r-1 do
      begin
         {se verifica valoarea elementului diagonal din linia i} if x[i,i]=0
        	 	 	 then {daca e nula, se cauta o linie pentru inlocuire}
            begin
              k:=i; for j:=i+1 to r do
                 if x[j,i]<0 then k:=j;
              	 	 	 	 	 {daca nu exista linie pentru inlocuire}
               if k=i then begin CID:=0; exit; end
               	 	 	 	 	 {altfel are loc permutarea liniilor i, k}
                     else
                     for j:=1 to r do
                        begin
                          q:=x[i,j];x[i, j] := x[k, j];x[k,j]:=q; end;
            end;
      	 	 {modificarea liniilor in scopul obtinerii elementelor cu
      	 	 valoare nula in coloana i}
```

```
 for j:=i+1 to r do
         begin
          q:=-x[j,i]/x[i,i];for k:=i to r do x[j,k]:=x[j,k]+x[i,k]*q end;
      end;
      {calculul valorii determinantului pentru matricea triunghiulara}
     q:=1;
     for i:=1 to r do q:=q*x[i,i];
  CID:=q;end;
```
# Întrebări şi exerciţii

- Explicaţi legătura dintre matrice şi determinantul ei.
- <sup>●</sup> Elaborati o functie pentru calculul determinantilor de ordinul 3, utilizînd regula lui Sarrus.
- **<b> ●** Descrieti algoritmul de calcul al determinanților de ordinul *n* prin dezvoltare după elementele unei linii arbitrare.
- Elaboraţi un program pentru calculul determinanţilor de ordinul *n* (*n*≤ 10), în care veţi folosi funcția cdet, descrisă în paragraful curent. Ordinul matricei și valorile elementelor sale se vor introduce de la tastatură.
- G Calculați, cu ajutorul programului elaborat, determinanții următoarelor matrice:

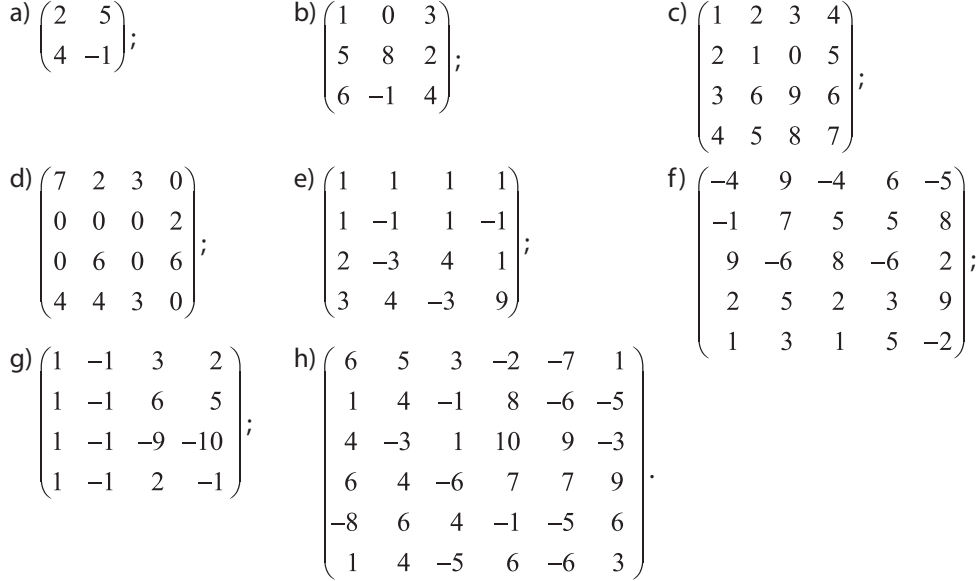

- În programul realizat în exerciţiul 4, transformaţi parametrul variabilă *x* al funcţiei **cdet** în parametru valoare. Observaţi ce se va întîmpla în cazul calculului aceluiaşi determinant pentru diferite tipuri ale parametrului *x*. Explicaţi diferenţa observată.
- $\odot$  Încercați să aplicați programul realizat pentru calculul determinanților matricelor cu dimensiuni *n*, *n* > 20, cu elemente de tip real. Ce se va întîmpla? Explicati.

# **4.2. Metoda Cramer de rezolvare a sistemelor de ecuaţii liniare**

### **Formulele Cramer1**

Capacitatea de a calcula determinanţii numerici de ordinul *n* permite rezolvarea unei game largi de probleme din diverse domenii. Una dintre aplicaţiile practice ale calculului determinanților este rezolvarea sistemelor de ecuații liniare.

Fie dat sistemul din *n* ecuatii liniare cu *n* necunoscute:

$$
a_{1,1}x_1 + a_{1,2}x_2 + \dots + a_{1,n}x_n = b_1
$$
  
\n
$$
a_{2,1}x_1 + a_{2,2}x_2 + \dots + a_{2,n}x_n = b_2
$$
  
\n
$$
\dots \dots \dots
$$
  
\n
$$
a_{n,1}x_1 + a_{n,2}x_2 + \dots + a_{n,n}x_n = b_n
$$
  
\n(1)

Pentru transcrierea sistemului în formă matriceală vor fi folosite următoarele notații:

$$
A = \begin{pmatrix} a_{1,1} & a_{1,2} & \dots & a_{1,n} \\ a_{2,1} & a_{2,2} & \dots & a_{2,n} \\ \dots & \dots & \dots & \dots \\ a_{n,1} & a_{n,2} & \dots & a_{n,n} \end{pmatrix}
$$
 - matrices 
$$
b = \begin{pmatrix} b_1 \\ b_2 \\ \dots \\ b_n \end{pmatrix}
$$
 - vectorul termenilor 
$$
x = \begin{pmatrix} x_1 \\ x_2 \\ \dots \\ x_n \end{pmatrix}
$$
 - vectorul solution.  
substitution.

În formă matriceală sistemul (1) poate fi scris

$$
Ax = b.\t\t(2)
$$

În cazul cînd determinantul *A* este diferit de 0, există matricea inversă *A***–1**. În urma înmulţirii ambelor părţi ale egalităţii (2) la *A*–1, se obţine:

$$
A^{-1}Ax = A^{-1}b,
$$

ceea ce este echivalent cu

$$
x = A^{-1}b. \tag{3}
$$

Această formulă permite calculul soluţiilor sistemului (1) în cazul în care matricea *A* a sistemului este nesingulară. Formula detaliată pentru calcularea componentelor vectorului soluție rezultă nemijlocit din (3) și proprietățile matricei inverse:

$$
x_{i} = \frac{\Delta_{i}}{\Delta} \quad i = 1, ..., n
$$
\n
$$
\Delta_{i} = \begin{vmatrix}\na_{1,1} & \cdots & a_{1,i-1} & b_{1} & a_{1,i+1} & \cdots & a_{1,n} \\
a_{2,1} & \cdots & a_{2,i-1} & b_{2} & a_{2,i+1} & \cdots & a_{2,n} \\
\vdots & \vdots & \vdots & \ddots & \vdots \\
a_{n,1} & \cdots & a_{n,i-1} & b_{n} & a_{n,i+1} & \cdots & a_{n,n}\n\end{vmatrix}.
$$
\n(4)

#### **Ne amintim!**

Matricea pătratică *A* se numeşte *nesingulară*, dacă determinantul ei este diferit de 0.

Matricea inversă matricei *A* – matricea care, fiind înmulţită la *A* (fie la stînga, fie la dreapta), dă ca rezultat matricea unitară *E*. Matricea inversă matricei *A* va fi notată *A*–1:  $AA^{-1} = A^{-1}A = E.$ 

Gabriel Cramer (1704–1752) – matematician elvetian. Născut în Geneva. Cele mai remarcabile rezultate în matematică le obtine în domeniul algebrei (cercetarea curbelor algebrice, regula Cramer) și al probabilității (solutia "paradoxului din Sankt-Petersburg").

Δ*i* este determinantul matricei formate din matricea *A*, în care coloana *i* a fost înlocuită prin vectorul termenilor liberi.

Formulele (4) permit calculul direct al soluţiilor sistemului de ecuaţii liniare (1), deoarece conţin doar mărimi calculate prin utilizarea matricei coeficienţilor sistemului (1) şi a vectorului termenilor liberi ai acestui sistem. Ele sînt numite *formulele Cramer*.

#### **Algoritmizarea metodei**

Fie dat sistemul (1) din *n* ecuații liniare cu *n* necunoscute. Pentru rezolvarea sistemului, folosind formulele Cramer, vor fi necesare următoarele structuri de date:

- a) Un tablou bidimensional ( $n \times n$ ) cu elemente de tip real sau întreg (în functie de valorile datelor de intrare) – matricea *A* a coeficienților sistemului;
- b) Un tablou unidimensional cu elemente de tip real sau întreg (în funcție de valorile datelor de intrare) – vectorul *b* al termenilor liberi ai sistemului;
- c) Un tablou unidimensional cu elemente de tip real vectorul solutiilor *x*.

Determinarea soluţiilor unui sistem de ecuaţii liniare, utilizînd formulele Cramer, se bazează pe calculul determinanților. Pentru aceasta poate fi utilizată funcția recursivă de calcul al determinanţilor, descrisă în paragraful precedent.

Fiind realizată funcţia de calcul al determinantului unei matrice CRD (*A*, *n*), se va trece la algoritmul de rezolvare a sistemului, folosind formulele Cramer.

*Pasul 1.* Se calculează  $\Delta$  = CRD(*A*, *n*)(*A* – matricea coeficienților sistemului).

Dacă ∆ ≠ 0, se trece la *pasul 2*; în caz contrar, se afişează mesajul de imposibilitate de utilizare a metodei. SFÎRŞIT.

*Pasul* 2.  $i \leftarrow 1$ .

*Pasul 3.*

- a) Se creează o copie  $(C)$  a matricei coeficienților sistemului.  $C \leftarrow A$ .
- b) În tabloul *C*, coloana cu numărul de ordine *i* este înlocuită cu vectorul termenilor liberi *b*.
- c) Se calculează determinantul ∆*<sup>i</sup>* al matricei (*C*), apoi componenta *i* a soluţiei:

$$
x_i = \frac{\Delta_i}{\Delta}.
$$

d) Se trece la *pasul 4.*

*Pasul 4.* Dacă *i*<*n*, atunci *i* ⇐ *i*+1, după care se revine la *pasul 3*; în caz contrar, este afişat vectorul *x*. SFÎRŞIT.

*Notă*. În procesul de realizare a programului, copia matricei coeficienţilor sistemului poate fi obţinută prin transmiterea acesteia într-un subprogram în calitate de parametru valoare. Înlocuirea coloanei necesare şi calculul determinantului pot fi efectuate în acelaşi subprogram.

*Exemplul 1:* Să se scrie programul care va calcula soluţiile sistemului:

$$
\begin{cases}\n3x_1 + 2x_2 - x_3 &= 7 \\
-x_1 + x_2 + x_3 &= 4 \\
x_1 - 6x_2 + 2x_3 &= -13\n\end{cases}
$$

folosind formulele Cramer.

*Intrare:* Coeficienţii şi termenii liberi ai sistemului se introduc nemijlocit în program. *Ieşire:* Rezultatele vor fi afişate pe ecran.

```
program cn11;
type mat=array[1..3,1..3] of integer;
      vec=array[1..3] of integer;
vs=array[1..3] of real;<br>var a : mat:
     a : mat;<br>b : vec;
            : vec;
     sol : vs;<br>p,n : int
     p,n : integer;<br>de : real;
           : real;
function cdet(x:mat;t:integer):real;
var i,j,k,l: integer;
     s : real;
      minor : mat;
begin
  if t=1 then cdet:=x[1,1]
      else
               s:=0; for k:=1 to t do
               begin
                  for i:=1 to t-1 do
                    for j := 1 to k-1 do minor[i,j]:=x[i+1,j];
                  for i:=1 to t-1 do
                   for j:=k to t-1 do minor[i, j]:=x[i+1, j+1];
                      if \text{ odd}(k) then s:=s+x[1,k]*cdet(\text{minor, }t-1) else s:=s-x[1,k]*cdet(minor, t-1);
               end;
            cdet:=s;
         end;
end;
function transforma(x:mat;t,l:integer):real;
var i : integer;
begin for i:=1 to t do x[i,1]:=b[i]; transforma:=cdet(x,t);
end;
begin
     n:=3;a[1,1]:=3; a[1,2]:=2; a[1,3]:=-1; b[1]:= 7;a[2,1]:=-1; a[2,2]:=1; a[2,3]:= 1; b[2]:= 4;a[3,1]:= 1; a[3,2]:=-6; a[3,3]:= 2; b[3]:=-13;
     de:=cdet(a,n); if de<>0 then
            begin for p:=1 to n do sol[p]:= transforma(a,n,p)/de;
                   for p:=1 to n do writeln('x[',p,']=',sol[p]:0:3);
            end
         else writeln('Calcul imposibil');
end.
```

```
Rezultate: x[1]=1.000x[2]=3.000x[3]=2.000
```
# Întrebări şi exerciţii

- Pentru rezolvarea căror probleme pot fi folosite formulele Cramer? Care sînt condiţiile cînd ele nu pot fi aplicate?
- Explicaţi sensul elementelor ∆ şi ∆*i* din formulele Cramer.
- În baza exemplului **cn11** elaboraţi un program pentru calculul soluţiei unui sistem din *n* ecuaţii liniare cu *n* (*n* ≤ 10) necunoscute, utilizînd formulele Cramer:
	- a) Numărul de ecuaţii *n*, valorile coeficienţilor ecuaţiilor sistemului şi ale termenilor liberi se introduc de la tastatură;
	- b) Datele iniţiale vor fi citite din fişierul text **sistem.in** care va conţine pe prima linie un număr întreg *n* – numărul de ecuaţii în sistem. Fiecare din următoarele *n* linii va conţine cîte *n*+1 numere întregi, separate prin spațiu: coeficienții ecuațiilor în ordinea apariției lor și termenii liberi.
- Rezolvaţi următoarele sisteme de ecuaţii, utilizînd programul realizat în exerciţiul 3:

a) 
$$
\begin{cases}\nx_1 + x_2 + x_3 + x_4 = 10 \\
x_1 - x_2 + x_3 - x_4 = -2 \\
3x_1 - 3x_2 + 4x_3 + x_4 = 12 \\
3x_1 + 4x_2 - 3x_3 + 9x_4 = 38\n\end{cases}
$$
\nb) 
$$
\begin{cases}\n-4x_1 + 9x_2 - 4x_3 + 6x_4 - 5x_5 = -8 \\
-x_1 + 7x_2 + 5x_3 + 5x_4 + 8x_5 = 199 \\
9x_1 - 6x_2 + 8x_3 - 6x_4 + 2x_5 = 52 \\
2x_1 + 5x_2 + 2x_3 + 3x_4 + 9x_5 = 198 \\
x_1 + 3x_2 + x_3 + 5x_4 - 2x_5 = 33\n\end{cases}
$$
\nc) 
$$
\begin{cases}\n6x_1 + 5x_2 + 3x_3 - 2x_4 - 7x_5 + x_6 = -48 \\
4x_1 - 3x_2 + x_3 + 10x_4 + 9x_5 - 3x_6 = -106 \\
6x_1 + 4x_2 - 6x_3 + 7x_4 + 7x_5 + 9x_6 = 64 \\
-8x_1 + 6x_2 + 4x_3 - 1x_4 - 5x_5 + 6x_6 = 25\n\end{cases}
$$
\nd) 
$$
\begin{cases}\nx_1 - x_2 + 3x_3 + 2x_4 = 1 \\
x_1 - x_2 + 6x_3 + 5x_4 = 0 \\
x_1 - x_2 + 2x_3 - x_4 = \frac{4}{3}\n\end{cases}
$$

$$
-6x_1 + 6x_2 + 4x_3 - 1x_4 - 3x_5 + 6x_6 = 25
$$
  

$$
x_1 + 4x_2 - 5x_3 + 6x_4 - 6x_5 + 3x_6 = -82
$$

$$
\begin{cases}\n x_1 - 2x_2 - 8x_3 + 3x_4 - 4x_5 - 2x_6 + 2x_7 = -104 \\
 5x_1 + 8x_2 + x_3 - 5x_4 + 2x_5 - x_6 - 8x_7 = 94 \\
 2x_1 - 4x_2 + 7x_3 + 3x_4 + 7x_5 + 10x_6 + 9x_7 = 159 \\
 -4x_1 + 2x_2 - x_4 + 3x_5 + 6x_6 - 8x_7 = -80 \\
 -x_1 - x_2 + 8x_3 + 7x_4 + 2x_5 - 6x_6 + 2x_7 = 204 \\
 7x_1 + x_2 + 9x_3 - 9x_4 + 6x_5 - 6x_6 = 209 \\
 -5x_1 + 9x_2 - 6x_3 - 5x_4 + 10x_5 - x_6 - 9x_7 = -29\n\end{cases}\n\begin{cases}\n-8x_1 + 5x_2 + 10x_3 - 8x_4 + 7x_5 = 106 \\
4x_1 - 8x_2 - 4x_3 - 3x_4 + 3x_5 = 39 \\
 6x_1 - 4x_2 + 10x_3 + 6x_4 - 7x_5 = 97 \\
 8x_1 + 2x_2 + 4x_3 - 8x_4 - 7x_5 = 119 \\
 -6x_1 - 8x_2 + 9x_3 - 6x_4 - 3x_5 = 10\n\end{cases}
$$

$$
\mathbf{g} = \begin{cases}\n-2x_1 + 6x_3 - 4x_4 &= 68 \\
4x_1 - 8x_2 - 2x_3 + 10x_4 &= -78 \\
-9x_2 - 9x_3 + 5x_4 &= -128 \\
-5x_1 + 7x_2 + 3x_3 + 4x_4 &= 27\n\end{cases}
$$

# **4.3. Metoda Gauss de rezolvare a sistemelor de ecuaţii liniare**

Una dintre metodele eficiente de determinare a solutiei unui sistem de ecuatii liniare este metoda excluderii consecutive a necunoscutelor. Această metodă este cunoscută şi sub numele *metodei Gauss*<sup>2</sup> . Ea poate fi utilizată în cazul cînd sistemul cercetat are o soluţie unică sau o infinitate de soluţii (în cel de-al doilea caz va fi stabilită o soluţie particulară).

Fie dat sistemul (1) din *n* ecuații liniare cu *n* necunoscute cu matricea extinsă (1a):

$$
a_{1,1}x_1 + \dots + a_{1,i}x_i + \dots + a_{1,n}x_n = b_1
$$
  
\n
$$
a_{2,1}x_1 + \dots + a_{2,i}x_i + \dots + a_{2,n}x_n = b_2
$$
  
\n
$$
\dots
$$
  
\n
$$
a_{i,1}x_1 + \dots + a_{i,i}x_i + \dots + a_{i,n}x_n = b_i
$$
  
\n
$$
\dots
$$
  
\n
$$
a_{n,1}x_1 + \dots + a_{n,i}x_i + \dots + a_{n,n}x_n = b_n
$$

Metoda Gauss presupune:

- excluderea variabilei  $x_1$  din toate ecuaţiile sistemului, începînd cu a doua;
- excluderea variabilei  $x_2$  din toate ecuaţiile sistemului, începînd cu a treia;
- ...  $\bullet$  excluderea variabilei  $x_i$  din toate ecuaţiile sistemului, începînd cu ecuatia  $i+1$ ;

• excluderea variabilei  $x_{n-1}$  din ecuația cu numărul *n*.

În termeni matematici, trebuie să se obţină un sistem de ecuaţii, echivalent cu sistemul (1), de forma (2).

Soluția unui sistem de tipul (2) poate fi determinată după componente, începînd cu *x*<sub>n</sub>, care se determină nemijlocit din ultima ecuaţie a sistemului. În general, avînd calculate componentele  $x_{i+1}, x_{i+2}, \ldots, x_n$ , din ecuația *i* a sistemului (2) se determină componenta  $x_i$ .

Astfel, procesul de calcul al soluției unui sistem de ecuații prin metoda Gauss se divide în două etape:

**Etapa 1** (directă) – transformarea sistemului (1) în sistemul echivalent (2) prin transformări elementare a matricei (1a);

**Etapa 2** (inversă) – calculul componentelor soluţiei sistemului (2).

În cazul cînd sistemul are o infinitate de soluții (conține variabile libere), metoda permite determinarea unei soluţii particulare, prin setarea directă a valorilor particulare pentru aceste variabile.

(1)  

$$
\begin{pmatrix} a_{1,1} & \dots & a_{1,i} & \dots & a_{1,n} & b_1 \\ a_{2,1} & \dots & a_{2,i} & \dots & a_{2,n} & b_2 \\ \dots & \dots & \dots & \dots & \dots & \dots \\ a_{i,1} & \dots & a_{i,i} & \dots & a_{i,n} & b_i \\ \dots & \dots & \dots & \dots & \dots & \dots \\ a_{n,1} & \dots & a_{n,i} & \dots & a_{n,n} & b_n \end{pmatrix}
$$
 (1a)

$$
\begin{cases}\na_{1,1}^*x_1 + a_{1,2}^*x_2 + \dots + a_{1,i}^*x_i + \dots + a_{1,n}^*x_n = b_1^* \\
a_{2,2}^*x_2 + \dots + a_{2,i}^*x_i + \dots + a_{2,n}^*x_n = b_2^* \\
&\dots \\
a_{i,i}^*x_i + \dots + a_{i,n}^*x_n = b_i^* \\
&\dots \\
a_{n,n}^*x_n = b_n^*\n\end{cases}
$$
\n(2)

<sup>2</sup> *Carl Friedrich Gauss* (1777–1855) – matematician şi cercetător german. Născut în Braunschweig, a realizat pe parcursul vieţii cercetări de valoare în domeniul teoriei numerelor, statisticii, analizei matematice, geometriei, geodeziei, geofizicii, electrostaticii, astronomiei şi al opticii.

#### **Algoritmizarea metodei**

Fie dat sistemul (1) din *n* ecuatii liniare cu *n* necunoscute. Pentru rezolvarea sistemului prin metoda Gauss vor fi necesare următoarele structuri de date:

a) Un tablou bidimensional (*n* × *n+*1) cu elemente de tip real – matricea extinsă *A* a coeficienţilor sistemului şi termenilor liberi;

b) Un tablou unidimensional cu *n* elemente de tip real – vectorul soluţiilor *x*.

Rezolvarea sistemului de ecuaţii liniare prin metoda Gauss presupune o serie de transformări consecutive ale elementelor matricei extinse a coeficienţilor.

#### **Etapa directă**

*Pasul 1.*  $i \in I$ .

#### *Pasul 2.*

- a) Dacă  $a_{ii}$  = 0, linia *i* își schimbă locul cu o linie *r*(*r*>*i*) pentru care  $a_{ri}$  ≠ 0. Dacă o astfel de linie nu există, se trece la *pasul 3.*
- b) Pentru fiecare din liniile *j* de la *i*+1 la *n* se repetă procedura (P):

I. se calculează  $k = \frac{-a_{j,i}}{a_{i,i}}$ ;

### II. pentru toți *l* de la 1 la *n*+1  $a_{ij} \leftarrow a_{ij} + k \times a_{ij}$ .

*Pasul 3.* Dacă *i*<*n*, atunci ⇐ *i*+1 şi se revine la *pasul 2*; în caz contrar, se trece la *pasul 4*. {Trecerea la *pasul 4* marchează sfîrşitul etapei directe şi începutul etapei inverse a metodei.}

#### **Etapa inversă**

*Pasul 4.* Pentru *i* de la *n* la 1 se calculează:

$$
x_i = \begin{cases} b_i^* - \sum_{j=i+1}^n a_{i,j}^* x_j \\ \frac{a_{i,i}^*}{a_{i,i}} & a_{i,i} \neq 0 \\ 0 & a_{i,i} = 0 \end{cases}
$$

*Pasul 5.* Pentru *i* de la 1 la *n* se afişează *xi*. SFÎRŞIT.

*Exemplu:* Fie dat sistemul de  $n (n < 20)$  ecuatii liniare cu coeficienti reali de forma:

$$
a_{1,1}x_1 + a_{1,2}x_2 + \dots + a_{1,i}x_i + \dots + a_{1,n}x_n = b_1
$$
  
\n...  
\n
$$
a_{i,1}x_1 + a_{i,2}x_2 + \dots + a_{i,i}x_i + \dots + a_{i,n}x_n = b_i
$$
  
\n...  
\n
$$
a_{n,1}x_1 + a_{n,2}x_2 + \dots + a_{n,i}x_i + \dots + a_{n,n}x_n = b_n
$$

Elaboraţi un program pentru a determina soluţiile acestui sistem prin metoda Gauss.

*Intrare:* Coeficienții sistemului și termenii liberi se citesc din fişierul text IN.TXT cu următoarea structură (valorile sînt separate prin spaţiu) (*vezi* schema alăturată).

*Ieşire:* Soluţia calculată se va afişa pe ecran.

*n*  
\n
$$
a_{1,1}
$$
 ...  $a_{1,n}$   $b_1$   
\n $a_{2,1}$  ...  $a_{2,n}$   $b_2$   
\n...  
\n $a_{n,1}$  ...  $a_{n,n}$   $b_n$ 

*Rezolvare:* Condiţiile impun utilizarea algoritmului general al metodei. În cazul apariţiei unor variabile libere, li se va atribui valoarea 0.

```
program cn12;
constnmax=10;
type matrice=array[1..nmax,1..nmax] of real;
          vect=array[1..nmax] of real;
var a:matrice;
          s :vect;
          i,n:integer;
procedure citeste(var x:matrice; var t:integer);
   var i, j: integer; f: text;
   begin {citeste}
      assign (f, 'in.txt'); reset(f);
       readln(f, t);
   for i:=1 to t do
   begin
   for j:=1 to t do \text{read}(f, x[i, j]);
   readln(f, x[i, t+1]);end;
   close(f);
   end; {citeste}
procedure direct(var x:matrice;t:integer);
       label linie_urmatoare;
       var i,j,k,l:integer; r:real;
       begin {direct}
           for i:=1 to t-1 do
             begin
                 if x[i,i]=0 then
                    begin
                      k:=i;
                      for j:=i+1 to n do if x[j,i] \leq 0 then k:=j;
                      if k=i then goto linie urmatoare
else <sub>else</sub> else
                                     for j:=1 to t+1 do
                                    begin
                                       r:=x[i,j]; x[i,j]:=x[k,j]; x[k,j]:=r;end; the contract of the contract of the contract of the contract of the contract of the contract of the contract of the contract of the contract of the contract of the contract of the contract of the contract of the con
                    end;
                 for j:=i+1 to t do
                   begin r:=-x[j,i]/x[i,i];for k:=i to t+1 do x[j,k]:=x[j,k]+x[i,k]*r; end;
       linie_urmatoare: end;
   end; {direct}
procedure invers (var q:vect);
   var i,j: integer;
   s: real;
```

```
begin
  for i:=n downto 1 do
  begin
     s:=0;for j:=i+1 to n do s:=s+a[i,j]*q[j];if a [i, i] \leq 0 then q[i] := (a[i, n+1] - s) / a[i, i] else q[i] := 0;
   end;
end;
begin citeste(a,n);
         direct(a,n);
         invers(s);
        for i:=1 to n do writeln('x[',i,']=',s[i]:0:3);
end.
```
#### *Teste: Rezultate: Note:*

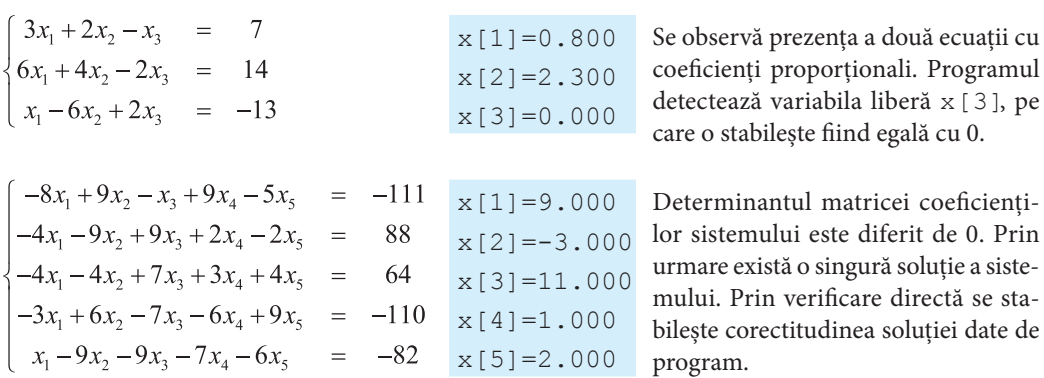

## Întrebări şi exerciţii

- Descrieţi etapele algoritmului de calcul al soluţiei unui sistem din *n* ecuaţii liniare cu *n* necunoscute, utilizînd metoda Gauss.
- **<sup>●</sup>** Indicati care sînt resursele de memorie necesare pentru calculul solutiei unui sistem din *n* ecuatii liniare cu *n* necunoscute prin metoda Gauss.
- Elaboraţi un program pentru calculul soluţiei unui sistem din *n* ecuaţii liniare cu *n* (*n* ≤ 10) necunoscute prin metoda Gauss.
- $\bullet$  Estimati complexitatea temporală a algoritmului de rezolvare a sistemelor de ecuatii liniare prin metoda Gauss. Folosiţi programul **cn12**.
- Efectuaţi o modificare a programului **cn12**, care ar permite determinarea soluţiilor sistemelor de forma:

a) 
$$
\begin{cases} a_{1,1}x_1 + a_{1,2}x_2 + a_{1,3}x_3 + ... + a_{1,n}x_n = b_1 \\ a_{2,2}x_2 + a_{2,3}x_3 + ... + a_{2,n}x_n = b_2 \\ \vdots \\ a_{n-1,n-1}x_{n-1} + a_{n-1,n}x_n = b_{n-1} \\ \vdots \\ a_{n,n}x_n = b_n \end{cases}
$$
 b) 
$$
\begin{cases} a_{1,1}x_1 + a_{1,2}x_2 + a_{1,3}x_3 + ... + a_{n-1,n}x_n = b_2 \\ \vdots \\ a_{n-1,2}x_2 + a_{n-1,3}x_3 + ... + a_{n-1,n}x_n = b_{n-1} \\ \vdots \\ a_{n,1}x_1 + a_{n,2}x_2 + a_{n,3}x_3 + ... + a_{n,n}x_n = b_n \end{cases}
$$

**G** Realizați o modificare a programului cn12, care ar permite atribuirea aleatorie a valorilor variabilelor libere.

# **Test de evaluare**

#### **I Selectaţi răspunsul corect:**

- **1.** Determinantul este o caracteristică numerică, pe care o posedă matricele:
	- a) numai de rangul 1;
	- b) de orice rang;
	- c) numai de rang mai mic sau egal cu 3.
- **2.** Pentru calculul determinantilor pot fi folositi algoritmi recursivi:
	- a) adevărat; b) fals.
- **3.** Pentru a stoca în memoria calculatorului o matrice de dimensiunea 10 x 10, elementele căreia sînt numere reale, vor fi necesari:
	- a) 640 octeţi; d) 400 octeţi;
	- b) 1 024 octeţi; e) 200 octeţi.
	- c) 600 octeţi;
- **4.** Metoda Cramer poate fi utilizată doar în cazul cînd determinantul matricei coeficienţilor sistemului este:
	- a) diferit de 0; c) pozitiv;
	- b) egal cu 0; d)un număr întreg.
- **5.** Fie ∆ − determinantul matricei coeficienţilor unui sistem din *n* ecuaţii liniare cu *n* necunoscute, iar ∆<sub>1</sub> − determinantul matricei coeficienților sistemului, în care prima coloană a fost înlocuită cu vectorul termenilor liberi. Metoda Cramer utilizează următoarea formulă de calcul pentru componenta  $x_{\mathrm{i}}$  a vectorului soluție:

a) 
$$
x_1 = \frac{\Delta}{\Delta_1}
$$
; c)  $x_1 = \frac{(\Delta_1 - \Delta)}{\Delta}$ ;  
b)  $x_1 = \frac{\Delta_1}{\Delta}$ ; d)  $x_1 = \frac{(\Delta_1 - \Delta)}{\Delta_1}$ .

**6.** Metoda Gauss de rezolvare a sistemelor de ecuaţii liniare conţine:

- a) o singură etapă; c) trei etape;
- b) două etape; d) numărul etapelor nu poate fi estimat apriori.
- **7.** În cadrul metodei Gauss, la etapa directă, pentru un sistem cu *n* ecuații, necunoscuta x<sub>,</sub> este exclusă din toate ecuaţiile cu indicii:
	- a) de la 1 la *i*;
	- b) de la 1 la *i* +1;
	- c) de la *i* la *n*;
	- d) de la *i*+1 la *n*.
- **8.** Fie sistemul de ecuații liniare, unde  $a_{ij} \neq 0$  ( $i = 1, ..., n$ ).

$$
\begin{cases}\na_{1,1}x_1 + a_{1,2}x_2 + a_{1,3}x_3 + \dots + a_{1,n-1}x_{n-1} + a_{1,n}x_n = b_1 \\
a_{2,2}x_2 + a_{2,3}x_3 + \dots + a_{2,n-1}x_{n-1} + a_{2,n}x_n = b_2 \\
\vdots \\
a_{n-1,n-1}x_{n-1} + a_{n-1,n}x_n = b_{n-1} \\
a_{n,n}x_n = b_n\n\end{cases}
$$

Metoda Gauss presupune determinarea componentei *xi* a vectorului soluţie prin formula:

a) 
$$
x_i = \frac{b_i - \sum_{j=i+1}^{n} a_{ij} x_j}{a_{ii}}
$$
;   
\nb)  $x_i = \frac{b_i + \sum_{j=i+1}^{n} a_{ij} x_j}{a_{ii}}$ ;   
\nc)  $x_i = \frac{a_{ii}}{b_i - \sum_{j=i+1}^{n} a_{ij} x_j}{b_i}$ ;   
\nd)  $x_i = \frac{-b_i + \sum_{j=i+1}^{n} a_{ij} x_j}{a_{ii}}$ .

**II Calculaţi folosind programele elaborate anterior. Pentru fiecare soluţie calculată se va afişa o linie care va conţine cuvîntul "Răspuns:", urmat, după un spaţiu, de soluţia calculată:**

**1.** Determinanţii matricelor:

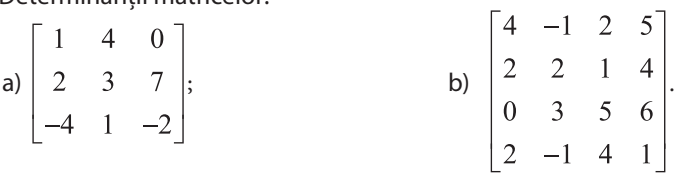

**2.** Soluţiile sistemelor (metoda Cramer):

a) 
$$
\begin{cases}\n-6x_1 - 3x_2 - 3x_3 &= -63 \\
-7x_1 + 8x_2 + 6x_3 &= 10 \\
2x_1 + 6x_2 - 7x_3 &= -64\n\end{cases}
$$
  
b) 
$$
\begin{cases}\n9x_2 - 8x_3 + 2x_4 &= -37 \\
8x_1 - 7x_2 + 9x_3 + 8x_4 &= 27 \\
-3x_1 - 7x_2 + 3x_3 + 4x_4 &= 12 \\
-x_1 - 9x_3 + x_4 &= -69\n\end{cases}
$$

**3.** Soluţiile sistemului (metoda Gauss):

$$
\begin{cases}\n5x_2 + x_4 + 5x_5 &= 89 \\
-8x_1 + 4x_2 - x_4 + 4x_5 &= 87 \\
10x_1 + 3x_2 - 9x_3 - 3x_4 - 2x_5 &= -13 \\
-7x_1 + 6x_2 - 6x_3 + 7x_4 + 7x_5 &= 217 \\
-7x_1 + 6x_2 + 8x_3 - 7x_4 + x_5 &= -1\n\end{cases}
$$

# CAPITOLUL 5

# **Integrarea numerică**

#### **După studierea acestui capitol, veţi fi capabili să:**

- descrieţi algoritmul de calcul al integralei definite prin metoda dreptunghiurilor (a trapezelor);
- elaboraţi subprograme pentru calculul numeric al integralelor definite prin metoda dreptunghiurilor (a trapezelor);
- identificaţi probleme din diverse domenii, care se rezolvă prin calculul numeric al integralelor definite.

## **5.1. Metoda dreptunghiurilor pentru calculul aproximativ al integralei definite**

Una dintre cele mai des aplicate implementări ale calculului numeric este calcularea integralei definite prin metode aproximative. Metodele directe nu întotdeauna permit calculul analitic al integralei, de multe ori nici nu este cunoscută formula care defineşte funcţia ce urmează să fie integrată. De obicei este dată doar o serie de puncte în care este cunoscută valoarea funcţiei. În aceste cazuri integrala poate fi calculată doar prin metode aproximative (în presupunerea că funcția integrată este continuă pe segmentul pe care se face integrarea).

Din cursul de matematică se știe că sensul geometric al integralei definite  $\int f(x)dx$ este aria trapezului curbiliniu, determinat de axa 0x, dreptele  $x = a$ ,  $x = b$  și graficul funcției  $f(x)$  pe segmentul [ $a, b$ ] ( $\hat{f}$  $\hat{g}$ , 5.1).

Măsurarea exactă a ariei unei asemenea figuri nu este întotdeauna posibilă. În asemenea situaţii o soluţie ar fi aproximarea figurii iniţiale cu un set de figuri, a căror arie este

uşor de calculat. Atunci valoarea integralei definite (aria figurii iniţiale) va fi aproximată de suma ariilor calculate.

Fie *f* o funcţie derivabilă pe [*a*, *b*] şi se cere

să se calculeze 
$$
\int_a^b f(x)dx
$$
.

Pentru rezolvarea numerică a problemei se consideră o diviziune a [*a*, *b*] în forma  $a=x_0 < x_1 < \ldots < x_{n-1} < x_n < b$ . Perechile consecutive de puncte  $x_0x_1, x_1x_2, \ldots x_ix_{i+1}, \ldots, x_{n-1}x_n$ determină *n* segmente distincte, reuniunea *Fig. 5.1.* Sensul geometric al integralei definite

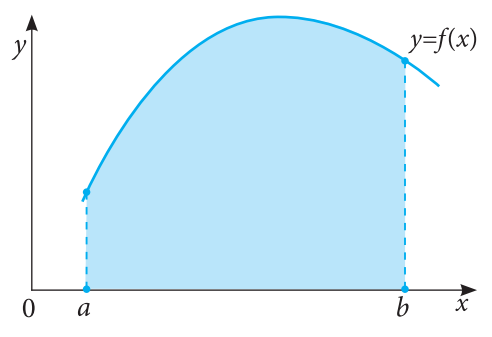

cărora este [*a*, *b*]. Pentru simplitate punctele diviziunii vor fi echidistante (*fig. 5.2*). Atunci lungimea *h* a fiecărui segment elementar [ $x_{i}$ ,  $x_{_{i+1}}$ ] va fi determinată de formula

$$
h = \frac{|b - a|}{n}.
$$

Valorile  $x_i$  pot fi și ele exprimate prin mărimi cunoscute:  $x_i = a + ih$ ,  $i = 0, ..., n$ .

Fiind cunoscute valorile  $x_i$  și  $x_{i+1}$ , poate fi determinat și mijlocul  $z_i$  al fiecărui segment elementar  $z_i = \frac{x_i + x_{i+1}}{2}$ 

Pe fiecare dintre segmentele [ $x_i$ ,  $x_{i+1}$ ] aria trapezului curbiliniu va fi aproximată prin aria dreptunghiului *Si* , avînd lungimile laturilor *h* şi *f* (*zi* ) (*fig. 5.3*):

$$
S_i = hf(z_i) = hf(a + ih + \frac{h}{2}).
$$

În acest caz valoarea calculată *I* a integralei definite se calculează ca suma ariilor dreptunghiurilor şi se determină nemijlocit din formula

$$
I = h \sum_{i=0}^{n-1} f\left(a + ih + \frac{h}{2}\right),
$$

unde

*n* – numărul de divizări ale segmentului iniţial;

*h* – lungimea segmentului elementar;

*I* – valoarea calculată a integralei.

Astfel, calculul integralei se transformă în calculul valorii unei expresii aritmetice care depinde doar de numărul de diviziuni ale segmentului de integrare şi de valoarea funcţiei în punctele de mijloc ale segmentelor elementare. Metoda care reduce calculul integralei la calculul unei sume de arii a dreptunghiurilor este numită *metoda dreptunghiurilor*.

#### **Eroarea metodei**

Valoarea calculată a integralei este de cele mai multe ori diferită de valoarea exactă, calculată analitic. Eroarea apare din motivul aproximării pe fiecare segment elementar a funcției  $f(x)$  cu o funcţie constantă *g*, iar mărimea erorii ε este determinată de integrala erorii de aproximare şi poate fi calculată după formula:

$$
\varepsilon = \left| \int_a^b f(x) dx - I \right| \le (b - a) M \frac{h}{4},
$$

unde  $M$  – supremul  $|f'(x)|$  pe  $[a, b]$ ,  $I$  – valoarea calculată a integralei.

Din formula precedentă rezultă un fapt important: eroarea de calcul a metodei dreptunghiurilor

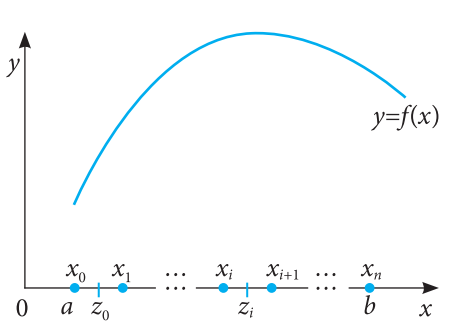

*Fig. 5.2.* Divizarea [*a*, *b*] în segmente elementare. Mijlocul segmentului elementar  $[x_i, x_{i+1}]$ este punctul  $z_i = \frac{x_i + x_{i+1}}{2}$ 

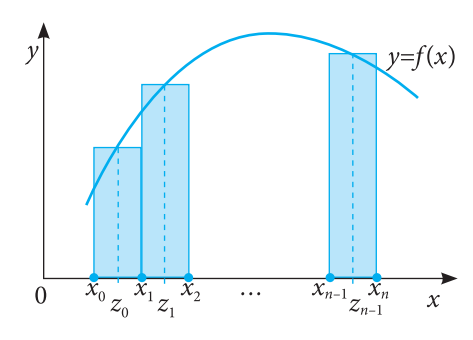

Fig. 5.3. Constructia consecutivă a dreptunghiurilor, care aproximează figura iniţială. Pe fiecare segment elementar înălţimea dreptunghiului este determinată de valoarea funcţiei *f* (*x*) în mijlocul segmentului

este proporţională cu numărul de divizări ale segmentului de integrare. Astfel, pentru a obţine o eroare de calcul, ce nu depăşeşte o valoare prestabilită ε, este suficient să se realizeze divizarea segmentului de integrare în *n* segmente elementare, valoarea lui *n* fiind determinată prin secvenţa de transformări

$$
(b-a)M\frac{h}{4} \le \varepsilon \implies \frac{(b-a)^2M}{4n} \le \varepsilon \implies n = \left\lfloor \frac{(b-a)^2M}{4\varepsilon} \right\rfloor + 1.
$$

#### **Algoritmizarea metodei**

Deoarece în cazul calculelor cu o eroare ce nu depăşeşte valoarea prestabilită ε numărul necesar de divizări poate fi stabilit apriori, este suficient să se realizeze un singur algoritm – pentru un număr fixat de divizări *n*:

*Pasul 1. Iniţializare:* Se introduc valorile extremităţilor segmentului de integrare *a*, *b* şi numărul de divizări *n*.

*Notă.* În cazul în care este necesar calculul integralei cu o eroare, ce nu depăşeşte o valoare

prestabilită ε, numărul de divizări *n* se calculează cu ajutorul formulei  $n = \left\lceil \frac{(b-a)^2 M}{4\epsilon} \right\rceil + 1$ .

*Pasul 2***.** Se calculează lungimea segmentului elementar  $h = \frac{|b-a|}{n}$ . S  $\Leftarrow$  0. *Pasul 3***.** Pentru toţi *i* de la 0 la *n*–1:

- a) Se calculează valorile  $z_i \Leftarrow a + ih + \frac{h}{2}$ .
- b) Se calculează aria dreptunghiului elementar:  $S_i \Leftarrow f(z_i) \times h$ .
- c) Aria calculată se sumează cu ariile precedente:  $S \leftarrow S + S_i$ .

*Pasul 4.* Se afişează aria totală calculată *S*. SFÎRŞIT.

**Pasul 4.** Se anșeaza aria totala calculată of or riversi.<br> **Exemplul 1:** Să se scrie un program care calculează integrala  $\int_{1}^{2} \frac{x^4}{\sqrt{1+x}} dx$  prin 20, 40,

80 şi 160 de divizări ale segmentului de integrare, folosind metoda dreptunghiurilor. Pentru fiecare număr de divizări se va indica valoarea calculată cu şase semne după virgulă.

*Rezolvare:* Deoarece numărul de divizări este indicat în condiţiile problemei, preprocesarea matematică nu este necesară.

```
program cn13;
const r=4;
var S, a, b, h : real;
  j,i,n:integer;
function f(x:real): real;begin
  f:=x*xx*x*xyzsqrt(1+x);end;
begin
  a:=1; b:=2; n:=10;for j:=1 to r do
  begin
  S:=0; n:=n*2; h:=(b-a)/n;
```

```
for i:=0 to n-1 do
  S:=S+ h*f(a + i*h + h/2);writeln (' n=', n, ' I=', S:0:6);
  end;
end.
```
*Rezultate:* n=20 I=3.788513 n=40 I=3.789629 n=80 I=3.789908 n=160 I=3.789977

*Exemplul 2:* Să se scrie un program care calculează valoarea aproximativă a integralei  $\frac{\sin (\cos x^2)}{2}$ dx prin metoda dreptunghiurilor cu o eroare ce nu depășește valoarea dată ε. Calculul va fi oprit, dacă se îndeplinește condiția:  $\frac{\pi}{8}h \leq \varepsilon$ ;  $h = \frac{|b-a|}{n}$ , unde  $n$ numărul curent de divizări. Valorile *a*, *b*, ε se definesc nemijlocit în program.

*Rezolvare:* Din condiţiile problemei se deduce numărul necesar de divizări:

$$
\frac{\pi|b-a|}{8n} \le \varepsilon; \quad \Rightarrow \quad n = \left[\frac{\pi|b-a|}{8\varepsilon}\right] + 1.
$$

```
program1
 cn14;
var S, a, b, e, h : real;
  j,i,n:integer;
function f(x:real): real;begin f:=sin(cos (x*x))/2;end;
begin a:=-p_1/2; b:=p_1/2; e:=0.0001;
         n:=round(p<sup>i</sup>*(abs(b-a))/(8*e))+1;S:=0;h:=(b-a)/n; for i:=0 to n-1 do
         S:=S+ h*f(a + i*h + h/2); writeln ('n=',n,' I=',S:0:6);
end.
```
*Rezultate:* n=12338 I=0.729729

# Întrebări și exerciții

- Motivaţi necesitatea calculului numeric al integralei definite.
- Ce procedeu stă la baza metodei dreptunghiurilor pentru calculul numeric al integralei?
- **<sup>●</sup>** Motivați relația dintre numărul de divizări ale segmentului de integrare și eroarea de calcul a metodei dreptunghiurilor.

<sup>1</sup> Aici și în alte programe din prezenta ediție se folosește constanta predefinită pi, utilizată în mediul Turbo Pascal. Utilizatorii altor limbaje de programare sau ai altor compilatoare Pascal vor defini constanta respectivă în cadrul programului. *Ex.:* const pi=3.141.

**O** Scrieți un program care calculează integrala definită prin metoda dreptunghiurilor, pentru 200, 2 000, 20 000 de divizări ale segmentului de integrare. Pentru fiecare număr de divizări valoarea calculată se va afişa cu şase cifre zecimale.

a) 
$$
\int_{-1}^{1} \left(\frac{1+x^2}{1+x^4}\right) dx
$$
; c)  $\int_{0}^{2\pi} \frac{dx}{(2+\cos x)(3+\cos x)}$ ; e)  $\int_{0}^{1} \frac{dx}{(x+1)\sqrt{x^2+1}}$ ;  
b)  $\int_{1}^{9} \left(x\sqrt[3]{1-x}\right) dx$ ; d)  $\int_{0}^{2\pi} \frac{dx}{\sin^4 x + \cos^4 x}$ ; f)  $\int_{0}^{\ln 2} \sqrt{e^x - 1} dx$ .

Explicați diferența dintre rezultatele obținute pentru valori diferite ale numărului de divizări. Verificaţi rezultatele obţinute folosind calculatorul on-line pentru integrale definite: www.solvemymath.com/online\_math\_calculator/calculus/definite\_integral.

Scrieţi un program care calculează integrala definită prin metoda dreptunghiurilor cu o eroare care nu va depăşi valoarea prestabilită ε = 0,001; ε = 0,0001; ε = 0,00001. Valoarea *M* este cunoscută apriori:

a) 
$$
\int_{0}^{2} (x^{2} + 3x) dx
$$
,   
\n $M = 9$ ; c)  $\int_{1}^{2} (x^{3} - 7x) dx$ ,  $M = 5$ ;   
\nb)  $\int_{1}^{2} (x^{3} - 2x^{2} + 3x) dx$ ,  $M = 7$ ; d)  $\int_{2}^{7} (x^{2} \sqrt{x - 1}) dx$ ,  $M = 36$ .

Pentru fiecare valoare a erorii se va afişa valoarea calculată a integralei şi numărul de divizări, pentru care se obţine aceasta.

 $\bigodot$  Conturul unui teren este determinat lateral de dreptele verticale  $x = -2$  și  $x = 0$ , superior – de graficul funcției $f(x) = x^3 - 5x + 3\cos x$ , inferior – de graficul funcției $f(x) = x^3 - x^2$ . Scrieți un program care va calcula aria terenului, folosind metoda dreptunghiurilor, pentru:

a) 10 000 de divizări; b)  $\varepsilon = 0.00001$ .

# **5.2. Variaţii ale metodei dreptunghiurilor**

În unele cazuri punctul care determină înălţimea dreptunghiului ce aproximează integrala pe un segment elementar este selectat nefiind mijlocul segmentului elementar, ci una dintre extremităţile lui. În acest caz, dacă aproximarea este realizată prin extremităţile stîngi (*fig. 5.4*) ale segmentelor elementare, aria dreptunghiului elementar  $S_i = hf(x_i)$ , iar integrala definită se aproximează prin suma:

$$
I_{st} = \sum_{i=0}^{n-1} hf(x_i) = h \sum_{i=0}^{n-1} f(a+ih),
$$

unde  $h = \frac{|b-a|}{n}$ ,  $n -$ numărul de divizări ale segmentului inițial, iar metoda este numită *metoda dreptunghiurilor de stînga*.

Dacă aproximarea este realizată prin extremităţile drepte (*fig. 5.5*) ale segmentelor elementare, aria dreptunghiului elementar *S*<sub>*i*</sub> = *hf* ( $x$ <sub>*i*+1</sub>), iar integrala definită se aproximează prin suma:

$$
I_{dr} = \sum_{i=1}^{n} h f(x_i) = h \sum_{i=1}^{n} f(a+ih),
$$

unde  $h = \frac{|b-a|}{n}$ ,  $n -$ numărul de divizări ale segmentului inițial, iar metoda este numită *metoda dreptunghiurilor de dreapta.*

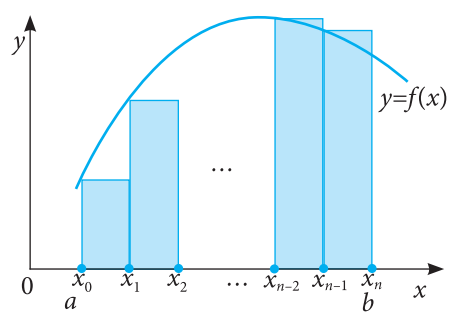

*Fig. 5.4.* Aproximarea integralei definite prin dreptunghiuri de stînga

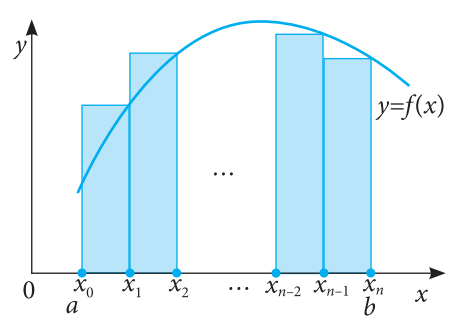

*Fig. 5.5.* Aproximarea integralei definite prin dreptunghiuri de dreapta

### **Eroarea de calcul pentru variaţiile metodei**

#### **dreptunghiurilor**

În cazul aproximării integralei definite prin arii ale dreptunghiurilor de stînga (dreapta), formula de estimare a erorii se modifică nesemnificativ în raport cu formula de bază:

$$
\left|\int_{a}^{b} f(x)dx - I\right| \le (b-a) M \frac{h}{2},
$$

unde *M* – supremul  $|f'(x)|$  pe [a, b], I – valoarea calculată a integralei prin dreptunghiuri de stînga (dreapta).

La fel ca în cazul dreptunghiurilor de mijloc, numărul de divizări necesare pentru a obţine o soluţie calculată cu o eroare ce nu depăşeşte o valoare prestabilită ε poate fi dedus direct din formula erorii:

$$
n = \left[ M \frac{\left( b - a \right)^2}{2 \varepsilon} \right] + 1.
$$

#### **Algoritmizarea metodei**

**(dreptunghiuri de stînga)2**

*Pasul 1***.** *Iniţializare:* Se introduc valorile extremităţilor segmentului de integrare *a*, *b* şi numărul de divizări *n*.

*Notă.* În cazul în care este necesar calculul integralei cu o eroare, care nu depăşeşte o valoare prestabilită ε, numărul de divizări *n* se calculează cu ajutorul formulei  $n = \left\lceil \frac{(b-a)^2 M}{2 \varepsilon} \right\rceil + 1$ .

*Pasul 2.* Se calculează lungimea segmentului elementar  $h = \frac{|b-a|}{n}$ . S  $\Leftarrow$  0. *Pasul 3.* Pentru toţi *i* de la 0 la *n*–1:

- a) Se calculează valorile  $x_i \Leftarrow a + ih$ .
- b) Se calculează aria dreptunghiului elementar:  $S_i \leftarrow f(x_i) \times h$ .
- c) Aria calculată se sumează cu ariile precedente:  $S \leftarrow S + S_i$ .

*Pasul 4.* Se afişează aria totală calculată *S*. SFÎRŞIT.

*Exemplul 3:* Să se calculeze integrala definită  $\int (x \sin(x))^2 dx$ , utilizînd metoda dreptunghiurilor, variaţia dreptunghiurilor de stînga, pentru 10, 100, 1 000 de divizări. Atribuirea valorilor iniţiale se face direct în program. Pentru fiecare număr de divizări pe ecran se va afişa valoarea calculată şi numărul de divizări, separate prin spaţiu.

<sup>2</sup> Pentru dreptunghiurile de dreapta, algoritmul se deosebeşte doar în *pasul 3* prin diapazonul valorilor pe care le primeşte indicele *i*: de la 1 la *n*.

```
program cn15;
const r=3;
var S, a, b, h : real;
   j,i,n:integer;
function f(x:real): real;<br>begin f:=sqrt((x*sin(x)))f:=\text{sqrt}((x* \sin(x)));end;
begin a:=0; b:=pi; n:=1;
            for j:=1 to r do
           begin S:=0; n:=n*10;
          h:=(b-a)/n; for i:=0 to n-1 do
          S:=S+ h*f(a + i*h);writeln ('n=',n,' I=',S:0:6);
           end;
end.
```
*Rezultate:* n=10 I=4.381796 n=100 I=4.382315 n=1000 I=4.382315

*Exemplul 4:* Să se calculeze integrala definită  $\sin x \sin 2x \sin 3x dx$ , utilizînd metoda

dreptunghiurilor, variaţia dreptunghiurilor de dreapta, cu o eroare de calcul ce nu depășește valoarea  $\varepsilon = 0.001$ . Atribuirea valorilor inițiale se face direct în program. Pe ecran se va afişa valoarea calculată a integralei şi numărul de divizări necesare pentru a obţine precizia cerută, separate prin spaţiu.

*Rezolvare:* Numărul necesar de divizări poate fi determinat analitic. Prin calcule elementare se determină valoarea *M* = 6:

$$
n = \left|M \frac{(b-a)^2}{2\varepsilon}\right| + 1.
$$

```
program cn16;
var S, a, b, e, h, M : real;
  j,i,n:integer;
function f(x:real): real;begin f:=\sin(x) * \sin(2*x) * \sin(3*x); end;
begin a:=0; b:=1; e:=0.001; M:=6;
       n:=\text{trunc}(M^*(b-a)*(b-a)/(2*e))+1;S:=0; h:= (b-a)/n; for i:=1 to n do
       S:=S+ h * f(a + i * h);writeln ('n=',n,' I=',S:0:6);
end.
```
*Rezultate:* n=3001 I=0.278729

### Întrebări şi exerciţii

Care este diferenţa dintre metoda dreptunghiurilor de mijloc şi variaţiile sale?

**<sup>●</sup>** Care este relația dintre numărul de divizări ale segmentului de integrare și eroarea de calcul a variaţiilor metodei dreptunghiurilor?

**<sup>●</sup>** Care dintre variatiile metodei dreptunghiurilor este mai exactă? De ce?

O Scrieți un program care calculează integrala definită prin metoda dreptunghiurilor de stînga, de mijloc, de dreapta. Utilizaţi un număr variabil de divizări (de exemplu 10, 100, 1 000).

a) 
$$
\int_{1}^{3} (x \ln x)^2 dx
$$
; b)  $\int_{1}^{n} (x\sqrt{x-1}) dx$ ; c)  $\int_{0}^{1} (x^2\sqrt{1+3x^2}) dx$ ;  
d)  $\int_{0}^{\pi} (e^x \cos^2 x) dx$ ; e)  $\int_{0}^{\pi} (x \sin x)^2 dx$ ; f)  $\int_{0}^{2\pi} \frac{dx}{(2 + \cos x)(3 + \sin x)}$ .

Explicaţi diferenţa dintre rezultatele obţinute pentru valori diferite ale numărului de divizări. Verificaţi rezultatele obţinute folosind calculatorul on-line pentru integrale definite: www.solvemymath.com/online\_math\_calculator/calculus/definite\_integral.

**G** Scrieți un program care calculează integrala definită prin metoda dreptunghiurilor cu o eroare care nu va depăşi valoarea prestabilită ε = 0,005; ε = 0,0005; ε = 0,00005. Valoarea *M* urmează să fie determinată prin metode analitice:

a) 
$$
\int_{1}^{3} (3x^2 + x + 2) dx
$$
; b)  $\int_{1}^{2} (2x^3 - x^2 + 5x) dx$ ; c)  $\int_{-3}^{-1} (2x^3 - 3x) dx$ .

Pentru fiecare valoare a erorii se va afişa valoarea calculată a integralei şi numărul de divizări, pentru care se obţine aceasta.

G Scrieti un program ce va determina, folosind variațiile metodei dreptunghiurilor, care dintre integralele definite de mai jos este mai mare:

a) 
$$
\int_0^{\pi} \left(e^{-x^2} \cos^2 x\right) dx
$$
 sau  $\int_{\pi}^{2\pi} \left(e^{-x^2} \cos^2 x\right) dx$ ; b)  $\int_0^1 \left(e^{-x}\right) dx$  sau  $\int_0^1 \left(e^{-x^2}\right) dx$ .

# **5.3. Formula trapezelor**

În paragrafele precedente, pentru aproximarea valorii integralei au fost folosite dreptunghiuri – figuri geometrice, suprafaţa cărora se calculează prin formule elementare.

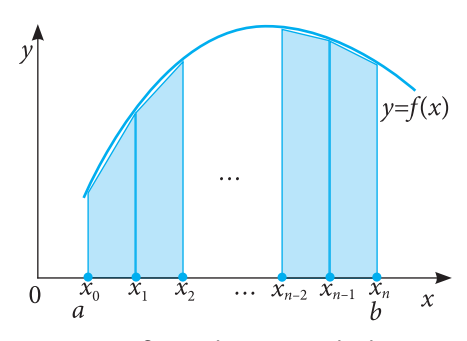

*Fig. 5.6.* Pe fiecare din segmentele elementare în care este divizat [*a*, *b*], valoarea integralei definite este aproximată de aria unui trapez. Latura superioară a trapezului este segmentul cu extremităţile în punctele de coordonate  $(x_i, f(x_i))$ ,  $(x_{i+1}, f(x_{i+1}))$ 

Un neajuns al acestei metode este numărul mare de divizări, necesare pentru obţinerea unor rezultate suficient de exacte. Este logică aproximarea mai exactă a integralei prin alte figuri geometrice, aria cărora poate fi calculată prin formule elementare. Una dintre figurile care permit acest lucru este trapezul (*fig. 5.6*).

Pentru calculul numeric al  $\int f(x)dx$  se va folosi, la fel ca pentru metoda dreptunghiurilor, o divizare a segmentului de integrare în *n* segmente elementare de lungime egală. Lungimea *h* a unui segment elementar se determină conform formulei  $h = \frac{|b-a|}{n}$ , iar valorile  $x_i$  ale punctelor care formează divizarea – prin formula:  $x_i = a + ih, i = 0, ..., n.$ 

Ca rezultat al divizării se obtine un set de trapeze cu înălţimi egale (*h*). Bazele trapezului *i* sînt segmentele verticale care unesc punctele  $x_i$  și  $x_{i+1}$ cu graficul funcţiei *f* (*x*). Lungimile bazelor sînt corespunzător  $f(x_i)$  și  $f(x_{i+1})$  (*fig. 5.7*).

Aria trapezului elementar determinat de punctele *xi* şi *xi+*1 va fi calculată după formula

$$
S_i = h \frac{f(x_i) + f(x_{i+1})}{2}.
$$

Prin urmare, pe [*a*, *b*] valoarea calculată a integralei va fi:

$$
I_{tr} = \frac{h}{2} \sum_{i=0}^{n-1} (f(x_i) + f(x_{i+1})).
$$

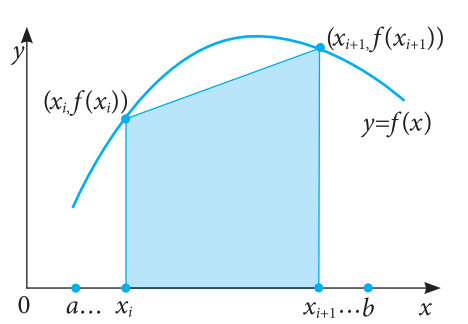

*Fig. 5.7.* Aproximarea valorii integralei definite pe un segment elementar prin aria trapezului determinat de axa 0*x*, dreptele  $x = x_i$ ,  $x = x_{i+1}$  și segmentul cu extremitățile  $(x_i, f(x_i))$ ,  $(x_{i+1}, f(x_{i+1}))$ 

#### **Eroarea metodei**

La fel ca în cazul formulei dreptunghiurilor, eroarea de calcul la integrare va fi cercetată ca suma integralelor erorilor de aproximare a funcției  $f(x)$  printr-o funcție liniară pe fiecare segment elementar.

Eroarea de integrare pe segmentul [*a*, *b*] este considerată ca fiind suma erorilor de integrare pe segmentele elementare şi este dată de formula:

$$
\left|\int_a^b f(x)dx - I_{tr}\right| \le (b-a)\frac{M}{12}h^2,
$$

unde *M* – supremul *f*´´(*x*) pe [*a*, *b*], *h* – lungimea unui segment elementar.

În cazul cînd este necesar calculul integralei prin metoda trapezelor cu o eroare de calcul care nu depăşeşte o valoare dată ε, numărul necesar de divizări ale segmentului de integrare, care asigură o eroare ce nu depăşeşte valoarea predefinită,

poate fi determinat apriori din relația 
$$
(b-a)\frac{M}{12}h^2 \le \varepsilon
$$
echivalentă cu  $n \ge \sqrt{\frac{(b-a)^3 M}{12\varepsilon}}$ ,  
sau  $n = \left[\sqrt{\frac{(b-a)^3 M}{12\varepsilon}}\right] + 1$ .

#### **Algoritmizarea metodei**

*Pasul 1. Iniţializare:* Se introduc valorile extremităţilor segmentului de integrare *a*, *b* şi numărul de divizări *n*.

*Notă.* În cazul în care este necesar calculul integralei cu o eroare ce nu depăşeşte o valoare presta-

bilită ε, numărul de divizări *n* se calculează cu ajutorul formulei  $n = \left| \sqrt{\frac{(b-a)^3 M}{12 \epsilon}} \right| + 1$ . *Pasul 2.* Se calculează lungimea segmentului elementar  $h = \frac{|b-a|}{n}$ .  $S \Leftarrow 0$ . *Pasul 3.* Pentru toţi *i* de la 0 la *n* –1:

- a) Se calculează valorile  $x_i \leftarrow a + ih; x_{i+1} \leftarrow a + (i+1)h$ .
- b) Se calculează aria trapezului:  $S_i \Leftarrow h \frac{f(x_i) + f(x_{i+1})}{2}$ .
- c) Aria calculată se sumează cu ariile precedente:  $S \leftarrow S + S_i$ .

*Pasul 4.* Se afişează aria totală calculată *S*. SFÎRŞIT.

*Exemplul 1:* Să se calculeze integrala definită  $\int_{0}^{2\pi} \frac{1}{\sin^4 x + \cos^4 x} dx$ , utilizînd metoda trapezelor, pentru 20, 40, 80 de divizări ale segmentului de integrare. Atribuirea valorilor iniţiale se face direct în program. Pentru fiecare număr de divizări pe ecran

se va afişa valoarea calculată şi numărul de divizări, separate prin spaţiu.

*Rezolvare:* Numărul de divizări ale segmentului de integrare se modifică de la caz la caz prin formula  $n \Leftarrow 2n$ .

```
program cn17;
const r=3;
var S, a, b, h : real;
  j,i,n:integer;
function f(x:real): real;begin f:=1/(sqr(sqr(sin(x)))+sqr(sqr(cos(x)))); end;
begin a:=0; b:=2*pi; n:=10;
         for j:=1 to r do
          begin
         S:=0; n:=n*2;h:=(b-a)/n; for i:=0 to n-1 do
         S:=S+ h * (f(a + i * h) + f(a + (i+1) * h)) / 2;
         writeln ('n=',n,' I=', S:0:11); end;
end.
```
*Rezultate:* n=20 I=8.88312405500 n=40 I=8.88576626920 n=80 I=8.88576587630

*Exemplul* 2: Să se calculeze integrala definită  $(3x^3 - 7x^2 + 2)dx$ , utilizînd metoda trapezelor, cu o eroare de calcul ce nu depășește valoarea  $\varepsilon = 0.001$ . Atribuirea valorilor iniţiale se realizează direct în program. Pe ecran se va afişa valoarea calculată a integralei şi numărul de divizări necesar pentru a obţine exactitatea cerută.

*Rezolvare:* Numărul de divizări ale segmentului de integrare se calculează direct cu ajutorul formulei  $n = \left| \sqrt{\frac{(b-a)^3 M}{12 \varepsilon}} \right|$  + 1. Prin calcule elementare se stabilește *M* = 42.

```
program cn18;
var S, a, b, e, h, M : real;
  j,i:integer;
  n:longint;
function f(x:real): real;<br>begin f:=3*x*x*x-7*x*xf:=3*x*x*x-7*x*x+2;end;
begin a:=1; b:=3; e:=0.001; M:=42;
          n:=trunc(sqrt(M*(b-a)*(b-a)*(b-a)/(12*e)))+ 1;
          S:=0;h:=(b-a)/n; for i:=0 to n-1 do
          S:=S+ h * (f(a + i * h) + f(a + (i+1) * h))/2;writeln ('n=',n,' I=',S:0:9);
end.
```
*Rezultate:* n=168 I=3.333852986

# Întrebări şi exerciţii

- Determinaţi condiţiile în care poate fi aplicată metoda trapezelor.
- Care este deosebirea dintre metoda dreptunghiurilor şi cea a trapezelor?
- Descrieţi algoritmul metodei trapezelor pentru calculul numeric al integralei.
- Care dintre metodele studiate de calculul numeric al integralei definite este mai exactă? Motivati.
- Calculaţi integralele definite utilizînd metoda trapezelor pentru 10, 20, 30 de divizări ale segmentului de integrare:  $\mathbf{A}$

a) 
$$
\int_{1}^{4} e^{\sqrt{x}+4} dx
$$
; c)  $\int_{2}^{4} \left( x^{3} + \frac{2x}{x^{2}+1} \right) dx$ ; e)  $\int_{0}^{1} \sqrt{\sin x + \cos x} dx$ ; b)  $\int_{1}^{2} \sqrt{3x^{2}-5x+4} dx$ ; d)  $\int_{0}^{\pi} (x \sin x)^{2} \cos x dx$ ; f)  $\int_{\frac{2\pi}{3}}^{\pi} (tgx^{3} + \cos x \sin x)^{2} dx$ .

Scrieţi un program care calculează integrala definită prin metoda trapezelor cu o eroare ce nu va depăşi valoarea prestabilită ε = 0,003; ε = 0,0003; ε = 0,00003. Valoarea *M* urmează să fie determinată prin metode analitice:

a) 
$$
\int_{1}^{3} (e^{x} + 3) dx
$$
; b)  $\int_{1}^{3} (3x^{2} - 5x + 4) dx$ ; c)  $\int_{2}^{3} (x^{3} + 3x - 8) dx$ .

# **Test de evaluare**

#### **I Selectaţi răspunsul corect:**

- **1.** Metoda dreptunghiurilor permite calculul: a) integralei definite; b) integralei nedefinite; c) ambelor tipuri de integrale.
- **2.** Pentru acelaşi număr de divizări ale segmentului de integrare, o eroare mai mică va fi obţinută pentru:

- a) metoda dreptunghiurilor (de mijloc); c) metoda dreptunghiurilor (de dreapta);
- b) metoda dreptunghiurilor (de stînga); d) metoda trapezelor.
- 
- **3.** Numărul de divizări ale segmentului de integrare, necesare pentru calculul integralei definite cu o eroare ce nu depăşeşte valoarea prestabilită ε, poate fi determinat apriori:
	- a) numai pentru metoda trapezelor; c) pentru ambele metode;
		-

b) numai pentru metoda dreptunghiurilor; d) pentru niciuna din metode.

- 
- **4.** Fie  $\int f(x)dx$ , *n* numărul de divizări ale segmentului de integrare, iar  $h = \frac{|b-a|}{m}$ . Stabiliți

corelatiile dintre formulele de calcul ale integralei definite din coloana stîngă și denumirile metodelor respective din coloana dreaptă:

$$
I = \frac{\hbar}{2} \sum_{i=0}^{n-1} (f(x_i) + f(x_{i+1}))
$$
 Deptunghiuri de mijloc  
\n
$$
I = h \sum_{i=0}^{n-1} f\left(a+ih + \frac{h}{2}\right)
$$
Deptunghiuri de stînga  
\n
$$
I = h \sum_{i=0}^{n-1} f\left(a+ih\right)
$$
Deptunghiuri de dreapta  
\n
$$
I = h \sum_{i=1}^{n} f\left(a+ih\right)
$$
 Trapeze

**5.** Fie  $\int f(x)dx$ ,  $\epsilon$  – valoarea maximă admisibilă a erorii de calcul, *M* – supremul  $|f'(x)|$  pe [*a*, *b*].

Care dintre formulele de mai jos permite determinarea apriori a numărului de divizări ale segmentului de integrare, ce vor asigura o eroare de calcul fără a depăşi valoarea ε pentru metoda dreptunghiurilor de mijloc:

a) 
$$
n = \left[ \sqrt{\frac{(b-a)^3 M}{12 \epsilon}} \right] + 1;
$$
 b)  $n = \left[ \frac{(b-a)^2 M}{4 \epsilon} \right] + 1;$  c)  $n = \left[ \frac{(b-a)^2 M}{2 \epsilon} \right] + 1.$ 

- **II Calculaţi integralele definite, folosind programele realizate anterior. Pentru fiecare**  valoare calculată se va afisa o linie care va contine cuvîntul "Răspuns:" urmat, după un spatiu, de solutia calculată cu sase cifre zecimale:
	- **1.** Metoda dreptunghiurilor de stînga:  $\sqrt{v^2 7x + 8} dx$  pentru 1 000 de divizări ale segmentului de integrare.
	- **2.** Metoda dreptunghiurilor de mijloc (a trapezelor) $^3$ :  $\int \sqrt{\sin^2 x + x^3} 8 dx$  pentru 5 000 de divizări ale segmentului de integrare.

<sup>&</sup>lt;sup>3</sup> Optional.

# Capitolul 6

# **Concepte generale despre baze de date**

#### **După studierea acestui capitol, veţi fi capabili să:**

- explicaţi sensul termenilor *dată elementară*, *structură de date*, *bază de date*;
- recunoaşteţi date elementare, structuri de date şi baze de date;
- descrieţi structura bazelor de date ierarhice, în reţea şi relaţionale;
- recunoaşteţi modelul conceptual al unei baze de date.

# **6.1. Noţiuni şi concepte despre date şi despre baze de date**

### 6.1.1. Date elementare şi structuri de date

Data este un model de reprezentare a informației, accesibilă unui procesor (om, program etc.), model cu care se poate opera pentru a obţine informaţii noi.

**Data elementară** este o entitate indivizibilă atît în raport cu informaţia pe care o reprezintă, cît şi în raport cu procesorul logic (programul) sau cel fizic (unitatea centrală care o prelucrează).

Din punct de vedere logic, data elementară este caracterizată de:

a) *identificatorul datei*;

b) *valoarea datei*;

c) *atributele datei*.

*Identificatorul datei* se foloseşte pentru a apela (a accesa) această dată.

*Valoarea datei* este conţinutul zonei de memorie în care este stocată data. *Domeniul de definiţie al datei* este mulţimea valorilor pe care le poate lua data în procesul prelucrării ei.

*Atributele datei*stabilesc caracteristici specifice datei. Unul dintre cele mai importante atribute ale datei este *tipul*, care defineşte apartenenţa datei la o anumită clasă de date. Fiecărui tip de date îi corespunde un model de reprezentare internă.

*Exemplul 1:* Declaraţia var c: integer, din Pascal, defineşte variabila c care în orice moment de timp al execuţiei programului identifică o dată elementară de tip *integer* ce va "ocupa" o zonă de memorie de doi octeţi. Domeniul de definiţie al tipului *integer* este mulțimea numerelor  $\{-32\,768, -32\,767, \ldots, 32\,767\}$ . În urma instrucțiunii c:= 8, în zona de memorie menţionată se va stoca valoarea 8.

*Exemplul 2:* Valorile tipurilor simple din Pascal sînt date elementare.

**Structura de date** este un ansamblu de date, între elementele căruia sînt stabilite anumite relaţii care definesc metodele de identificare şi prelucrare a acestor date. Structura de date poate fi compusă din date elementare sau din alte structuri de date. Fiecare componentă a structurii de date poate fi localizată cu ajutorul identificatorului ei sau prin poziţia ei în cadrul structurii.

*Exemplul 3:* Valorile tipului *record* din Pascal sînt structuri de date ale căror componente (cîmpurile) pot fi apelate folosind numele lor, adică identificatorii cîmpurilor. Un masiv este o structură de date, ale cărui componente (elementele masivului) pot fi apelate utilizînd poziţia acestei componente (adică indicele ei).

Principalele caracteristici ale unei structuri de date sînt:

- a) *Omogenitatea*. O structură *omogenă* are toate componentele de acelaşi tip. Astfel, înregistrările (valori de tip *record*) sînt structuri neomogene, iar masivele – structuri omogene;
- b) *Modul de acces al componentelor*. Componentele unei structuri pot fi accesate direct sau secvențial. De exemplu, fișierele text sînt structuri de date cu acces secvențial;
- c) *Stabilitatea structurii*. Dacă pe parcursul execuţiei programului o structură nu-şi schimbă numărul de elemente şi relaţiile dintre ele, atunci această structură este *statică*. În caz contrar, o astfel de structură se numeşte s*tructură dinamică*. De exemplu, listele înlănţuite sînt structuri dinamice, iar înregistrările – structuri statice;
- d)*Timpul de utilizare*. Structurile pot fi permanente sau temporare. De exemplu, fişierele externe sînt structuri de date permanente, iar masivele – structuri temporare.

#### 6.1.2. Baze de date

Pînă în prezent am prelucrat diferite tipuri de date şi structuri de date utilizînd un limbaj de programare sau o aplicație software (editor de texte, procesor tabelar etc.). Cea mai complexă structură de date prelucrată a fost fişierul.

Evident, informaţiile despre o firmă, companie sau instituţie pot fi păstrate în fişiere. De exemplu, în cazul unui liceu, se pot crea fişierele *Profesori*, *Elevi*, *Clase*, *Discipline* etc., în care se vor stoca datele, respectiv, despre profesori, elevi, clase, discipline studiate etc. Pentru a păstra informaţii despre repartizările profesorilor pe clase, se va crea alt fişier, *Profesor\_Clasa*, pe baza conţinuturilor fişierelor *Profesori* şi *Clase*. Să presupunem că un sef de studii proaspăt angajat creează acest fisier. Dacă informația despre un profesor (din fişierul *Profesori*) este inexactă, atunci ea va apărea eronată şi în tabelul *Profesor\_Clasa*. Eventual, aceeaşi greşeală va fi şi în fişierul *Orarul*\_*lecţiilor*. Sesizînd-o, şeful de studii va fi nevoit să corecteze pe rînd toate cele trei fişiere. Mult mai simplu ar fi dacă actualizînd fișierul *Profesori*, automat vor fi actualizate și toate fișierele care "l-au utilizat". În acest mod, s-ar asigura *integritatea datelor*.

În afară de *complexitatea actualizărilor*, metoda prelucrării datelor prin fişiere independente are şi alte dezavantaje:

• *Prezenţa aceloraşi date în cîteva fişiere independente* poate duce la duplicarea datelor, deci şi la consumul mare de memorie.

• *Dificultatea obţinerii informaţiilor spontane* rezidă din independenţa fişierelor (de exemplu, pentru a obţine lista profesorilor de sex feminin care predau ştiinţele exacte în clasa a 10-a, profil real, trebuie prelucrate cel puţin fişierele *Profesori*, *Clase*, *Discipline*).

• *Formatele incompatibile de fişiere* încetinesc prelucrarea informaţiilor (de exemplu,

fişierele generate cu diferite limbaje de programare este posibil să aibă formate diferite, deci va fi necesară o aplicaţie care le va transforma în fişiere cu acelaşi format).

Acestea şi alte probleme pot fi rezolvate dacă se foloseşte o structură de date de tip *bază de date*.

O **bază de date** este un ansamblu de informaţii (date), organizate într-un mod special, fapt care facilitează stocarea și extragerea lor. Informatiile dintr-o bază de date sînt păstrate sub formă de înregistrări sau de fişiere, între care există legături logice. În afară de depozitul de informații, baza de date conține descrierea lor: tipul, structura, modul de organizare şi relaţiile dintre ele.

# Întrebări şi exerciţii

Numiţi tipurile de date studiate. Care dintre ele sînt:

- a) tipuri de date elementare;
- b) tipuri de date structurate?
- **<sup>●</sup>** Selectați datele elementare: simbol, număr real, șir de caractere, masiv de numere, element al unei mulţimi, număr întreg, valoarea *false*, fişier.

Care este domeniul de definiţie al tipului:

```
a) integer;
b) char;
c) lit_M declarat astfel type lit_M = 'A'.. 'Z';
d) boolean?
```
- Caracterizaţi structurile de date:
	- a) multime:
	- b) masiv;
	- c) înregistrare;
	- d) listă înlănţuită;
	- e) fişier.

*Repere*: omogenitate, mod de acces, stabilitate şi timp de utilizare.

- Explicaţi sensul noţiunii *bază de date*.
- G Argumentați de ce pentru păstrarea și prelucrarea informației unei companii este mai avantajos utilizarea unei baze de date comparativ cu utilizarea unui sistem de fişiere.
- Care sînt deosebirile dintre o bază de date şi o structură de date?

# **6.2. Tipuri de baze de date**

După cum vom vedea în capitolul următor, un pas important în elaborarea bazelor de date este proiectarea *modelului conceptual* de date al bazei, care nu depinde de parametrii fizici ai mediului de păstrare a datelor şi defineşte modul lor de organizare.

**Modelul conceptual al unei baze de date reprezintă o descriere generală a bazei de date cu ajutorul limbajului natural, al celui matematic, al diagramelor şi organigramelor, al graficelor şi al altor mijloace înţelese de cei care elaborează baza de date.** 

Cele mai răspîndite modele conceptuale sînt:

- a) *ierarhic* (sau arborescent);
- b)*reţea*;

```
c) relaţional.
```
În funcţie de modelul ei conceptual, baza de date se numeşte *ierarhică*, *în reţea* sau *relaţională*.

Entităţile (colecţiile de date) ale *bazei de date ierarhice* (*hierarhical database*) sînt organizate sub formă de *noduri*, la care sînt conectate ramurile unui *arbore*. Fiecare nod se subordonează cel mult unui nod de nivel ierarhic imediat superior (numit *nod-părinte*) şi poate fi legat cu niciunul, unul sau cu cîteva noduri de nivel inferior (numite *noduricopii*).

*Exemplu***:** Baza de date a adreselor Internet are următorul model ierarhic:

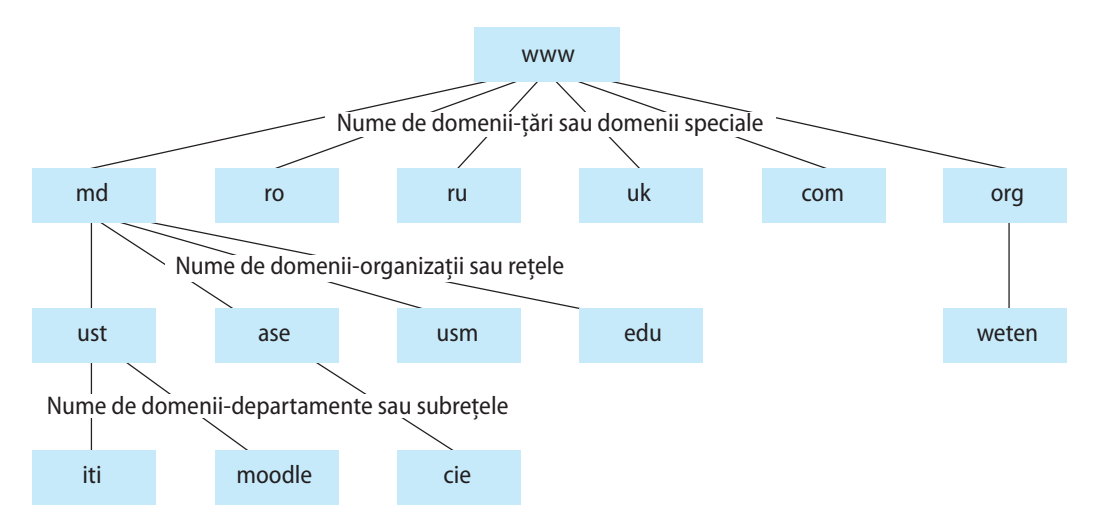

În cazul *bazei de date în reţea* (*network database*), entităţile la fel sînt aranjate ierarhic, însă unui nod-copil poate să-i corespundă cîteva noduri-părinte.

*Exemplu***:** Baza de date a unei ramuri industriale poate avea următorul model:

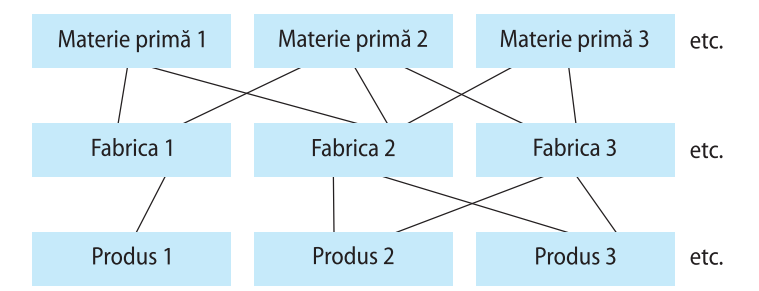

*O bază de date relaţională* (*relational database*) are cel mai flexibil model conceptual de organizare a datelor. Parcurgerea entităţilor unei astfel de baze nu este ierarhică.

Modelul relaţional este simplu, dar riguros din punct de vedere matematic. Pentru prima dată acest model a fost propus în 1970 de savantul Edgar Frank Codd $^\ast$ .

<sup>✳</sup> *Edgar Frank Codd* (23.08.1923, Insula Portland, Anglia – 18.04.2003, Williams Island, Florida, SUA) – informatician american de origine engleză care, lucrînd pentru IBM, a inventat modelul relational pentru gestiunea bazelor de date. Pentru contributiile sale în domeniul informaticii, în 1981 obtine Premiul Turing, considerat "Premiul Nobel pentru Informatică".

Baza de date relaţională este formată din tabele, denumite *relaţii*. Fiecare tabel este format din rînduri şi coloane. Rîndurile se numesc *înregistrări* de date, iar coloanele – *cîmpuri* de date. *Capul de tabel* (sau *antetul tabelului*) defineşte structura tabelului. Prin *crearea unui tabel* se subînţelege, de fapt, definirea capului de tabel.

În *figura 6.1* este reprezentată o parte din schema conceptuală a unei baze de date relationale.

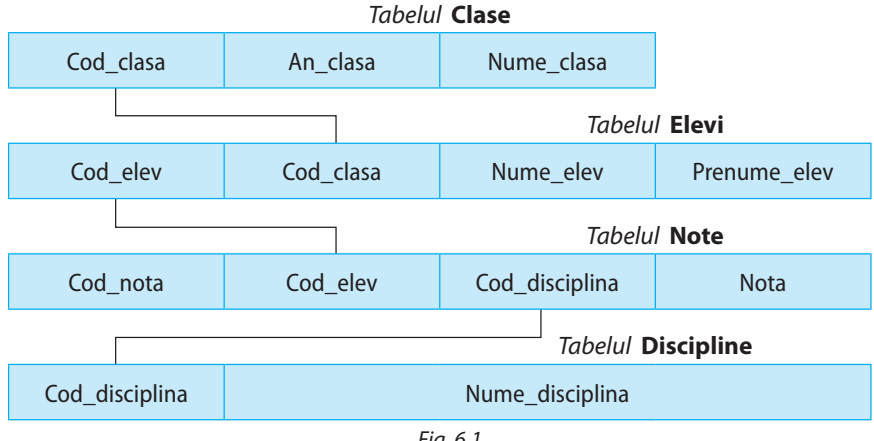

*Fig. 6.1*

Între tabelele unei baze de date relaţionale există interdependenţe (despre care vom afla mai detaliat în următoarele capitole).

*Observaţie:* În continuare vom examina doar baze de date relaţionale.

# Întrebări şi exerciţii

Descrieţi structura bazelor de date:

- a) ierarhice;
- b) în retea:
- c) relaţionale.
- **■** Stabiliti tipul bazei de date stiind că:
	- a) între fiecare două entităţi ale bazei există o legătură;
	- b) entităţile bazei sînt noduri ale unui arbore binar;
	- c) o entitate este legată cu toate celelalte entităţi şi alte legături nu există;
	- d) informaţiile din bază sînt organizate în zece tabele.

**<sup>●</sup>** Reprezentați schematic un model ierarhic pentru o bază de date cu informații despre:

- a) un liceu;
- b) un magazin de produse alimentare;
- c) o bibliotecă.
- **4 Rezolvați exercițiul ❸ pentru cazul:** 
	- a) modelul retea;
	- b) modelul relaţional.

#### **■** Stabiliți tipul bazei de date a numerelor de telefoane fixe din țară.

# Capitolul 7

# **Elaborarea şi gestiunea bazelor de date**

#### **După studierea acestui capitol, veţi fi capabili să:**

- descrieţi etapele de elaborare a unei baze de date;
- explicaţi rolul persoanelor antrenate în elaborarea bazelor de date;
- descrieti structura și funcțiile sistemelor de gestiune a bazelor de date;
- recunoaşteţi structura tabelelor unei baze de date relaţionale;
- identificaţi tipul relaţiei dintre două tabele;
- alegeţi sau să creaţi o cheie primară pentru un tabel;
- aplicaţi unele principii de proiectare a bazelor de date la elaborarea modelului conceptual al bazei.

# **7.1. Elaborarea unei baze de date**

### 7.1.1. Aspecte generale

Un **sistem de bază de date** reprezintă un sistem de organizare şi de prelucrare a bazei de date şi este format din baza de date propriu-zisă şi dintr-un ansamblu de programe prin care se asigură gestionarea şi prelucrarea complexă a datelor.

Prin **proiectarea** sau **elaborarea unei baze de date** se subînţelege crearea sistemului acestei baze de date.

Proiectarea unei baze de date constă, de regulă, din următoarele **etape**:

**1. Etapa de analiză.** Se analizează domeniul de date şi se depistează cerinţele tuturor categoriilor de utilizatori către sistemul de bază de date, precum şi operaţiile pe care le va gestiona acest sistem. În urma acestei analize se proiectează modelul conceptual al bazei de date. De asemenea, se stabileşte structura interfeţei principale a sistemului de bază de date şi a celor auxiliare.

**2. Etapa de programare.** Se creează componentele logice (programele): interfaţa principală, aplicaţiile de introducere/actualizare/prelucrare a datelor, cele de interogare a bazei de date şi de extragere a informaţiilor.

**3. Punerea în funcţiune şi exploatarea sistemului de bază de date**. Baza de date se completează cu date (înregistrări). În continuare se realizează operații de actualizare, de consultare și de întreținere ulterioară (inclusiv dezvoltare) a sistemului de bază de date.

Elaborarea și întreținerea unei baze de date se realizează, în genere, de un grup de persoane: *administratori* (care stabilesc structura iniţială a bazei de date, modul de memorare a datelor la nivel fizic; acordă utilizatorilor drepturi de acces la baza de date, asigură securitatea datelor, modifică structura şi dezvoltă baza de date), *programatori* (care scriu programele în limbaje de programare), *proiectanţi* (care realizează designul interfeţelor bazei de date) etc.

*Observaţie:* Există sisteme computerizate moderne, numite Sisteme de Gestiune a Bazelor de Date (SGBD), care au fost elaborate special pentru a crea sisteme de bază de date. Mai detaliat aceste SGBD-uri vor fi examinate în paragraful următor.

### 7.1.2. Proiectarea entităţilor unei baze de date relaţionale

În capitolul precedent am menţionat că entităţile unei baze de date relaţionale sînt **tabelele** în care se păstrează *înregistrări* de date (rînduri de date).

*Capul de tabel* (sau *antetul tabelului*) defineşte structura tabelului. Prin *crearea unui tabel* se subînţelege, de fapt, definirea capului de tabel, adică descrierea cîmpurilor (a coloanelor) tabelului.

*Exemplu***:** Considerăm o bază de date, denumită *Liceu*, în care sînt stocate informaţii despre un liceu. Tabelul *Elevi* al acestei baze de date păstrează informaţii despre elevii liceului:

|      | Cod elev Nume elev Pren elev Cod clasa Data elev Foto elev Telefon Gen elev |         |                 |                                           |  |
|------|-----------------------------------------------------------------------------|---------|-----------------|-------------------------------------------|--|
| e001 | Bacinschi                                                                   | Sabina  | c <sub>01</sub> | 28.09.1993 Package 29-82-54               |  |
| e002 | Belobrov                                                                    | Andreea | c <sub>01</sub> | $18.10.1993$ Package 44-26-48             |  |
| e003 | Brîncă                                                                      | Carmen  | c <sub>01</sub> | $\vert 20.03.1993 \vert$ Package 67-46-64 |  |

*Tabelul* **Elevi**

La descrierea fiecărui cîmp al unui tabel se specifică *numele* şi *tipul* cîmpului.

a) *Numele cîmpului* trebuie să fie unic în cadrul tabelului. Datele unui cîmp sînt omogene;

b) *Tipul cîmpului* defineşte tipul valorilor cîmpului (numeric, şir de caractere, text mare, dată calendaristică, logic, imagine etc.).

Astfel, primul cîmp are numele *Cod*\_*elev* şi tipul *Şir de caractere*, iar al cincilea cîmp – numele *Data\_elev* şi tipul *Dată calendaristică*.

Fiecare valoare din cîmpul *Cod\_elev* al tabelului *Elevi* corespunde unei singure înregistrări. Cîmpul ale cărui valori identifică fiecare înregistrare a tabelului se numeşte *cheie primară*. Evident, un cîmp este cheie primară doar dacă valorile lui nu sînt nule şi nu se repetă.

Se recomandă ca fiecare tabel al unei baze de date să conţină un cîmp-cheie primară. Uneori, rolul cheii primare îi poate reveni cîtorva cîmpuri (dacă acestea împreună identifică univoc rîndurile tabelului).

Dacă valorile unui cîmp se repetă, atunci acest cîmp se numeşte *cheie secundară*. Astfel, cîmpul *Cod*\_*elev* este cheie primară, iar *Cod*\_*clasa* – cheie secundară ale tabelului *Elevi*.

De regulă, fiecare tabel al unei baze de date relaţionale se află într-o legătură cu cel puţin un alt tabel al aceleiaşi baze. Există trei **tipuri de relaţii între tabele**:

- a) *unu la unu*;
- b) *unu la mulţi*;

c) *mulţi la mulţi*.

Într-o relaţie de tipul *unu la unu* (se notează 1:1), fiecărei înregistrări a unui tabel îi poate corespunde cel mult o înregistrare a celuilalt tabel şi invers. Acest tip de relaţie se obţine atunci cînd un tabel, avînd prea multe cîmpuri, este divizat în două tabele. În acest caz cîmpurile primare ale tabelelor vor avea date identice.

De exemplu, între tabelele *Elevi* şi *Adrese*\_*elevi* a fost creată o relaţie de tipul *unu la unu*. Observăm că ambele tabele au acelaşi cîmp-cheie primară *Cod*\_*elev* cu date identice.

#### *Tabelul* **Adrese\_Elevi**

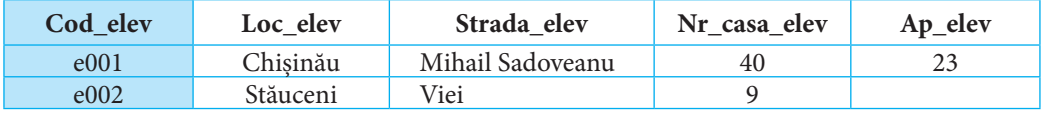

Schematic această relaţie este reprezentată în *figura 7.1*.

În cazul relaţiei *unu la mulţi* (se notează 1:∞ sau 1:M), fiecărei înregistrări a unui tabel îi pot corespunde cîteva înregistrări ale celuilalt tabel, iar fiecărei înegistrări din tabelul al doilea îi poate corespunde cel mult o înregistrare a primului tabel. Pentru a stabili o astfel de relaţie, primul tabel trebuie să conţină o cheie primară, iar cel de-al doilea – o cheie secundară de tip compatibil cu tipul cheii primare a primului tabel.

De exemplu, tabelul *Clase* se află în relaţia *unu la mulţi* cu tabelul *Elevi*, deoarece fiecărei clase "îi corespund cîțiva" elevi, iar fiecare elev "aparține" unei singure clase.

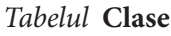

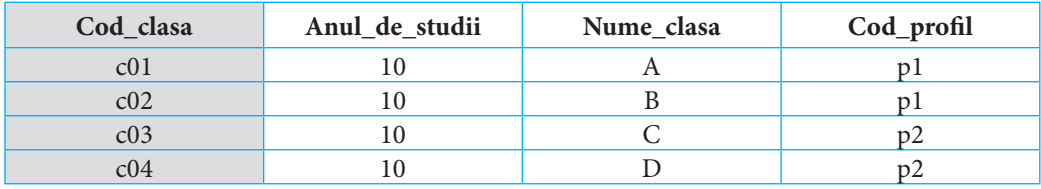

Cheia primară *Cod\_clasa* a tabelului *Clase* este "compatibilă" cu cheia secundară *Cod*\_*clasa* a tabelului *Elevi*. Schematic această relaţie este reprezentată în *figura 7.2*.

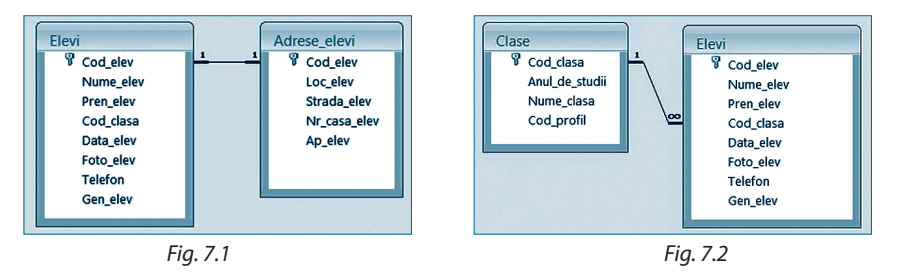

*Observaţie:* Cheia secundară în cazul relaţiei unu la mulţi se mai numeşte *cheie străină*.

Într-o relaţie *mulţi la mulţi* (se notează ∞:∞ sau M:M), fiecărei înregistrări a unui tabel îi pot corespunde cîteva înregistrări ale celuilalt tabel şi invers. De exemplu, tabelele *Clase* şi *Discipline* se află în relaţia *mulţi la mulţi*, deoarece în fiecare clasă se predau mai multe discipline şi fiecare disciplină poate fi predată în cîteva clase.

*Tabelul* **Discipline** *Tabelul* **Prof\_dis\_clasa**

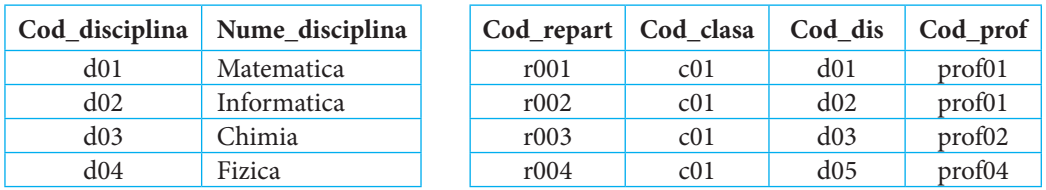

Relaţia *mulţi la mulţi* dintre două tabele se poate stabili prin două relaţii de tipul *unu la multi*. Fiecare dintre cele două tabele se leagă într-o relatie *unu la multi* cu un al treilea tabel.

De exemplu, relaţia *mulţi la mulţi* dintre tabelele *Clase* şi *Discipline* se realizează prin tabelul *Prof\_dis\_clasa* (*fig. 7.3*).

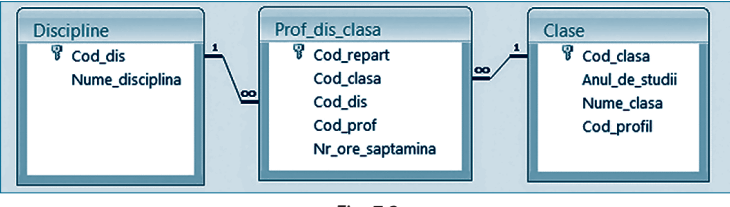

*Fig. 7.3*

*Observaţie:* Prima înregistrare din tabelul *Prof\_dis\_clasa* informează că în clasa c01 (adică în clasa a 10-a A) disciplina d01 (adică *Matematica*) este predată de profesorul prof01 (datele despre acest profesor se păstrează în tabelul *Profesori*, p. 74).

### 7.1.3. Principii de proiectare

Proiectînd o bază de date relaţională, programatorii definesc tabelele astfel, încît ele să respecte anumite principii (de exemplu, să fie aduse la aşa-numitele *forme normale*).

**•** Unul dintre aceste principii presupune că datele cîmpurilor tabelelor trebuie să fie **date elementare** (vezi paragraful 6.1 al capitolului 6). Din aceste considerente, adresa unui elev sau a unui profesor se păstrează în cîteva cîmpuri. Este evident că prelucrarea înregistrărilor ar fi fost mai dificilă dacă adresa era stocată într-un singur cîmp.

**•** Pentru ca actualizarea înregistrărilor din tabele să fie optimală (de exemplu, să fie mai rapidă), se recomandă excluderea multiplă a repetărilor valorilor fiecărui cîmp (excepție făcînd cazul cîmpurilor legate cu chei primare ale altui tabel) prin **descompunerea tabelului** respectiv în cîteva tabele.

De exemplu, datele despre profesori şi despre disciplinele pe care ei le predau în clase sînt stocate în patru tabele: *Profesori*, *Discipline*, *Clase* şi *Prof*\_*dis*\_*clase*. Aşa cum între aceste tabele există relaţii, pentru a modifica în toate înregistrările numele unui profesor, este suficient să efectuăm schimbarea numelui doar în tabelul *Profesori*.

# Întrebări și exerciții

- Numiţi etapele de proiectare a unei baze de date.
- Care sînt entităţile unei baze de date relaţionale?
- Explicaţi principiile de proiectare a unei baze de date relaţionale.
- Prin ce se deosebeşte relaţia M : M de relaţia 1 : M?
- Examinaţi tabelul *Elevi* al bazei de date *Liceu* şi stabiliţi tipul valorilor fiecărui cîmp al acestui tabel.
- **O** Alegeti o cheie primară pentru tabelul:
	- a) *Clasa*\_12 cu cîmpurile *Număr\_de\_ordine*, *Nume\_elev*, *Prenume\_elev*, *Telefon\_elev*;
	- b) *Angajaţi* cu cîmpurile *Nume\_angajat*, *Prenume\_angajat*, *Vîrsta\_angajat*, *Gen\_angajat*, *Număr\_buletin\_de\_identitate\_angajat*;
	- c) *Parcare\_auto* cu cîmpurile *Marca\_auto*, *Număr\_de\_înmatriculare\_auto*, *Foto\_auto*, *Nume\_ proprietar\_auto*;
	- d) *Ţări* cu cîmpurile *Nume\_ţară*, *Suprafaţă\_ţară*, *Capitală\_ţară*, *Număr\_locuitori\_ţară*.

**⊙** Ce tip de relație se poate stabili între tabelele:

- a) *Vinuri* şi *Producători\_de\_vinuri*;
- b) *Cărţi* şi *Autori*;
- c) *Poezii* şi *Autori*;
- d) *Specialităţi* şi *Universităţi?*
- Proiectaţi tabelele bazei de date care va conţine informaţii:
	- a) dintr-o agendă de telefoane;
	- b) despre cărţile bibliotecii personale;
	- c) despre automobile;
	- d) despre marile personalități ale țării noastre.

# **7.2. Sisteme de gestiune a bazelor de date (SGBD)**

# 7.2.1. Concepte generale despre sisteme de gestiune a bazelor de date

Un **sistem de gestiune a bazelor de date** este un ansamblu de programe care permit construirea bazelor de date, introducerea şi actualizarea datelor, asigurarea controlului de acces al acestor date, gestionarea informaţiilor din baza de date, precum şi crearea aplicațiilor cu baze de date. Un SGBD exercită următoarele funcții:

- a) *definește baza de date*, în sensul că descrie tipurile și structurile de date, relațiile dintre ele si modalitățile de accesare a informațiilor din bază;
- b) *actualizează baza de date*, adică permite inserarea, redactarea şi ştergerea datelor;
- c) *execută interogări către baza de date*, în urma cărora informaţiile se sortează sau se filtrează după anumite criterii formulate de utilizatori;
- d)*creează date noi*, care se obţin în baza efectuării unor calcule, inclusiv a totalizărilor;
- e) *creează rapoarte* simple şi complexe sub formă de tabele, grafice, diagrame etc.;
- f) *asigură întreţinerea bazei de date*, care presupune repararea bazei în cazul unor defectiuni, compactarea (sau defragmentarea) ei, precum și crearea cópiilor de siguranță atît pentru date, cît și pentru obiectele bazei;
- g) *protejează baza de date* de accesul care nu este autorizat şi stabileşte această autorizare pentru acces complet sau partajat.
- Software-ul SGBD este format din:
- a) *Dicţionarul de date* (*Data Dictionary*), care conţine o descriere a structurii datelor folosite în baza de date;
- b) *Limbajul de interogare* (*Query Language*), care asigură accesul la informaţiile din baza de date. Cel mai răspîndit limbaj de interogare (folosit în diferite SGBD) este limbajul SQL (*Structured Query Language*).
- Hardware-ul SGBD poate fi format:
- a) *dintr-un singur calculator* sau
- b) *dintr-o reţea de calculatoare*, în care pe calculatorul principal (*serverul*) se află programele-componente din SGBD care administrează şi controlează accesul către baza de date, iar pe celelalte calculatoare – programele destinate utilizatorilor.

Cele mai răspîndite SGBD sînt Microsoft Office Access, Oracle, FoxPro, Paradox, dBase, Microsoft SQL Server etc.
### 7.2.2. Sistemul de gestiune a bazelor de date Microsoft Office Access

Microsoft Office Access (în continuare vom spune doar Access) este un sistem de gestiune a bazelor de date relaţionale care funcţionează în mediul Windows. Prima sa versiune a fost lansată în anul 1993. Cu ajutorul lui pot fi create baze de date complexe, avînd pentru acest scop tot instrumentarul necesar. Comparativ cu alte SGBD-uri, este comod şi simplu în utilizare. Pentru crearea interogărilor, formularelor, rapoartelor şi a altor produse de baze de date, Access pune la îndemîna programatorilor şi utilizatorilor un set de programe de asistenţă, care automatizează diferite etape de lucru.

Sistemul Access poate fi lansat în cîteva moduri:

- executînd un dublu-clic pe referinţa Access de pe suprafaţa de lucru Windows;
- selectînd opţiunea Microsoft Office Access cu ajutorul meniului Start;
- executînd un dublu-clic pe pictograma oricărui fişier cu extensia .mdb.

Fiind lansat Access, putem **crea o bază de date**, selectînd *File*  $\rightarrow$  *New*  $\rightarrow$  *Blanc database*...

Apare fereastra *File New Database*. În caseta *File name*: scriem numele bazei de date pe care dorim să o creăm. Cu ajutorul listei derulante *Save in* selectăm catalogul în care vom păstra această bază de date.

În interiorul ferestrei Access apare **fereastra bazei de date** cu numele ei.

Suprafeţele de lucru ale variatelor versiuni ale sistemului Access nu sînt total diferite. Fiecare dintre aceste suprafeţe are următoarele elemente de bază:

- a) bara de titlu Access;
- b) bara cu meniuri (*File*, *Edit*, *View*, *Insert, Tools*, *Window*, *Help*) a ferestrei Access;
- c) bara cu instrumente Access;
- d) fereastra bazei de date cu opțiuni (sau file) pentru crearea și gestionarea celor șapte clase de obiecte Access (*Tables* – tabele, *Queries* – interogări, *Forms* – formulare, *Reports* – rapoarte, *Pages* – pagini, *Macros* – macroinstrucţiuni, *Modules* – module cu instrucţiuni în limbajul *Visual Basic for Applications*). Obiectele bazei de date se pot accesa prin intermediul pictogramelor corespunzătoare lor, amplasate pe bara *Objects* a ferestrei bazei de date;
- e) bara cu meniuri a ferestrei de date (*Open*, *Design*, *New*).

În continuare vom explica cum se elaborează şi se gestionează cu Access o bază de date. Vom crea şi vom prelucra baza de date *Liceu*, care va păstra informaţii despre elevii şi profesorii unui liceu.

### 7.2.3. Structura bazei de date *Liceu*

Baza de date *Liceu* va fi formată din 8 tabele legate între ele (*fig. 7.4*).

Prezentăm structura celor 8 tabele. Atragem atenţia că aici sînt arătate doar cîteva înregistrări ale fiecăruia din *tabelele 2–8*.

*Tabelul 1.* **Profiluri** *Tabelul 2.* **Discipline**

| Cod_profil | Nume_profil |
|------------|-------------|
|            | Real        |
|            | Umanist     |

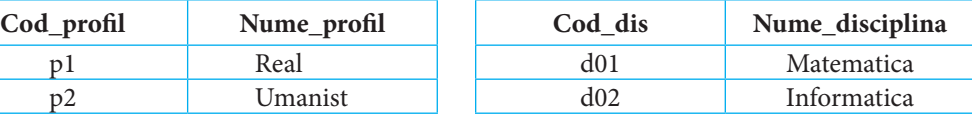

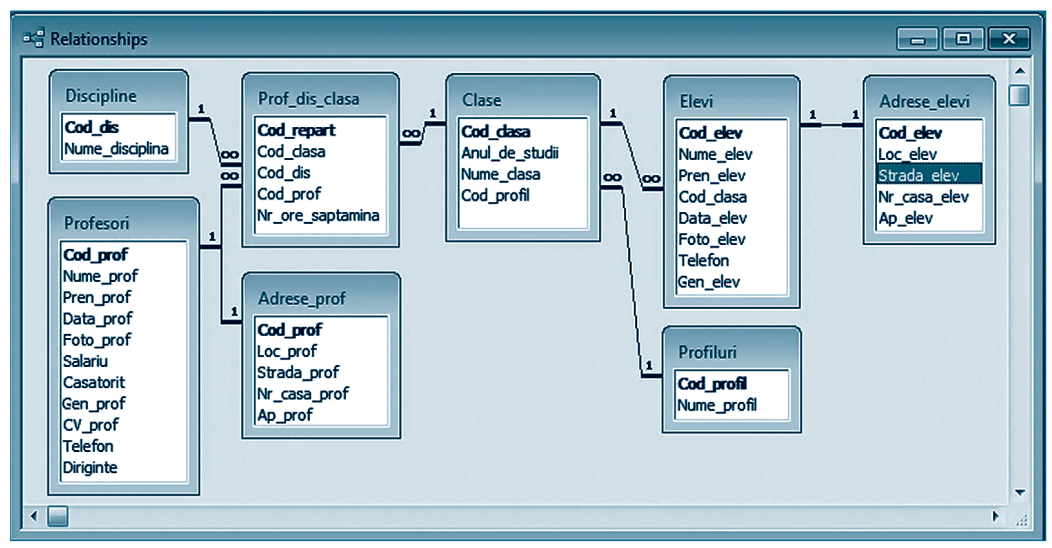

*Fig. 7.4*

#### *Tabelul 3.* **Profesori**

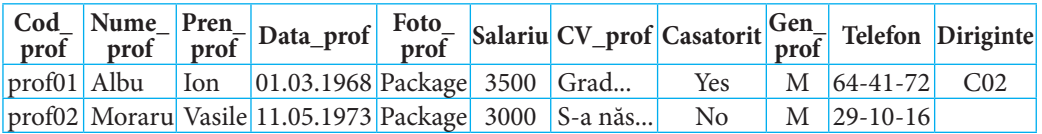

#### *Tabelul 4.* **Adrese\_prof**

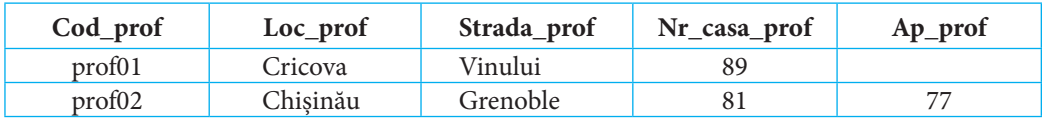

#### *Tabelul 5.* **Clase**

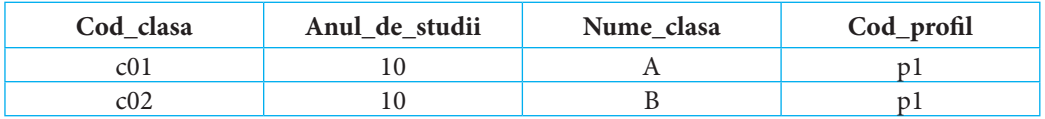

#### *Tabelul 6.* **Elevi**

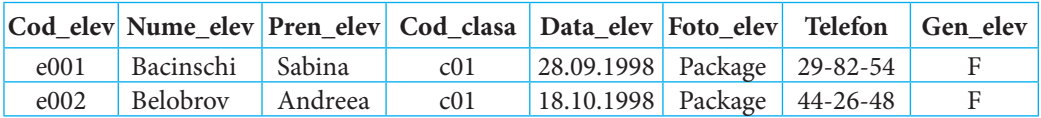

#### *Tabelul 7.* **Adrese\_elevi**

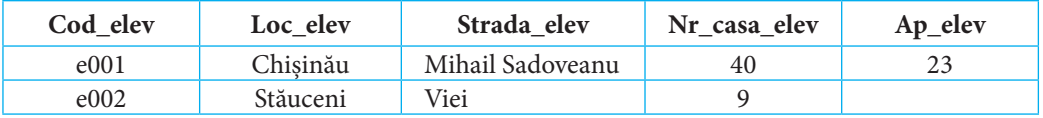

*Tabelul 8.* **Prof\_dis\_clasa**

| Cod_repart | Cod clasa | Cod dis | Cod_prof           |
|------------|-----------|---------|--------------------|
| r001       | c01       | d01     | prof <sub>01</sub> |
| r002       | c01       | d02     | prof01             |

*Observaţie:* Tabelele bazei de date *Liceu* pot fi descărcate de pe adresa www.bd.ust.md.

### Întrebări și exerciții

- Descrieţi structura unui sistem de gestiune a bazelor de date.
- Explicaţi funcţiile sistemelor de gestiune a bazelor de date.
- Cum poate fi lansat SGBD Access?
- Examinaţi suprafaţa de lucru a SGBD Access şi caracterizaţi clasele de obiecte Access.
- **O** Observati înregistrările din tabelele bazei de date *Liceu* și stabiliti:
	- a) profilul clasei în care învaţă eleva Sabina Bacinschi;
	- b) numele profesorului care predă Informatica în clasa a 10-a A;
	- c) denumirea unei discipline predate de profesorul Ion Albu;
	- d) adresa dirigintelui clasei a 10-a A.

### **Test de evaluare**

- **1.** Care dintre următoarele valori sînt date elementare în limbajul Pascal:
	- a) șirul de caractere 'Informatica';
	- b)constanta caracterială 'E';
	- c) valoarea logică *false*;
	- d)vectorul *V* cu elemente de tip *byte*;
	- e) constanta *Pi*;
	- f) numărul 32 109?
- **2.** Stabiliţi tipul bazei de date, ale cărei entităţi sînt legate între ele ca-n imagine:

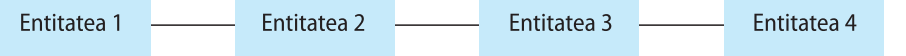

Argumentaţi răspunsul.

- **3.** Descrieti structura tabelului în care pot fi păstrate informații despre notele obținute la Matematică de elevii clasei a 12-a pe parcursul unui semestru.
- 4. Alegeti o cheie primară pentru tabelul:

a) *Lista clasei a 12-a* cu cîmpurile *Număr\_de ordine*, *Nume*, *Prenume*, *Data\_naşterii*, *Gen*; b)*Pagini\_Web* cu cîmpurile *Nume\_pagină*, *Adresa\_pagină*, *Limba\_pagină*, *Autor\_pagină*; c) *Filme* cu cîmpurile *Nume\_film*, *Autor\_film*, *Gen\_film*, *Durata\_film*.

- **5.** Determinaţi tipul de relaţie între tabelele:
	- a)*Mărci\_auto* şi *Proprietari\_auto*;
	- b)*Profesori* şi *Elevi*;
	- c) *Copii* şi *Mame*;
	- d)*Ţări* şi *Capitale*;
	- e)*Canale*\_*TV* şi *Filme*.
- **6.** a) Proiectaţi tabelele bazei de date *Agenda elevului* în care se vor stoca informaţii din agenda unui elev.
	- b) Ce tipuri de relaţii există între tabelele proiectate?

### Capitolul 8

## **Tabelele – principalele obiecte ale unei baze de date**

#### **După studierea acestui capitol, veţi fi capabili să:**

- creaţi tabele;
- modificaţi structura unui tabel;
- stabiliţi proprietăţi pentru cîmpurile tabelului;
- creaţi reguli de validare a datelor care urmează a fi introduse în tabel;
- elaboraţi şabloane de restricţionare a caracterelor ce urmează a fi introduse într-un cîmp al tabelului;
- stabiliti relatii între două tabele;
- introduceţi date într-un tabel;
- editaţi înregistrările unui tabel;
- modificaţi aspectul unui tabel;
- utilizaţi expresii pentru crearea regulilor de validare a datelor.

### **8.1. Crearea tabelelor**

Am menţionat deja că entităţile unei baze de date Access sînt tabelele. Cu ajutorul lor se pot crea celelalte obiecte ale bazei de date: interogări, formulare, rapoarte etc. Prin urmare, o bază de date relaţională nu are sens fără existenţa tabelelor.

#### 8.1.1. Crearea structurii unui tabel

Prin **structura unui tabel** se subînţelege informaţia care descrie cîmpurile tabelului: numărul lor, tipul şi proprietăţile fiecărui cîmp, cîmpurile care constituie cheia primară etc.

Pentru a defini structura unui tabel:

**1.** Selectăm pictograma *Tables* de pe bara de obiecte *Objects* a ferestrei bazei de date (de fapt, la crearea sau deschiderea unei baze de date această pictogramă este automat selectată). În zona de conţinut a ferestrei apar opţiunile:

– *Create table in Design view* (crearea tabelului în regim de proiectare);

– *Create table by using wizard* (crearea tabelului cu ajutorul unui program de asistenţă);

– *Create table by entering data* (crearea tabelului prin introducerea directă a datelor).

Executăm un dublu-clic pe prima opţiune.

*Observaţie: Pasul 1* este echivalent cu selectarea *New Design view*.

**2.** Apare fereastra de dialog de tip *Table* cu numele implicit *Table1* (*fig. 8.1*). Ea este formată din două zone:

- a) zona pentru descrierea structurii documentului;
- b) zona descrierii proprietăţilor cîmpului selectat din prima zonă (*Field Properties*).

Zona pentru descrierea structurii documentului este divizată în trei coloane:

- *Field Name* (identificatorul cîmpului);
- *Data Type* (tipul cîmpului, adică al valorilor lui);
- *Description* (descrierea cîmpului).

Astfel, pentru fiecare cîmp al tabelului ce urmează a fi creat se precizează identificatorul, tipul şi descrierea cîmpului.

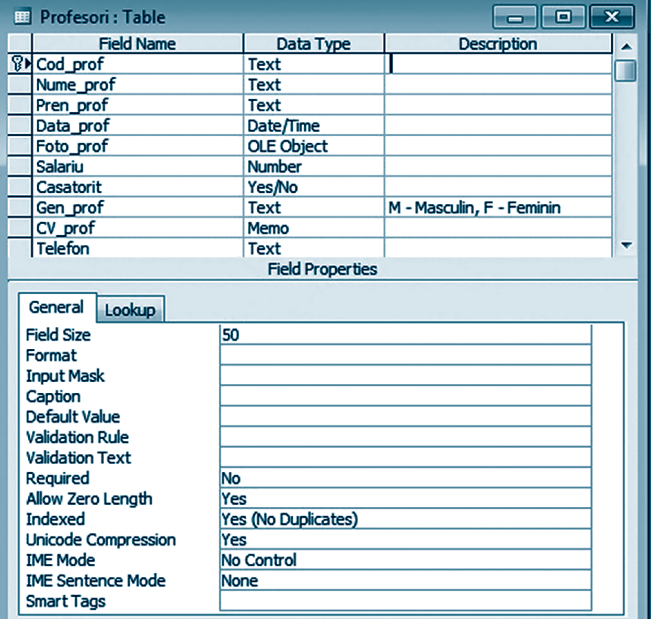

#### *Fig. 8.1*

*Identificatorul cîmpului* poate conține diferite caractere, în afară de semnele ".", "!", "[", "**]**", spaţiul de debut şi caracterele care nu sînt vizibile (de exemplu, returul de car). Lungimea identificatorului cîmpului nu poate fi mai mare decît 64 de caractere. *Tipurile cîmpurilor* acceptate de Access sînt prezentate în următorul tabel:

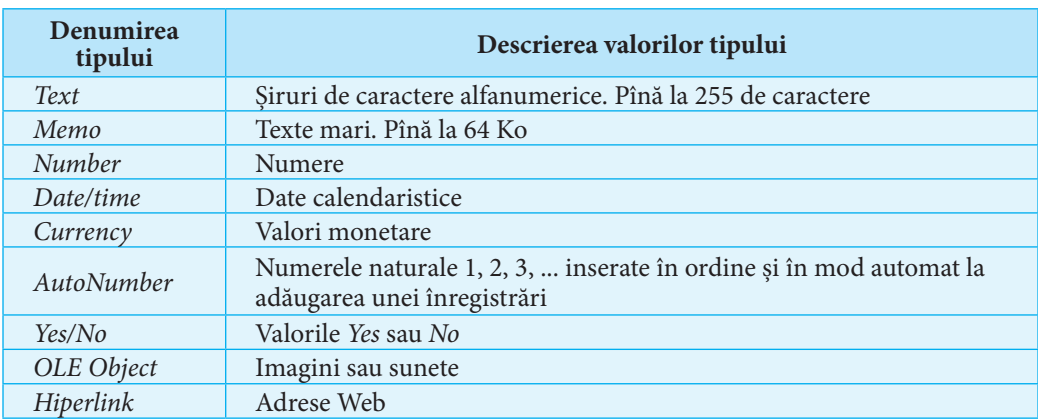

**Descrierea cîmpului** (nu este obligatorie) poate conține note explicative referitor la cîmp. Proprietăţile cîmpurilor vor fi descrise mai tîrziu.

**3.** După ce am definit cîmpurile tabelului, **stabilim o cheie primară** pentru tabel. Cu acest scop selectăm cîmpul necesar (ale cărui valori nu se vor repeta), apoi alegem comanda *Primary Key* din meniul flotant al cîmpului (sau executăm un clic pe instrumentul de pe bara cu instrumente Access). În tabelul din *figura 8.1*, cîmpul *Cod*\_*prof* a fost

ales drept cheie primară. Atunci cînd nu definim o cheie primară, sistemul Access va sugera stabilirea unei astfel de chei imediat după salvarea tabelului.

Dacă utilizatorul va accepta sugestia, atunci sistemul va stabili drept cheie primară primul cîmp de tip *AutoNumber* sau (dacă tabelul nu conţine un astfel de cîmp) va crea un astfel de cîmp (cu numele implicit *ID*).

**4. Salvăm tabelul** selectînd comanda *Save* din meniul *File*. Apare fereastra *Save As* în care scriem numele tabelului.

*Exerciţiu:* Observaţi denumirile şi tipurile cîmpurilor tabelului din *figura 8.1*. Creaţi similar tabelul *Elevi* al bazei de date *Liceu*, descrisă în capitolul precedent.

### 8.1.2. Proprietăţile cîmpurilor tabelului

Proprietăţile cîmpului sînt caracteristici care stabilesc un control suplimentar asupra modului în care sînt memorate, introduse sau afişate datele lui. Aceste proprietăţi depind de tipul cîmpului şi se precizează în zona inferioară a ferestrei tabelului (*fig. 8.1*).

**1.** Proprietatea **Field Size** determină formatul mărimii datelor cîmpului şi există doar pentru tipurile *Text* şi *Number*.

- Pentru tipul *Text* se acceptă valori de la 0 la 255, stabilind astfel limita de lungime a şirului de caractere ce va fi memorat în cîmp. Valoarea 50 este implicită.
- Pentru tipul *Number* se poate alege una din valorile *Byte*, *Integer*, *Long integer* (valoare implicită), *Single*, *Double*, *Replication ID*, *Decimal*.

**2.** Proprietatea **Format** particularizează printr-un şablon modul în care vor fi afişate datele cîmpului şi există pentru toate tipurile cu excepţia tipului OLE Object.

– În cazul tipurilor *Text* şi *Memo,* şablonul poate fi creat cu ajutorul următoarelor simboluri:

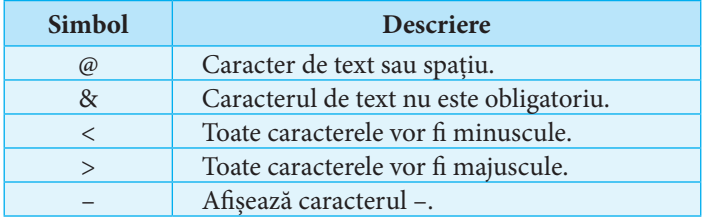

*Exemplu:* Şablonul @@-@@-@@> va afişa în loc de textul *abcdef* textul *AB*-*CD*-*EF*.

- Pentru tipurile *Number* şi *Currency* se poate selecta una din valorile *General number*, *Currency*, *Euro*, *Fixed*, *Standard*, *Percent* sau *Scientific*.
- Formatul tipului *Date*/*Time* poate fi *General Date*, *Long Date*, *Medium Date*, *Short Date*, *Long Time*, *Medium Time*, *Short Time*. Precizăm că dacă anul este scris cu două cifre, atunci pentru valori din intervalul [00, 29] Access subînţelege anii 2000–2029, iar pentru valori din intervalul [30, 99] – anii 1930–1999.

*Exemplu:* Formatul *Long Date* va afişa data 28.11.89 astfel: 28 noiembrie 1989.

– Tipul *Yes/No* acceptă una din formatele *Yes/No*, *On/Off*, *True/False*. În ultimul caz utilizatorii vor putea scrie în cîmp şi valorile 1, respectiv, 0.

**3.** Proprietatea **Input Mask** se foloseşte la elaborarea unui şablon de restricţionare a caracterelor (se mai spune *mască de intrare*) ce urmează a fi introduse în cîmp. Pentru crearea şablonului sînt admise următoarele simboluri:

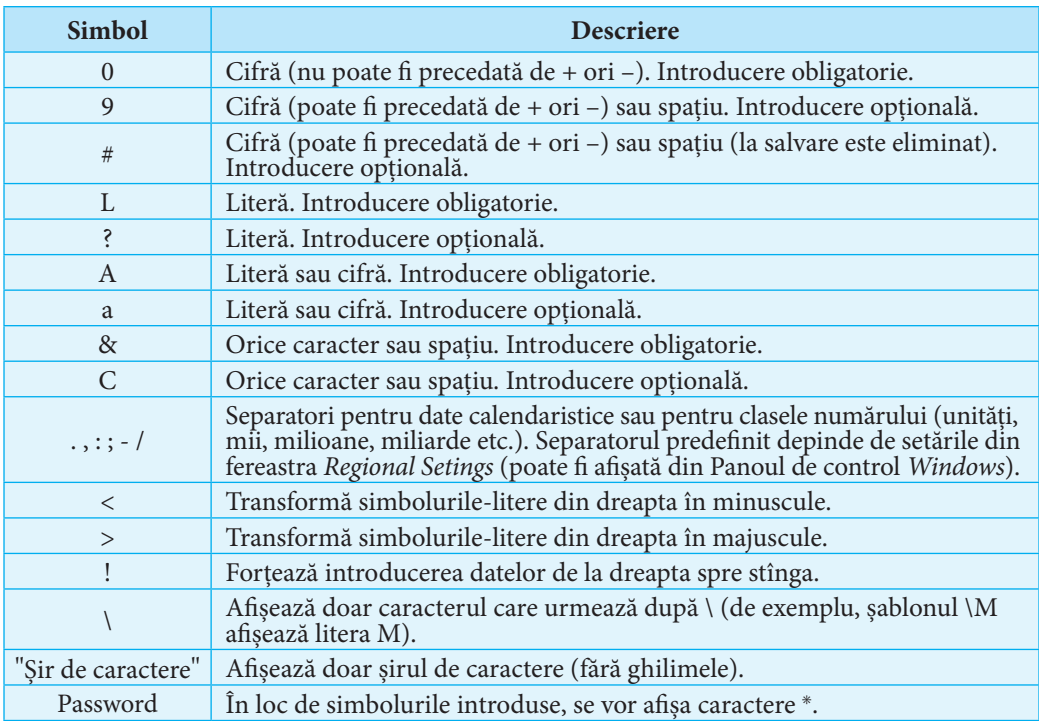

#### *Exemple:*

1. Şablonul >L<L0\S acceptă şiruri de caractere din 4 simboluri, dintre care primul este o literă majusculă, al doilea – o literă minusculă, al treilea – o cifră, ultimul caracter fiind litera S.

2. Pentru scrierea numerelor de telefon doar de forma (+373 22) XX-XX-XX se va folosi şablonul "(+373 22)" 00\-00\-00.

Pentru crearea şabloanelor se poate folosi programul *Input Mask Wizard* (se lansează prin executarea unui clic pe butonul din caseta proprietăţii *Input Mask*), care oferă 10 formate uzuale ale măştilor de intrare.

**4.** Proprietatea **Caption** specifică textul care va fi afişat în calitate de denumire a cîmpului în interogări, formulare sau rapoarte. Dacă această proprietate nu se completează, atunci Access va folosi în calitate de nume identificatorul cîmpului.

**5.** Proprietatea **Default Value** stabileşte valoarea implicită a cîmpului. Apare automat la inserarea unei noi înregistrări.

**6.** Cu ajutorul proprietăţii **Validation Rule** se pot forma condiţii de validare a datelor care urmează a fi introduse în cîmp. Condiţiile de validare reprezintă expresii care se scriu utilizînd operatori şi funcţii Access sau VBA (*Visual Basic for Applications*). De exemplu, condiţia >= 100 permite utilizatorului să introducă într-un cîmp numeric doar numere mai mari sau egale cu 100.

**7.** În proprietatea **Validation Text** se scrie textul care va apărea într-o fereastră de avertizare, dacă valoarea introdusă în cîmp nu respectă condiţiile de validare din *Validation Rule*.

**8.** Proprietatea **Required** acceptă doar valorile *Yes* şi *No*. Valoarea *Yes* obligă utilizatorul să completeze cîmpul. Este inutil de completat această proprietate pentru cheile primare (deoarece un astfel de cîmp nu acceptă valori vide) sau dacă condiţia de validare este *Is Not Null* (nu este nulă).

**9.** În proprietatea **Allow Zero Length** de asemenea se poate scrie doar una din valorile *Yes* sau *No*. Ea există doar pentru cîmpurile de tip *Text* şi *Memo*. Pentru *Yes* cîmpul va accepta valori de lungime 0, adică şiruri vide de caractere, chiar dacă proprietatea *Required* va fi *Yes*.

**10.** Proprietatea **Indexed** permite (pentru indexul *Yes* (*Duplicates Ok*)) sau interzice (pentru indexul *Yes* (*No Duplicates*)) repetarea valorilor în cîmp. Indexul existent poate fi eliminat dacă din lista derulantă a proprietăţii se alege valoarea *No*. Pentru o cheie primară indexul *Yes* (*No Duplicates*) va apărea automat (*fig. 8.1*) şi nu va putea fi modificat.

**11.** Proprietatea **New Values** se aplică doar cîmpurilor de tip *AutoNumber*. Pentru valoarea *Increment* sistemul Access va genera valori noi în cîmp, adăugînd 1 la cea mai mare valoare existentă. Dacă atribuim proprietăţii *New Values* valoarea *Random*, atunci cîmpul va fi completat cu valori generate aleator.

### Întrebări şi exerciţii

- Examinaţi tabelul *Profesori* al bazei de date *Liceu* şi descrieţi structura lui.
- Care sînt tipurile de date ce pot fi păstrate într-o bază de date Access?
- Care trebuie să fie tipul unui cîmp pentu a putea stoca în el fotografii? Dar adrese de pagini Web? Biografia unei personalităţi?
- Ce trebuie să facem pentru ca fiecare înregistrare nouă să nu fie acceptată în tabel, dacă utilizatorul nu a completat ultimele două cîmpuri ale lui?
- Un cîmp care nu este cheie primară nu acceptă repetări de valori în diferite înregistrări. Care este cauza?
- Cum putem verifica dacă în baza de date *Liceu* există informaţii despre elevi cu aceeaşi zi de naştere?
- Cărui an îi aparţine data:
	- a) 01.01.01; b) 30.12.30; c) 17.12.89; d) 15.04.28?
- <sup>®</sup> Creati un tabel Access care va contine informatii despre o colectie de muzică. Includeti cel puțin cîmpurile pentru memorarea numelui interpretului, a firmei producătoare de înregistrări, a anului apariţiei, a formatului (disc, casetă, CD etc.) şi a valorii de evaluare atribuite piesei muzicale, potrivit preferinţelor (de exemplu, de la 5 la 10).
- **O** Creati un tabel Access care va contine date despre o colectie de retete culinare. Includeti cel puțin cîmpurile în care se vor stoca denumirile bucatelor, tipurile lor (felurile întîi, garnituri, fripturi, copturi, deserturi etc.), timpul de pregătire, originea bucatelor (moldoveneşti, franţuzeşti, japoneze etc.).
- Alcătuiţi un şablon care va obliga introducerea într-un cîmp numeric doar a numerelor întregi: a) din intervalul [10... 99]; b) de trei cifre; c) negative de două cifre.
- Creaţi un şablon care va permite introducerea într-un cîmp a numerelor de identificare a buletinelor moldoveneşti. Orice buletin moldovenesc are un număr de identificare format dintr-o literă majusculă, urmată de 8 cifre.

### **8.2. Stabilirea relaţiilor dintre tabele**

În capitolul 7 am aflat că între două tabele ale unei baze de date relaţionale poate exista una din următoarele tipuri de relatie: 1 : 1, 1 : M, M : M.

Sistemul Access foloseste pentru afisarea și crearea relațiilor dintre tabele fereastra *Relationships*.

Vom examina crearea relaţiilor dintre două tabele printr-un exemplu.

Să stabilim relaţia 1 : M dintre tabelele *Clase* şi *Elevi* ale bazei de date *Liceu*.

**1.** Executăm un clic pe butonul  $\mathbb{E}[\mathbf{e}^{\mathsf{d}}]$  de pe bara de instrumente sau alegem *Tools*  $\rightarrow$ *Relationships*. Apare fereastra *Relationships*.

**2.** Executăm un clic pe butonul  $\mathbb{G}$  de pe bara de instrumente sau selectăm *Relationships Show Table*. Apare fereastra *Show Table* (*fig. 8.2*), din care selectăm pe rînd tabelele *Elevi* şi *Clase*, confirmînd de fiecare dată alegerea prin apăsarea butonului *Add*. În fereastra *Relationships* apar identificatorii cîmpurilor tabelelor selectate (*fig. 8.3*).

**3.** Cheia primară a fiecărui tabel este mai pronunțată față de celelalte cîmpuri. Selectăm cîmpul *Cod*\_*clasa* al tabelului *Elevi*, apoi, ţinînd apăsat butonul mouse-ului, tragem cursorul spre cîmpul *Cod*\_*clasa* al tabelului *Clase*. Apare fereastra *Edit Relationships*, în care automat a fost determinat tipul relaţiei 1 : M (*Relationship Type*: *One-To-Many*). De asemenea, putem activa următoarele caracteristici ale relaţiei (*fig. 8.4*):

a) *Asigurarea integrităţii referenţiale* (*Enforce Referential Integrity*);

b) *Actualizarea în cascadă a înregistrărilor* (*Cascade Update Related Fields*);

c) *Excluderea în cascadă a înregistrărilor* (*Cascade Delete Related Records*).

Dacă este activată caracteristica *Asigurarea integrităţii referenţiale*, atunci cîmpul secundar al tabelului subordonat va accepta doar valori ale cîmpului cheie primară al

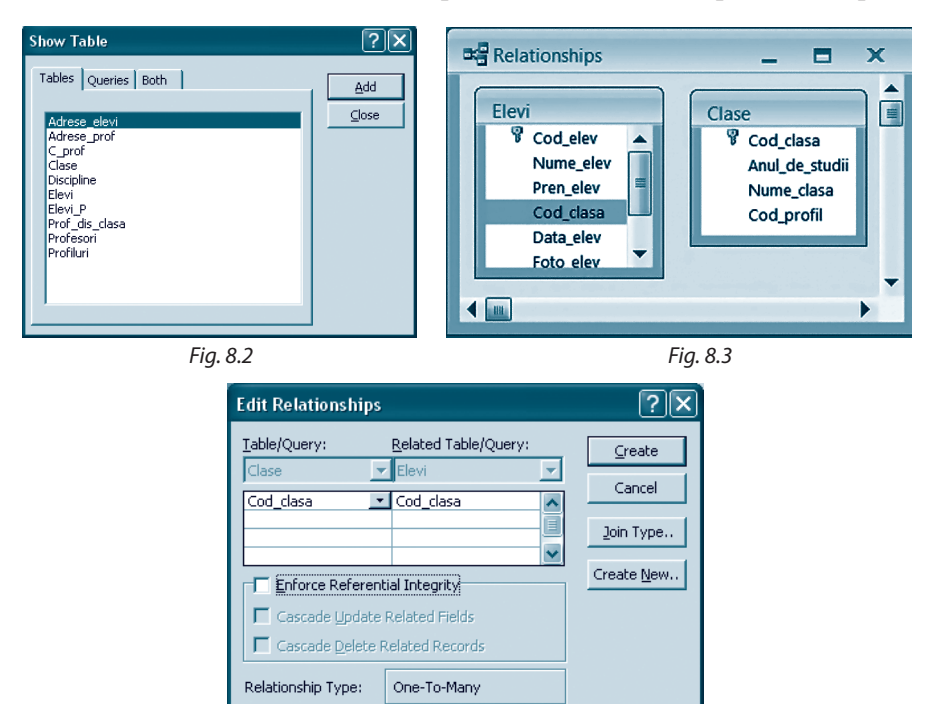

*Fig. 8.4*

tabelului principal. Astfel, în cîmpul *Cod*\_*clasa* al tabelului *Elevi* vom putea scrie doar "codurile" claselor înregistrate în tabelul *Clase*.

*Actualizarea în cascadă a înregistrărilor* înseamnă că la modificarea unei valori *V* din cîmpul cheie primară al tabelului principal, automat se vor modifica corespunzător toate valorile *V* din cîmpul cheie străină al tabelului subordonat. De exemplu, dacă vom schimba în tabelul *Clase* "codul" clasei a 10-a A din c01 în c001, atunci fiecare valoare c01 din cîmpul *Cod\_clasa* al tabelului *Elevi* va fi substituită cu valoarea c001.

Dacă este activată caracteristica *Excluderea în cascadă a înregistrărilor*, atunci la eliminarea unei înregistrări *X* din tabelul principal se vor elimina toate înregistrările din tabelul subordonat, care conțin în cîmpul cheie străină valoarea din cîmpul cheie primară a înregistrării *X*. De exemplu, dacă vom exclude din tabelul *Clase* ultima înregistrare (are "codul" c12 şi corespunde clasei a 12-a D), atunci din tabelul *Elevi* vor fi "eliminați" toți elevii clasei a 12-a D.

### Întrebări şi exerciţii

- Explicaţi algoritmul de stabilire a relaţiei dintre două tabele Access.
- Ce înseamnă *integritatea referenţială a datelor*?
- *<sup>●</sup>* Disciplinele scolare apartin următoarelor arii curriculare:
	- a) limbă şi comunicare;
	- b) educaţie socioumanistică (istorie, geografie, educaţie civică);
	- c) matematică şi şiinţe (matematică, fizică, chimie, biologie);
	- d) tehnologii (informatică);
	- e) sport (educaţie fizică).

Deschideţi baza de date *Liceu*. Creaţi şi completaţi în ea tabelul *Arii curriculare*, apoi stabiliţi o relatie dintre acest tabel și tabelul Discipline.

- Care este rolul caracteristicii *Cascade Update Related Fields* a unei relaţii?
- Cu ce scop se utilizează caracteristica *Cascade Delete Related Records* a unei relaţii?

### **8.3. Modificarea tabelelor**

#### 8.3.1. Introducerea şi editarea datelor

Pentru a introduce sau a edita date într-un tabel, deschidem acest tabel în regimul *Datasheet View* prin executarea unui clic pe butonul **al open** al ferestrei bazei de date.

Comutarea între regimurile *Datasheet View* (regim de editare, *fig. 8.5*) şi *Design View* (regim de proiectare) se realizează prin intermediul butonului *View*  $\mathbb{N}$  de pe bara de instrumente Access.

| <b>EE</b> Elevi: Table<br>c<br>$\blacksquare$ |  |          |              |           |                       |            |           |              |                       |  |
|-----------------------------------------------|--|----------|--------------|-----------|-----------------------|------------|-----------|--------------|-----------------------|--|
|                                               |  | Cod elev | Nume elev    |           | Pren elev   Cod clasa | Data elev  | Foto elev | Telefon      | Gen elev $\mathbf{A}$ |  |
|                                               |  | e218     | Poquianschii | Alexandru | c08                   | 11/3/1996  |           | 022-59-68-19 |                       |  |
|                                               |  | e219     | Pripa        | Laura     | c08                   | 12/10/1996 |           | 022-63-73-42 |                       |  |
| ₩                                             |  |          |              |           |                       |            |           |              |                       |  |
| Record: 14<br>$\blacktriangleright\#$ of 219  |  |          |              |           |                       |            |           |              |                       |  |

*Fig. 8.5*

La crearea sau modificarea conţinutului unei înregistrări, la stînga ei apare un **selector de înregistrare (SI)**, al cărui aspect depinde de starea înregistrării (vezi *tabelul* care urmează).

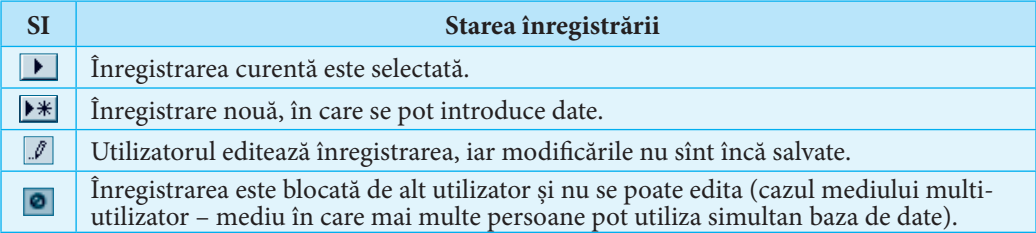

Pentru gestionarea rapidă a înregistrărilor se pot utiliza instrumentele din partea de jos a ferestrei tabelului:  $\boxed{1}$   $\boxed{4}$   $\boxed{7}$  285  $\boxed{1}$   $\boxed{1}$   $\boxed{1}$ , avînd respectiv următoarele funcții (de la stînga spre dreapta):

- activarea primei înregistrări;
- activarea înregistrării predecesoare celei curente;
- afişarea numărului de ordine al înregistrării curente sau activarea înregistrării cu numărul de ordine din casetă;
- activarea înregistrării succesoare celei curente;
- activarea ultimei înregistrări;
- adăugarea unei înregistrări noi.

Introducerea şi editarea datelor unui tabel se fac prin metode caracteristice lucrului cu texte. De exemplu, se pot copia date utilizînd memoria *Clipboard*, iar ştergerea lor se poate realiza folosind tastele *Backspace* şi *Delete*.

O singură apăsare pe tasta *Esc* anulează acţiunile de modificare a informaţiei din cîmpul curent, iar o dublă apăsare pe ea – actiunile de modificare a înregistrării curente.

Nu este obligatoriu de completat toate cîmpurile unei înregistrări, cu excepția cîmpului cheie primară (care nu poate conţine valori vide) şi a celor care au setată cu *Yes* proprietatea *Required*.

Un cîmp poate fi selectat prin executarea unui clic pe *antetul* lui (celula care afişează identificatorul cîmpului), iar o înregistrare – prin executarea unui clic pe *antetul* ei (celula în care apare selectorul de înregistrare). Dacă după selectarea unui cîmp (sau a unei înregistrări) nu eliberăm butonul mouse-ului şi-l poziţionăm pe următorul cîmp (respectiv pe următoarea înregistrare), vor deveni selectate ambele cîmpuri (respectiv ambele înregistrări).

Menţionăm că **asupra datelor sau înregistrărilor se pot efectua următoarele operaţii**: – *adăugarea unei înregistrări* noi înaintea celei curente (comanda *New Record* din meniul flotant al antetului înregistrării sau din meniul *Insert* al meniului principal Access);

- *ştergerea înregistrării curente* (comanda *Delete Record* din meniul flotant al antetului înregistrării sau din meniul *Edit* al meniului principal Access);
- *completarea cîmpurilor*;
- *copierea conţinutului unei celule* (comenzile *Copy* şi *Paste* din meniul flotant al celulei);
- *copierea unei înregistrări* (comenzile *Copy* şi *Paste* din meniul flotant al antetului înregistrării sau din meniul *Edit* al meniului principal Access).

#### *Observaţii***:**

- 1. În urma ultimei operaţii, utilizatorul va fi obligat să modifice valoarea celulei din cîmpul cheie primară.
- 2. Unele dintre operaţiile menţionate se pot efectua şi cu ajutorul instrumentelor de pe bara de instrumente Access.
- 3. Pentru introducerea rapidă a datelor se pot folosi comenzile rapide lansate cu ajutorul combinaţiilor de taste.
- 4. Modificările unei înregistrări sînt automat salvate de Access atunci cînd se trece la o altă înregistrare sau la închiderea tabelului.
- 5. La completarea tabelelor cu înregistrări, mai întîi se vor introduce date în tabelele principale, apoi în cele subordonate.

#### 8.3.2. Modificarea aspectului tabelului

Sistemul Access afişează în mod implicit datele tabelului respectînd anumite caracteristici. De exemplu, înregistrările tabelului apar ordonate crescător automat după valorile cîmpului cheie primară, iar cîmpurile lui se succed în ordinea în care au fost create.

Utilizatorul poate schimba modul de prezentare a informației dintr-un tabel. Mai exact, sînt permise următoarele **acţiuni de modificare a aspectului tabelului**:

- a) *schimbarea ordinii de afişare a cîmpurilor*;
- b) *modificarea ordinii de afişare a înregistrărilor*;
- c) *schimbarea înălţimii înregistrărilor sau lăţimii cîmpurilor*;
- d) *ascunderea coloanelor;*

e) *filtrarea înregistrărilor.*

Schimbarea ordinii de afişare a cîmpurilor se face prin deplasarea lor. Pentru a deplasa unul sau cîteva cîmpuri consecutive, selectăm aceste cîmpuri, apoi, ţinînd apăsat butonul stîng al mouse-ului, poziţionăm indicatorul lui pe cîmpul în faţa căruia dorim să mutăm cîmpurile selectate.

Pentru ca înregistrările unui tabel să apară ordonate crescător (respectiv descrescător) după valorile unui cîmp, selectăm acest cîmp, apoi executăm un clic pe butonul  $\frac{1}{2}$  de pe bara de instrumente (respectiv pe butonul  $\frac{z}{4}$ ) sau alegem *Records*  $\rightarrow$  *Sort*  $\rightarrow$  *Sort Ascending* (respectiv *Records Sort Sort Descending*). Similar se face ordonarea după valorile cîtorva cîmpuri consecutive. Menţionăm că, în acest caz, ordonarea se va face de la stînga spre dreapta, adică valorile din cîmpul din dreapta se vor lua în considerare doar în cazul în care vor coincide valorile cîmpului din stînga.

Acţiunile de modificare a înălţimii înregistrărilor sau a lăţimii cîmpurilor sînt similare cu acţiunile de schimbare a înălţimii rîndurilor sau a lăţimii coloanelor unui tabel într-un redactor de texte ori într-un procesor tabelar.

Pentru a ascunde o coloană, o selectăm, apoi alegem comanda *Hide Columns* din meniul ei flotant sau din meniul *Format*. Pentru a reafişa coloanele ascunse, selectăm comanda *Unhide Columns* din meniul *Format*. Apare fereastra *Unhide Columns* în care alegem coloanele necesare.

Filtrarea înregistrărilor, adică selectarea acelor înregistrări care respectă anumite condiţii, se poate face prin crearea unui **filtru** (se alege *Records → Filter → Advansed Filter/ Sort*) şi aplicarea lui (se execută *Filter → Apply Filter/Sort*).

Un filtru poate fi înlăturat executînd *Records → Remove Filter/Sort*.

#### *Observaţii***:**

- 1. Modificările aspectului tabelului nu sînt automat salvate de Access la închiderea tabelului. Utilizatorul le poate salva executînd un clic pe butonul *Save* de pe bara de instrumente sau lansînd comanda *Save* din meniul *Edit*.
- 2. Modificările aspectului tabelului nu afectează structura tabelului.

### 8.3.3. Modificarea structurii tabelului

Este firesc ca pe parcursul proiectării (sau chiar al gestionării) unei baze de date să apară necesitatea schimbării structurii unor tabele.

**Atenţie!** Aceste schimbări pot afecta integritatea informaţiilor din baza de date. De exemplu, micşorarea dimensiunii unui cîmp de tip text poate atrage după sine trunchierea valorilor acestui cîmp, iar eliminarea unui cîmp cheie primară poate duce la ştergerea înregistrărilor tabelului subordonat. De fapt, în funcție de caracteristicile relațiilor dintre tabele, sistemul Access poate să nu accepte unele schimbări ale structurii tabelului.

Astfel, procesul de modificare a cîmpurilor cheie primară sau a cîmpurilor cheie străină se va face doar după ce vor fi distruse relaţiile dintre tabele, urmînd a fi restabilite ulterior. Pentru a modifica structura unui tabel, acesta trebuie deschis în regimul *Design View* prin executarea unui clic pe butonul **el Design** al ferestrei bazei de date.

În acest regim sînt posibile următoarele acţiuni:

- a) *adăugarea unui cîmp nou*;
- b) *eliminarea unui cîmp*;
- c) *schimbarea identificatorului cîmpului*;
- d)*modificarea proprietăţilor cîmpurilor*;
- e) *stabilirea unei chei primare*;
- f) *eliminarea unei chei primare*.

Acţiunile de modificare a structurii unui tabel sînt similare cu acţiunile de creare a tabelului.

#### 8.3.4. Caracteristica *Lookup* a cîmpurilor

Caracteristica *Lookup* permite înlocuirea casetelor de text ale cîmpurilor cu liste derulante. Astfel, utilizatorul va putea completa un cîmp selectînd o valoare dintr-o listă de valori acceptabile. Conţinutul listei poate fi încărcat dintr-un cîmp cheie primară al unui tabel asociat celui curent sau poate fi creat la stabilirea caracteristicii *Lookup*.

Să alcătuim o listă derulantă cu ajutorul unui program de asistenţă pentru cîmpul *Cod\_clasa* al tabelului *Elevi*.

**1.** Deschidem tabelul *Elevi* în regim de proiectare. Alegem opţiunea *Lookup Wizard* din lista derulantă a cîmpului *Cod\_clasa*.

**2.** Apare prima casetă de dialog *Lookup Wizard*. Selectăm prima opţiune, stabilind astfel că valorile listei care urmează a fi creată vor fi luate dintr-un tabel asociat. Opţiunea a doua precizează că valorile listei vor fi create la ceilalţi paşi.

**3.** În următoarele două ferestre alegem tabelul *Clase*, apoi cîmpurile *Cod\_clasa*, *An\_de\_studii* şi *Nume\_clasa*. Valorile cîmpurilor alese vor apărea în listă.

**4.** În fereastra a patra ajustăm lăţimea coloanelor listei şi atribuim un nume acestei liste.

#### Întrebări şi exerciţii

Ce operaţii pot fi efectuate asupra datelor unui tabel?

- Care modificări ale tabelului pot afecta structura lui?
- Deschideţi baza de date *Liceu*. Adăugaţi tabelului *Adrese*\_*elevi* cîmpul *Adresa\_Web*. Completaţi acest cîmp pentru primele 10 înregistrări.

Deschideţi tabelul *Elevi* în regim de editare:

- a) adăugaţi 5 înregistrări în tabel;
- b) ștergeți penultima înregistrare;
- c) copiaţi datele primei înregistrări în cîmpurile ultimei înregistrări.
- Deschideţi tabelul *Profesori* în regim de editare:
	- a) afisati datele tabelului în ordinea: numele, prenumele, sexul, telefonul, data nasterii a profesorilor;
	- b) ascundeţi cîmpurile *Salariu*, *CV*\_*prof* şi *Foto*\_*prof*;
	- c) reafişaţi cîmpurile ascunse.
- Afişaţi în ordine alfabetică lista elevilor bazei de date *Liceu*.
- Afişaţi numele şi prenumele elevilor în ordinea descrescătoare a vîrstei lor.
- Afişaţi lista profesorilor bazei de date *Liceu* în ordine crescătoare a salariilor lor.

### **8.4. Crearea expresiilor Access**

Examinînd proprietatea *Validation Rule* a cîmpurilor, am menţionat că regulile de validare a datelor care urmează a fi introduse în cîmp se scriu folosind expresii Access. După cum vom vedea ulterior, expresiile se utilizează de asemenea la formularea cererilor de căutare a datelor şi la elaborarea rapoartelor.

**O expresie Access este o declaraţie de intenţie, care conţine cel puţin un operator şi un operand: constantă, identificator sau funcţie.**

Expresia returnează o valoare. Un **identificator** Access este numele unui obiect al bazei de date. Tabelul, cîmpul, interogarea, formularul, raportul şi însăşi baza de date sînt obiecte. De regulă, în cadrul expresiilor identificatorii se scriu între simbolurile **[** şi **]**.

Identificatorul unui "subobiect" este format din numele clasei de obiecte și numele "subobiectului" delimitate printr-un punct sau printr-un semn de exclamare. În aşa mod, fiecărui obiect îi corespunde un singur identificator în interiorul bazei de date.

Totuși, uneori, dacă nu sînt confuzii, în calitate de identificator al "subobiectului" se poate folosi doar numele lui.

*Exemple:* [Elevi].[Nume\_elev], [Profesori].[Salariu], [Cod\_elev].

#### 8.4.1. Operatori Access

Vom examina 6 categorii de operatori Access.

• **Operatorii aritmetici**  $(+, -, *, /, \mathcal{N}, \text{Mod}, \wedge)$  se aplică asupra valorilor numerice. *Exemple:* 15 \ 6 returnează 2, iar 15 *Mod* 6 returnează 3, deoarece 15 = 6 · 2 + 3.

**• Operatorii de comparare** compară valorile a doi operanzi şi returnează una din valorile logice *True* sau *False*. În Access se utilizează aceiaşi operatori de comparare şi cu aceeaşi semnificaţie ca şi a operatorilor relaţionali din limbajul de programare Pascal: **<**, **<=**, **=**, **>=**, **>**, **<>**.

**• Operatorii logici** Access se aplică asupra operanzilor logici şi de asemenea coincid cu cei din Pascal: **And**, **Or**, **Not**, **Xor**.

**• Operatorul de atribuire =** atribuie valoare unui obiect, unei variabile sau unei constante.

**• Operatorul de concatenare +** uneşte două şiruri de caractere în unul.

**• Alţi operatori.** Următorii operatori nu fac parte din categoriile precedente. Expresiile care îi conţin returnează una din valorile *True* (sau –1), *False* (sau 0).

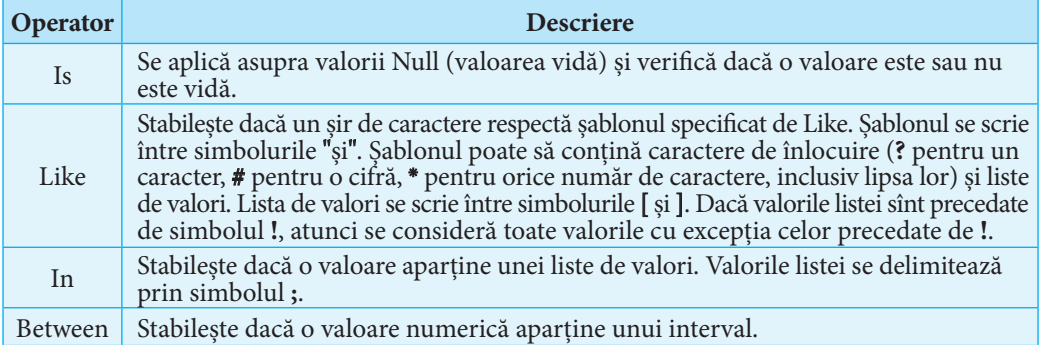

#### *Exemple:*

- 1. Expresia [*Elevi*].[*Telefon*] *Is Null* returnează valoarea *True* doar în cazul în care cîmpul *Telefon* al tabelului *Elevi* nu conţine nicio valoare (se are în vedere înregistrarea curentă).
- 2. *Like* "*B*✳*ov*" specifică şiruri de caractere care încep cu litera *B* şi se termină cu combinaţia de litere *ov*. Prin urmare, expresia "*Belousov*" *Like* "*B*✳*ov*" returnează valoarea *True*.
- 3. *Like* "[*CK*]#?" specifică şiruri din 3 caractere: primul este una din literele *C* sau *K*, al doilea – o cifră, al treilea – orice simbol.
- 4. *Like* "✳[5*ad*–*g*]" specifică şiruri de caractere care se termină cu cifra 5 sau cu una din literele *a*, *d*, *e*, *f*, *g*.
- 5. *Like* "✳[!ae]" specifică şiruri de caractere care nu se termină cu litera *a* sau cu litera *e*.
- 6. Expresia "*Duminica*" *In* ("*Luni*"; "*Marti*"; "*Miercuri*"; "*Joi*"; "*Vineri*") returnează valoarea *False*, iar expresia 4 *In* (2; 4; 7; 8) – valoarea *True*.
- 7. Expresia *Between* 2 *And* 10 este echivalentă cu expresia >=2 *And* <=10.

*Observaţie:* La scrierea expresiei condiţiei de validare în caseta proprietăţii *Validation Rule* nu se scrie identificatorul primului operand, acesta fiind considerat implicit identificatorul cîmpului respectiv. Astfel, regula de validare *In* ("Luni"; "Marti"; "Miercuri"; "Joi"; "Vineri") va permite utilizatorului să scrie în cîmp doar unul din cuvintele *Luni*, *Marti*, *Miercuri*, *Joi*, *Vineri*.

### 8.4.2. Functii Access

O funcţie returnează o valoare prin numele ei. Access oferă peste 100 de funcţii standarde pentru prelucrarea diferitor tipuri de date: numerice, şiruri de caractere, calendaristice etc. Cele mai uzuale sînt prezentate în următoarele tabele:

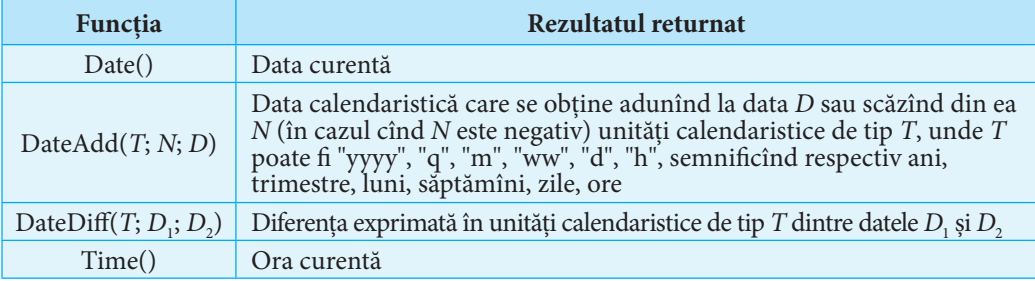

**Unele funcţii pentru prelucrarea datelor calendaristice**

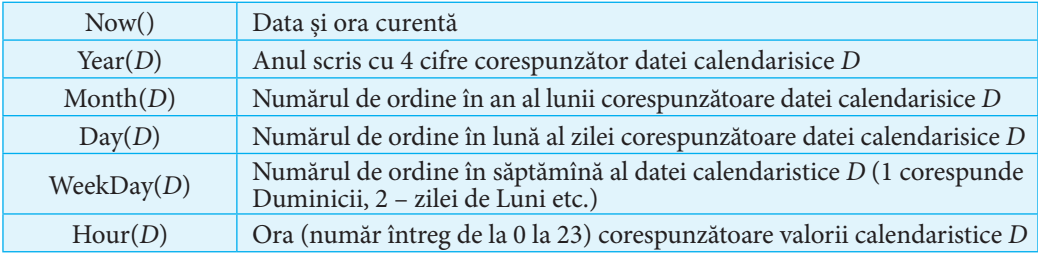

### **Unele funcţii de manipulare a textului**

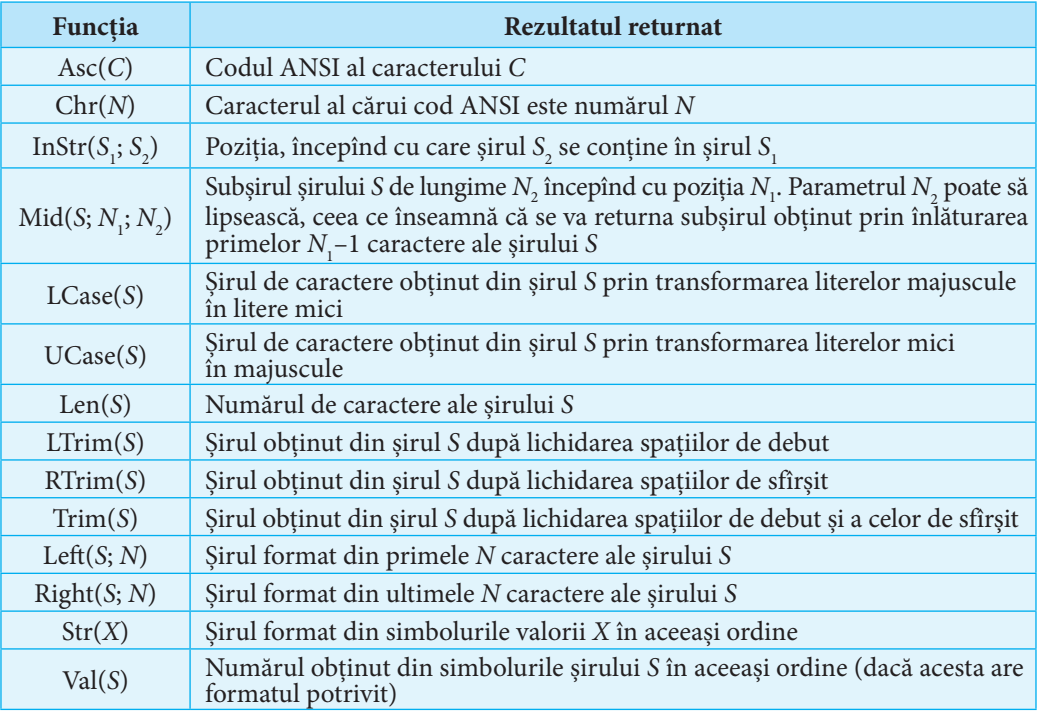

### **Unele funcţii matematice**

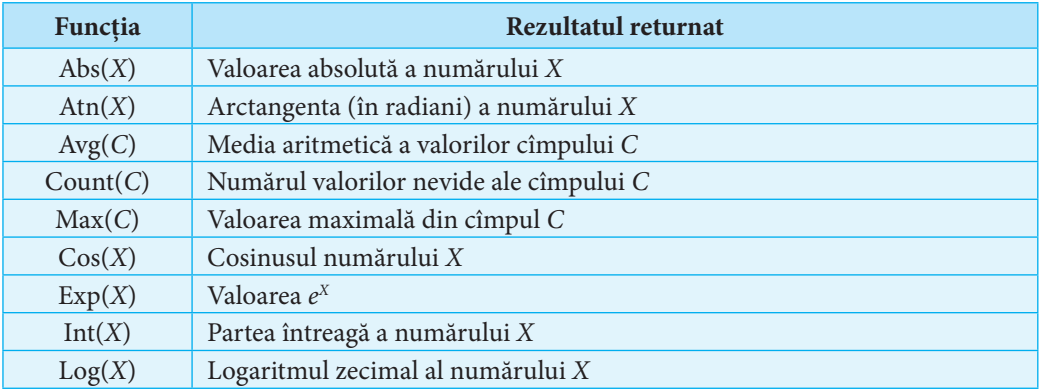

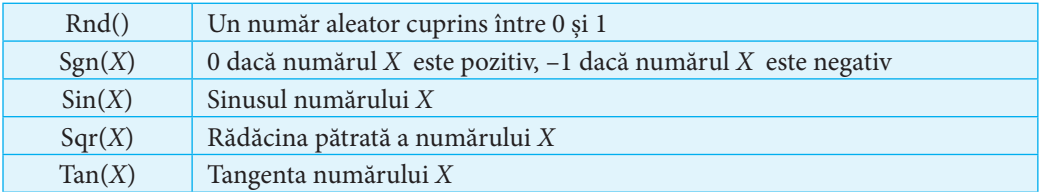

### *Observaţii:*

- 1. În calitate de parametri ai funcţiilor pot fi identificatorii cîmpurilor (evident, scrişi între simbolurile **[** şi **]**).
- 2. Dacă parametrul funcţiei este o constantă calendaristică, atunci ea se scrie între simbolurile " şi ".

### *Exemple:*

- 1. *DateAdd*("*d*";–50; *Date*()) returnează data calendaristică care a fost cu 50 de zile în urmă.
- 2. *Weekday*("27.09.1993") returnează 2, deoarece pe 28 septembrie 1993 a fost luni. (Luni se consideră a doua zi din săptămînă.)
- 3. *InStr*("Informatica"; "forma") returnează 3.
- 4. *LCase*("INFORMATICA") returnează textul "informatica".
- 5. *LTrim*(" forma") returnează textul "forma".
- 6. *Sgn*(– 20) returnează valoarea –1.

### Întrebări şi exerciţii

- Pentru ce se utilizează expresiile în Access?
- Deschideţi baza de date *Liceu* şi scrieţi o regulă de validare pentru cîmpul *Nr*\_*ore*\_*saptamina* al tabelului *Prof*\_*dis*\_*clasa* care să admită doar valori întregi strict mai mari ca 0.
- **O** Ce valoare va returna expresia:
	- a) *Mid*("Propoziţie"; 3);
	- b) *Mid*("Calculator"; 1; 3);
	- c) *Int*(*Rnd*()\*50);
	- d) *Month*("15.11.1990");
	- e) *Left*("Tractor"; 5); f) 5 *In* ("4"; "5"; "6"; "7"; "8");
	- g) *Val*("25") 25;
	- h) "R" *Like* "[TR]\*";
	- i) "R" + *Str*(*Date*())?

**O** Scrieți o expresie care va returna:

- a) salariul mediu al profesorilor din tabelul *Profesori*;
- b) data calendaristică ce va fi peste 5 săptămîni după data curentă;
- c) a cîta zi în an este data curentă;
- d) a cîta zi din săptămînă a fost 1 ianuarie 2000;
- e) diferenta de zile dintre 5 martie 2005 si 5 decembrie 2005.
- **S** Scrieti pentru cîmpul *Gen prof* al tabelului *Profesori* o conditie de validare care ar admite în cîmp doar valorile *M* sau *F*.

### **Test de evaluare**

- 1. Stabiliți valoarea de adevăr a propoziției: "Valorile tabelului fac parte din structura lui".
- **2.** Completaţi adecvat:
	- a) Proprietatea ..................... stabileşte valoarea implicită a cîmpului unui tabel.
	- b) Dacă valoarea proprietăţii ................................ a unui cîmp este .................., atunci Access nu va accepta o înregistrare nouă pînă cînd utilizatorul nu va completa acest cîmp al înregistrării.
- **3.** Descrieţi acţiunea de restricţionare a şablonului >L0L 0L09.
- **4.** Creaţi un şablon ce va obliga introducerea într-un cîmp de text a şirurilor formate: a) din 3 caractere, dintre care primul va fi o literă, iar celelalte două – cifre; b) din cel puțin 4 caractere și cel mult 6 caractere, dintre care ultimul va fi cifră.
- **5.** Care dintre caracteristicile:

*Asigurarea integrităţii referenţiale* (*Enforce Referential Integrity*), *Actualizarea în cascadă a înregistrărilor* (*Cascade Update Related Fields*), *Excluderea în cascadă a înregistrărilor* (*Cascade Delete Related Records*) trebuie activată pentru ca modificarea unei valori din cîmpul cheie primară al tabelului principal să atragă după sine modificări corespunzătoare în tabelul subordonat?

**6.** Fie tabelul *Lista* cu următoarea structură:

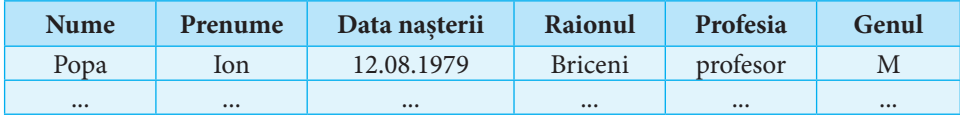

Descrieţi acţiunile care trebuie realizate pentru a afişa datele următoarelor cîmpuri ale tabelului *Lista* în ordinea: *Raionul*, *Data naşterii*, *Prenume*, *Nume*.

- **7.** Completaţi adecvat:
	- a) Expresia …………………… specifică şiruri de caractere care încep cu litera *T* şi se termină cu litera *R*.
	- b) Expresia …………………… specifică şiruri de caractere care nu încep cu niciuna dintre literele *C*, *D*, *E*, *T*.
	- c) Expresia …………………… specifică numere întregi cu modulul mai mare decît 15 şi mai mic decît 40.
- **8.** Care va fi valoarea expresiei:
	- a) *DateAdd*("*ww*";1; "01.09.2010");
	- b) *Year*("01.09.30");
	- c) "*PAR*" *Like* "[*A-D*] ✳"?
- **9.** Scrieţi pentru cîmpul *Adrese\_email* al unui tabel o condiţie de validare care ar admite în cîmp doar siruri de caractere ce contin în interiorul lor caracterul @.

## CAPITOLUL 9

## **Interogări**

#### **După studierea acestui capitol, veţi fi capabili să:**

- descrieţi tipurile de interogări;
- creaţi interogări (prin proiectare independentă sau cu ajutorul sistemului de asistentă) care vor selecta date din unul sau mai multe tabele;
- executaţi interogări;
- actualizaţi datele din tabele prin intermediul interogărilor;
- obţineţi cîmpuri de date noi în baza informaţiilor existente;
- creaţi totalizări ale datelor din unul sau mai multe tabele;
- reprezentaţi compact subseturi de date din unul sau mai multe tabele.

### **9.1. Noţiuni generale despre interogări**

Sistemele de gestiune a bazelor de date au fost concepute pentru a păstra informaţii şi pentru a automatiza procesul de prelucrare a acestor informaţii. Chiar şi pentru o bază de date cu cîteva sute de înregistrări, căutarea manuală a datelor care satisfac anumite condiții este anevoioasă. Menționăm că există baze de date care conțin milioane de înregistrări. De exemplu, unii operatori de telefonie mobilă din Republica Moldova au peste 1 000 000 de abonaţi! La ultimele alegeri parlamentare din ţară au participat peste 1,5 milioane de alegători. Deci, în cazul votării electronice, se vor prelucra peste 1,5 milioane de înregistrări ale unei baze de date!

Căutarea unor date poate implica consultarea cîtorva tabele. De exemplu, pentru a afla ce discipline studiază un elev anume din baza de date *Liceu*, trebuie să examinăm tabelele *Elevi*, *Clase*, *Prof*\_*dis*\_*clasa* şi *Discipline*. Să ne convingem!

**•** Consultaţi baza de date *Liceu* şi determinaţi ce discipline studiază elevul *Dan Moraru*.

Exerciţiul propus este doar un mic argument menit să demonstreze necesitatea cercetării şi prelucrării automatizate a informaţiilor unei baze de date.

Pentru selectarea rapidă din unul sau din mai multe tabele a seturilor de date care corespund unor condiţii, dar şi pentru actualizarea accelerată a înregistrărilor, sistemele de gestiune a bazelor de date utilizează *interogări* – cereri de căutare şi/sau de acţiune în conformitate cu aceste condiţii.

#### **Interogările sînt obiecte ale sistemelor de gestiune a bazelor de date care reprezintă adresări de căutare, analizare şi/sau de modificare a datelor bazei.**

Menţionăm că în calitate de surse de date, în afară de înregistrările tabelelor bazei, o interogare poate folosi rezultatele altei interogări, executate anterior.

De exemplu, pentru a afişa lista profesorilor cu salariul maximal, se vor crea două interogări: prima interogare va găsi valoarea *Max* a salariului maximal, iar a doua – va selecta din tabelul *Profesori* înregistrările cu valorile din cîmpul *Salariu*, egale cu *Max*  (adică egale cu rezultatul primei interogări).

Interogările îndeosebi se utilizează pentru:

- vizualizarea unui subset de înregistrări dintr-un tabel, fără a-l deschide;
- afişarea într-un singur tabel a informaţiilor din cîteva tabele;
- actualizarea datelor tabelelor (modificări, adăugări, excluderi de date);
- efectuarea calculelor asupra valorilor cîmpurilor şi obţinerea informaţiilor noi;
- crearea totalurilor, valorilor medii etc.

În funcţie de tipul acţiunii şi de rezultate, interogările se clasifică în cele:

a) *de selectie*;

- b) *de excludere a unor înregistrări*;
- c) *de modificare a unor înregistrări*;
- d) *de creare a cîmpurilor rezultante*;
- e) *de grupare şi totalizare*;
- f) *încrucişate*.

*Interogările de selecţie* sînt cereri formulate în baza unor condiţii logice. Ele selectează un subset de date din unul sau mai multe tabele legate între ele. De exemplu, căutarea elevilor născuţi pînă la 10 ianuarie 1992, afişarea elevilor clasei a 10-a B sînt interogări de selecţie.

*Interogările de excludere a unor înregistrări* reprezintă cereri de eliminare dintr-un tabel a tuturor înregistrărilor care satisfac criteriile logice specificate. De exemplu, cererea de ştergere din tabelul *Elevi* al bazei de date *Liceu* a informaţiilor despre elevii claselor a 12-a (în legătură cu absolvirea liceului) reprezintă o astfel de interogare.

*Interogările de modificare a unor înregistrări* schimbă valorile unui cîmp al tabelului după acelaşi algoritm. De exemplu, mărirea cu 50% a valorilor din cîmpul *Salariu* al tabelului *Profesori* poate fi realizată cu ajutorul unei interogări de modificare.

Uneori se pot solicita informaţii care trebuie afişate în cîmpuri noi. De exemplu, vîrsta elevilor se va prezenta într-un cîmp aparte. Cu acest scop se va utiliza o *interogare de creare a cîmpurilor rezultante*.

*Interogările de grupare şi totalizare* se folosesc pentru sumarea datelor cîmpurilor, obţinerea valorilor medii, a celor minimale sau maximale etc. De exemplu, calcularea numărului total de ore pe săptămînă realizate în fiecare clasă a bazei de date *Liceu* se va face cu ajutorul unei interogări de grupare şi totalizare.

*Interogările încrucişate* sînt destinate prezentării compacte a informaţiilor sub formă de tabel. De exemplu, informația despre numărul săptămînal de ore rezervat fiecărei discipline în fiecare clasă poate fi afişată cu ajutorul unei interogări încrucişate sub forma următorului tabel:

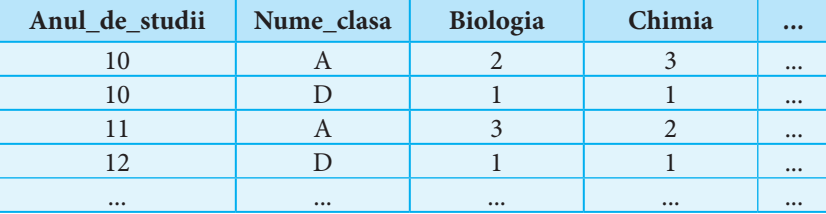

Aşa cum rezultatele interogărilor depind de informaţiile din tabele, modificările realizate asupra datelor din tabele vor atrage după sine modificarea rezultatelor interogărilor (evident după executarea lor repetată).

La rîndul său, în cazul interogărilor a) – d), modificarea de către utilizator a rezultatelor interogării poate duce la schimbarea conţinutului tabelelor. Din aceste considerente rezultatul interogărilor a) – d) se numeşte **set dinamic de date**.

Setul dinamic de date nu este constant, deci nu se memorează. El există doar pe parcursul execuţiei interogării.

#### **Pentru a crea o interogare nouă:**

- **1. Selectăm clasa de obiecte** *Queries* de pe bara de obiecte *Objects*. În zona de conţinut a ferestrei bazei de date apar opţiunile:
	- *Create query in Design view* (crearea interogării în regim de proiectare);
	- *Create query by using wizard* (crearea interogării cu ajutorul unui program de asistență).

Executăm un dublu-clic pe prima opţiune.

*Observaţie: Pasul 1* este echivalent cu selectarea *New Design View*.

**2.** Apare fereastra interogării şi fereastra de dialog *Show Table* (*fig. 9.1*).

**Selectăm pe rînd tabelele** necesare apăsînd de fiecare dată butonul *Add*. Tabelele alese (mai exact cîmpurile lor) apar în interiorul ferestrei interogării împreună cu reprezentarea grafică a relaţiilor dintre ele (*fig. 9.2*).

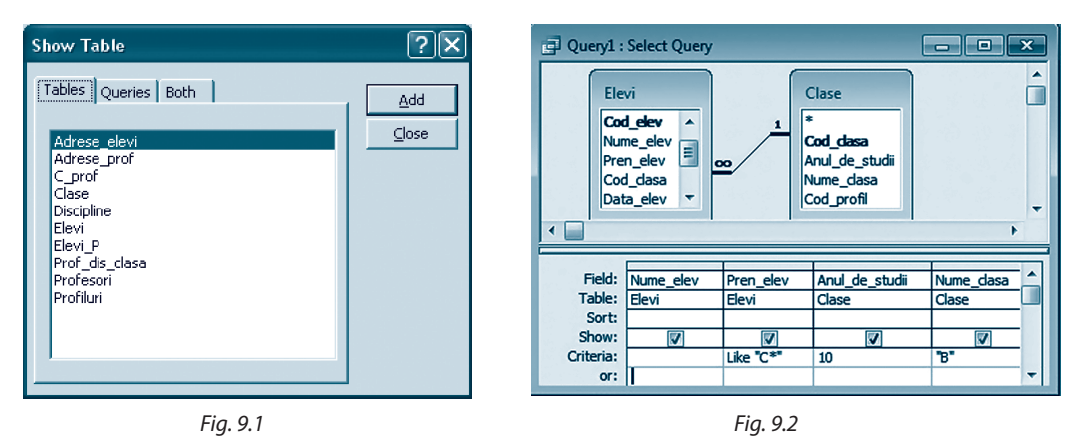

**3.** Fereastra unei interogări este divizată în două zone. Zona superioară afişează denumirile cîmpurilor tabelelor. Zona inferioară afişează un **formular QBE**✳ în care programatorul poate folosi exemple de declarații parțiale sau expresii pentru a crea o interogare. Alegem cîmpurile care vor fi utilizate pentru scrierea criteriului de selecţie şi cîmpurile ale căror valori vor fi afişate. Adăugarea unui cîmp se face prin executarea unui dublu-clic pe denumirea lui sau prin selectarea și "tragerea" acestui cîmp cu ajutorul mouse-ului.

<sup>✳</sup> Caracteristica QBE (*Query by Example*) a fost creată iniţial pentru a permite utilizatorilor aplicaţiilor de bază de date să găsească şi să afişeze porţiuni de date fără a fi nevoiţi să ştie un limbaj de programare. Pe parcursul timpului, aplicaţiile QBE au ajuns instrumente preferate pentru scrierea interogărilor. Majoritatea sistemelor de gestiune a bazelor de date şi-au dezvoltat propriile aplicaţii QBE, care permit formularea unui spectru larg de cereri de interogare.

Ordinea cîmpurilor afişate în formular poate fi schimbată în acelaşi mod ca şi ordinea coloanelor unui tabel afişate în regimul *Datasheet View*.

**4.** Pentru fiecare cîmp adăugat în formularul QBE, în afară de cîmpul şi tabelul care contine acest cîmp (afișate în rîndurile *Field* și *Table*), se pot preciza:

- a) modul de sortare a înregistrărilor după acest cîmp (rîndul *Sort*) alegînd una din valorile *Ascending* (crescător) sau *Descending* (descrescător);
- b) afişarea sau ascunderea valorilor cîmpului la executarea interogării (rîndul *Show*);
- c) o condiţie de selectare pe care o vor respecta valorile afişate (rîndurile *Criteria* şi *or*).

**5.** Putem **afişa datele specificate** de interogare pînă la salvarea ei prin selectarea comenzii *Datasheet View* din meniul *View* sau din lista derulantă **efendită de pe bara de instrumente Access**.

**6. Salvăm interogarea** (instrumentul *Save* sau comanda cu acelaşi nume din meniul *File*).

*Exemplu:* În *figura 9.2* este prezentată în regim de proiectare o interogare care cere afişarea listei elevilor clasei a 10-a B, al căror prenume începe cu litera C. În *figura 9.3* este arătată lista pînă la salvarea interogării.

| e Query1: Select Query     |           |           |               |            |  |
|----------------------------|-----------|-----------|---------------|------------|--|
|                            | Nume elev | Pren elev | Anul de studi | Nume clasa |  |
|                            | Bujor     | Călin     | 10            | В          |  |
|                            | Cozariuc  | Cătălina  | 10            | В          |  |
|                            | Mihalachi | Cristina  | 10            | в          |  |
| $\ast$                     |           |           |               |            |  |
| Record:<br>of <sub>3</sub> |           |           |               |            |  |

*Fig. 9.3*

### Întrebări şi exerciţii

- Cu ce scop se utilizează interogările?
- Caracterizaţi principalele tipuri de interogări.
- Descrieţi algoritmul de creare a unei interogări.
- De ce rezultatul unor interogări se numeşte *set dinamic de date*?
- Stabiliţi tipul următoarelor interogări:
	- a) aflarea numărului de profesori de gen masculin şi a numărului celor de gen feminin;
	- b) determinarea salariului mediu al profesorilor din baza de date *Liceu*;
	- c) afişarea listei fetelor din clasele a 11-a;
	- d) determinarea numărului de ore realizate săptămînal de fiecare profesor;
	- e) căutarea profesorilor de gen feminin care predau în clasele a 10-a.
- Examinaţi baza de date *Liceu* şi formulaţi două cereri de interogări:
	-
	- a) de selectie; d) de creare a cîmpurilor rezultante;
	- b) de excludere a unor înregistrări; e e) de grupare și totalizare;
		-
	- c) de modificare a unor înregistrări; f) încrucisate.
- **9.2. Interogări de selecţie**

Pornind de la faptul că interogările de selectie sînt cele mai des utilizabile, Access stabileste implicit acest tip pentru toate interogările nou-create. După cum vom vedea ulterior, utilizatorul trebuie să întreprindă acțiuni suplimentare pentru a schimba tipul interogării noi.

Deci, pentru a crea o interogare de selecţie, vom alege tabelele şi cîmpurile necesare conform algoritmului descris în tema precedentă.

### 9.2.1. Criterii de selectie

Un moment important în procesul de elaborare a unei astfel de interogări este scrierea **criteriului de selecţie**.

Dacă criteriul se formulează pentru un singur cîmp, atunci expresia logică, care va controla afişarea datelor, se scrie în celula *Criteria* a acestui cîmp. Menţionăm că operatorul *Like* este inserat automat de Access în cazul în care utilizatorul scrie un şablon de restricţionare a datelor. În particular, în celula *Criteria* se poate scrie o constantă de tip compatibil cu tipul valorilor cîmpului respectiv.

*Exemplu:* Pentru a afişa lista elevilor cu prenumele Ion, este suficient să se scrie în celula *Criteria* a cîmpului *Pren\_elev* (din tabelul *Elevi*) şirul de caractere "Ion".

Deoarece criteriile de selecție sînt expresii logice Access, pentru scrierea lor pot fi utilizate funcţiile şi operatorii studiaţi în capitolul precedent, inclusiv cei *logici*.

În acelaşi timp, formularul QBE oferă ajutor în crearea criteriilor compuse, formate din cîteva condiţii şi din operatorii AND şi/sau OR. Astfel:

- a) pentru un cîmp pot fi definite mai multe condiții de selecție legate între ele cu operatorul OR: prima se scrie în rîndul *Criteria*, iar celelalte – mai jos, cîte una în fiecare celulă;
- b) două sau mai multe condiţii din rîndul *Criteria* se consideră legate între ele cu operatorul AND.

#### *Exemple:*

- 1. Dacă în formularul interogării anterioare mai jos de valoarea "Ion" (în celula *or*) se va scrie "Vasile", atunci interogarea va afişa lista elevilor cu prenumele Ion sau Vasile. În cazul completării celulei *Criteria* din cîmpul *Nume*\_*elev* cu condiţia "B✳ ", atunci interogarea va afişa lista elevilor cu prenumele Ion şi al căror nume începe cu litera "B".
- 2. Interogarea din *figura 9.4* va afişa lista elevilor clasei a 11-a B născuţi în luna ianuarie.
- 3. Interogarea din *figura 9.5* va afişa lista elevilor din clasele 10–11 cu profil real. Evident, rezultatul va fi acelaşi dacă vom completa doar rîndul *Criteria*, substituind valoarea 10 cu expresia 10 OR 11.
- 4. Interogarea din *figura 9.6* va afişa lista profesorilor cu salariul lunar mai mare decît
- 2 500 lei şi mai mic sau egal cu 3 000 lei în ordinea crescătoare a acestor salarii.

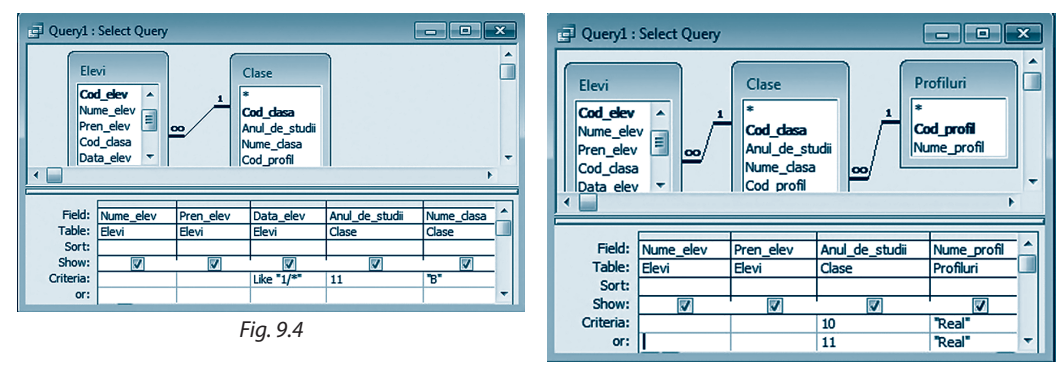

*Fig. 9.5*

#### 9.2.2. Interogări cu parametri

Evident, este imposibil de a prezice toate cererile de selectie de care vor avea nevoie utilizatorii. Mai mult chiar, unele interogări se pot deosebi între ele doar prin unele valori din formularul QBE. De exemplu, interogările care vor afişa lista disciplinelor studiate în clasa a 10-a B, respectiv, în clasa a 11-a B, se vor deosebi doar prin valorile cîmpului *Anul*\_*de*\_*studii*.

În astfel de situaţii se poate crea o singură interogare, unde în loc de valoare, în cîmpul corespunzător, se va scrie *un parametru*.

Un şir de caractere încadrat între simbolurile [ şi ], scris într-o celulă a rîndului *Criteria* este interpretat de Access drept **parametru**.

Pentru fiecare parametru, la executarea interogării, mai întîi va apărea o fereastră de dialog în care utilizatorul va scrie valoarea parametrului (deci o valoare a cîmpului pentru care a fost creat parametrul), apoi se vor afişa înregistrările ale căror valori din cîmpul parametrului coincid cu valoarea scrisă de utilizator.

De regulă, şirul de caractere ce defineşte parametrul este un text explicativ, care sugerează utilizatorului ce tip de valoare trebuie să scrie în fereastra de dialog.

În mod implicit parametrul se consideră de tip *Text*. Pentru a modifica tipul parametrului, se va selecta *Query Parameters*. Va apărea fereastra *Query Parameters*, în care se va scrie fiecare parametru şi tipul lui.

*Exemplu:* În *figura 9.7* este reprezentată fereastra unei interogări de selecţie cu trei parametri: primul pentru cîmpul *Anul*\_*de*\_*studii*, al doilea – pentru cîmpul *Nume*\_*clasa*, iar al treilea (de tip *Number*) – pentru cîmpul *Nr*\_*ore*\_*saptamina*. Observăm că prin intermediul acestei interogări se poate afla lista disciplinelor studiate de elevii clasei indicate de utilizator, al căror număr de ore pe săptămînă este de asemenea specificat de utilizator.

La executarea interogării din *figura 9.7* vor apărea pe rînd trei ferestre în care utilizatorul va preciza anul de studii, numele clasei (A, B, C sau D) şi, respectiv, numărul săptămînal de ore.

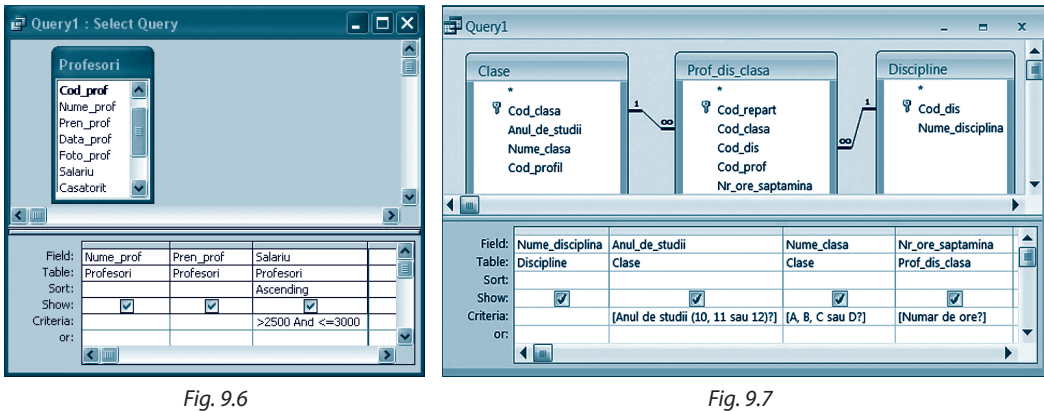

### Întrebări şi exerciţii

- O Ce constituie interogările de selectie?
- Care este rolul criteriului de selecţie într-o interogare?
- Cu ce scop se folosesc parametrii într-o interogare?
- Deschideţi baza de date *Liceu*. Creaţi o interogare de selecţie ce va afişa lista:
	- a) fetelor bazei;
	- b) diriginţilor;
	- c) profesorilor născuți pînă la 12 februarie 1970;
	- d) profesoarelor născute în luna martie;
	- e) băieţilor în ordine crescătoare a vîrstei lor;
	- f) elevilor care nu au telefon;
	- g) profesorilor de gen masculin care nu au împlinit 50 de ani;
	- h) elevilor născuţi vara;
	- i) profesorilor al căror număr de telefon începe cu 022 48;
	- j) elevilor care nu locuiesc în Chişinău;
	- k) profesorilor al căror prenume începe cu litera A sau cu litera E;
	- l) elevilor care nu învaţă Filosofia;
	- m) elevilor care studiază Matematica 5 ore pe săptămînă.
- Deschideţi baza de date *Liceu*. Creaţi o interogare de selecţie cu parametru ce va afişa lista:
	- a) disciplinelor studiate de elevul specificat de utilizator;
	- b) profesorilor care predau în clasa specificată de utilizator;
	- c) profesorilor care locuiesc în localitatea specificată de utilizator;
	- d) elevilor care studiază disciplina specificată de utilizator;
	- e) profesorilor care predau disciplina specificată de utilizator.
- Formulaţi şi creaţi 5 interogări de selecţie pentru baza de date *Liceu*.
- Pentru baza de date *Liceu* formulaţi şi creaţi 5 interogări de selecţie cu parametru.

### **9.3. Interogări de acţiune**

*Interogările de acţiune* se utilizează pentru a crea tabele noi în baza informaţiilor din tabelele existente şi/sau pentru a realiza modificări în aceste tabele. În fereastra bazei de date numele acestor interogări este precedat de semnul exclamării.

**Atenţie!** Interogările de acţiune (cu excepţia celor care generează tabele) modifică conţinutul tabelelor.

### 9.3.1. Interogări care generează tabele

Interogările de selecție extrag date din tabele și le afișează doar la executarea interogării. Rezultatul unei astfel de interogări nu se păstrează (eventual într-un tabel). Cu acest scop, interogarea de selectie poate fi transformată într-o interogare care va păstra rezultatul într-un tabel nou, deci va crea un tabel cu setul dinamic al interogării.

Să alcătuim o interogare care va genera un tabel cu date despre elevii claselor a 10-a.

**1.** Elaborăm interogarea de selecţie corespunzătoare (*fig. 9.8*).

**2.** Din meniul *Query* alegem *Make*-*Table Query*... Apare fereastra *Make Table* unde precizăm numele tabelului nou (de exemplu, *Clasele\_10*) şi numele bazei de date în care va fi păstrat tabelul. Implicit, tabelul va fi creat în baza de date curentă.

**3.** Scriem numele tabelului, confirmăm prin apăsarea butonului OK, apoi salvăm interogarea.

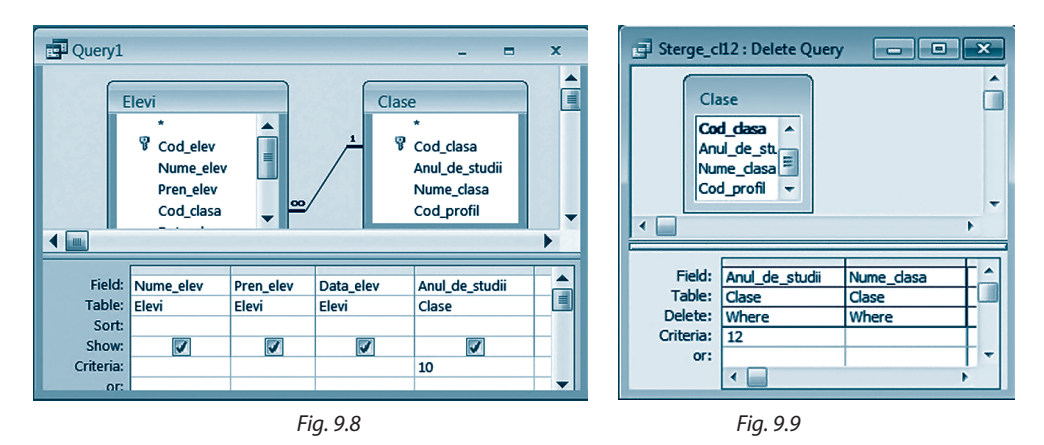

**4.** Pentru a obţine tabelul *Clasele*\_*10*, executăm interogarea recentă. Apare o fereastră cu mesaj de avertizare, în care confirmăm intenţia de creare a tabelului prin apăsarea butonului *Yes*.

### 9.3.2. Interogări de excludere a unor înregistrări

Deseori apare necesitatea eliminării unor înregistrări din tabele. De exemplu, în cazul bazei de date *Liceu* să admitem că trebuie să excludem datele despre elevii claselor a 12-a (în legătură cu absolvirea liceului).

**1.** Așa cum între tabelele *Clase* și *Elevi* există relația **unu la mulți**, avînd caracteristica *Excluderea în cascadă a înregistrărilor* (*Cascade Delete Related Records*), este suficient să ștergem înregistrările din tabelul *Clase* care au valoarea cîmpului *Anul\_de\_studii* egală cu 12. Invers nu este corect, deoarece tabelul *Elevi* este subordonat tabelului *Clase*.

**2.** Elaborăm o interogare care afișează lista claselor. Din meniul *Query* alegem *Delete Query*. În formularul QBE, în locul rîndurilor *Show* și *Sort*, apare rîndul *Delete*. În celula *Criteria* a cîmpului *Anul*\_*de*\_*studii* scriem 12 (*fig*. 9.9).

**3.** Salvăm interogarea. Ştergerea înregistrărilor se va realiza după executarea interogării.

**Atenţie!** Aşa cum înregistrările şterse nu pot fi restabilite, se recomandă de afişat rezultatul interogării de selecţie înainte ca aceasta să fie transformată în una de excludere a înregistrărilor. Astfel, se va verifica corectitudinea acţiunii interogării.

### 9.3.3. Interogări de modificare a unor înregistrări

Dacă valorile mai multor înregistrări ale unui cîmp pot fi transformate după acelaşi algoritm, atunci pentru automatizarea actualizărilor se va folosi o interogare de modificare.

Să formulăm o interogare care va mări cu 50% valorile din cîmpul *Salariu* al tabelului *Profesori*.

**1.** Creăm o interogare de selecţie care afişează valorile cîmpului *Salariu*.

**2.** Din meniul *Query* alegem *Update Query*. În formularul QBE în locul rîndurilor *Sort* și *Show* apare rîndul *Update To*. Scriem expresia [Salariu]<sup>\*</sup>1,5 în celula obținută la intersecţia rîndului *Update To* şi a cîmpului *Salariu* (*fig. 9.10*).

**3.** Salvăm interogarea. Modificarea înregistrărilor se va realiza după executarea interogării.

**Atenţie!** Interogările de modificare se execută o singură dată. La repetarea lor valorile se vor modifica din nou. Astfel, dacă vom executa de 2 ori ultima interogare, salariul profesorilor "se va mări" cu 125% în loc de 50%.

### 9.3.4. Interogări care adaugă înregistrări în tabele existente

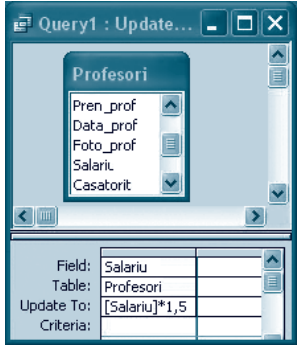

*Fig. 9.10*

Uneori trebuie să adăugăm într-un tabel înregistrări din alt tabel. De exemplu, fie tabelul *Elevi1* care conţine date despre elevii născuţi în luna mai. Dacă dorim să adăugăm în acest tabel înregistrările elevilor din tabelul *Elevi* născuţi în luna iunie, vom proceda astfel:

1. Creăm o interogare de selectie care va afisa lista elevilor născuti în luna iunie.

**2.** Din meniul *Query* alegem *Append Query*. Apare fereastra *Make Table*. Din lista derulantă *Table Name* selectăm *Elevi1*.

**3.** Salvăm, apoi executăm interogarea.

### Întrebări şi exerciţii

- Cu ce scop se utilizează interogările de acţiune?
- Descrieţi algoritmul de creare a unei interogări:
	- a) care generează tabele; c) de excludere a unor înregistrări; b) de modificare a unor înregistrări; d) care adaugă înregistrări în tabele existente.
- Examinaţi baza de date *Liceu*. Creaţi o interogare ce va genera tabelul:
	- a) T1 cu date despre profesorii de gen feminin;
	- b) T2 cu date despre elevii născuţi în luna mai;
	- c) T3 cu date despre diriginţii de clase;
	- d) T4 cu date despre profesorii care predau matematica sau chimia;
	- e) T5 cu date despre elevii care nu locuiesc în Chişinău.
- Examinaţi baza de date *Liceu*. Elaboraţi o interogare ce şterge din tabelul:
	- a) T1 datele despre profesorii născuţi vara;
	- b) T2 datele despre elevii clasei a 11-a;
	- c) T3 datele despre diriginţii claselor cu profil real;
	- d) T4 datele despre profesorii care nu predau chimia;
	- e) T5 datele despre elevii care locuiesc în Cricova.
- Examinaţi baza de date *Liceu*. Alcătuiţi o interogare ce va:
	- a) mări salariul profesorilor cu 500 de lei;
	- b) micşora cu 300 de lei salariul profesorilor care predau doar o disciplină;
	- c) mări cu 25% salariul profesorilor născuţi pînă la 01.01.1960.
- Examinaţi baza de date *Liceu*. Creaţi o interogare ce va adăuga în tabelul:
	- a) T1 date despre profesorii de gen masculin care predau matematica;
	- b) T2 date despre elevii născuti iarna;
	- c) T3 date despre profesorii care nu sînt diriginţi şi locuiesc în Chişinău;
	- d) T4 date despre profesorii care predau limba străină;
	- e) T5 date despre elevii din Chişinău care învaţă în clasa a 10-a.

### **9.4. Interogări de totalizare**

#### 9.4.1. Interogări de creare a cîmpurilor rezultante (calculate)

În capitolele precedente am menţionat că la proiectarea entităţilor unei baze de date relaţionale se vor exclude cîmpurile ale căror valori pot fi obţinute din cîmpurile rămase.

Din aceste considerente în tabelul *Elevi* nu a fost inclus cîmpul *Virsta*. Valorile acestui cîmp depind de valorile cîmpului *Data*\_*elev*. Să elaborăm o interogare care va afişa într-un cîmp nou vîrstele elevilor bazei de date *Liceu*. Interogarea nu va afecta structura şi datele tabelului *Elevi*.

**1.** Creăm o interogare de selecţie pe baza tabelului *Elevi*. În primele două coloane ale formularului QBE includem cîmpurile *Nume*\_*elev*, *Pren*\_*elev*, iar în locul denumirii coloanei a treia scriem expresia *Virsta*: *DateDiff*("yyyy";[Data\_elev];Date()). Menţionăm că *Virsta* este identificatorul cîmpului nou, iar funcția *DateDiff*(*T*; *D*<sub>1</sub>; *D*<sub>2</sub>) returnează diferența exprimată în unități calendaristice *T* dintre datele *D*<sub>1</sub> și *D*<sub>2</sub> (a se vedea tema) *Funcţii Access*). Observăm că:

– *T* este egal cu "yyyy", deci exprimă ani;

– *D*<sup>1</sup> este [Data\_elev], adică data naşterii elevului;

– *D*<sup>2</sup> este Date(), adică data curentă.

**2.** Salvăm interogarea. Cîmpul *Virsta* este dinamic. El există atît timp cît sînt afişate rezultatele interogării.

#### 9.4.2. Interogări de grupare şi totalizare

Pentru a obține rezultate bazate pe înregistrările unui sau ale mai multor tabele, se vor utiliza *interogări de grupare şi totalizare*.

Să definim o interogare care va afişa numărul total de elevi ai fiecărei clase din baza de date *Liceu*.

**1.** Creăm o interogare de selecţie pe baza tabelelor *Clase* şi *Elevi* în care includem cîmpurile *Anul*\_*de*\_*studii*, *Nume*\_*clasa* şi *Cod*\_*elev*.

**2.** Executăm un clic pe butonul *Totals* ( $\Sigma$ ) de pe bara de instrumente. În formularul QBE apare rîndul *Total* (*fig. 9.11*). Completăm celulele acestui rînd:

– în primele două coloane din listele derulante ale celulelor selectăm valoarea *Group By* (deoarece grupăm înregistrările după anul de studii şi numele clasei), iar

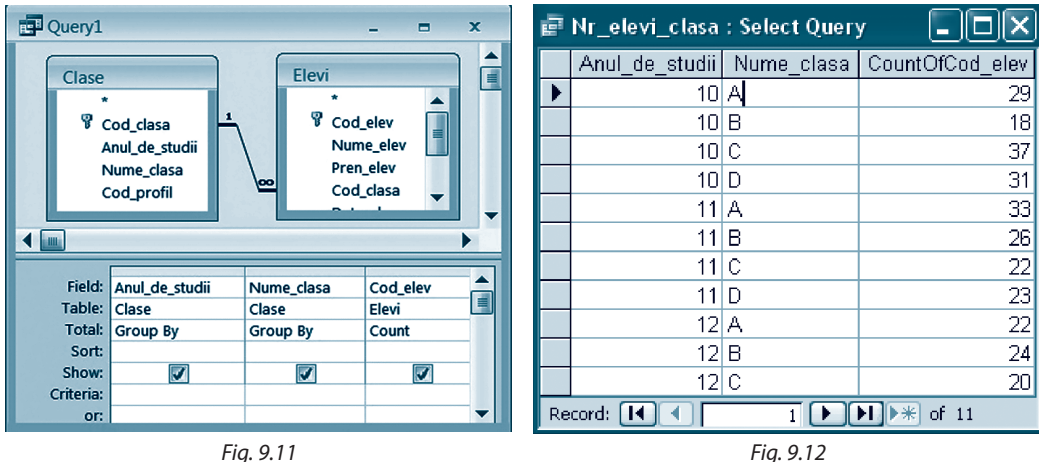

- în coloana a treia selectăm funcţia *Count* (deoarece calculăm numărul de înregistrări ale cîmpului *Cod*\_*elev*).
- **3.** Salvăm şi executăm interogarea. Rezultatul interogării este prezentat în *figura 9.12*.

### *Observaţii:*

- 1. Listele derulante ale celulelor rîndului *Total* oferă diferite *funcţii globale* (funcţii aplicabile asupra grupurilor de celule de date) pentru obţinerea totalizărilor: *Sum*, *Max*, *Min*, *Avg*, *First* etc.
- 2. În interogări de grupare şi totalizare, de asemenea, se pot formula criterii de selecţie. De exemplu, dacă pentru cîmpul *Cod*\_*elev* al interogării precedente se va scrie condiția >25, atunci interogarea va afișa datele doar despre clasele al căror număr total de elevi este mai mare decît 25.

### 9.4.3. Interogări încrucişate

*Interogările încrucişate* sînt interogări de totalizare care permit utilizatorului să stabilească exact modul în care vor fi afişate rezultatele sub formă tabelară. Astfel de interogări sînt recomandate în cazul unei cantităţi mari de date totalizatoare. La crearea unei interogări încrucişate se va ţine cont de următoarele restricţii:

- a) denumirile rîndurilor tabelului-rezultat pot fi valori din unul sau mai multe cîmpuri;
- b) denumirile coloanelor tabelului-rezultat pot fi valori doar ale unui singur cîmp;
- c) valorile celorlalte celule ale tabelului-rezultat sînt calculate cu ajutorul unei funcţii globale;
- d)înregistrările din rezultat nu pot fi ordonate după cîmpurile celulelor calculate.

Să alcătuim o interogare care va afişa numărul total de ore rezervat fiecărei discipline în fiecare clasă a bazei de date *Liceu*.

**1.** Creăm o interogare de selecţie pe baza tabelelor *Clase*, *Discipline* şi *Prof*\_*dis*\_*clasa* în care includem cîmpurile *Anul*\_*de*\_*studii*, *Nume*\_*clasa*, *Nume*\_*disciplina* şi *Nr\_ore\_saptamina*.

**2.** Din meniul *Query* alegem *Crosstab Query*. În formularul QBE apar rîndurile *Total* şi *Crosstab* (*fig. 9.13*).

**3.** Completăm celulele rîndurilor *Total* şi *Crosstab* ca în *figura 9.13*. Astfel, valorile cîmpurilor *Anul*\_*de*\_*studii* şi *Nume*\_*clasa* vor fi denumiri ale rîndurilor tabelului-rezultat, valorile cîmpului *Nume*\_*disciplina* – denumiri ale coloanelor tabelului-rezultat, iar valorile cîmpului *Nr\_ore\_saptamina* vor fi sumate pentru a completa celelalte celule ale tabelului-rezultat (*fig. 9.14*).

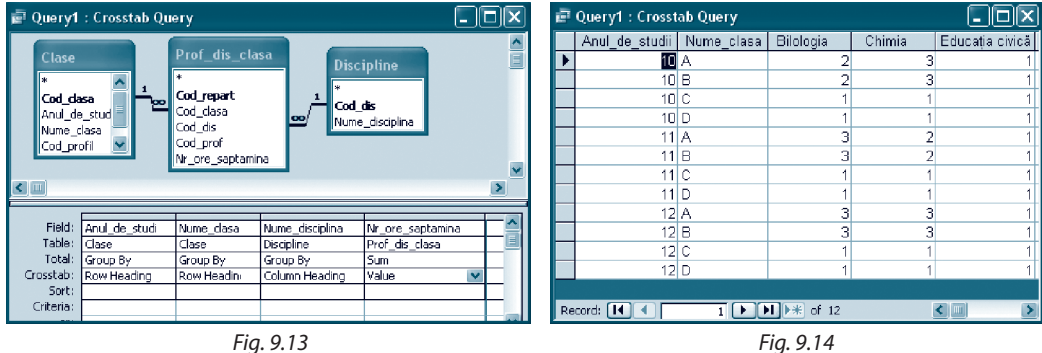

### Întrebări şi exerciţii

Ce reprezintă interogările:

- a) de creare a cîmpurilor rezultante; b) de grupare și totalizare; c) încrucișate?
- **Ø** Descrieți algoritmul de elaborare a unei interogări:<br>
a) de creare a cîmpurilor rezultante; b) de grupare și totalizare; a) de creare a cîmpurilor rezultante; b) de grupare şi totalizare; c) încrucişate.

- **Examinati baza de date Liceu. Aflati cu ajutorul unei interogări:** 
	- a) vîrsta elevilor exprimată în zile;
	- b) numărul de profesori de gen masculin şi numărul celor de gen feminin;
	- c) numărul de clase la fiecare din profilurile *real* şi *umanist*;
	- d) salariul mediu lunar al profesorilor;
	- e) numărul de elevi din fiecare localitate;
	- f) numărul de ore realizate săptămînal de fiecare profesor;
	- g) numărul de ore realizate săptămînal de fiecare clasă;
	- h) valoarea salariului minimal;
	- i) profesorii care au salariul maximal;
	- j) numărul de profesori care au salariul mai mic decît cel mediu.
- Examinaţi baza de date *Liceu*. Formulaţi şi realizaţi două cereri de interogări: a) de creare a cîmpurilor rezultante; b) de grupare şi totalizare; c) încrucişate.

### **Test de evaluare**

- **1.** Examinaţi baza de date *Liceu*. Creaţi o interogare ce va afişa lista:
	- a) elevilor al căror prenume începe cu litera A;
	- b) elevilor născuți joi;
	- c) profesorilor care predau disciplina specificată de utilizator.
- **2.** Examinati baza de date *Liceu*. Alcătuiti o interogare ce va:
	- a) adăuga în tabelul *Elevi* cîmpul *Adresa*\_*Web*, ale cărui valori vor fi formate în această ordine din numele, prenumele elevului şi secvența "@liceu.md". De exemplu, adresa Web a elevului Ion Popa va fi PopaIon@liceu.md;
	- b) genera tabelul *Test* cu date despre elevii care nu învaţă în clasele a 10-a A, a 11-a B, a 12-a C (inclusiv adresa Web descrisă în a));
	- c) elimina din tabelul *Test* datele despre elevii care învaţă în clasele a 10-a B, a 11-a C;
	- d) modifica adresa Web a fiecărui elev din tabelul *Test*, substituind subșirul "liceu.md" cu secventa "elev.md";
	- e) adăuga în tabelul *Test* date despre elevii de gen feminin care învaţă în clasa a 10-a A;
	- f) mări cu 40% salariul profesorilor cu vîrsta mai mare decît 40 de ani.
- **3.** Examinaţi baza de date *Liceu*. Elaboraţi o interogare ce va afişa numărul:
	- a) de elevi la fiecare din profilurile *real* şi *umanist*;
	- b) elevilor de gen masculin şi numărul celor de gen feminin.
- **4.** Creați o interogare încrucișată ce va afișa numărul elevilor în fiecare clasă a bazei de date *Liceu* (ca în *figura 9.15*). *Fig. 9.15*

|   | Query1 : Crosstab Query   | e |      |                |  |  |
|---|---------------------------|---|------|----------------|--|--|
|   | Anul_de_studii Nume_clasa |   | Real | <b>Umanist</b> |  |  |
|   | $10 \, \text{A}$          |   | 29   |                |  |  |
|   | 10 B                      |   | 18   |                |  |  |
|   | 10 C                      |   |      | 37             |  |  |
|   | 10 D                      |   |      | 31             |  |  |
|   | 11A                       |   | 33   |                |  |  |
|   | $11$ B                    |   | 26   |                |  |  |
|   | 11C                       |   |      | 22             |  |  |
| Þ | 11 D                      |   |      | 23             |  |  |
|   | Record:  <br>of 8<br>8    |   |      |                |  |  |

# **Formulare şi rapoarte**

#### **După studierea acestui capitol, veţi fi capabili să:**

- • identificaţi formulare şi elementele care alcătuiesc aceste formulare;
- • elaboraţi formulare şi subformulare cu ajutorul sistemului de asistenţă;
- • utilizaţi formulare pentru vizualizarea, modificarea, formatarea şi validarea datelor;
- • alcătuiţi formulare pe baza tabelelor corelate;
- identificati rapoarte și elementele care formează aceste rapoarte;
- • elaboraţi rapoarte şi subrapoarte cu ajutorul sistemului de asistenţă;
- • creaţi rapoarte pe baza tabelelor corelate;
- • grupaţi şi să totalizaţi date într-un raport.

### **10.1. Formulare**

**Formularele** sînt obiecte ale bazei de date Access, proiectate special pentru a crea o interfaţă pentru utilizator cu scopul facilitării introducerii, editării şi afişării înregistrărilor din tabele sau interogări.

Formularele măresc viteza şi minimizează erorile de introducere a datelor. În acelaşi timp, ele permit vizualizarea datelor într-un format mai atractiv decît cel al regimului *Datasheet View*.

Cu ajutorul formularelor pot fi validate intrări de date pe baza informaţiilor din alte tabele (decît cel la care se lucrează), pot fi create *subformulare* (formulare conţinute în alte formulare), *casete de căutare* (pentru accesarea rapidă a înregistrării), *liste de opţiuni* etc. Componentele unui formular se numesc **elemente de control** sau **obiecte de control**.

### 10.1.1. Crearea unui formular cu ajutorul programului de asistenţă

Să creăm un formular care va permite editarea datelor din tabelul *Elevi* al bazei de date *Liceu*.

**1.** Selectăm clasa de obiecte **Forms** de pe bara de obiecte *Objects*. În zona de conţinut a ferestrei bazei de date apar opţiunile:

– *Create form in Design view* (crearea formularului în regim de proiectare);

– *Create form by using wizard* (crearea formularului cu ajutorul programului de asistenţă). Executăm un dublu-clic pe a doua opţiune.

*Observaţie: Pasul 1* este echivalent cu selectarea *New Form wizard*.

**2.** Apare fereastra *FormWizard* (*fig. 10.1*). Din lista combinată *Table*/*Queries* selectăm valoarea *Table*: *Elevi*. Astfel, în lista *Available Fields* apar identificatorii cîmpurilor tabelului *Elevi*.

**3.** Selectăm cîmpurile care vor fi incluse în formular, confirmînd alegerea prin apăsarea butonului  $\geq$ . Pentru a include toate cîmpurile din listă, vom executa un clic pe

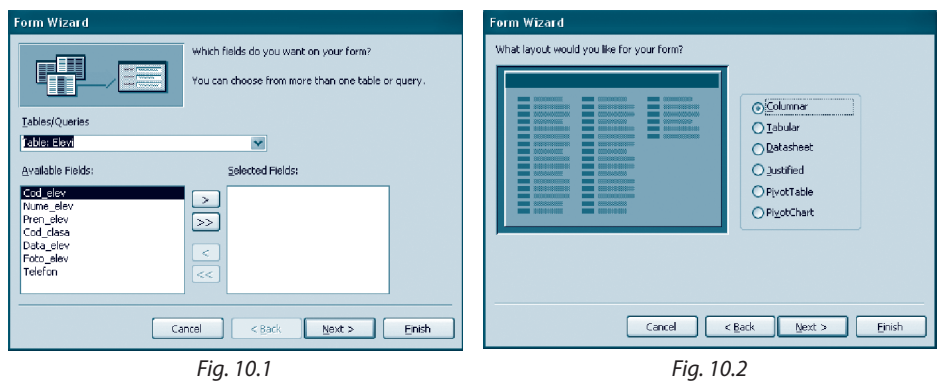

butonul  $\gg$ . Identificatorii cîmpurilor selectate sînt mutați în lista *Selected Fields*. Butoanele < si << se folosesc pentru a deplasa înapoi cîmpurile greșit alese. Selectăm toate cîmpurile şi apăsăm butonul *Next*.

**4.** Următoarea fereastră *Form Wizard* oferă posibilitatea alegerii modului de afişare a cîmpurilor în formular (*fig. 10.2*). Selectăm opţiunea *Columnar* (cîmpurile alese la pasul precedent vor fi afişate în formular una sub alta în coloane).

**5.** La pasul următor alegem unul din stilurile predefinite de formular (*fig. 10.3*).

**6.** În ultima fereastră precizăm numele formularului (*Formular*\_*Elevi*). Dacă alegem opţiunea *Modify the Form's design* (*fig. 10.4*), atunci după apăsarea butonului *Finish*, formularul va fi deschis în regim de proiectare. În caz contrar, formularul va apărea în regim de editare a datelor.

**7.** Deschidem formularul pentru a vedea şi a introduce informaţii (*fig. 10.5*).

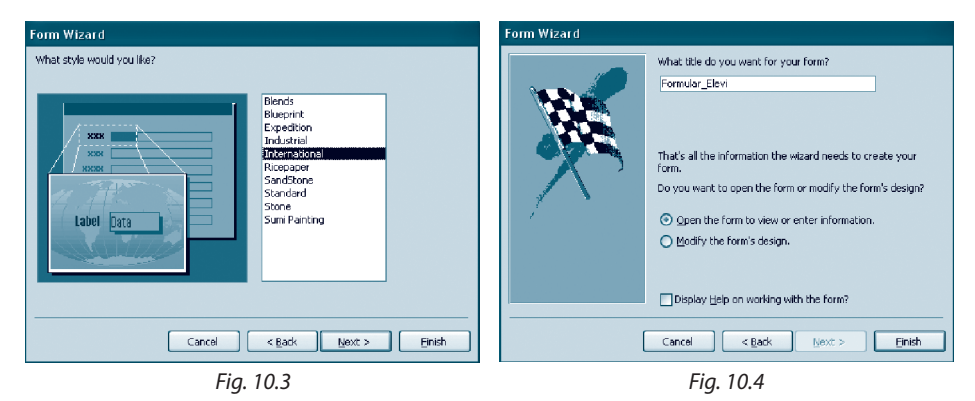

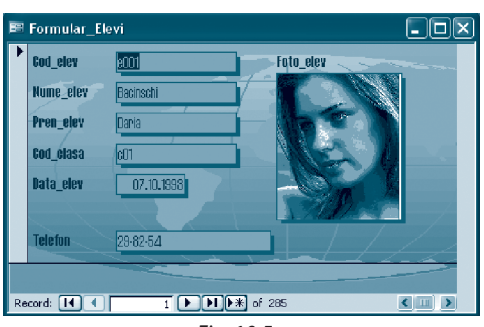

Butoanele din partea de jos a formularului se folosesc pentru a lista înregistrările. Astfel, butoanele [1], [1] afișează prima și, respectiv, ultima înregistrare. Pentru a vedea precedenta sau următoarea înregistrare față de cea curentă, se va acționa butonul  $\Box$  sau, respectiv,  $\Box$ .

La inserarea datelor noi se va apăsa butonul  $\blacktriangleright\#$  sau se va executa *New Record* din meniul *Insert*.

#### *Observaţii:*

- 1. Un formular poate fi creat în baza mai multor obiecte-sursă (tabele şi interogări).
- 2. Modificarea datelor în formular atrage după sine modificarea datelor din obiectul-sursă.
- 3. Dacă dorim să adăugăm înregistrări noi cu ajutorul unui formular, atunci acesta trebuie să conţină cîmpurile cheie primară şi cîmpurile care au proprietatea *Required* setată *Yes*. Dacă aceste cîmpuri nu vor fi completate, atunci înregistrarea nouă nu va fi acceptată.

### 10.1.2. Crearea sau modificarea formularelor în regimul *Design View* (regim de proiectare)

Regimul *Design View* este cel mai complet mod de creare sau modificare a formularelor, deoarece în el se poate edita orice element de control al formularului.

Suprafaţa formularului este formată din cîteva secţiuni (*fig. 10.6*). Redimensionarea fiecărei secţiuni se realizează cu ajutorul mouse-ului.

Linia orizontală (de jos) şi linia verticală (la dreapta) stabilesc marginea de jos şi, respectiv, marginea dreaptă a formularului.

 Secţiunea **Detail** apare automat la crearea sau editarea unui formular nou. În ea sînt afişate înregistrările din sursa de date a formularului.

 Secţiunile **Form Header** şi **Form Footer** nu apar în mod implicit la editare, afişarea lor fiind posibilă prin selectarea opţiunii *Form Header*/*Footer* a meniului *View*. Ele reprezintă *zona de antet* şi, respectiv, cea de *subsol* ale formularului, în care, de regulă, se scriu informaţii explicative sau utile. Aceste informaţii nu se schimbă de la o înregistrare la alta şi pot conţine, de exemplu, sugestii de utilizare a formularului, totaluri, date despre autori, timpul curent, data creării formularului etc.

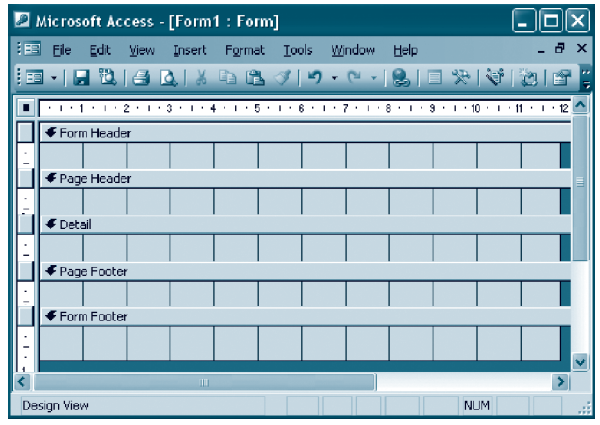

*Fig. 10.6*

 Secţiunile **Page Header** (*antetul de pagină*) şi **Page Footer** (*subsolul de pagină*) de asemenea trebuie afişate explicit activînd opţiunea *Page Header*/*Footer* a meniului *View*.

*Page Header* afişează informaţii în partea de sus, iar *Page Footer* – în partea de jos a fiecărei pagini a formularului.

*Observaţie:* Un antet şi un subsol de formular se elimină sau se deplasează doar în pereche. În afară de suprafaţa formularului, fereastra *Form Design* conţine barele de instrumente *Form Design* şi *Toolbox*.

 Bara *Form Design* se utilizează pentru a executa rapid unele acţiuni, fără a apela la meniul principal al ferestrei de proiectare a formularului.

 Bara *Toolbox* se utilizează pentru a plasa elemente de control pe suprafaţa formularului. Să examinăm unele instrumente ale ei:

- *Select Objects* nu plasează un oarecare element de control, el se foloseşte pentru a selecta (atunci cînd este activ) elemente de control din formular.
- *Control Wizard* (atunci cînd este activ) permite intervenția programelor de asistență la crearea unor elemente de control.
- *Label* creează o casetă care poate afişa un text static (ce nu va putea fi modificat de utilizator).
- *Text Box* creează o casetă care va afişa texte ce vor putea fi modificate de utilizator.
- *Option Group* creează o casetă dreptunghiulară în care pot fi inserate butoane de opţiune sau casete de validare. În cazul butoanelor, utilizatorul va putea selecta în orice moment de timp un singur buton.
- *Togle Button* creează un buton de comutare pentru activarea sau dezactivarea unei stări.
- *Option Button* creează un buton (se mai spune buton radio) utilizat de asemenea pentru activarea sau dezactivarea unei stări (ori opţiuni). De regulă, se foloseşte în grup cu mai multe butoane de acest tip pentru organizarea opţiunilor eliminatorii.
- *Check Box* creează o casetă de validare pentru validarea sau interzicerea unei stări.
- *Combo Box* creează o casetă combinată (se mai spune listă ascunsă) formată dintr-o casetă de text editabilă şi o listă derulantă din care se poate alege o valoare.
- *List Box* creează o listă derulantă din care se poate alege o valoare.
- *Command Button* creează un buton de comandă pentru lansarea la execuţie a unei comenzi.
- *Image* afişează o imagine statică (care fiind plasată în formular nu va putea fi modificată).
- *P* Unbound Object afișează un obiect OLE neasociat creat cu o aplicație OLE (de exemplu, Microsoft Draw). Nu este o valoare dintr-un cîmp OLE a unei înregistrări.
- *Bound Object* afişează un obiect OLE conţinut al unui cîmp OLE (de exemplu, o imagine).
- *Page Breack* creează un semn pentru imprimantă, determinînd-o să treacă la o pagină nouă.
- *Tab Control* creează un element de control cu mai multe pagini. Fiecare pagină poate afişa un formular. Cu acest element uşor se realizează comutarea între formulare.
- *Subform/Subreport* ataşează formularului un subformular sau un subraport.
- *Line* creează o linie utilizată pentru design (culoarea şi grosimea liniei pot fi modificate).
- *Rectangle* creează un dreptunghi utilizat pentru design.
- *More Controls* afişează instrumente pentru crearea altor elemente de control.

 Din punctul de vedere al funcţionalităţii, deosebim următoarele **categorii ale elementelor de control**:

- a) *elemente de control legate*;
- b) *elemente de control calculate*;

c) *elemente de control independente*.

*Elementele de control legate* servesc pentru afişarea şi editarea datelor cîmpurilor tabelelor şi interogărilor în baza cărora a fost creat formularul. Un element de control legat este format dintr-un

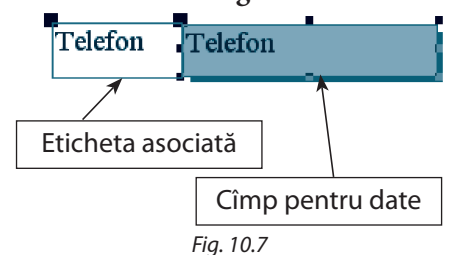

cîmp (în care apar datele) şi o etichetă asociată acestui cîmp (care afişează un text explicativ, de exemplu, denumirea cîmpului). În mod implicit, eticheta asociată afişează identificatorul cîmpului ale cărui valori se vor afişa de elementul de control (*fig. 10.7*). În regimul *Datasheet View* în cîmpul din *figura 10.7* al formularului creat anterior va apărea un număr de telefon (*fig. 10.5*).

Componentele elementului de control pot fi redimensionate şi deplasate. Dacă la plasarea mouse-ului pe element apare simbolul mîinii , atunci prin metoda *Drag* & *Drop* putem deplasa simultan ambele componente ale elementului de control. Plasînd mouse-ul pe unul din cele două puncte de contact din colţul stînga-sus al componentelor, va apărea simbolul degetului arătător . În acest caz putem deplasa în parte fiecare componentă a elementului de control.

Adăugarea unui element de control legat se poate face plasînd în formular (prin metoda *Drag* & *Drop*) cîmpul necesar din submeniul *Field List* al meniului *View* sau inserînd un element *Text Box* ab (de pe bara *ToolBox*) și indicînd în caseta *Unbound* numele cîmpului necesar.

În pofida denumirii sale, o casetă de text poate afişa, în afară de texte, date numerice, calendaristice etc.

În mod implicit, Access aliniază textul la stînga şi numerele la dreapta.

Dacă caseta de text creată va afişa texte mari (de exemplu, conţinuturi ale cîmpurilor de tip *Memo*), atunci ea poate fi redimensionată la mărimea dorită. Pentru a ataşa acestei casete o bară de defilare, se execută un clic pe butonul *Properties* , apoi se atribuie valoarea *Vertical* proprietăţii *Scroll Bars* din fila *Format* (a ferestrei apărute, *fig. 10.9*).

*Elementele de control calculate* se folosesc pentru afişarea valorilor expresiilor şi pot fi modificate ca şi elementele de control legate. Adăugarea unui astfel de element se face de asemenea prin inserarea unui element *Text Box*, doar că în caseta *Unbound* se scrie expresia (precedată de semnul =) a cărei valoare va apărea.

De exemplu, elementul de control din *figura 10.8*, fiind inserat în formularul creat anterior, va afişa vîrsta elevului.

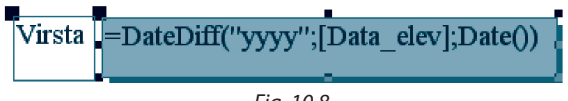

*Elementele de control independente* nu depind de informaţiile din tabele sau interogări, deci ele nu se modifică de la o înregistrare la alta. Se folosesc pentru a crea efecte de design.

 **Proprietăţile unui element** de control stabilesc diferite caracteristici ale acestora: culoarea, dimensiunile, sursa de date, poziţia în cadrul formularului, comportamentul elementului la unele acțiuni ale utilizatorului etc.

Proprietăţile unui element pot fi modificate cu ajutorul ferestrei, care apare la efectuarea unui dublu-clic pe acest element (*fig. 10.9*). Ele sînt grupate în patru categorii: *Format*, *Data*, *Event*, *Other*. Grupul *All* include toate proprietăţile, pe care le afişează în ordine alfabetică.

- Grupul **Format** înglobează proprietăţile de prezentare a obiectului (dimensiuni, culoare, format etc.).
- Grupul **Data** conţine proprietăţile referitoare la sursa înregistrărilor care vor fi gestionate de elementul de control.
- Grupul **Event** include lista evenimentelor (acţiuni provocate de utilizator sau de aplicaţie) la care poate reactiona elementul.
- Grupul **Other** păstrează celelalte proprietăţi. Ele se referă la ferestrele Windows.

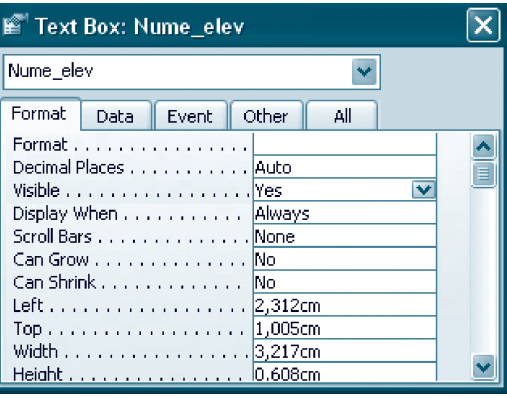

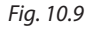

 Un formular poate fi imprimat ca oricare alt obiect al bazei de date: executînd un clic pe butonul *Print* de pe bara de instrumente sau selectînd comanda *Print* din meniul *File*.

Pentru a vedea cum arată formularul înainte de imprimare, se execută un clic pe butonul *Preview* de pe bara de instrumente sau se alege comanda *Preview* din meniul *File*.

### 10.1.3. Subformulare

Un subformular este un formular care se conține în alt formular. Putem include subformulare într-un formular cu ajutorul unui program de asistenţă sau prin proiectare individuală. Vom examina doar cazul programului de asistenţă, acesta fiind disponibil pentru apelare doar dacă este activat butonul *Control Wizard* din caseta *Toolbox*.

Fie formularul *Clase* din *figura 10.10* pentru afişarea şi modificarea datelor despre clasele bazei de date *Liceu*. Vom adăuga un subformular în care vor apărea informaţii despre elevii clasei selectate în formularul principal.

**1.** Deschidem formularul *Clase* în regimul *Design*. Activăm mai întîi butonul *Control Wizard*, apoi butonul *Subform*/ *Subreport* din caseta *Toolbox* şi executăm un clic pe formularul de bază în poziţia în care va apărea subformularul. Apare fereastra *SubFormWizard* din care selectăm tabelul *Elevi*.

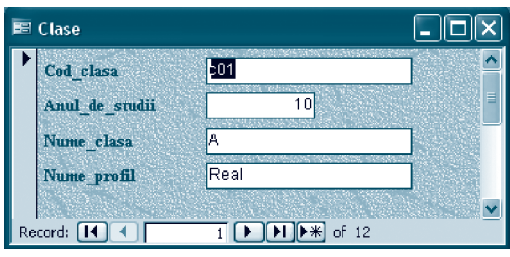

*Fig. 10.10*
**2.** În următoarea fereastră de dialog alegem cîmpurile tabelului *Elevi*, iar în fereastra a treia confirmăm denumirea cîmpului de legătură (*Cod*\_*clasa*) dintre formular şi subformular.

**3.** În ultima fereastră *SubfForm Wizard* scriem numele subformularului (*Lista*\_*elevi*). Activînd regimul *Form View*, putem vedea lista elevilor clasei selectate în formularul principal.

*Observaţie:* Subformularul creat *Lista*\_*elevi* automat se va păstra pe disc la salvarea formularului de bază.

### Întrebări şi exerciţii

- Cu ce scop se utilizează formularele?
- <sup>2</sup> Ce obiecte ale bazei de date pot fi surse de date pentru formulare?
- Caracterizaţi secţiunile formularului în regim de proiectare.
- Care este rolul elementelor de control în cadrul unui formular?
- Descrieţi categoriile elementelor de control.
- Care sînt modalităţile de modificare a proprietăţilor unui element de control?
- Examinaţi baza de date *Liceu*. Creaţi cu ajutorul unui program de asistenţă un formular pentru editarea datelor despre:
	- a) profesorii bazei, inclusiv adresa lor; b) disciplinele bazei.
- 
- Adăugaţi într-un formular creat anterior o casetă de text care va afişa data curentă şi timpul curent.
- Adăugaţi într-un formular creat anterior o casetă de text care va afişa numărul de zile rămase pînă la sfîrşitul: a) anului curent; b) anului şcolar curent.
- $\Phi$  Examinati baza de date *Liceu*. Creati un formular care va afisa datele despre fiecare clasă și va conține un subformular cu lista profesorilor ce predau în această clasă.
- Examinaţi baza de date *Liceu*. Creaţi un formular care va afişa datele despre fiecare clasă şi va conţine un subformular cu lista disciplinelor studiate în această clasă.
- Examinaţi baza de date *Liceu*. Creaţi un formular care va afişa datele despre fiecare profesor şi va conţine un subformular cu lista disciplinelor predate de acest profesor.

# **10.2. Rapoarte**

**Rapoartele** reprezintă produsul final al unei baze de date. Ele combină date din tabele, interogări şi formulare pentru a fi tipărite sau pentru a fi salvate pe disc într-un format atractiv şi uşor de citit. Spre deosebire de formulare, rapoartele:

a) sînt special destinate tipăririi;

b) nu pot modifica datele din tabelele sau din interogările care stau la baza lor;

c) nu afişează datele în formă tabelară (nu are un regim de tip *Datasheet View*).

Ca şi în cazul formularelor, rapoartele pot fi elaborate cu ajutorul unui program de asistenţă sau prin proiectare independentă.

#### 10.2.1. Crearea unui raport cu ajutorul programului de asistenţă

**1.** Selectăm clasa de obiecte **Reports** de pe bara de obiecte *Objects*. Alegem *New Report Wizard*.

**2.** Apare fereastra *Report Wizard* (*fig. 10.11*). Din lista combinată *Tables*/*Queries* alegem pe rînd tabelele *Clase*, *Elevi* şi interogarea *Virsta* (vezi tema 9.4.1), iar din caseta *Available Fields* selectăm cîmpurile *Anul\_de\_sudii*, *Nume\_clasa* (ale tabelului *Clase*), *Nume\_elev*, *Pren\_elev* (ale tabelului *Elevi*) şi *Virsta* (al interogării *Virsta*).

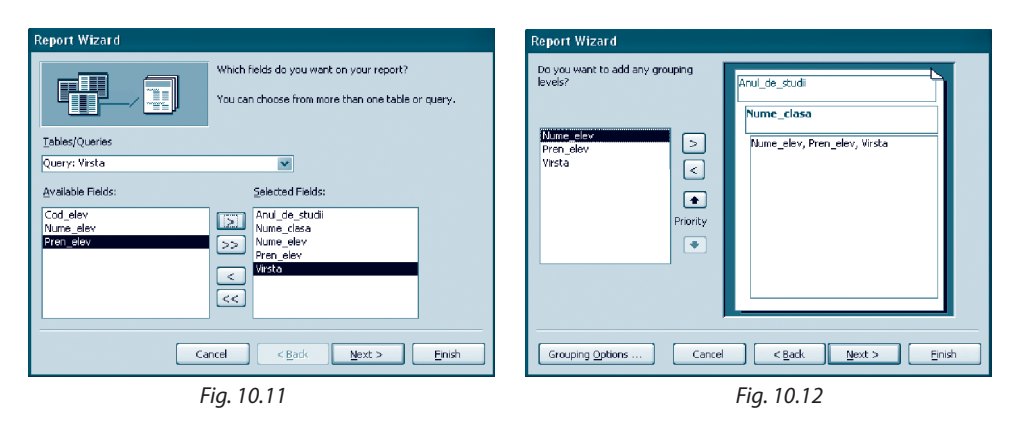

**3.** În următoarea fereastră *Report Wizard* selectăm cîmpurile, după care se va face gruparea înregistrărilor (*fig. 10.12*).

**4.** În fereastra a treia *Report Wizard* indicăm cîmpurile în conformitate cu care se va face sortarea înregistrărilor (*fig. 10.13*).

Cu ajutorul butonului *Summary Options* putem specifica pentru fiecare cîmp numeric una sau mai multe opţiuni de calcul: suma, media aritmetică, valoarea minimală sau cea maximală. Pentru a calcula vîrsta medie a elevilor (pentru fiecare clasă și pe liceu), selectăm opțiunea *Avg* (*fig. 10.14*). Activarea opţiunii *Summary Only* va afişa doar vîrsta medie pe liceu.

**5.** În celelalte trei ferestre *Report Wizard* specificăm modul de aranjare a înregistrărilor pe pagină, stilul şi, respectiv, titlul raportului. În *figura 10.15* este reprezentată o parte din raportul creat.

Pentru a tipări raportul, se execută un clic pe butonul *Print* de pe bara de instrumente. *Observaţie:* Crearea subrapoartelor se realizează ca şi crearea subformularelor.

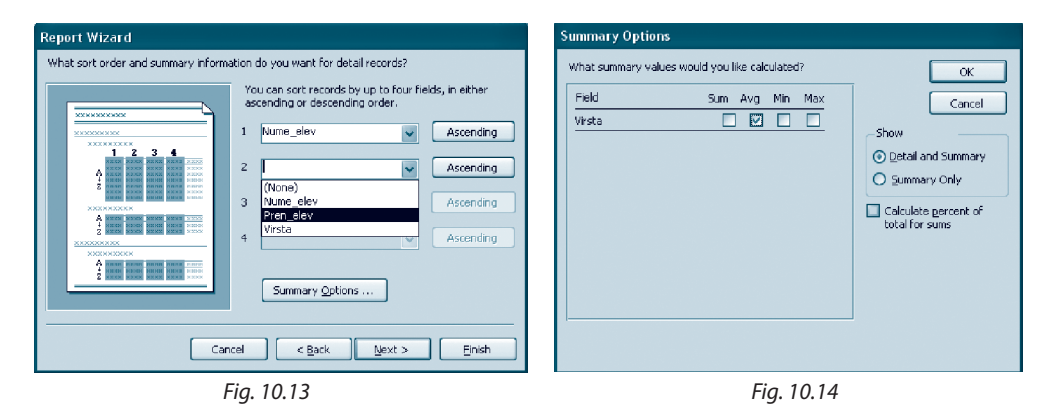

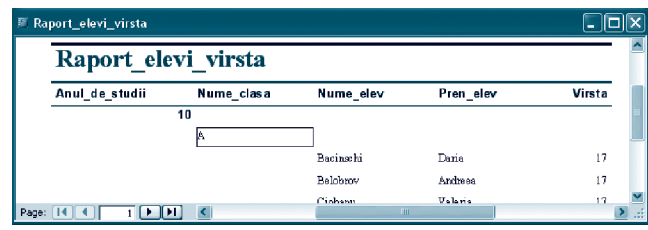

### 10.2.2. Modificarea rapoartelor în regimul *Design View*

Regimul *Design View* pentru crearea sau modificarea rapoartelor este asemănător cu regimul *Design View* al formularelor. Ca și formularele, rapoartele conțin 5 secțiuni principale: *Report Header*, *Page Header*, *Detail*, *Page Footer* şi *Report Foter*. De asemenea, raportul poate conţine şi secţiuni pentru grupurile de date. De exemplu, în *figura 10.16* este reprezentat raportul creat anterior, deschis în regim de proiectare. Observăm că, în afară de cele 5 secţiuni principale, mai apar secţiunile *Anul*\_*de*\_*studii Header*, *Nume*\_ *clasa Header*, *Anul*\_*de*\_*studii Footer* şi *Nume*\_*clasa Footer*.

Operaţiile cu elementele de control ale rapoartelor se realizează similar operaţiilor cu elementele de control din formulare.

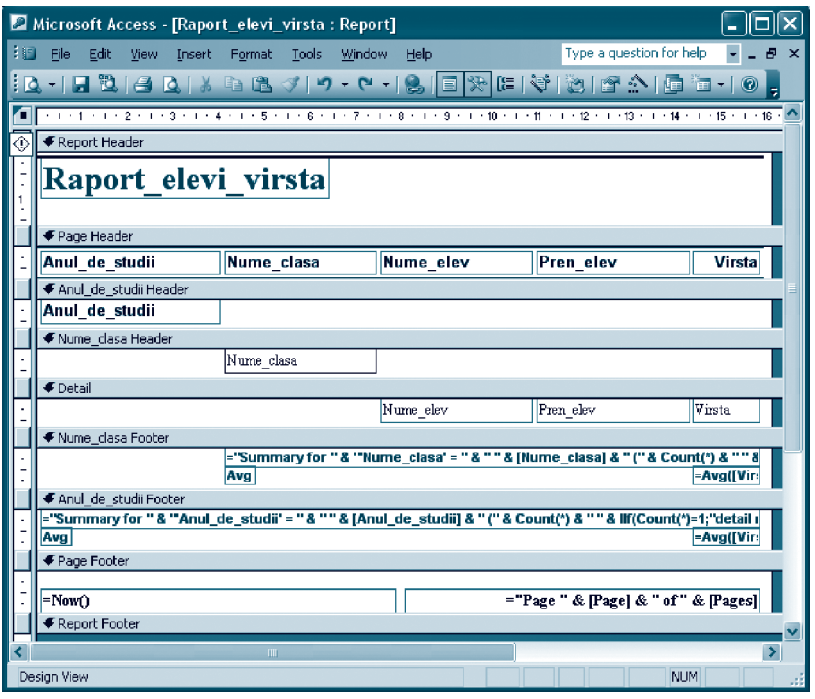

*Fig. 10.16*

### 10.2.3. Crearea diagramelor în cadrul rapoartelor

Se ştie că reprezentarea grafică a datelor este mai uşor înţeleasă, mai ales atunci cînd se fac comparatii între diferite valori numerice.

Într-un sistem de gestiune a bazelor de date diagramele sînt considerate un tip special de rapoarte. Putem crea o diagramă în baza unui tabel sau a unei interogări.

*Exemplu:* Să creăm o diagramă care va reprezenta repartizarea elevilor bazei de date *Liceu* pe clase în baza interogării *Nr*\_*elevi*\_*clasa* creată în tema 9.4.2.

**1.** Selectăm clasa de obiecte **Reports** de pe bara de obiecte *Objects*. Executăm un clic pe butonul *New*. Apare fereastra *New Report*, din care alegem tipul de raport *Chart Wizard* şi interogarea *Nr*\_*elevi*\_*clasa* din lista derulantă. Confirmăm alegerile prin apăsarea butonului *Ok*.

**2.** Apare prima fereastră *Chart Wizard* în care selectăm cîmpurile *Anul*\_*de*\_*studii*, *Nume*\_*clasa* şi *CountOfCod*\_*elev*.

**3.** În următoarea fereastră *Chart Wizard* specificăm tipul diagramei: *Column Chart* (diagramă cu coloane).

**4.** În fereastra a treia *Chart Wizard* (*fig. 10.17*) stabilim sursa categoriilor de date (*Anul*\_*de*\_*studii*), sursa seriilor de date (*CountOfCod*\_*elev*) şi legenda (*Nume*\_*clasa*).

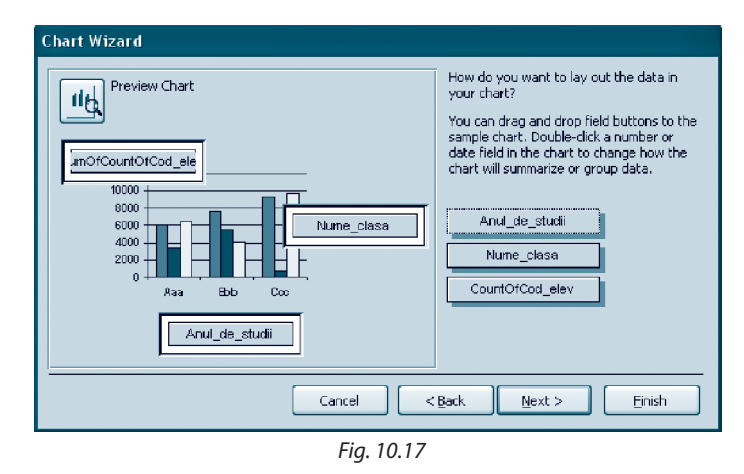

**5.** În ultima fereastră *Chart Wizard* atribuim nume diagramei şi precizăm dacă va fi sau nu afişată legenda. Obţinem diagrama din *figura 10.18*.

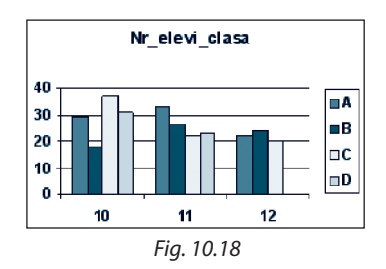

### Întrebări şi exerciţii

- **O** Cu ce scop se utilizează rapoartele?
- Ce obiecte ale bazei de date pot fi surse de date pentru rapoarte?
- Care este rolul diagramelor într-o bază de date?
- Examinaţi baza de date *Liceu*. Creaţi un raport în care să fie arătată:
	- a) media aritmetică a orelor realizate săptămînal în fiecare an de studii;
	- b) media aritmetică a orelor realizate săptămînal de fiecare profil;
	- c) suma totală de ore realizate săptămînal în fiecare an de studii şi în ansamblu pe liceu.
- Examinaţi baza de date *Liceu*. Creaţi o diagramă care ar reprezenta grafic numărul:
	- a) de elevi la fiecare profil;
	- b) de elevi din fiecare localitate;
	- c) profesorilor de fiecare gen;
	- d) de ore săptămînal realizat de fiecare clasă.
- Examinaţi baza de date *Liceu*. Creaţi o diagramă care ar reprezenta grafic numărul de elevi de fiecare vîrstă.

# **10.3. Întreţinerea bazelor de date (opţional)**

Pentru ca o bază de date să funcţioneze normal, ea trebuie dezvoltată continuu şi întreţinută. De regulă, aceste operaţii sînt realizate de administratorul bazei de date. În acest paragraf vom examina unele acţiuni care trebuie efectuate pe măsura gestionării unei baze de date.

#### 10.3.1. Compactarea şi repararea unei baze de date

• Pe parcursul timpului, în urma adăugării şi actualizării datelor, a modificărilor obiectelor bazei, *creşte volumul fişierului bazei de date şi scade viteza de gestionare* a bazei.

Aceste consecinţe pot fi cauzate nu doar de volumul datelor, dar şi de:

- prezenţa în baza de date a unor obiecte temporare (ascunse de utilizator), chiar dacă Access nu mai are nevoie de ele;
- existenţa în fişerul bazei de date a unor spaţii libere, rezultate din ştergerea obiectelor.

În acest caz baza de date are nevoie de *compactare* – operaţie de înlăturare a fragmentării fişierului bazei –, adică de eliminare a spaţiilor şi obiectelor neutilizate.

• Uneori fişierul bazei de date se poate deteriora. Acest lucru se poate întîmpla din cauza unor situaţii extreme (de exemplu, deconectarea sursei de energie, dereglări ale rețelei) sau atunci cînd mai mulți utilizatori lucrează în mod simultan cu fișierul dat.

În acest caz baza de date are nevoie de *reparaţie*.

#### Pentru **a compacta şi a repara o bază de date**:

- **1.** Închidem baza de date, lăsînd deschis sistemul Access.
- **2.** Executăm *Tools*  $\rightarrow$  *Database Utilities*  $\rightarrow$  *Compact and Repair Database.*

**3.** Apare caseta de dialog *Database to Compact From,* în care precizăm numele bazei de date ce urmează a fi compactată şi reparată. Confirmăm prin apăsarea butonului *Compact*.

**4.** Apare caseta de dialog *Compact Database Into* unde scriem numele sub care se va memora baza de date compactată şi reparată. Confirmăm prin apăsarea butonului *Save*.

#### 10.3.2. Crearea cópiilor de rezervă

Access poate repara complet sau parţial o bază de date deteriorată. În ultimul caz, datele care nu au fost restabilite pot fi recuperate dintr-o copie de rezervă a bazei de date.

Prin urmare, administratorul bazei de date va avea grijă să realizeze periodic astfel de cópii.

Această acţiune poate fi făcută în mod tradiţional (prin copierea fişierului bazei într-un alt dosar) sau executînd *Tools Database Utilities Back Up Database*.

#### 10.3.3. Asigurarea securităţii datelor

O bază de date poate conține date confidențiale și poate fi destinată mai multor utilizatori, care vor avea acces la ea prin reţea (posibil prin Internet). În această situaţie se impun măsuri de prevenire a accesului neautorizat. Mai mult chiar, diferiţi utilizatori pot avea diferite drepturi de acces. De exemplu, unii pot avea dreptul să adauge informaţii, iar alții – doar să vadă unele informații.

Cu acest scop, unui sau mai multor utilizatori li se va atribui:

– un nume unic de acces;

– o parolă secretă;

– drepturi de acces sau de proprietar.

Cea mai simplă metodă de protejare a bazei de date de accesul neautorizat este stabilirea unei parole, în lipsa căreia baza de date nu va putea fi deschisă.

#### Pentru **crearea parolei**:

**1.** Închidem baza de date, lăsînd deschis sistemul Access.

**2.** Executăm *FileOpen*. Selectăm fişierul bazei de date, apoi opţiunea *Open Exclusive* din lista derulantă *Open*.

**3.** Executăm *Tools Security Set Database Password*. Apare caseta de dialog *Set Database Password* în care stabilim şi confirmăm parola.

#### *Observaţii:*

- 1. Există şi alte acţiuni care pot fi realizate de administratorul bazei de date pentru a asigura protejarea datelor. De exemplu, se poate face **criptarea** bazei, pentru ca datele să nu fie citite cu un editor de texte sau cu utilitare de disc fără a fi decriptate.
- 2. Crearea grupurilor, parolelor şi a drepturilor de acces de asemenea se face apelînd submeniul *Security* al meniului *Tools*.

# **Creăm, cercetăm şi exersăm**

În imagine (*fig. 10.19*) sînt reprezentate relațiile dintre tabelele bazei de date "Club sportiv" (cîmpul *Platit* este de tip logic).

- **1.** Creaţi baza de date conform imaginii şi completaţi-o cu înregistrări.
- **2.** Explicaţi de ce cîmpurile **Cod\_client, Cod\_abonament** şi **Luna** ale tabelului *Evidenta* formează împreună cheia primară a acestui tabel.
- **3.** Creaţi o interogare care va afişa:
	- a) lista clienţilor al căror prenume începe cu litera A sau C;
	- b) lista antrenorilor al căror nume este format din cel puţin 5 litere;
	- c) salariul mediu al antrenorilor;
	- d) lista antrenorilor cu salariul mai mare decît cel mediu;
	- e) lista codurilor abonamentelor cu preţ maxim;
	- f) numărul de clienţi al fiecărui antrenor;

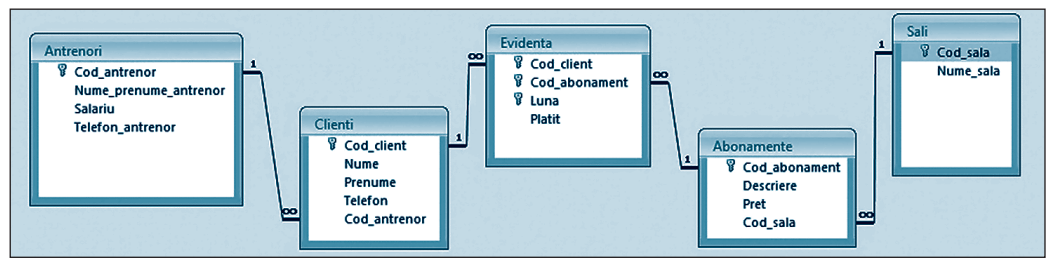

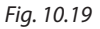

- g) numele antrenorilor cu cei mai mulți clienți;
- h) suma totală de bani, plătită de fiecare client;
- i) numele clientilor care au plătit cel mai mult (în total);
- j) sălile frecventate cel mai des de clienți.
- **4.** Formulaţi şi creaţi 5 interogări.
- **5.** Elaboraţi formulare de introducere şi editare a datelor în baza de date.

# **Creăm în echipă**

- **1.** Proiectați un model conceptual relațional al unei baze de date cu informații despre:
	-
	- a) agenda elevului; d) titluri de cărți;
	- b) țările Europei; e) pagini web.
- 
- c) automobile;
- **2.** Creați tabelele bazei de date proiectate.
- **3.** Stabiliți cheile primare și relațiile dintre tabelele bazei de date.
- **4.** Completați fiecare tabel cu cel puțin 5 înregistrări.
- **5.** Formulați și realizați cel puțin:
	- a) 4 interogări de selecție, dintre care una cu parametru;
	- b) 3 interogări de modificare a unor înregistrări;
	- c) 2 interogări de grupare și totalizare;
	- d) o interogare încrucișată;
	- e) o interogare de excludere a unor înregistrări.
- **6.** Creați două formulare pentru introducerea/modificarea înregistrărilor în tabelele bazei de date.
- **7.** Creați cel puțin două rapoarte cu informații din baza de date.
- **8.** Creați o diagramă care va reflecta datele din rapoarte.

# **Test de evaluare**

- 1. Stabiliti valoarea de adevăr a propozitiei:
	- a) Odată cu modificarea înregistrărilor în formular, datele se modifică şi în tabelul subordonat.
	- b) Access salvează modificările imediat după completarea înregistrării chiar dacă formularul este închis fără salvare.
	- c) Un antet şi un subsol de formular se elimină sau se deplasează doar în pereche.
- **2.** Cum se poate modifica dimensiunea textului dintr-un element de control cu ajutorul barei de instrumente?
- **3.** Creați cu ajutorul programului de asistență un formular pentru a edita adresele profesorilor bazei de date *Liceu*.
- **4.** Creati prin proiectare individuală un formular cu numele *Test* și fundalul verde, care va contine trei casete de editare, respectiv, a numelui, prenumelui şi a datei de naştere a elevilor din baza de date *Liceu*.
- **5.** Elaboraţi un raport pentru baza de date *Liceu* care va afişa lista şi numărul total de profesori de gen feminin la fiecare disciplină.
- **6.** Creaţi o diagramă care ar reprezenta grafic datele din raportul creat în itemul 5.

# Capitolul 11

# **Documente WEB**

#### **După studierea acestui capitol, veţi fi capabili să:**

- • recunoaşteţi documente WEB;
- · proiectati un document Web;
- • creaţi un document Web cu ajutorul aplicaţiilor de oficiu.

#### **11.1. Noţiuni şi concepte**

În cursul de Informatică pentru clasa a 10-a aţi studiat deja mai multe noţiuni fundamentale din domeniul reţelelor de calculatoare. Cunoaşteţi elemente de tipologie şi de arhitectură ale reţelelor de calculatoare, tehnologii de cooperare în reţea, reţeaua Internet, componentele şi serviciile ei. Ştiţi că informaţia şi operaţiile de gestionare a ei constituie cele mai importante elemente ale reţelei globale, iar cel mai modern serviciu care ajută să operaţi cu informația este serviciul WWW (World Wide Web – păienjenișul global).

Vă este cunoscută şi noţiunea de pagină Web, precum şi cea de program de răsfoire (explorare). Puteţi localiza paginile Web folosind adresele URL (Uniform Resurse Locator), vizualiza elementele lor informaţionale, copia informaţiile necesare, prezentate în diverse formate. Aţi observat că paginile Web pot conţine mai multe elemente, natura cărora este distinctă: text, imagini, secvențe sonore și video, elemente de control (butoane) şi referinţe către alte pagini Web. Toate acestea pot fi asamblate împreună datorită hipertextului şi limbajului HTML (Hyper Text MarkUpLanguage – limbajul de marcare a hipertextului).

**Un document Web este o colecţie de pagini Web interreferite, împreună cu elementele lor informaţionale şi de control încorporate.** 

**Documentul Web publicat în reţeaua globală este cunoscut sub denumirea de site Web.**

### **11.2. Tipurile documentelor Web**

Cele mai cunoscute şi des utilizate documente Web sînt **documentele HTML** – documentele în care informaţiile, legăturile, elementele de control şi metadatele sînt descrise în limbajul HTML. Atunci cînd un program de explorare deschide un fişier HTML, el interpretează marcajele întîlnite în text în conformitate cu regulile limbajului. Documentele HTML au extensia HTML (în unele cazuri HTM, dacă provin din sisteme de operare care acceptă doar extensii ale numelor de fişier din nu mai mult de trei simboluri). Un document HTML poate fi creat cu ajutorul oricărui editor de texte şi vizualizat, folosind orice program de explorare (*fig. 11.1*).

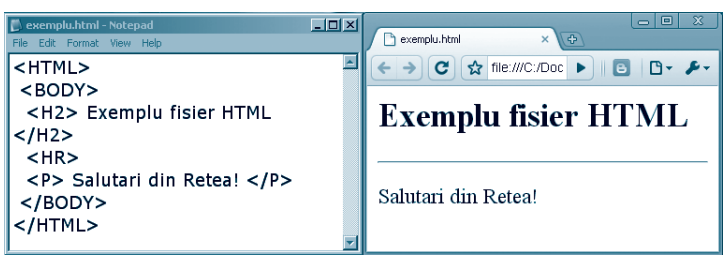

*Fig. 11.1.* Conţinutul unui fişier HTML (în stînga) şi interpretarea acestuia de programul de explorare (în dreapta)

Mulţi dintre utilizatorii Web denumesc documentele descrise cu ajutorul limbajului HTML *documente în format HTML*.

**Documentele PHP** sînt paginile Web, care contin elemente descrise cu ajutorul limbajului PHP (Hypertext Preprocessor). Utilizarea PHP permite crearea unor pagini cu un conţinut dinamic: conţinutul paginii PHP este prelucrat pe un server Web, după care se generează o pagină HTML, ce este transmisă pe calculatorul client, unde este vizualizată cu ajutorul programului de explorare. Documentele PHP se folosesc frecvent pentru afişarea dinamică a datelor stocate în bazele de date de reţea.

**Documentele ASP** sînt pagini Web elaborate cu ajutorul tehnologiei Active Server Page. La fel ca documentele PHP, acestea se bazează pe componente programate într-un limbaj de nivel înalt, numite obiecte care pot fi transmise de la o pagină la alta.

**Documentele grafice SVG** (Scalable Vector Graphics) sînt realizate cu ajutorul limbajului XML✳ pentru reproducerea calitativă a elementelor grafice bidimensionale. Instrumentele grafice încorporate în acest limbaj permit utilizarea graficii vectoriale în documente Web (*fig. 11.2*).

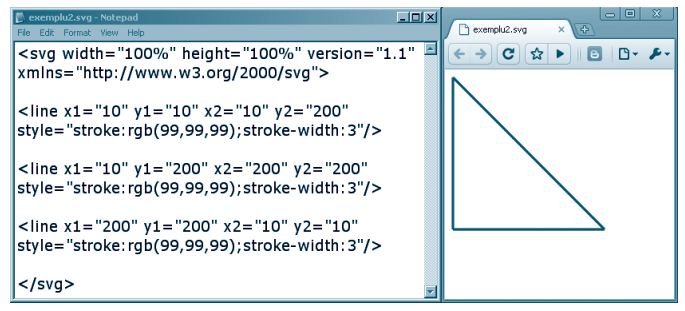

*Fig. 11.2.* Conţinutul unui document Web grafic (în stînga) şi interpretarea acestuia de programul de explorare (în dreapta)

<sup>✳</sup> Meta-limbajul XML (*eXtensible Meta Language*) este un limbaj asemănător cu HTML, care a fost proiectat în scopul transferului de date între aplicații, inclusiv în rețea.

### **11.3. Proiectarea şi realizarea unui document Web**

Traditional asociem termenul *document* unui fisier separat, care contine informatii de diversă natură, dar din acelaşi domeniu. Documentul Web, sau *site-ul* este în majoritatea absolută a cazurilor o colecţie de fişiere (numite şi pagini) cu referinţe interne şi externe. În activitatea cotidiană veţi avea necesitatea nu doar să utilizaţi documente Web, dar şi să elaboraţi unele documente specifice. Instrumentele Web moderne permit automatizarea în mare măsură a elaborării unor pagini standard, cum ar fi paginile de *profil personal* în reţelele sociale, *blogurile*, paginile *wiki*. În cazurile cînd urmează să elaboraţi un document mai puţin standardizat, aceste instrumente vă pot ajuta doar în procesul de construcţie a documentului. Fiind destinat unui public larg, documentul Web urmează să fie elaborat astfel, încît să acorde utilizatorilor săi un acces cît mai comod şi rapid la informaţiile structurate după criterii asociate tematicii documentului. Aceasta ne duce la concluzia că este necesară o *proiectare prealabilă* a documentului Web.

Indiferent de tipul documentului Web, proiectarea acestuia începe de la *stabilirea scopului* de utilizare. Avînd fixat scopul, putem selecta mai simplu tipul de document şi instrumentarul necesar pentru elaborare. De exemplu, dacă doriți să faceți publică o colecție de eseuri proprii și ale colegilor veți alege în calitate de pagini documente HTML. Acelasi tip veţi utiliza pentru a crea o galerie nu prea mare de imagini. Dacă însă doriţi să realizaţi un document cu descrieri ale figurilor geometrice plane, va fi oportună selectarea documentelor SVG, care va acorda o calitate şi flexibilitate sporită a imaginilor din pagini.

Odată fiind stabilit scopul de utilizare, puteţi trece la următoarea etapă – *stabilirea cerinţelor* faţă de document. Există mai multe categorii de cerinţe: faţă de conţinut şi dozarea lui în pagini, faţă de culori şi caractere, faţă de navigare între pagini şi elementele paginii. Cerințele sînt specifice pentru fiecare document în parte și se stabilesc în funcție de grupul-ţintă pentru document şi de conţinuturile care urmează să fie plasate.

#### **Web Design este procesul de creare a unei pagini sau a unui document Web, care îmbină modul de realizare a cerinţelor etice, estetice, de conţinut şi operare mecanică cu aspectul vizual al documentului elaborat.**

La următoarea etapă este definită *structura documentului Web*: structura paginii principale, conținutul ei, amplasarea elementelor informaționale și de navigație, informațiile despre autor; structura paginilor subordonate, continuturile și modul de referire între paginile documentului. Pentru a evita amplasarea nereuşită a elementelor în pagini şi apariția referințelor incorecte, este utilă crearea unei scheme grafice a documentului. Schema va conţine în calitate de noduri viitoarele pagini ale documentului, iar legăturile direcţionate între noduri vor indica referinţele între paginile documentului.

*Exemplu:* Fie că doriţi să realizaţi un document Web cu informaţii de interes personal, care va conţine: date personale, o galerie de imagini, pagini separate dedicate activităţii şcolare, prietenilor, activităţilor de interes (hobby) şi o colecţie de referinţe la site-uri cu conţinuturi educaţionale.

Pagina principală va conține un antet (titlu) al documentului, referințe către paginile subordonate, date de contact despre autor şi un bloc de informaţii personale. Fiecare dintre paginile subordonate va fi una tematică: liceu, prieteni, galerie foto, interese. Pagina cu lista de referințe este asociată procesului de studii și va fi subordonată paginii cu date despre liceu (*fig. 11.3*).

Se consideră a fi o bună practică posibilitatea de referire directă de pe orice pagină a documentului către pagina principală. Nu este necesar de specificat aceste referinte pentru a nu supraîncărca schema de structură a documentului Web.

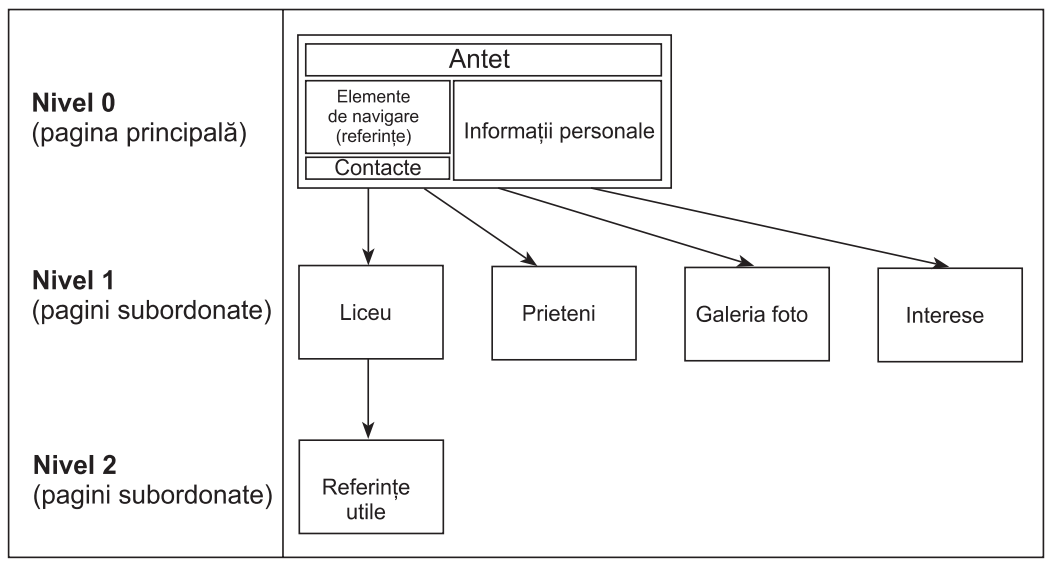

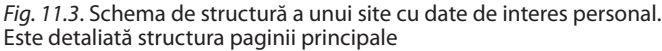

După proiectarea structurii referinţelor în document, poate fi detaliată structura paginilor subordonate. Se recomandă utilizarea unui model comun pentru toate paginile, cu modificări minime, dictate de specificul conţinutului.

*Programarea paginilor documentului Web*. Este următoarea etapă de elaborare, şi în funcție de tehnica abordată de autorul documentului, poate să conțină nu doar procesul de programare a paginilor cu ajutorul unui limbaj de programare Web, dar şi introducerea informaţiei în pagini. Dacă se folosesc sisteme de producere şi asistenţă Web (cum ar fi sites.google.com, wordpress.com), elementele de programare devin mai puţin vizibile, dar se pierde şi o parte din libertatea de organizare a structurii şi conţinuturilor.

*Testarea documentului Web*. Se vizualizează documentul local, cu ajutorul diferitor aplicații de explorare, se stabilește corectitudinea afișării structurii, a conținuturilor, a culorilor şi a referinţelor. În cazul depistării erorilor, se revine la etapa de proiectare. După corectarea lor, documentul este gata de a fi publicat. Pentru aceasta el urmează să fie plasat pe un server Web. Dacă pentru elaborarea documentului au fost folosite sisteme on-line de producere şi asistenţă Web, deplasarea pe serverul Web este opţională.

*Menţinerea şi dezvoltarea documentului*. Periodic, informaţia de pe paginile site-ului urmează să fie reînnoită. Pot să apară şi modificări de structură, design etc. Pentru site-urile elaborate nemijlocit în mediul Web operaţiile de editare se realizează direct, înlocuind dinamic versiunile vechi ale paginilor. Dacă însă site-ul a fost creat local şi mai apoi publicat, versiunea nouă se testează, apoi se publică pe serverul Web, înlocuind site-ul vechi.

### **11.4. Crearea documentelor Web cu ajutorul aplicaţiilor de oficiu**

În activitatea cotidiană folosim diverse programe de aplicatii pentru a prelucra informaţii: editoare de texte, editoare grafice, sisteme de prezentări electronice şi calcul tabelar, alte aplicaţii specializate.

Fişierele create de aceste sisteme pentru stocarea informaţiilor au formate specifice, care nu pot fi prelucrate şi afişate direct de aplicaţiile de explorare. Dar, de multe ori, informaţia din aceste fişiere urmează să fie plasată într-un document Web sau într-o pagină solitară. O soluție simplă, pe care o pun la dispoziție mai multe aplicații de uz general, este crearea automată a unui document Web, structura și conținutul căruia repetă fidel documentul original din aplicaţie. Aceasta se creează în urma selectării opţiunilor speciale de salvare a documentului, sau de exportare.

Tipurile standard ale documentelor Web care pot fi create în acest mod sînt **Document**  Web (HTML). Pentru a obtine automat un document Web, este suficient să se selecteze în meniul aplicaţiei opţiunea de salvare a documentului: *Web Page* (*fig. 11.4*).

| File name:   main      |                            |  |
|------------------------|----------------------------|--|
| Save as type: Web Page |                            |  |
|                        | $\cdots$<br>_________<br>. |  |

*Fig. 11.4*. Salvarea fişierelor aplicaţiilor de oficiu ca document Web

De remarcat că în cazul cînd documentul inițial conține informații neomogene sau elemente care nu pot fi reproduse direct cu ajutorul instrumentelor HTML, aplicaţiile creează tot setul de fişiere subordonate, amplasate într-un director, numele căruia este format din numele documentului salvat, însoţit de sufixul **files** (*fig. 11.5*).

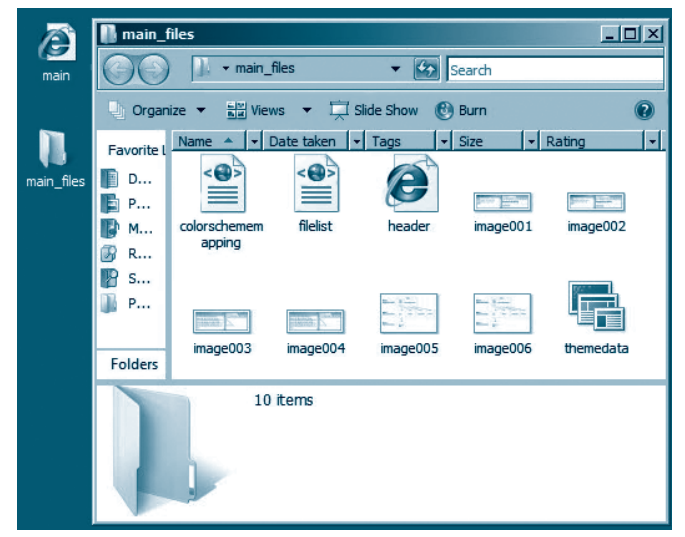

*Fig. 11.5.* La salvarea fişierului cu numele **main** în formă de pagină Web, s-a creat şi directorul **main\_files**, care conţine mai multe fişiere cu imagini şi informaţii de serviciu, necesare pentru reprezentarea corectă a paginii Web **main**

Mai multe aplicaţii de oficiu propun o opţiune suplimentară de generare a documentului Web: *Web Page, Filtered* (pagină Web filtrată). Deosebirea de pagina Web obişnuită este excluderea codurilor excesive și a informatiilor de serviciu, care ocupă un volum semnificativ. Această opţiune permite micşorarea volumului documentului Web, dar creează riscul de reprezentare incorectă în unele aplicaţii de explorare.

Extensia fișierelor care conțin documentul Web este în ambele cazuri HTML. Extensiile fişierelor auxiliare şi de imagini pot varia în funcţie de aplicaţia de oficiu, din care este generat documentul Web.

Un alt tip de documente Web care poate fi produs în mod automat cu ajutorul aplicațiilor de oficiu este arhiva Web. Pentru a crea o arhivă Web din fișierul cu format specific al aplicaţiei, în meniu este selectată opţiunea de salvare a documentului: *Single File Web Page* (*fig. 11.6*).

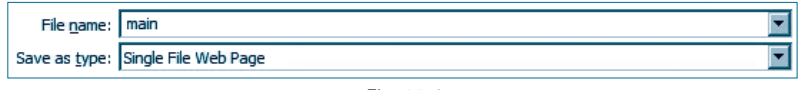

*Fig. 11.6*

Acest tip de documente încorporează toate elementele documentului original, păstrează relaţiile între componentele referite intern şi poate fi deschis cu un program de explorare local, pe calculatorul pe care se află.

Extensia fisierelor care contin arhive Web este MHT.

### Întrebări și exerciții

- Ce numim document Web? Care documente Web se numesc site-uri Web?
- Care dintre următoarele tipuri de documente Web sînt realizate cu ajutorul unui limbaj de programare de nivel înalt:
	- a) documentele HTML; example 2 c) documentele PHP;
	- b) documentele ASP; d) documentele SVG?
- Care este tipul de documente Web, ce permite vizualizarea textului formatat cu ajutorul unui limbaj de marcaje?
- O Care este tipul de documente Web, ce permite crearea directă a elementelor grafice în aplicația de explorare?
- Enumeraţi etapele de proiectare a unui document Web.
- **©** Proiectati schema de structură a unui site o microbibliotecă virtuală pentru cel mult trei autori. Pentru fiecare autor urmează să fie plasate în pagini aparte cel mult două opere. Pagina principală va conține lista de referințe către paginile autorilor distincți. Fiecare pagină a autorului distinct va conține referințe către paginile operelor lui literare.
- Selectaţi un domeniu pentru care să proiectaţi un site Web. Determinaţi scopul de utilizare. Proiectaţi schema de structură.
- Cu ajutorul unui editor de texte, creaţi un document care să conţină: text cu elemente de formatare, tabele, diagrame, imagini. Folosind opţiunile de salvare a documentului, generaţi automat un document Web, echivalent cu cel original. Care este diferența, dacă generați un document arhivă Web?
- <sup>O</sup> Creați o prezentare electronică, care să conțină text cu elemente de formatare, tabele, diagrame, imagini. Folosind opţiunile de salvare a documentului, generaţi automat un document Web, echivalent cu prezentarea originală. Cum credeți, care elemente ale unei prezentări nu pot fi păstrate în documentul Web?

# Capitolul 12

# **Limbajul HTML**

#### **După studierea acestui capitol, veţi fi capabili să:**

- elaborati pagini Web utilizînd sintaxa HTML;
- • formataţi conţinutul documentelor Web cu ajutorul instrumentelor HTML;
- • alcătuiţi şi să organizaţi liste cu ajutorul instrumentelor HTML;
- • creaţi şi să utilizaţi în interiorul documentelor HTML referinţe interne şi externe;
- • inseraţi în documente HTML imagini;
- • creaţi şi să editaţi tabelele în documente HTML;
- • utilizaţi tabelele pentru amplasarea în pagină a elementelor HTML.

### **12.1. Structura generală a unui document HTML**

#### 12.1.1. Despre documente HTML

Am menţionat deja că cele mai utilizate documente Web sînt documentele HTML. Cele mai apreciate caracteristici ale formatului HTML sînt: independenţa faţă de platformă (acelaşi document HTML este afişat asemănător de calculatoare diferite), referinţele, formatarea structurată. Referinţele simplifică esenţial navigarea printr-un document mare şi/sau prin mulţimea documentelor unui site. În calitate de referinţă poate servi un cuvînt, o frază, o imagine sau orice alt element al paginii Web.

Prima versiune HTML a fost lansată în 1989 (proiectată de Tim Berners-Lee✳ ). Chiar dacă unele programe de explorare nu recunosc toate cuvintele-cheie ale limbajului HTML, acesta rămîne a fi unul dintre cele mai utilizate şi mai moderne limbaje pentru elaborarea paginilor Web. Fişierele HTML sînt fişiere în format ASCII, deci pot fi create cu orice editor de texte. Fără a exagera, menţionăm că proiectarea unei pagini Web simple se realizează (după cum veţi vedea ulterior) foarte uşor.

Prin **element** al unui document HTML vom înţelege orice componentă a structurii documentului: tabel, paragraf, listă, titlu, buton, casetă de text, imagine etc.

Pentru a marca elementele unui fişier HTML, se utilizează diferite cuvinte-cheie, numite **etichete** sau **marcaje** (tags). Orice etichetă se încadrează între simbolurile < şi >.

Etichetele, de regulă, sînt pereche pentru încadrarea unui element. Eticheta de sfîrşit arată ca şi cea de început, mai avînd în faţa ei caracterul / (slash). O etichetă de început poate avea unul sau mai multe atribute care se pot specifica în forma următoare:

 $\leq$ Etichetă a<sub>1</sub> = v<sub>1</sub>, a<sub>2</sub> = v<sub>2</sub>, ... a<sub>i</sub> = v<sub>i</sub> >, unde v<sub>i</sub> este valoarea atributului a<sub>i</sub>. De reţinut că limbajul HTML nu face diferenţă dintre literele mari şi mici.

<sup>✳</sup> *Sir Timothy Jon (Tim) Berners-Lee* (n. 08.06.55) – programator englez, inventator al limbajului HTML şi al WWW-ului, director al Consorțiului WWW (W3C), organizație care tutelează standardele Webului.

### 12.1.2. Structura generală a unui document HTML

Un document HTML are, de regulă, următoarea structură:

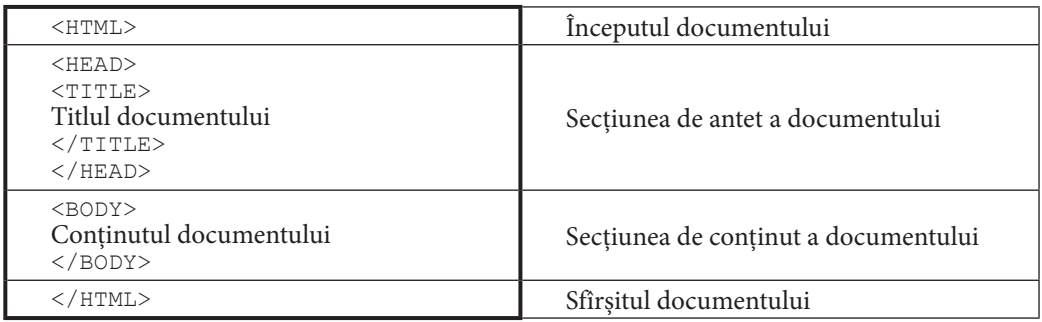

• Textul scris între marcajele <TITLE> şi </TITLE> este afişat pe bara de titlu a ferestrei programului de explorare.

• Etichetele <BODY> şi </BODY> cuprind conţinutul propriu-zis al documentului HTML, care va fi afişat în fereastra programului de explorare şi va fi văzut de utilizator.

Menționăm cîteva dintre atributele etichetei <BODY>:

- *bgcolor* = "# $n_1 n_2 n_3 n_4 n_5 n_6$ ", unde  $\overline{n_1 n_2}, \overline{n_3 n_4}, \overline{n_5 n_6}$  sînt numere hexazecimale care determină intensitatea culorilor roşu, verde, respectiv, albastru ale fundalului paginii. Culoarea poate fi precizată şi prin numele ei (red, blue, black, yellow, green, cyan, purple, white, gray etc.);
- *text* = "#*n*<sup>1</sup> *n*2 *n*3 *n*4 *n*5 *n*6 " specifică culoarea textului;
- *background* = "URL", unde URL este adresa şi numele fişierului grafic a cărui imagine va fi utilizată ca fundal al documentului;
- *leftmargin* = "*n*", unde *n* este număr natural, stabileşte distanţa în pixeli dintre marginea stîngă a ferestrei programului de explorare şi marginea stîngă a conţinutului paginii;
- *topmargin* = "*n*", unde *n* este număr natural, stabileşte distanţa în pixeli dintre marginea de sus a ferestrei programului de explorare şi marginea de sus a conţinutului paginii.

*Exemplu:* Următorul fișier HTML interpretat de un program de explorare va afișa o pagină Web cu fundalul de culoare *aqua* şi textul de culoarea #FF2233.

```
<HTML>
<Head> <Title> Exemplu </Title> </Head>
<Body leftmargin="140" topmargin="200" bgcolor="aqua" text="#FF2233">
Salut! Acesta este un document .html
</Body>
</HTML>
```
# Întrebări şi exerciţii

- Explicaţi semnificaţia referinţelor într-un document HTML.
- <sup>2</sup> Ce editor de texte poate fi folosit pentru crearea unui fișier HTML?
- **O** Ce întelegeti prin element al unui document HTML?
- <sup>O</sup> Ce semnificatie au etichetele într-un document HTML?
- G Ce simboluri se utilizează pentru a pune în evidență o etichetă?
- Care este deosebirea dintre eticheta de început şi cea de sfîrşit?
- Care este structura generală a unui document html?
- Cum se utilizează etichetele <Title> şi </Title> ?
- La ce folosesc etichetele <Body> şi </Body> şi care sînt atributele lor?
- Creaţi o pagină Web cu fundalul galben şi textul verde, conţinutul paginii fiind afişat la 110 pixeli de la marginea stîngă şi 105 pixeli de la marginea de sus ale ferestrei programului de explorare.
- Creaţi o pagină Web cu fundalul albastru şi textul alb, conţinutul paginii fiind afişat la 10 pixeli de la marginea stîngă şi 15 pixeli de la marginea de sus ale ferestrei programului de explorare.
- <sup>®</sup> Ce va afisa documentul HTML cu următorul continut?

```
<HTML>
<Head> Ce este un fisier .html? <Title> PROBLEMA </Title> </Head>
<Body>
Care este structura unui document .html?
</Body>
</HTML>
```
**B** Creati o pagină Web care va afisa pe bara de titlu a ferestrei programului de explorare textul UN DOCUMENT HTML şi va avea în calitate de fundal o imagine.

### **12.2. Formatarea textului**

• În HTML se utilizează 6 **niveluri de titlu**, care pot fi specificate cu ajutorul etichetelor <Hn> şi </Hn>, unde n poate lua valori de la 1 la 6. Fiecare dintre aceste perechi de etichete stabilesc un anumit nivel de titlu. Nivelul 1 este cel mai proeminent, iar nivelului 6 îi corespund cele mai mici şi mai subţiri caractere.

Etichetele de titlu pot avea atributul *align* = ''*tip*'', unde *tip* este unul dintre cuvintele *center*, *left*, *right*, pentru stabilirea modului de aliniere a titlului.

• Spre deosebire de un editor de texte obişnuit, HTML nu ţine cont de lungimea textului, de returul de car (Enter) şi de numărul consecutiv de spaţii. Acestea din urmă vor fi afişate ca un singur spaţiu. Programul de explorare afişează din rînd nou un text, dacă acesta este precedat de unul din marcajele <P>, <BR>, <PRE>, <DIV> sau <CENTER>.

- a) Astfel, textul cuprins între etichetele <P> şi </P> se consideră **paragraf**. Eticheta <P> de asemenea acceptă atributul *align*.
- b) Eticheta <BR> realizează **trecerea la o linie nouă** în paragraful curent.
- c) Textul încadrat între etichetele <PRE>, </PRE> este afişat exact aşa cum este scris, deci este un **text preformatat**.
- d)Deseori un **bloc de text** se formatează cu ajutorul etichetelor <DIV>, </DIV>. Eticheta <DIV> poate avea atributele *align* și nowrap (care interzice întreruperea rîndurilor de programul de explorare). Un bloc <DIV>...</DIV> poate include alte subblocuri. În acest caz, alinierea precizată de atributul *align* al blocului are efect asupra tuturor subblocurilor incluse în blocul <DIV>.
- e) Elementele cuprinse între etichetele **<**CENTER**>** şi **</**CENTER**>** sînt automat centrate.

• Blocul de text cuprins între etichetele <NOBR> şi </NOBR> va fi afişat într-un rînd. Dacă fereastra programului de explorare va fi micşorată de utilizator, se poate întîmpla ca textul să fie trunchiat.

• **Liniile orizontale** sînt folosite pentru divizarea unei pagini în secţiuni logice. În funcție de necesitate, eticheta <HR>, care inserează o linie orizontală, poate include cîteva atribute: *align* (stabileşte alinierea liniei); *size* (specifică înălţimea liniei în pixeli); *width* (specifică lățimea liniei în pixeli sau în procente față de lățimea ferestrei programului de explorare); *color* (specifică culoarea liniei); *noshade* (specifică o linie fără nicio evidentiere).

• **Fontul** unui text poate fi precizat utilizînd marcajele <FONT> şi </FONT>. El poate fi caracterizat de următoarele atribute: *face* (precizează familia de caractere şi poate avea ca valoare una sau mai multe constante delimitate prin virgule, cum ar fi *arial*, *serif*, *cursive*, *monospace*, *fantasy* etc.); *color* (precizează culoarea fontului); *size* (specifică mărimea caracterelor şi poate avea ca valoare constantele 1, 2, ..., 7 sau +1, +2, ... (mărind astfel dimensiunea caracterelor faţă de dimensiunea curentă), sau –1, –2, ... (micşorînd astfel dimensiunile caracterelor faţă de dimensiunea curentă)); *weight* (determină grosimea caracterelor, avînd valori posibile 100, 200, ..., 900).

*Exemplul 1* (*fig. 12.1*):

```
<HTML><Head>
  <Title> Text preformatat </Title>
  <H1 align="center"> Chisinau</H1>
</Head>
<Body leftmargin="20" topmargin="20" bgcolor="lightgreen" text="blue">
  <HR size="5" width="70%" color="black">
  <Font color="purple">
  <H2>Sectoarele Chisinaului:</H2>
     <H3>
     <Pre>Centru
      Buiucani
       Riscani
           Botanica
             Ciocana
     \langle/Pre\rangle</H3>
  </Font>
</Body>
</HTML>
```
• Pentru a pune în evidenţă un fragment de text, se utilizează **stilurile**. Acestea se împart în două categorii:

a) stilurile fizice, care stabilesc înfăţişarea exactă a textului;

b) stilurile logice, care marchează textul în funcție de semnificația lui.

**Stilurile fizice** afişează acelaşi text la fel în orice program de navigare. Pentru stabilirea stilului fizic se utilizează etichetele:

 $\langle B \rangle$ ,  $\langle B \rangle$  – text cu caractere îngrosate (bold);

 $\langle I \rangle$ ,  $\langle I \rangle$  – text cu caractere înclinate (italic);

 $\langle U \rangle$ ,  $\langle U \rangle$  – text cu caractere subliniate;

<TT>, </TT> – text cu caractere monospaţiate; <BIG>, </BIG> – text cu caractere mai mari cu o unitate decît cele curente; <SMALL>, </SMALL> – text cu caractere mai mici cu o unitate decît cele curente; <SUB>, </SUB> – text cu caractere aliniate ca indice; <SUP>, </SUP> – text cu caractere aliniate ca exponent;  $\langle$  s>,  $\langle$  / s> – text cu caractere tăiate de o linie. Etichetele pentru stilurile fizice pot fi imbricate.

#### *Exemplul 2 (fig. 12.2*):

```
<HTML>
<Head> 
<Title> Exemplul 2 </Title> 
<H2 align="center"> Stiluri HTML</H2>
</Head>
<Body>
<H3>Stiluri fizice:</H3>
<Pre>Text obisnuit 
  <B>Text cu caractere ingrosate</B>
  <I>Text cu caractere inclinate</I>
   <U>Text cu caractere subliniate</U>
  <TT>Text cu caractere monospatiate</TT>
  <big>Text cu caractere marite</big>
  <small>Text cu caractere micsorate</small>
  Y = X<sup>2</sup>
  M = (m<sub>2</sub>,0)<sup>2</sup>(sub>1</sub>,0)<sup>2</sup>(sub>1</sub>,0)<s>Text taiat</s>
   <B><I>Text cu caractere ingrosate si inclinate</I></B>
\langlePre>
</Body>
</HTML>
```
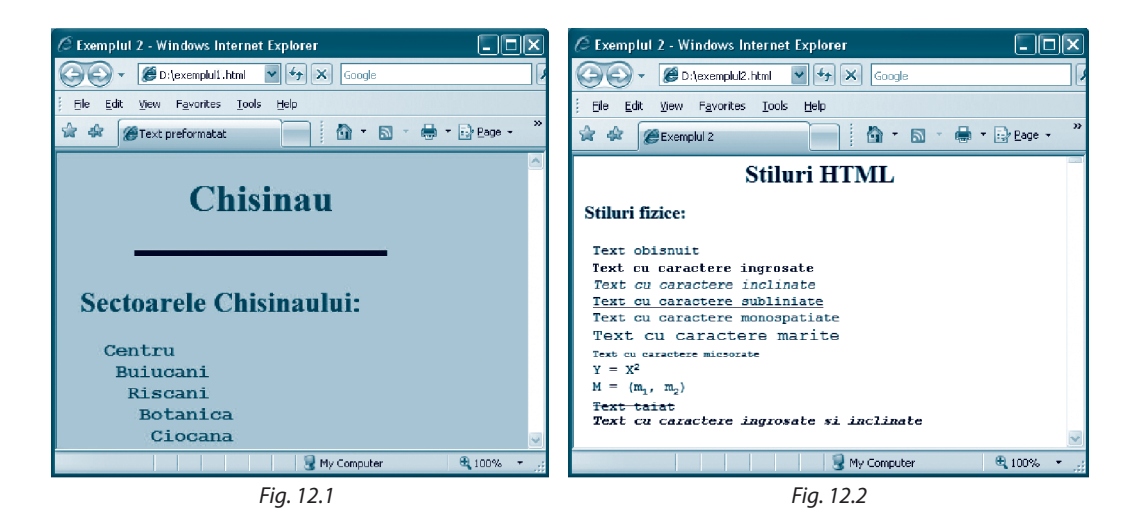

**Stilurile logice** depind de modul de configurare a programului de navigare şi ţin cont de rolul textului în cadrul paginii Web. Pentru ele se utilizează următoarele etichete:

<EM>, </EM> – text evidenţiat (de regulă, italic);

<STRONG>, </STRONG> – text important (de regulă, bold);

<KBD>, </KBD> – text cules de la tastatură (de regulă, font cu grosime fixă);

<CODE>, </CODE> – text de program pentru calculator (de regulă, font cu grosime fixă); <DFN>, </DFN> – text-definiţie (de regulă, italic);

<VAR>, </VAR> – identificator de variabilă;

```
<ADDRESS>, </ADDRESS> – text-adresă;
```
<CITE>, </CITE> – text-citată.

• Una dintre modalităţile de **includere a semnelor diacritice române** într-un document html este codificarea directă a lor prin &-consecutivităţi (escape-consecutivităţi). Unele programe de explorare recunosc o &-consecutivitate dacă sfîrşitul ei este marcat cu simbolul **;**.

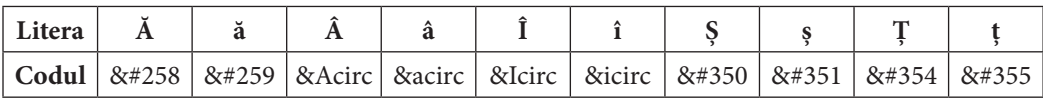

De asemenea, &-consecutivităţile se folosesc pentru reprezentarea diferitor simboluri speciale:

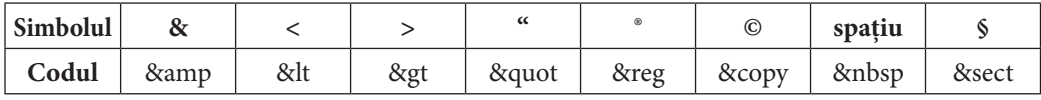

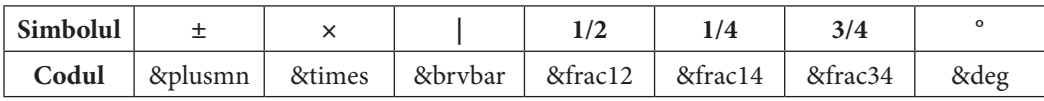

#### *Exemplul 3* (*fig. 12.3*):

```
<HTML>
<Head><Title> Exemplul 3 </Title><Body>
<H4>Acest capitol v&#259 &icircnva&#355&#259 s&#259 crea&#355i pagini Web
</H4>
</Body>
</HTML>
```
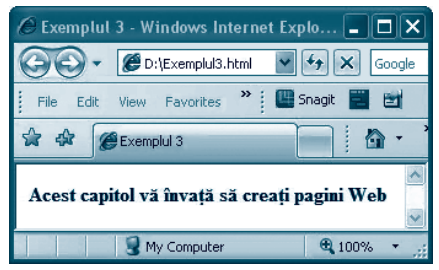

*Fig. 12.3*

### Întrebări și exerciții

- Care etichetă indică un nivel de titlu?
- **<sup>2</sup>** Cîte niveluri de titlu se pot utiliza în HTML?
- Care sînt atributele etichetei de titlu?
- Care etichete se utilizează pentru a delimita un paragraf?
- Ce etichete se folosesc pentru trecerea în rînd nou?
- Cum se inserează o linie orizontală?
- Ce etichete se folosesc pentru specificarea fontului?
- **& Numiti atributele etichetei <FONT>.**
- **O** Ce sînt stilurile și la ce folosesc?
- Care este deosebirea dintre stilurile logice şi cele fizice?
- $\mathbf 0$  Numiți etichetele pentru punerea în evidență a stilurilor: a) logice; b) fizice.
- Creaţi o pagină Web pentru un magazin, astfel încît denumirea magazinului să apară ca un titlu de nivelul 1 avînd culoare neagră. Mai jos se vor afişa produsele unui stoc. Denumirea stocului va avea nivelul 3, iar produsele lui vor fi prezentate ca un text preformatat. Denumirea magazinului va fi delimitată de stoc printr-o o linie orizontală de grosimea 4 şi de culoare albastră, aliniată la stînga şi ocupînd 80% din lăţimea ferestrei programului de explorare.
- **<sup>®</sup>** Creati o pagină Web care va afisa două teoreme de congruentă a triunghiurilor. Cuvîntul *Teorema* va fi scris ca un titlu de nivelul 3, avînd culoarea neagră, caractere îngroşate şi subliniate. Cele două enunţuri vor fi înclinate şi delimitate unul de altul cu o linie roşie orizontală de grosimea 2, aliniată la centru, avînd lungimea 70% din lătimea ferestrei programului de explorare.
- Creaţi o pagină Web care va afişa în centrul paginii formula:
	- a)  $(a + b)^2 = a^2 + 2ab + b^2$ ;
	- b)  $(a_1 + a_2 + a_3)^2 = a_1^2 + a_2^2 + a_3^2 + 2a_1a_2 + 2a_1a_3 + 2a_2a_3$
	- c)  $|a + b| < |a| + |b|$ , pentru orice numere nenule *a* și *b*.
- **G** Creați un document HTML care va afișa următoarea pagină Web (fig. 12.4 a, b):

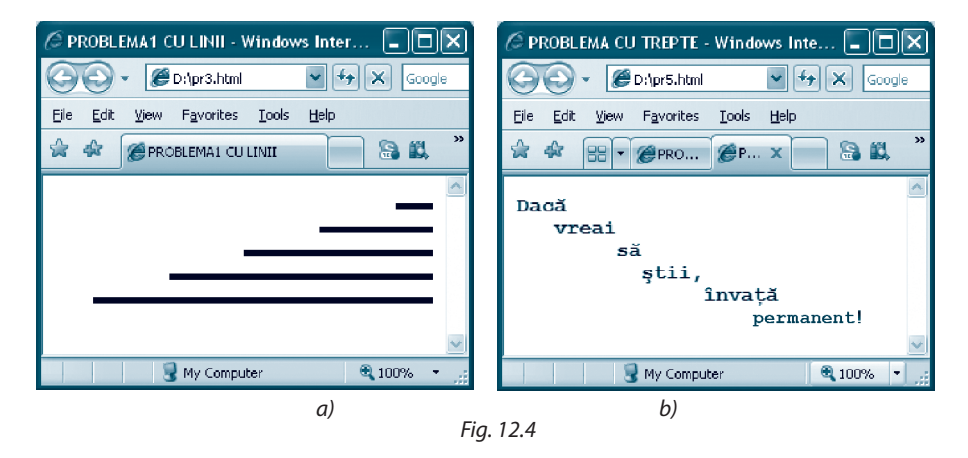

**©** Creați o pagină care va afișa o poezie cu titlul de culoare verde, centrat, pe fundal galben, cu nivelul de titlu 3, despărţit de restul textului cu o linie de grosimea 5 şi lungimea 50% din lătimea ferestrei programului de explorare. Caracterele textului vor fi îngrosate și înclinate.

# **12.3. Liste**

Pentru organizarea structurată a informației unui document HTML se pot folosi listele. Deosebim:

a) *liste neordonate*;

b)*liste ordonate*;

c) *liste de definiţii*.

*Listele neordonate* se utilizează pentru a indica o succesiune fără o subordonare ierarhică.

• Pentru a specifica începutul şi sfîrştul unei astfel de liste, se utilizează etichetele <UL> și </UL> (*unordered list* – "listă neordonată").

• Orice element al listei este precedat de eticheta <LI> (*list item –* "element al listei").

Fiecărei dintre etichetele <UL>, <LI> i se poate ataşa atributul *type*, care poate lua una dintre următoarele trei valori*: Circle*, *Square*, *Disc.* Acest atribut specifică marcajul care precede fiecare element al listei.

*Listele ordonate* (se mai numesc *liste numerotate*) se încadrează între etichetele <OL> şi </OL> (*ordered list –* "listă ordonată").

Ca şi în cazul listei neordonate, orice element al listei ordonate este precedat de eticheta <LI>. Atributul *type* al etichetei <OL> poate lua una din valorile: A, a, I, i, 1.

Dacă atributul *type* nu este specificat, elementele listei vor fi numerotate cu cifre arabe.

*Listele de definiţii* se utilizează, de regulă, pentru organizarea glosarelor. Termenii unui glosar sînt listaţi în ordine alfabetică, fiecare fiind urmat de definiţia lui.

• Listele de definiţii se încadrează între etichetele <DL> şi </DL> (*definition list –* "listă de definitii").

• Fiecare termen al listei este precedat de eticheta <DT> (*definition term* – "termen definit"), iar definiţia (descrierea) lui – de eticheta <DD> (*definition description –* "descrierea definiției").

#### *Observaţii:*

1. Listele pot fi imbricate.

- 2. În interiorul unei liste sînt permise utilizarea etichetelor <P> şi <BR> şi a elementelor de formatare a textului.
- 3. O listă ordonată poate fi întreruptă pentru un text. În acest caz se folosesc două seturi de etichete <OL>: una pentru prima parte a listei (pînă la textul inserat) şi alta pentru partea a doua (după text). În acest caz, etichetei <OL> din partea a doua a listei i se ataşează atributul *start* cu valoarea întreagă, care indică începutul numerotării.

*Exemplul 1* (*fig. 12.5*):

```
<HTML><Head> <Title> Liste neordonate</Title> </Head>
<Body>
  <H4> Unele domenii ale matematicii</H4>
  <UL><LI> Algebra
  <LI> Geometria
  <LI> Teoria ecuatiilor diferentiale
```

```
<LI> Analiza matematica
  \langle/UL\rangle<H4> Unele domenii ale informaticii</H4>
  <UL TYPE=square>
  <LI> Teoria algoritmilor
  <LI> Programarea Web
  <LI> Teoria bazelor de date
  <LI> Criptografia
  \langle/UL></Body>
</HTML>
```
#### *Exemplul 2* (*fig. 12.6*):

```
<HTML>
<Head> <Title> Liste ordonate</Title> </Head>
<Body>
  <H4> Unele discipline studiate in clasa a X-a </H4>
  <OL><LI> Limba romana
  <LI> Matematica
  <LI> Informatica
  \langle/OL>
  <H4> Unele discipline studiate 
  in clasa a XII-a</H4>
  <OL TYPE=A>
  <LI> Informatica
  <LI> Biologia
  <LI> Matematica
  </OL>
</Body>
</HTML>
```
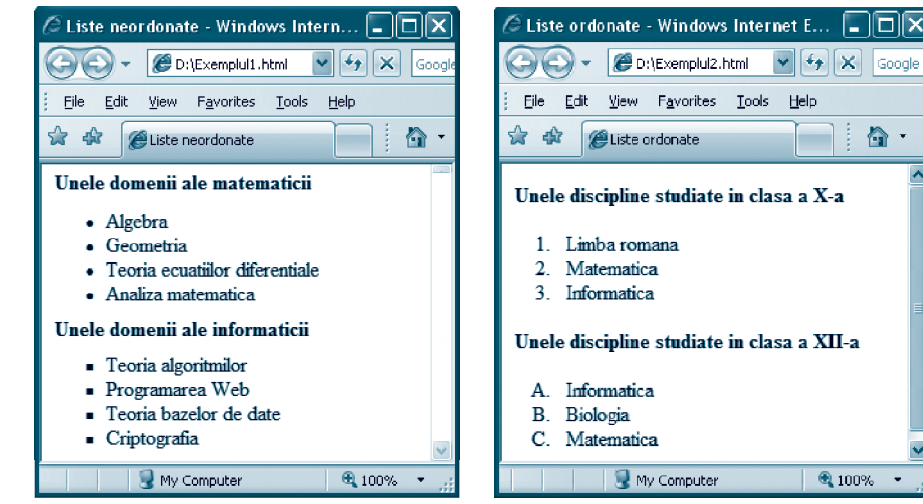

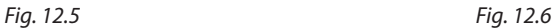

 $\Box$  $\times$ 

 $\bullet$ .

#### *Exemplul 3* (*fig. 12.7*):

```
<HTML><Head> <Title> Lista de definitii</Title> </Head>
<Body>
  <H4> Citeva notiuni din informatica </H4>
  <DL><DT> Constanta <DD> - marime a carei valoare nu se poate 
  modifica pe parcursul executiei algoritmului
  <DT> Variabila <DD> - marime a carei valoare se poate modifica pe 
  parcursul executiei algoritmului 
  <DT> Identificator <DD> - secventa de caractere care incepe (de regula) cu
  o litera, ce poate fi urmata de nici una sau de mai multe litere sau cifre,
  utilizata pentru a denumi constante, variabile, tipuri, subprograme. 
  </DL>
  </Body>
</HTML>
```
### Întrebări şi exerciţii

- **O** Cu ce scop se folosesc listele?
- **<sup>●</sup>** Ce tipuri de liste cunoașteți?
- **<sup>●</sup>** Numiți etichetele utilizate pentru fiecare tip de listă.
- Cum se specifică un element al unei liste?
- **O** Care sînt atributele acestor etichete și ce valori pot primi acestea?
- **G** Creati o pagină Web care va afisa titlul "Disciplinele preferate" pe fundal *bleu*, de nivelul 4, după care va urma o listă neordonată cu disciplinele respective. În calitate de marcaj se va folosi *pătratul*.
- $\bullet$  Creati o pagină Web care va afișa titlul "Disciplinele studiate în primul semestru al clasei a 12-a" pe fundal *bleu*, de nivelul 3, după care va urma o listă neordonată cu aceste discipline. În calitate de marcaj se va folosi *discul*. După listă vor fi 2 rînduri goale, apoi va apărea o altă listă neordonată cu disciplinele la care urmează să susţineţi examenul de bacalaureat.
- **<sup>3</sup>** Creati o pagină Web care va afișa titlul "Lista elevilor clasei a 12-a" pe fundal de culoare *aqua*, de nivelul 5, aliniat la centru, după care va urma o listă neordonată cu numele elevilor clasei voastre. După listă vor fi 2 rînduri goale şi va apărea altă listă neordonată cu numele elevilor care au absolvit clasa a 11-a cu media generală mai mare decît 8.
- © Creați o pagină Web care va afișa titlul "CUPRINS" de nivelul 3, după care vor urma capitolele unei cărţi şi temele cuprinse în aceste capitole. Folosiţi liste ordonate şi liste imbricate.

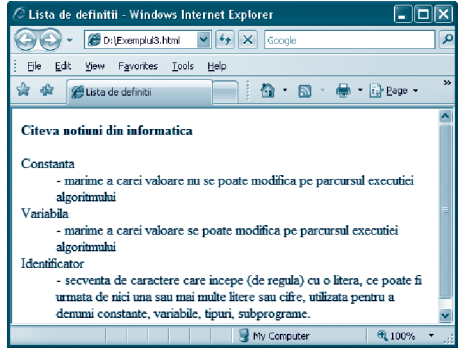

*Fig. 12.7*

- Creaţi o pagină Web care va afişa 2 liste ordonate: prima cu titlul "Produse alimentare" de nivelul 2, în care elementele vor fi numerotate, iar cealaltă cu titlul "Produse industriale" de nivelul 3, în care elementele vor fi marcate cu litere.
- Creaţi o pagină Web care va afişa o listă ordonată a unor produse culinare. Lista va fi întreruptă de următorul text cursiv: "*Aceste produse culinare sînt pe placul meu, acum urmează produsele culinare care nu-mi plac*:". Titlul listei va avea nivelul 4 şi culoarea albastră.
- Creaţi un document html care va afişa pagina Web din *figura 12.8*.
- Creaţi o pagină Web care va afişa definiţiile a 5 noţiuni geometrice precedate de titlul "Noțiuni geometrice" de nivelul 3 avînd culoare gri, aliniat la dreapta şi despărţit de noţiuni printr-o linie orizontală neagră cu înălţimea 3, aliniată la centru.

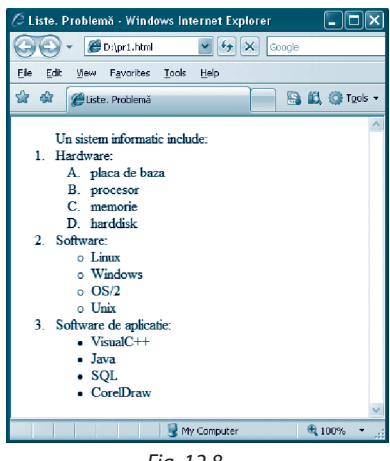

#### *Fig. 12.8*

### **12.4. Referinţe**

În paragraful 12.1 am menţionat că referinţele (se mai numesc *linkuri, legături, hiperlegături*) reprezintă, probabil, cea mai importantă caracteristică a limbajului HTML. Prin intermediul unei referințe se poate ajunge rapid către altă secvență a documentului curent sau către alt document (pe același sau pe alt server). Referințele sînt *zone active* ale paginii Web, în sensul că la executarea unui clic pe ele, programul de explorare va actualiza pagina.

• Pentru a pune în evidență o referință, se folosesc etichetele  $\langle A \rangle$  (de la "ancoră") și </A>. Atributul *href* al etichetei <A> este obligatoriu. Valoarea acestui atribut este numele fişierului html cu care se face legătura. Numele acestui fişier se scrie între simbolurile " şi ". Textul sau imaginea cuprinsă între etichetele <A> şi </A> devine zonă activă.

Astfel, o referință se declară în modul următor:

*<A href=URL> text* sau *imagine</A>*,

unde URL (*Uniform Resourse Locator* – identificator unic al resursei) este numele fişierului-destinatie.

*Observaţie:* În acest paragraf vom examina doar referinţe, în care zona activă este un text. În general o referinţă poate:

- lega documentul curent cu un document aflat în acelaşi director;
- lega documentul curent cu un document aflat pe acelaşi disc local;
- lega documentul curent cu un alt site;
- lega documentul curent cu o altă secvenţă a aceluiaşi document;
- lega documentul curent cu o secvenţă a altui document;
- lansa la execuţie o aplicaţie de expediere a mesajelor electronice;
- lega documentul curent cu un fişier de format arbitrar cu scopul creării unei cópii pe disc a acestui fişier.
- a) Dacă documentul referit se află în acelaşi director, atunci URL-ul este chiar numele acestui document.
- b) Dacă documentul referit se află pe acelaşi disc local, dar într-un alt director, atunci se utilizează adresarea relativă.

c) Dacă documentul referit reprezintă un alt site, atunci se indică adresa acestui site, scrisă între simbolurile " şi ".

```
Exemplul 1 (fig. 12.9):
```
Prezentăm conţinutul fişierului *exemplul4.html*, care contine legături către:

• fişierul *exemplul1.html* (fişierul referit se află în acelaşi director);

• fişierul *exemplul2.html* (fişierul referit se află în subdirectorul EXEMPLE al directorului curent);

• fişierul *exemplul3.html* (fişierul referit se află în directorul MAPA, deci pe un nivel ierarhic imediat superior);

• site-ul Universităţii de Stat din Tiraspol: http://www.ust.md.

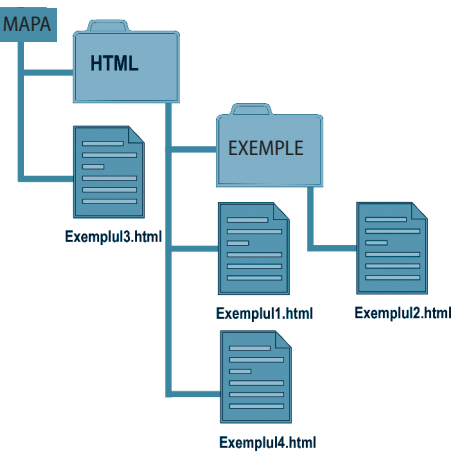

```
<HTML>
<Head> <Title> Referinte</Title> </Head>
<Body>
   \langle H4 \rangle \langle A \rangle href = "exemplul1.html"> Treci la exemplul 1 \langle A \ranglep > a href = "EXEMPLE/exemplul2.html"> Treci la exemplul 2 \langle a \rangle \langle b \rangle\langle p \rangle \langle a \rangle href = "../exemplul3.html"> Treci la exemplul 3 \langle a \rangle \langle p \rangle<p> <a href = "http://www.ust.md"> Universitatea de Stat din
   Tiraspol \langle a \rangle \langle p \rangle</H4>
</Body>
</HTML>
```
d) O referinţă către o altă secvenţă a aceluiaşi document se numeşte *ancoră cu nume*. În acest caz URL-ul este numele atribuit secventei, precedat de simbolul #. Pentru a atribui unei secvențe un nume, se va scrie o ancoră de genul:

*<*A *name = numele secvenţei*> </A>, unde numele secvenţei se scrie între simbolurile  $''$  si  $''$ .

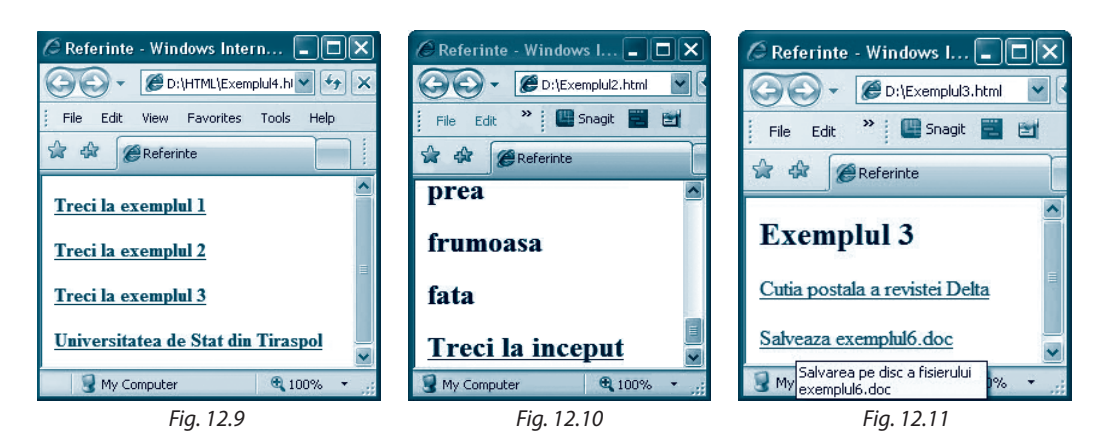

e) URL-ul către o secvență a altui document este format din numele fisierului și numele secvenței, ultimul fiind precedat de simbolul #.

De exemplu, URL-ul secvenţei cu numele *capitolul2* al fişierului *exemplul1.html* din acelaşi catalog este "exemplul1.html#capitolul2".

*Exemplul 2* (*fig. 12.10*, *vezi* p. 133):

```
<HTML>
<Head> <Title> Referinte</Title> </Head>
<Body>
<H2><a name="inceput"></a>
  <P>A</P><P>fost</P><P>><P>ddata</P><P><P></P><P></P><P>povesti</P></
  <P>A</P> <P>fost</P> <P>ca</P> <P>niciodata</P>
  <P>Din</P> <P>rude</P> <P>mari</P> <P>imparatesti</P>
  <P>O</P> <P>prea</P> <P>frumoasa</P> <P>fata</P>
<a href="#inceput"> Treci la inceput </a>
</H2>
</Body>
</HTML>
```
f) Pentru lansarea la execuţie a unei aplicaţii de expediere a mesajelor electronice (se presupune că această aplicaţie este instalată pe calculatorul utilizatorului) se va scrie o ancoră de forma:

*<*A *href =* "*mailto*: *adresa e-mail validă*">.

g) Pentru a crea o referinţă către un fişier de format arbitrar cu scopul creării unei cópii pe disc a acestui fisier sau cu scopul lansării la executie a aplicatiei care va interpreta astfel de fişiere, se va utiliza o ancoră de forma:

*<A href=URL> text* </A>,

unde URL este numele fişierului, iat *text* este zona activă.

*Observatie:* Etichetei <A> i se poate atasa atributul *title*, care se foloseste pentru a furniza informaţii suplimentare despre semnificaţia legăturii, atunci cînd mouse-ul este plasat asupra ei. Valoarea atributului *title* se scrie între simbolurile " şi ".

*Exemplul 3* (*fig. 12.11*, *vezi* p. 133):

```
<HTML><Head> <Title> Referinte</Title>
  <H2>Exemplul 3</H2>
</Head>
<Body>
<a href=mailto: delta_mi@mail.md> Cutia postala a revistei Delta </a>
<p><a href="exemplul6.doc" title="Salvarea pe disc a fisierului 
exemplul6.doc "> Salveaza exemplul.doc </p> </a>
</Body>
</HTML>
```
Executînd un clic pe referinţa Salveaza exemplul6.doc, va apărea fereastra din *figura 12.12*, care ne permite să creăm pe disc o copie a fişierului exemplul6.doc sau să deschidem acest fisier în aplicatia Microsoft Word.

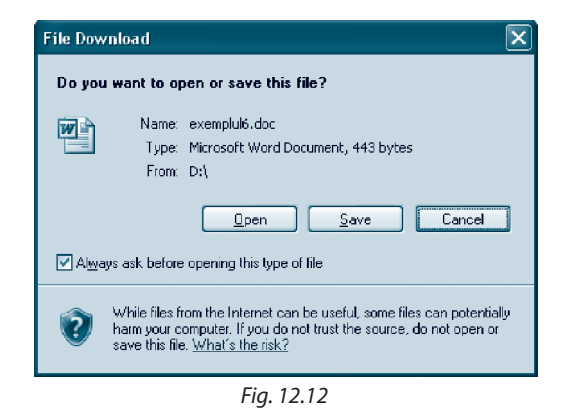

# Întrebări şi exerciţii

- Ce semnificaţie au referinţele pentru o pagină Web?
- Care sînt etichetele folosite pentru declararea unei referinţe?
- <sup>●</sup> Numiți atributul obligatoriu pentru eticheta <A>. Ce valoare poate avea acest atribut?
- Ce este o zonă activă?
- Care este forma generală de declarare a unei referinţe?
- Care elemente ale unei pagini Web pot fi referinţe?
- Unde se poate afla documentul referit?
- Ce este o *ancoră cu nume*?
- <sup>O</sup> Cum se atribuie nume unei secvente de document HTML?
- Explicaţi în ce caz simbolul # se foloseşte la scrierea URL-ului.
- **<sup>O</sup>** Cum se creează o legătură către o secvență din același document?
- Din ce este format URL-ul unei secvenţe din alt document?
- **C** Cum dintr-un document HTML se poate lansa la execuție o aplicație de expediere a mesajelor electronice?
- Creaţi o pagină Web care va afişa o listă cu disciplinele studiate. Fiecare element al listei va fi o referinţă către un fişier (aflat în acelaşi director ca şi pagina Web) cu informaţia despre disciplina respectivă.
- **G** Creați o pagină Web care va afișa o listă ordonată cu denumirea unor universități din Republica Moldova. Fiecare element al listei va fi o referință către site-ul universității respective.
- Creaţi o pagină Web care va afişa o listă de licee. Fiecare element al listei va fi o referinţă către fişierul (site-ul) liceului respectiv. Pagina creată se va afla în directorul LICEE, iar fiecare fişier referit – în subdirectorul cu numele liceului. Toate subdirectoarele se vor afla în directorul LICEE.
- $\Omega$  Examinati desenul exemplului 1. Care este URL-ul referintei către fisierul:
	- a) exemplul1.html, dacă referinţa se află în fişierul exemplul3.html;
	- b) exemplul2.html, dacă referinţa se află în fişierul exemplul1.html;
	- c) exemplul4.html, dacă referinţa se află în fişierul exemplul2.html;
	- d) exemplul3.html, dacă referinţa se află în fişierul exemplul2.html?
- **C** Creați o pagină Web care va afișa o listă cu cîteva titluri de cărți. Fiecare titlu va fi o referință către o scurtă prezentare în acelaşi document html a cărţii cu acest titlu.
- $\bullet$  Examinati desenul. Care este URL-ul referinţei către fişierul:
	- a) f1.html, dacă referinţa se află în f4.html;
	- b) f2.html, dacă referinţa se află în f3.html;
	- c) f4.html, dacă referinţa se află în f2.html;
	- d) f4.html, dacă referinţa se află în f3.html?
- $\omega$  Examinati desenul. În ce director se află documentul HTML care conține referința dacă URL-ul ei este:
	- a) "Mapa4/fisier4.html";
	- b) "Mapa1/Mapa2/Mapa4/fisier4.html";
	- c) "../ Mapa1/Mapa2/Mapa4/fisier4.html";
	- d) "../ ../Mapa3/fisier3.html"?
- <sup>2</sup> Creați două pagini Web, astfel încît prima va conține cîteva referințe către diferite secvențe ale paginii a doua, iar pagina a doua - cîteva referinte către diferite secvențe ale primei pagini.

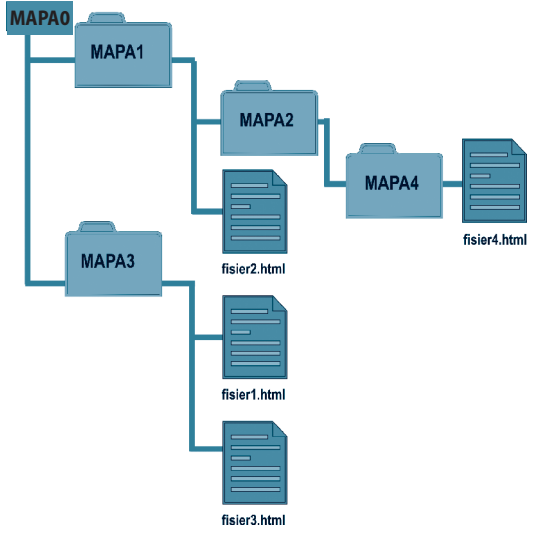

Creaţi o pagină Web care va afişa o listă cu referinţe către fişiere de diferite tipuri pentru a fi deschise spre vizionare sau stocare.

### 12.5. Imagini

În afară de faptul că imaginile furnizează informaţii, ele pot conferi unei paginii Web atractivitate. Totusi utilizarea lor într-un document HTML se va face rational, deoarece fiecare imagine "consumă" timp pentru descărcarea, decodificarea și afișarea ei.

Fişierele-imagini au diferite formate, cele mai utilizate în Web design fiind:

- GIF (*Grafics Interchange Format*) fişiere cu extensia .gif;
- JPEG (*Join Photographic Expert Group*) fişiere cu extensia .jpeg sau .jpg;
- BMP (*BitMap*) fişiere cu extensia .bmp.

Pentru a insera o imagine, se utilizează eticheta <IMG>, cu atributul obligator SRC, a cărui valoare este adresa URL a imaginii:

#### $<$ IMG SRC = URL $>$

Sintaxa pentru URL este identică cu cea utilizată pentru referințe (vezi paragraful 12.4). În afară de atributul SRC, eticheta <IMG> poate avea următoarele atribute:

• ALIGN, utilizat pentru alinierea imaginii şi care are una din valorile *top* (aliniere deasupra – partea de sus a imaginii se aliniază cu partea de sus a textului ce precede imaginea), *bottom* (aliniere la bază – partea de jos a imaginii se aliniază cu linia de bază a textului), *middle* (aliniere la mijloc – mijlocul imaginii se aliniază cu linia de bază a textului ce precede imaginea), *left* (aliniere la stînga – textul şi celelalte elemente sînt plasate în dreapta), *right* (aliniere la dreapta – textul şi celelalte elemente sînt plasate în stînga);

• ALT, utilizat pentru afişarea unui *text explicativ* în locul imaginii (în cazul în care programul de explorare nu încarcă imaginea – opţiune stabilită de utilizator sau o altă cauză) şi care are ca valoare însuşi textul explicativ (scris între "şi");

• WIDTH şi HEIGHT, folosite pentru specificarea mărimii în pixeli a imaginii;

• BORDER, folosit pentru crearea în jurul imaginii a unui chenar de grosime (în pixeli) egală cu valoarea atributului;

• HSPACE şi VSPACE, utilizate pentru precizarea distanţei în pixeli pe orizontală, respectiv pe verticală, dintre imagine şi restul elementelor din pagină.

*Exemplul 1* (*fig. 12.13*):

```
<HTML>
<Head>
  <Title>Exemplul 1. Imagine</Title>
</Head>
<Body>
  <H3 align=center>Universitatea de Stat din Tiraspol</H3>
  <br> <sub>P</sub>Universitatea de Stat din Tiraspol (UST) este prima institutie de
  invatamint superior din Republica Moldova, fondata la 1 octombrie 1930.
  <IMG SRC="ust.jpg" align=right hspace=10 vspace=10>
  Din anul 1992 UST se afla in Chisinau. UST a pregatit peste 80 000 de
  specialisti cu studii superioare. Multi dintre ei au devenit personalitati
  marcante in diverse domenii - invatamint preuniversitar si universitar,
  savanti in pedagogia si economia nationala. Majoritatea cadrelor de
  instruire detin titluri stiintifice si didactice. UST colaboreaza cu institutii
  din tara si de peste hotare - Romania, Rusia, Ucraina, SUA, Germania,
  Italia, Portugalia s.a. 
</Body>
</HTML>
```
Imaginile pot fi utilizate şi în calitate de referinţe.

#### *Exemplul 2* (*fig. 12.14*):

Următoarea pagină Web afişează 4 imagini-referinţă. La executarea unui clic pe una dintre referinţe se va afişa imaginea corespunzătoare avînd dimensiuni reale.

Această tehnică este deseori folosită la crearea aşa-numitelor "galerii-foto" (referinţele pot fi fişiere de dimensiuni mai mici decît fişierele-imagini referite). Fişierele-imagini se află în subdirectorul DESENE al directorului curent.

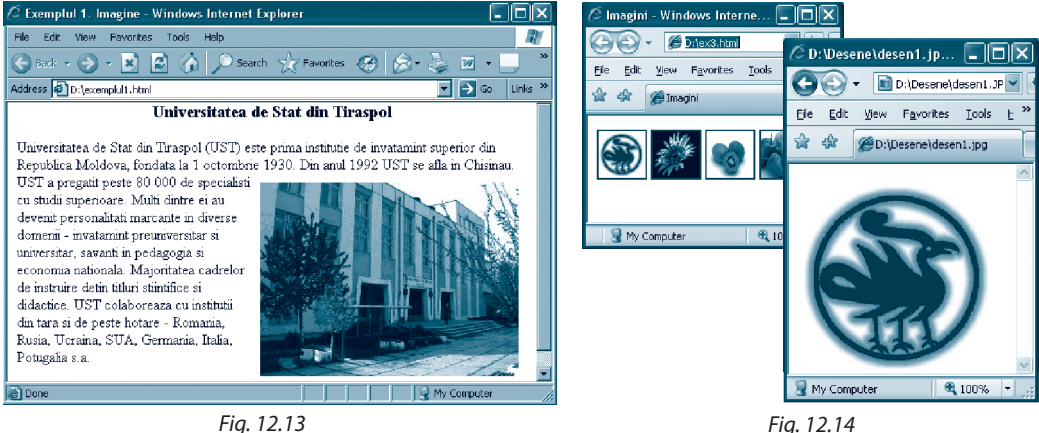

```
<HTML>
<head> <Title>Imagini</Title> </head>
<Body>
<A HREF="Desene/desen1.jpg"><img src=Desene/desen1.jpg width=
=50 height=50></A>
<A HREF="Desene/desen2.jpg"><img src=Desene/desen2.jpg width=
=50 height=50></A>
<A HREF="Desene/desen3.jpg"><img src=Desene/desen3.jpg width=
=50 height=50></A>
<A HREF="Desene/desen4.jpg"><img src=Desene/desen4.jpg width=5
=0 height=50></A>
</Body>
</HTML>
```
# Întrebări şi exerciţii

- Care sînt formatele fişierelor-imagini acceptate de programele de explorare Web?
- Ce etichetă se utilizează pentru inserarea unei imagini într-un document html? Care este atributul obligatoriu al acestei etichete?
- Ce atribute neobligatorii poate avea eticheta pentru inserarea imaginilor într-un document HTML și care sînt valorile acestor atribute?
- **O** Cum poate fi creată o referință-imagine?
- G Creați o pagină Web care va afișa un CV cu fotografia autorului acestui CV, aliniată la centrul paginii.
- **G** Creati o pagină Web care va afisa cîteva imagini-referinte cu dimensiunile 5 cm x 5 cm. La executarea unui clic pe fiecare imagine, programul de explorare va afişa această imagine cu dimensiunile 15 cm x 15 cm.
- **⊘** Creati o pagină Web care va afisa un text despre localitatea natală cu titlul de nivelul 5 avînd culoarea neagră şi fundalul gri. O imagine a localităţii va apărea în chenar şi va fi aliniată la dreapta textului.
- Creaţi o pagină Web care va afişa graficul unei funcţii.

*Indicaţie*: Acest grafic poate fi construit cu programul Microsoft Excel.

- Creaţi o pagină Web care va afişa o organigramă.
- **C** Creati un document HTML care va afisa următoarea pagină Web (*fig. 12.15 g, b*) (se pot folosi alte imagini):

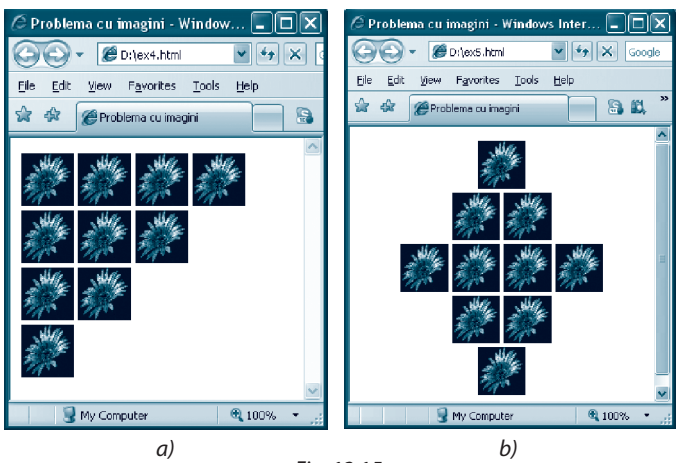

*Fig. 12.15*

### 12.6. Tabele

În cele mai dese cazuri tabelele se utilizează pentru organizarea structurată a datelor. De asemenea, aşa cum fiecare celulă a tabelului poate avea propriile culori, stiluri, efecte pentru text şi fundal, tabelele se folosesc şi pentru soluţii de design.

Un tabel, de regulă, are:

a) *titlu* pentru specificarea numelui tabelului;

b) *rînduri* şi *coloane*;

c) *cap de tabel* ("table header") pentru descrierea conținutului coloanelor sau al rîndurilor;

d) *celule de date*, care formează rîndurile şi coloanele tabelului.

#### **Etichete pentru definirea unui tabel într-un document .html**

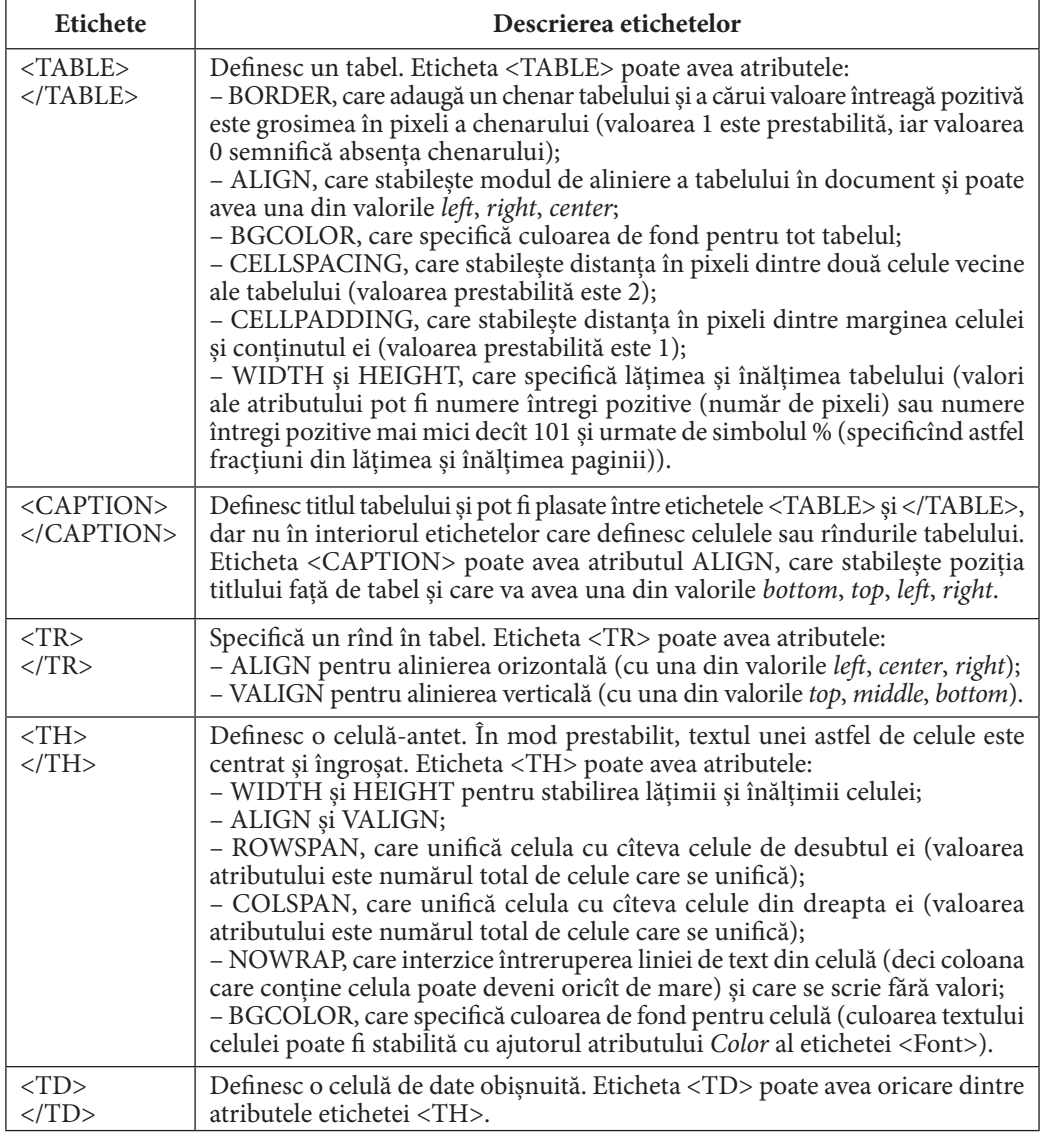

Dacă o celulă a tabelului este vidă, atunci în mod normal ea este afişată fără chenar. Pentru a evita acest efect, în locul continutului celulei se va scrie textul sau  $\langle$ br>.

#### *Exemplul* (*fig. 12.16*):

```
<HTML>
<Head> <Title>Exemplul 1. Tabele</Title> </Head>
<Body>
<Table border=2 width="90%" height="80%" align="center" bgcolor="lightcyan">
<Caption align="left"><Font color="Red" Size=6> Orarul lectiilor </font> 
</Caption>
<Tr><Th Colspan=2>Luni<Th>Marti<Th>Miercuri<Th>Joi<Th>Vineri </Tr>
<Tr align="center"><Td>1<Td>Romana<Td>Chimia<Td>Fizica
  <Td>Istoria<Td>Algebra </Tr>
<Tr align="center"><Td>2<Td>Engleza<Td>Fizica<Td>Informatica
  <Td>Rusa<Td>Biologia </Tr>
<Tr align="center"><Td>3<Td>Franceza<Td>Algebra<Td>Geometria
  <Td>Muzica<Td> Romana </Tr>
</Table> 
</Body>
</HTML>
```
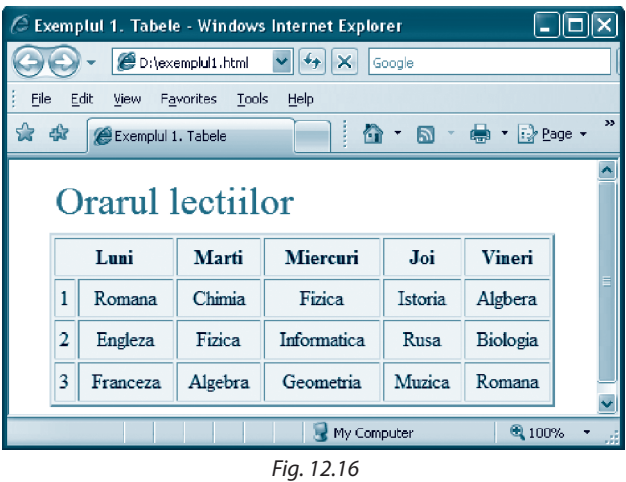

#### Întrebări şi exerciţii

- **O** Pentru ce sînt utilizate tabelele?
- Numiți atributele etichetei <TABLE> şi valorile posibile ale acestor atribute.
- Care sînt atributele etichetei <CAPTION> şi valorile posibile ale acestor atribute?
- Cum se specifică un rînd de tabel?
- Care etichete definesc o celulă antet?
- Care sînt atributele acestor etichete şi valorile lor posibile?

Care etichete definesc o celulă de date? Care sînt atributele acestor etichete? Creaţi o pagină Web care va afişa următorul tabel:

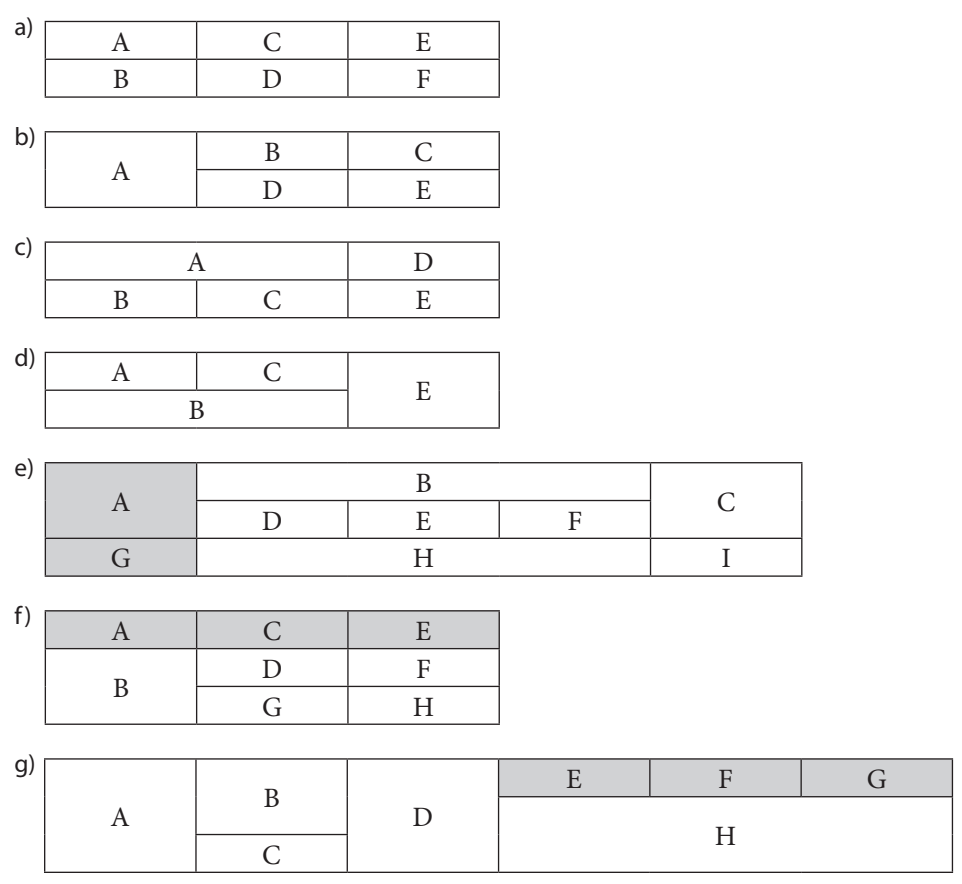

Creaţi un document HTML care va afişa următoarea pagină Web (*fig. 12.17 a, b*) (se pot folosi alte imagini):

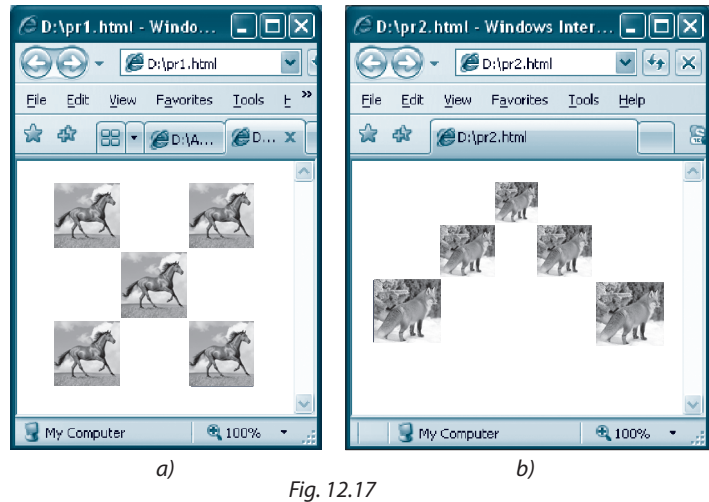

<sup>®</sup> Ce va afișa pagina Web cu următorul cod HTML?

```
a) <HTML>
   <Head><Title>Ce afisam?</Title> </Head>
   <Body>
   <Table align=center border=2 width=100>
     <Tr align=center>
     <Td colspan=2>B</Td><Td rowspan=2>D</Td>
     \langleTr>
     <Tr align=center>
     <Td>C</Td><Td>A</Td>
     \langleTr>
   </Table>
   </Body>
   </HTML>
```
b) <HTML>

```
<Head><Title>Ce afisam?</Title> </Head>
<Body>
<Table align=center width=100 border=2>
<Tr align=center>
  <Td rowspan=2>B</Td><Td>C</Td><Td>A</Td>
\langleTr>
<Tr align=center>
  <Td colspan=2>D</Td> 
\langleTr>
</Table>
  </body>
</HTML>
```
#### Creaţi un document HTML care va afişa următorul tabel: *Tabel*. **Extragerea pietrelor preţioase**

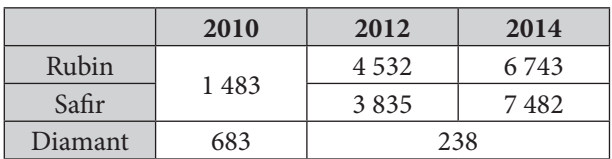

Creaţi un document HTML care va afişa un tabel de forma:

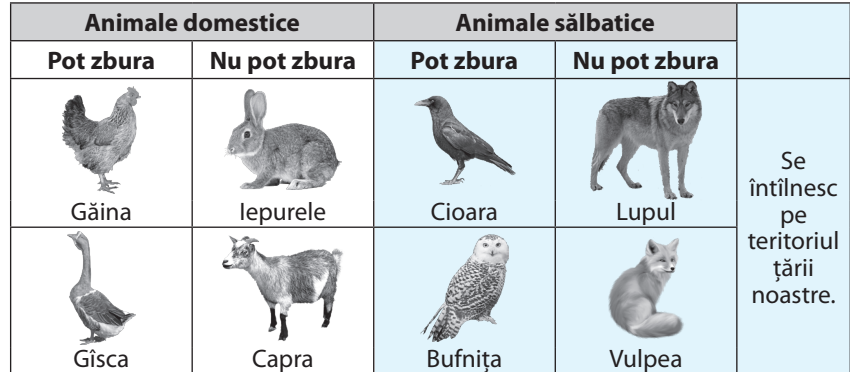

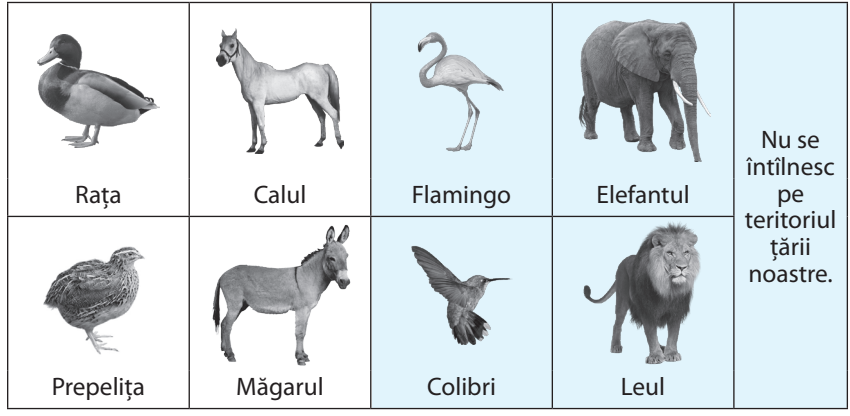

# **Creăm în echipă**

- **1.** Proiectați structura unui site cu titlul:
	- a) Republica Moldova țară europeană;
	- b) Localitatea noastră de baștină;
	- c) Liceul nostru;
	- d) Republica Moldova atracţie turistică; l) Enciclopedia modei;
	- e) Mănastirile Republicii Moldova;
	- f) Personalități notorii;
	- g) Ani de liceu;
	- h) Fauna Republicii Moldova;
- i) Bucătăria moldovenească;
- j) Cărțile mele preferate;
- k) Profesii de prestigiu;
- 
- m) Umorul sursă de bună dispoziție;
- n) Absolvenți de succes ai liceului nostru;
- o) Produse autohtone de calitate;
- p) Sportul este sănătate.
- **2.** Utilizînd limbajul HTML și consultînd diferite surse de informație, creați paginile web – componente ale site-ului. Stabiliți între ele legături de navigare. Toate paginile vor avea același meniu principal. Testați site-ul cu diferite programe de navigare.
- **3.** Creați și atașați site-ului:
	- a) o pagină web cu referințe spre surse informaționale suplimentare la tema site-ului;
	- b) o pagină web cu galerii de imagini corespunzătoare temei.

# **Test de evaluare**

- **1.** Stabiliţi valoarea de adevăr a propoziţiei:
	- a) Textul scris între etichetele <HEAD> şi </HEAD> ale unui document HTML va fi afişat pe bara de titlu a ferestrei programului de explorare în care a fost interpretat acest document.
	- b) O etichetă poate avea cîteva atribute.
	- c) Programul de explorare va afişa din rînd nou un text, dacă acesta va fi precedat de oricare din etichetele <P>, <BR>, <HR>.
	- d) Un text cuprins între etichetele <DIV> şi </DIV> este un text preformatat.
- **2.** Selectați etichetele care se folosesc pentru a stabili stiluri fizice pentru un text: <B>, </B>, <DFN>, </DFN>, <VAR>, </VAR>, <BIG>, </BIG>, <EM>, </EM>, <SUB>, </SUB>.
- **3.** Scrieţi un cod HTML care, fiind interpretat de programul de explorare, va afişa următoarele liste imbricate:
	- Fructe
		- a) Mere
		- b) Pere
		- c) Prune
		- d) Caise
	- Legume
		- 1. Cartofi 2. Morcovi
		-
	- 3. Ceapă • Lactate
	- o Lapte
	- o Brînză
	- o Iaurt
	-
- **4.** Fişierul f1.htmlse află în mapa A, iar fişierul f2.html se află în mapa B. Care este URL-ul referinţei din fişierul f1.html către fişierul f2.html, dacă:
	- a) mapele A şi B se află în acelaşi catalog;
	- b) mapa A se conține în mapa B;
	- c) mapa B se conţine în mapa A;
	- d) mapa A se contine în submapa C a mapei B?
- **5.** Comentaţi semnificaţia următorului cod HTML: <A HREF="../TEST/d1.jpg"><img src="d2.jpg" width=50 height=50></A>.
- 6. Scrieți un cod HTML care, fiind interpretat de programul de explorare, va afișa următorul tabel:

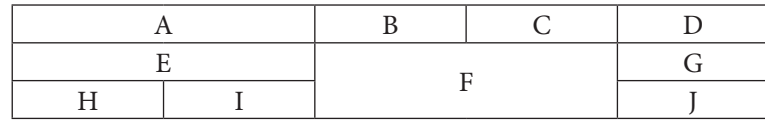